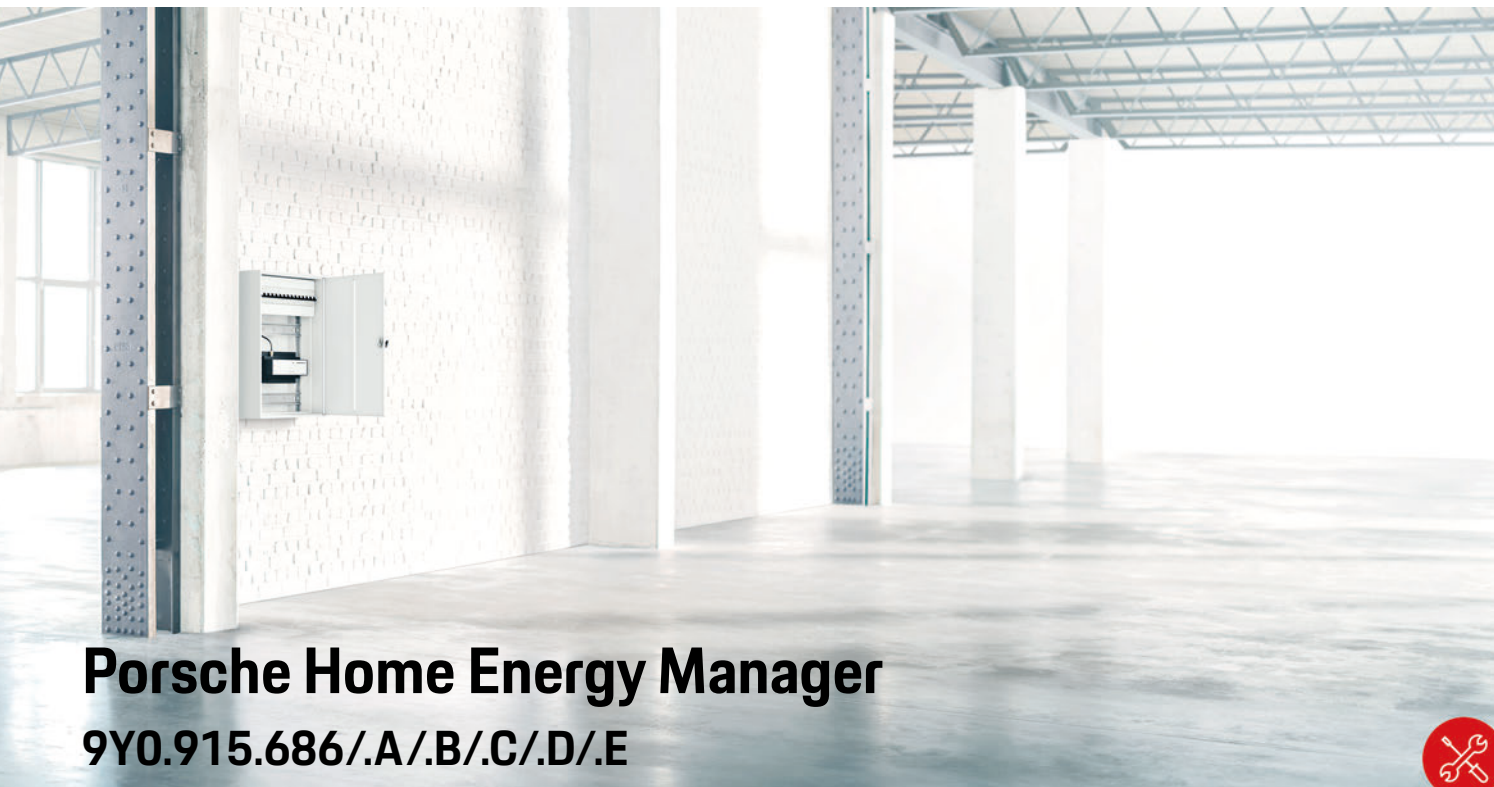

9Y0.071.723-ROW 9Y0.07

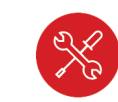

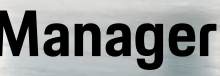

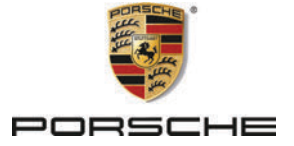

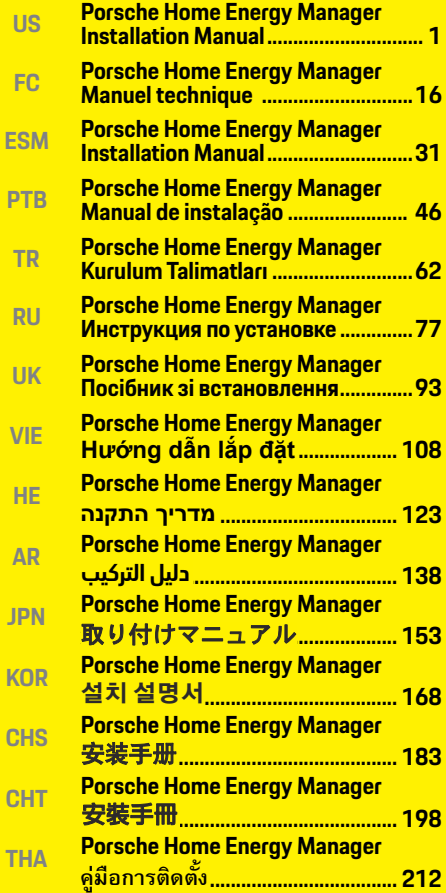

# **English USA**

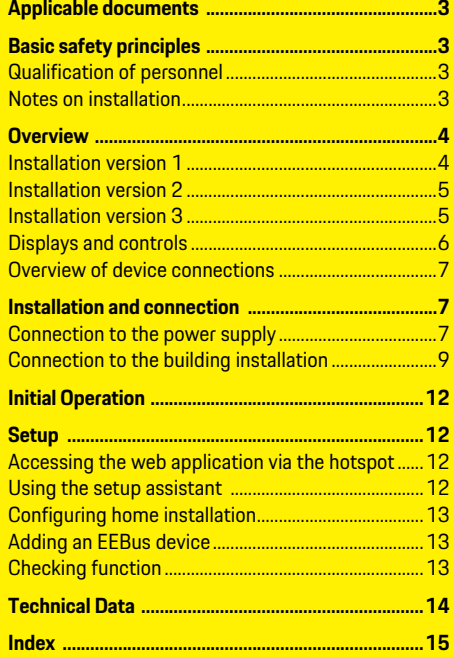

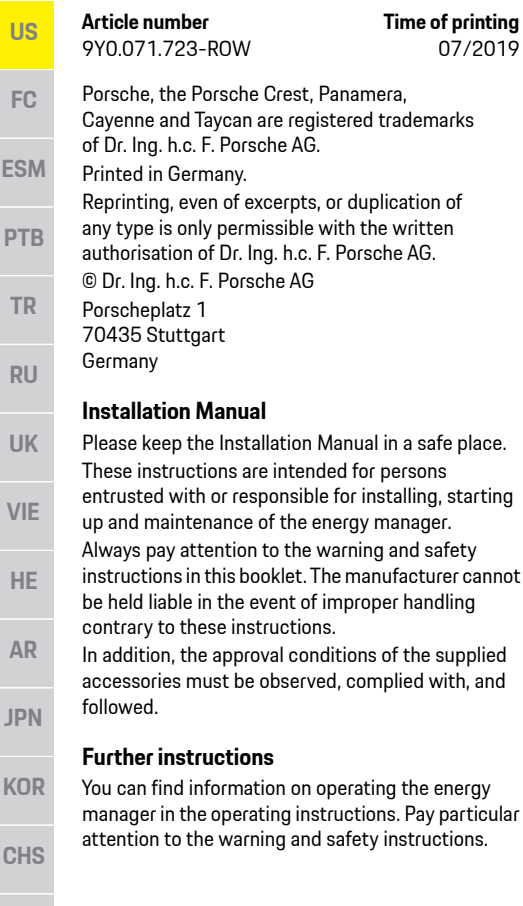

### Porsche Crest, Panamera, d Taycan are registered trademarks of Dr. Ing. h.c. F. Porsche AG. **Article number Time of printing** 3-ROW 07/2019

### **Suggestions**

Do you have any questions, suggestions or ideas regarding these instructions? Please write to us: Dr. Ing. h.c. F. Porsche AG Vertrieb Customer Relations Porscheplatz 1 70435 Stuttgart Germany

### **Equipment**

Porsche is entitled to discrepancies between actual equipment and technology and versions illustrated and described in these instructions, on the grounds of continuous further development. Items of equipment are sometimes optional or vary depending on the country in which the vehicle is sold. For more information on retrofit equipment, please contact your Porsche partner.

## **Warnings and symbols**

Various types of warnings and symbols are used in this manual.

**A** DANGER Serious injury or death

Failure to observe warnings in the "Danger" category will result in serious injury or death.

**WARNING** Possible serious injury or death

Failure to observe warnings in the "Warning" category can result in serious injury or death.

**A CAUTION** Possible moderate or minor injury

Failure to observe warnings in the "Caution" category can result in moderate or minor injuries.

### **NOTICE**

Failure to observe warnings in the "Notice" category can result in damage.

## **Information**

Additional information is indicated by "Information".

- $\angle$  Conditions that must be met in order to use a function.
- $\blacktriangleright$  Instruction that you must follow.
- **1.** If an instruction comprises several steps, these are numbered.
- $\triangleright$  Notice on where you can find further important information on a topic.

**CHT**

**THA**

## **Applicable documents**

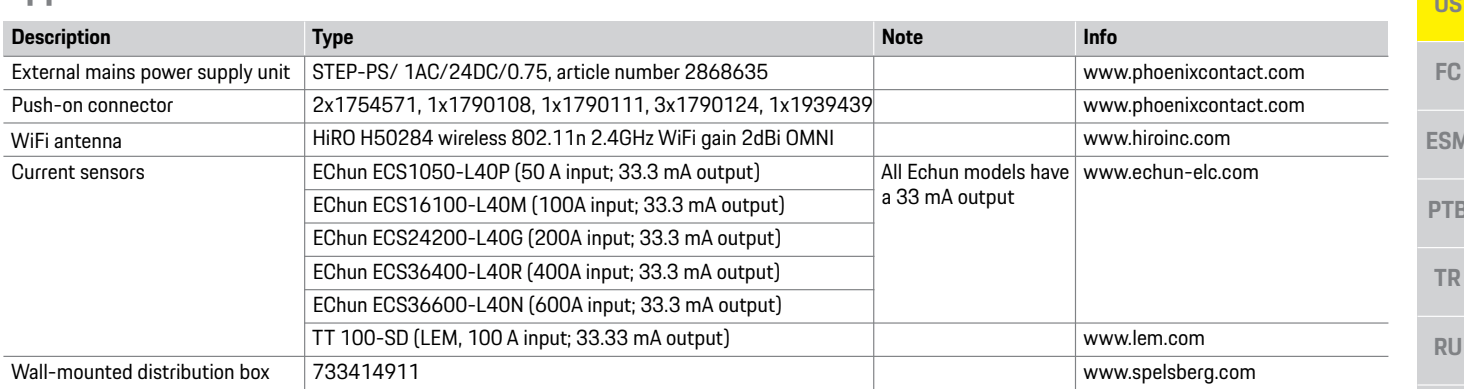

**DANGER** Danger to life due to electrical voltage!

Injuries due to electric shock and/or burns, possibly resulting in death, are possible.

- $\blacktriangleright$  During all work, make sure at all times that power to the system is switched off and secured so it cannot inadvertently be switched on.
- Do not open the housing of the energy manager under any circumstances.

**Basic safety principles**<br> **Cualification of performed by**<br> **Cualification of performed by**<br> **Cualification of performed by** persons with the relevant knowledge of electrical/ electronic equipment (electrician). These persons must provide proof that they have the specialist knowledge required to install electrical systems in the form of an examination certificate.

> Improper installation can endanger your own life and that of others.

Requirements for the electrician performing the installation:

- Ability to evaluate test results
- Knowledge of IP ratings and their use
- Knowledge about fitting of electrical installation material
- Knowledge of the applicable electrical/electronic and national regulations
- Knowledge of fire safety measures and general and specific safety and accident prevention regulations
- Ability to select suitable tools, testers and, if necessary, personal protective equipment, as well as the electrical installation materials for ensuring tripping conditions
- Knowledge of the type of electricity network (TN, IT and TT System) and the resulting connection requirements (protective ground, grounding without a PE conductor, additional measures necessary)

## **Notes on installation**

**Notes on installation** Electrical installation must be performed in such a way that:

- Protection from contact in accordance with locally applicable regulations is ensured at all times for the entire electrical installation.
- Locally applicable fire safety regulations are complied with at all times.
- Displays, controls and USB ports of the energy manager are accessible to the customer without restriction and ensure protection from contact with live parts.

**UK** 

**VIF** 

HE.

AR.

**JPN** 

**KOR** 

**CHS** 

**CHT** 

**THA** 

 $110$ 

### **Overview**

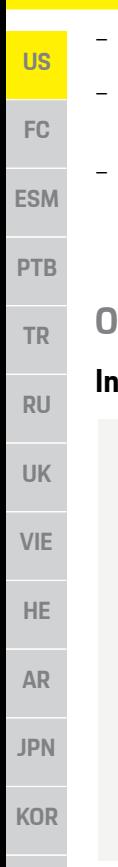

- The maximum permitted cable length of 9.8 ft. (3 m) per current sensor is complied with.
- The voltage measurement and external power supply inputs and energy manager relays are adequately fused.
- The correct length and product-specific bending radii are complied with when laying installation cables.

If the installation environment requires Overvoltage Category III (OVCIII), the input side of the external power supply must be protected by means of protective circuitry (e.g. a varistor) that conforms to locally applicable regulations.

### **Installation at high altitude**

Sensor supply cables that are installed in electrical installations at a height of over 6,600 ft. (2,000 m) or must conform to Overvoltage Category III (OVCIII) due to their installation location must additionally be insulated using heat-shrink tubing or suitable insulation tubing with a dielectric strength of 508 V/mil (20 kV/mm) and minimum wall thickness of 0.016 in. (0.4 mm) along the entire length of cable between the sensor output (housing) and the input terminal on the energy manager.

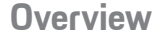

## **Installation version 1**

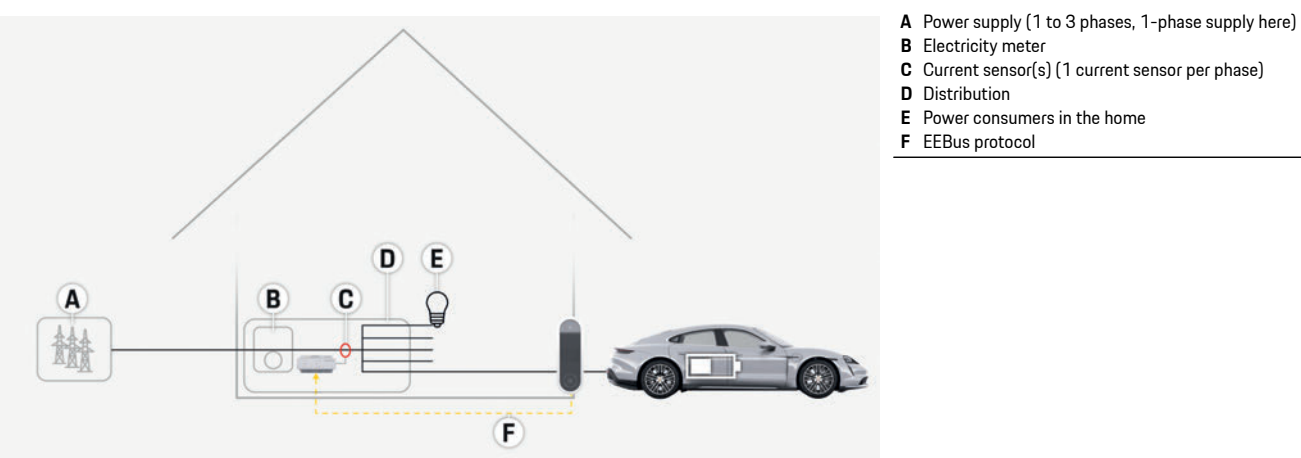

Fig. 1: Installation example: Simple home installation

**CHS**

**CHT**

**THA**

## **Overview**

 $\overline{\phantom{a}}$ 

## **Installation version 2**

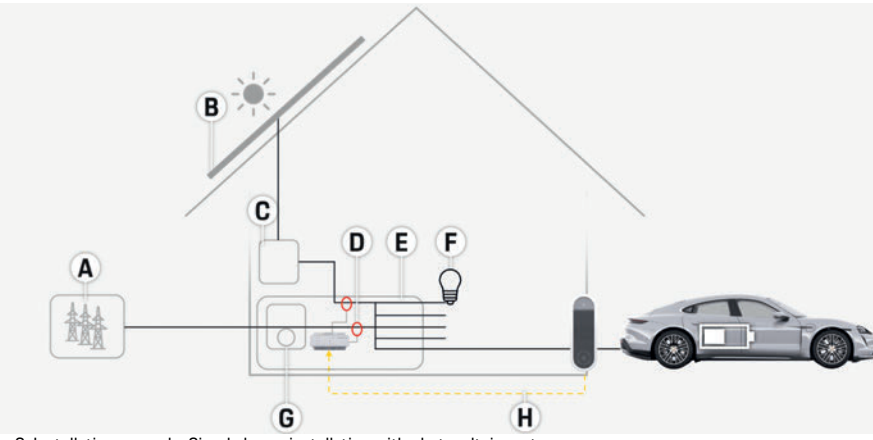

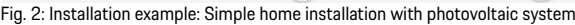

## **Installation version 3**

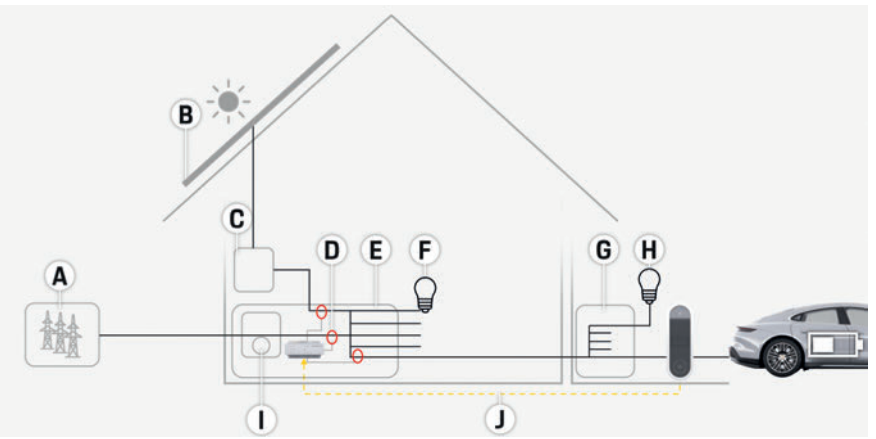

Fig. 3: Installation example: Simple home installation with photovoltaic system and sub-distribution box

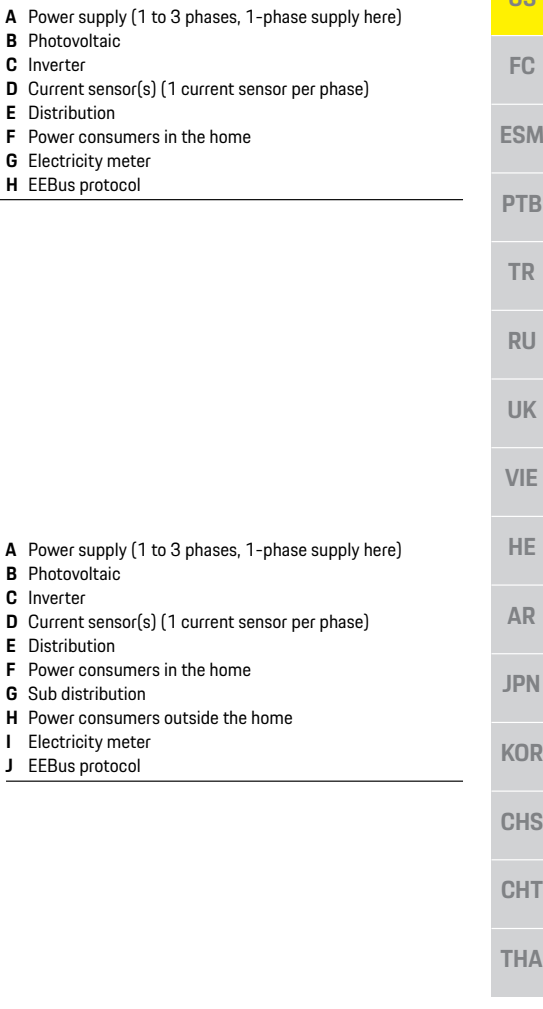

**C** Inverter

**C** Inverter

### **Overview**

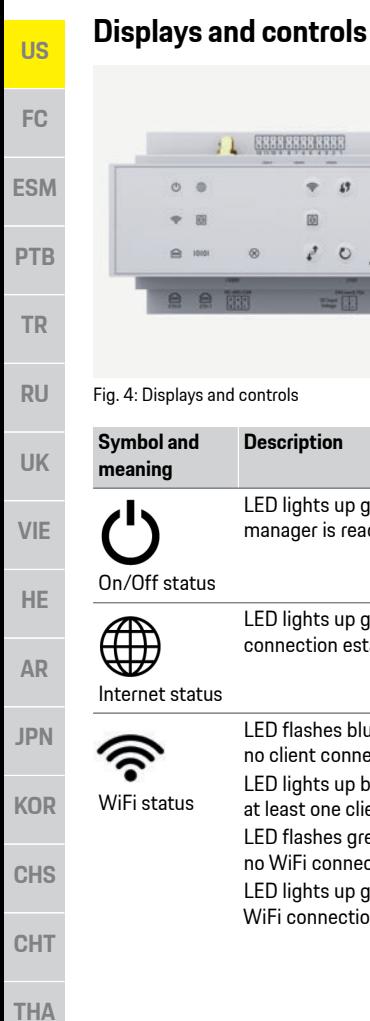

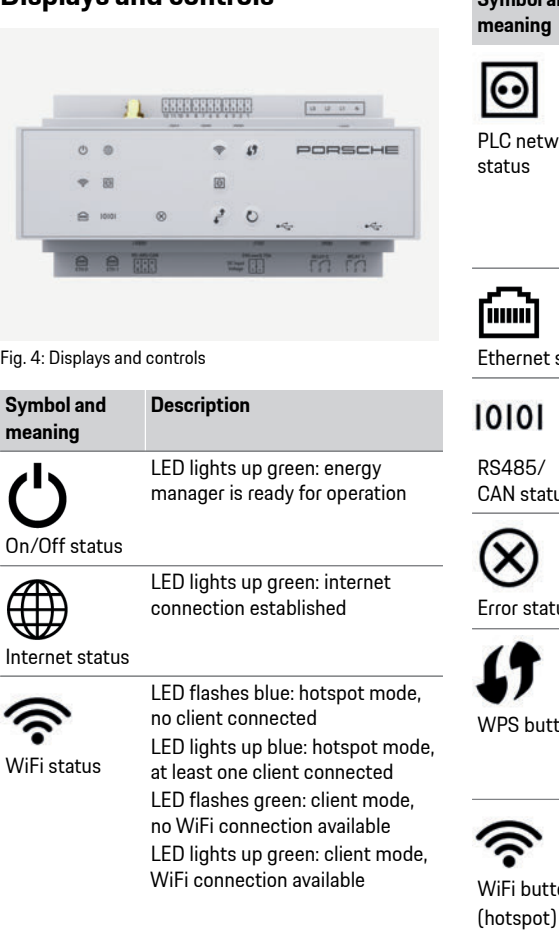

#### **Symbol and Description meaning** LED flashes green: searching for ☉ PLC network connection. LED lights up green: PLC network LC network connection in place. tatus: LED flashes blue: activating DHCP. LED lights up blue: DHCP (solely for PLC) is active and PLC network connection is in place. LED lights up green: network connection in place innii Ethernet status On: LED lights up green during 1010 communication S<sub>485</sub>/ CAN status LED lights up yellow: there is

X an error LED lights up red: functioning is restricted Error status

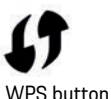

 $\blacktriangleright$  To establish a WiFi connection using the WPS function, briefly press the WPS button (network connection only possible as a client).

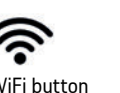

 $\blacktriangleright$  To enable WiFi, briefly press the WiFi button.

 $\blacktriangleright$  To disable WiFi, press the WiFi button for more than 1 second.

#### **Symbol and meaning Description**

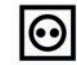

PLC pairing button

Reset button

CTRL button

- $\blacktriangleright$  To enable the PLC pairing, briefly press the PLC pairing button.
- $\blacktriangleright$  To enable the energy manager as a DHCP server (solely for PLC pairings), press the PLC pairing button for more than 10 seconds.
- $\blacktriangleright$  To restart the device, press the Reset button for less than 5 seconds.
- $\blacktriangleright$  To reset the passwords, press the Reset and CTRL buttons for between 5 and 10 seconds.
- $\blacktriangleright$  To restore the device to the factory settings, press the Reset and CTRL buttons for more than 10 seconds. This overwrites all current settings.

## **Installation and connection**

**US** 

F<sub>C</sub>

**FSM** 

**PTR** 

**TR** 

**RU** 

**UK** 

**VIF** 

HE.

**AR** 

**JPN** 

**KOR** 

**CHS** 

**CHT** 

## Overview of device connections

# **Connections on top of device**

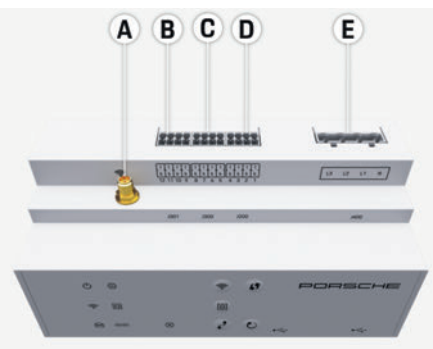

Fig. 5: View of connections on top of the device

- **A** WiFi antenna
- **B** Current sensors (J301)<br>**C** Current sensors (J300)
- **C** Current sensors (J300)<br>**D** Current sensors (J200)
- **D** Current sensors (J200)
- **E** Voltage measurement (J400)

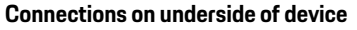

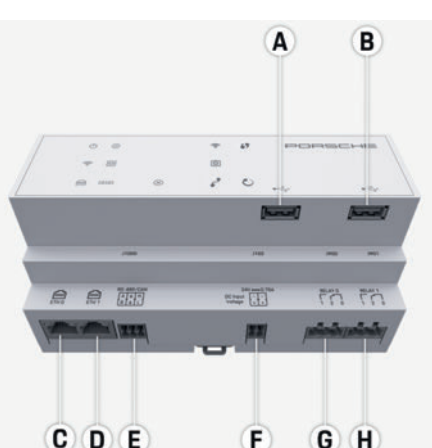

Fig. 6: View of connections on underside of the device

- **A** USB
- 
- $B$  FTH  $0$
- **D** not used **D** not used
- **E** RS485/CAN (J1000)
- **F** Power supply (J102)<br>**G** Relay (J900)
- **G** Relay (J900)<br>**H** Relay (J901)
- **H** Relay (J901)

## Installation and connection

## **Connection to the power supply Connection to the power supply**

The energy manager does not have any internal fuses. Therefore, the voltage measurement and **fuses**. Therefore, the voltage measurement and external power supply inputs and relays must be protected with suitable fuses. Line protection fuses are not included in the scope of supply and must be installed by an electrician. – Operation of the energy manager requires overcurrent protection for all supply cables. Here, it is important to select fuses with a sensitive trip characteristic. – Fuses must be selected based on the commercially available components in the country of use. – Use components with the lowest tripping current and shortest tripping time. **Installation of optional wall-mounted P** Pay attention to the installation instructions for the wall-mounted distribution box.  $\blacktriangleright$  Adhere to the maximum permitted cable length of 9.8 ft. (3 m) per current sensor.

- $\blacktriangleright$  Firmly secure the wall-mounted distribution box to a wall.
- $\blacktriangleright$  Before installing the wall-mounted distribution box, check whether there are any electric cables in the area where you will be drilling.

 $\overline{7}$ 

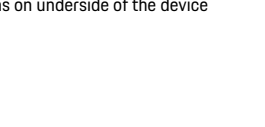

**US**

**FC**

**ESM**

**PTB**

**TR**

**RU**

**UK**

**VIE**

**HE**

**AR**

**JPN**

**KOR**

**CHS**

**CHT**

### **Preparing the distribution cabinet**

If the installation environment requires Overvoltage Category III (OVCIII), the input side of the external power supply must be protected by means of protective circuitry (e.g. a varistor) that conforms to locally applicable regulations.

For information on the space needed by the energy manager:

- $\triangleright$  Refer to chapter "Technical Data" on page 14.
- $\blacktriangleright$  For installation, the energy manager requires horizontal pitch 11.5 on a DIN rail in the distribution box.
- $\blacktriangleright$  Install the power supply unit of the energy manager at a minimum distance of horizontal pitch 0.5 from the energy manager housing.
- $\blacktriangleright$  Protect all electrical interfaces from direct/ indirect contact.

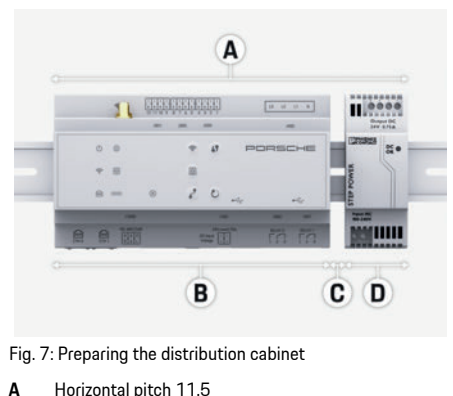

- **B** Horizontal pitch 9
- **C** Horizontal pitch 0.5
- **D** Horizontal pitch 2

### **Installation in the distribution cabinet**

- $\triangle$  All cable connections are connected to the energy manager.
- $\checkmark$  The DIN rail holder on the housing of the energy manager is unfastened.
- **1.** Position the DIN rail holder on the DIN rail in the distribution box at an incline.
- **2.** Tilt the housing of the energy manager and place it level on the DIN rail.
- **3.** Fasten the DIN rail holder on the housing of the energy manager.

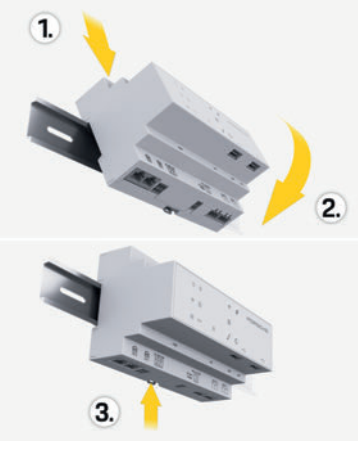

- Fig. 8: Installation in the distribution cabinet
- **4.** Check that the energy manager is firmly secured to the DIN rail.

#### **Installing the current sensors**

Install the current sensors for measuring the overall current of the business/household after installing the main fuse on the relevant main phases. The energy flows must not yet have been divided into further sub-circuits.

- $\triangleright$  Refer to chapter "Overview" on page 4.
- Adhere to the maximum permitted cable length of 9.8 ft. (3 m) per current sensor.
- $\blacktriangleright$  Select an installation location where cables can run straight and pay attention to the direction of measurement (arrow pointing towards the power consumer).
- $\blacktriangleright$  Insert the installation cable in the current sensor and close the cap of the sensor.

If sensor cables need to be extended, use the same type of cable if possible.

If the installation environment requires the use of the optional wall-mounted distribution box, the cables must be routed to the distribution box through suitable cable routing systems (empty conduits, cable ducts, etc.).

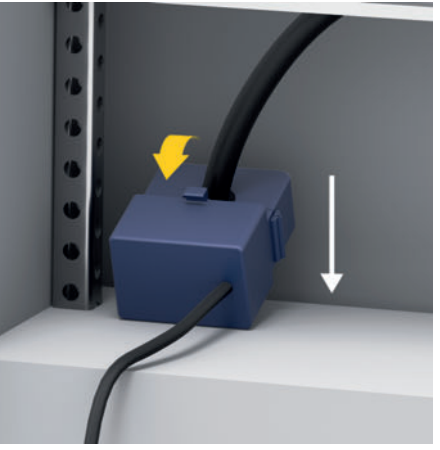

Fig. 9: Current sensor installation example

**Installation and connection** 

 $110$ 

**PTR** 

**TR** 

**RU** 

**UK** 

**VIF** 

HE.

**AR** 

**JPN** 

**KOR** 

**CHS** 

**CHT** 

**THA** 

**Before installing any equipment, route the** connecting cables inside the distribution cabinet in accordance with local regulations, and protect all electrical interfaces from contact.

- $\blacktriangleright$  Use suitable installation cables in accordance with local regulations.
- $\blacktriangleright$  Cut installation cables to suit the available space and installation locations.
- $\blacktriangleright$  Ensure installation cables comply with the product-specific bending radii, to prevent faults in cables and hardware.

# **Connection to the building**

**installation** Connect all devices to the existing building installation in accordance with locally applicable regulations and standards. The following abbreviations are used in these instructions:

- $-$  N = neutral wire
- $-1 =$ live wire

# **Connecting an external mains power**

- **EXTER**<br>**EXECUTE:** Follow the manufacturer's installation instructions.
	- $\triangleright$  Refer to chapter "Applicable documents" on page 3.
- $\blacktriangleright$  Connect the DC output to the energy manager in accordance with the pin assignment of the power supply connector (J102).
- $\blacktriangleright$  Connect the power supply unit to the energy manager using a cable. This cable must be produced by an electrician.

# **Connecting RS485/CAN communication**

## Information

**Information** The software 08/2019 does not allow for connection to RS485/CAN. For future features, please pay attention to information on new software releases.

When connecting the energy manager to the building installation, there is a risk that DC power supply connectors (J102) may be inadvertently plugged into the RS485/CAN port. This can damage the energy manager. Insert the six-pole connector without connection cable (J1000) that was included with delivery, to prevent confusion.

 $\blacktriangleright$  Insert the connector without connection cable into socket J1000 in the energy manager housing.

## **Connecting relay channels**

## Information

**Information** The software 08/2019 does not allow for connection to relay channels. For future features, please pay attention to information on new software releases.

The energy manager is delivered with a suitable connector without connection cable.

 $\blacktriangleright$  Insert the connector without connection cable into socket J900/J901 in the energy manager housing.

### Push-on connector for current measurement

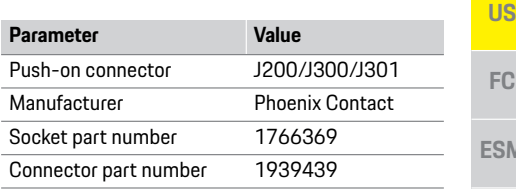

#### Overview of J200/J300/J301 connectors

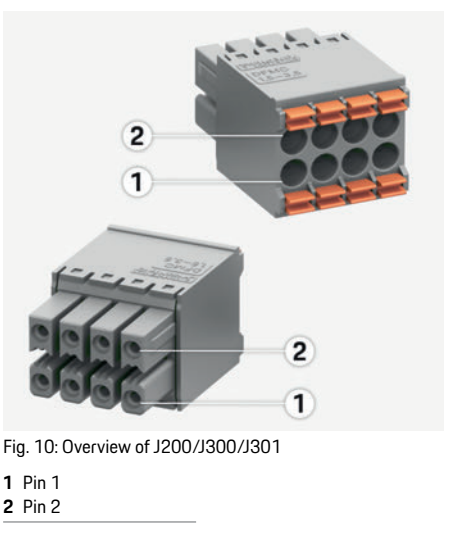

## **Installation and connection**

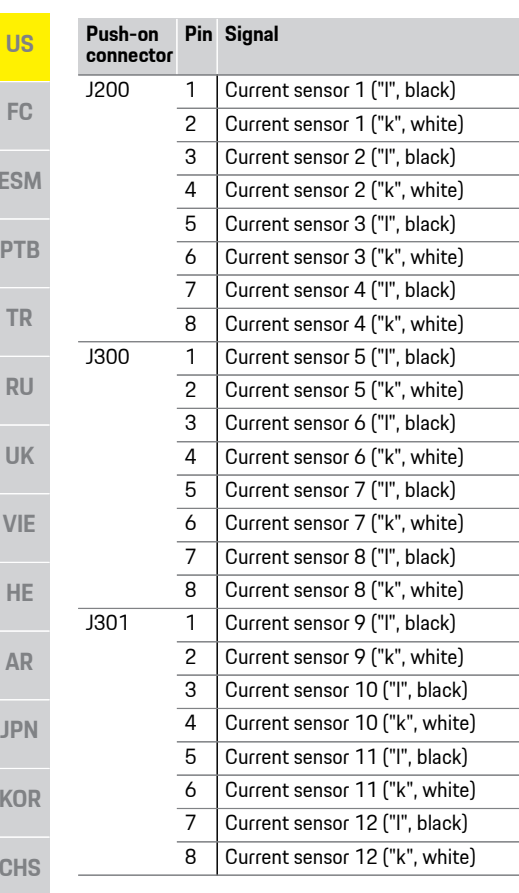

### **Push-on connector for voltage measurement**

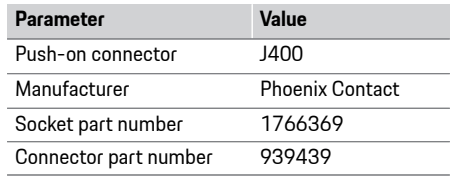

### **Overview of J400 connectors**

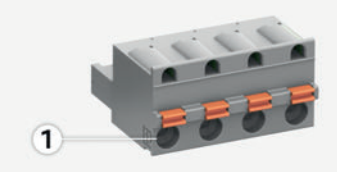

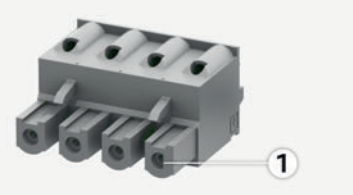

Fig. 11: Overview of J400

**1** Pin 1

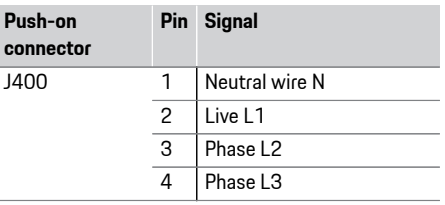

## **Push-on connector for power supply**

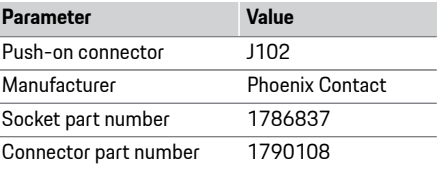

### **Overview of J102 connectors**

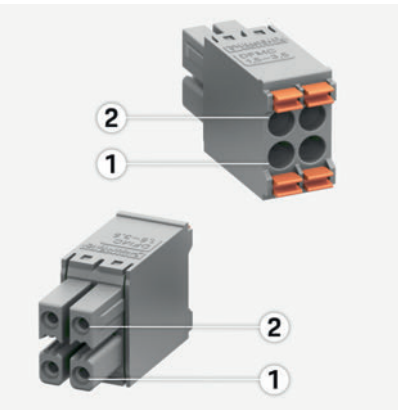

Fig. 12: Overview of J102

**1** Pin 1 **2** Pin 2

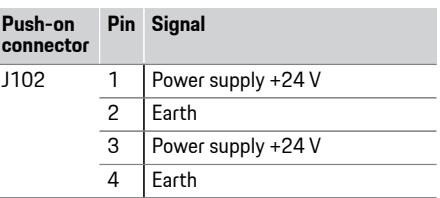

**10**

**K** 

 $\overline{C}$ 

**CHT**

**THA**

**ESM**

**PTB**

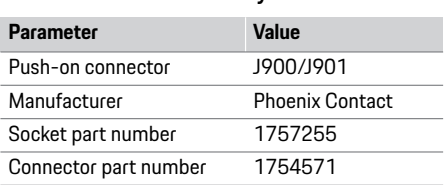

### Overview of J900/J901 connectors

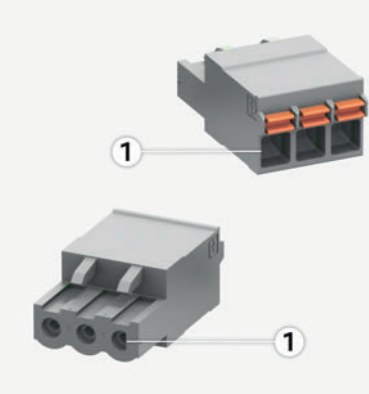

Fig. 13: Overview of J900/J901

**1** Pin 1

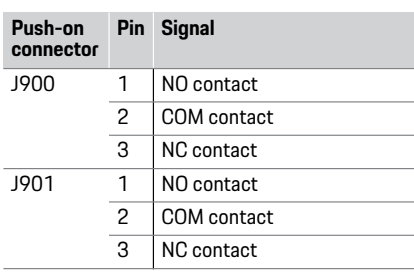

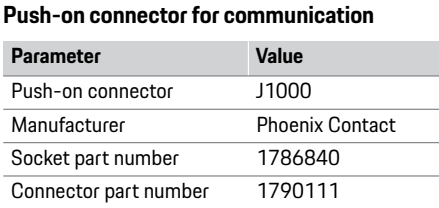

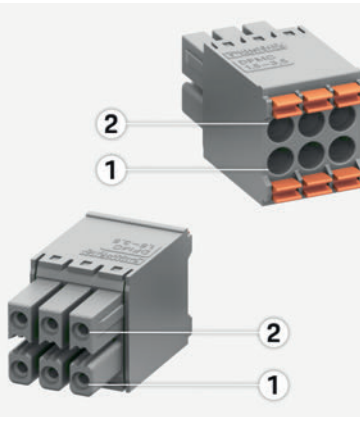

Fig. 14: Overview of J1000

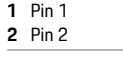

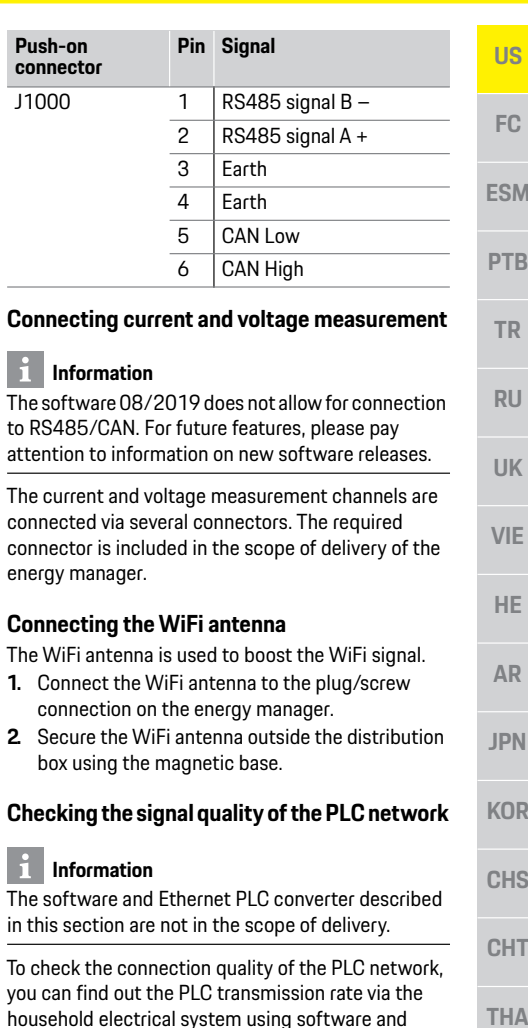

connector

connecto

Push-on

.<br>household

Ethernet PLC converters. To do this, connect the

11

## **Initial Operation**

**FC ESM PTB TR RU**

**US**

- **UK**
- 
- 

**VIE**

**HE**

**AR**

**JPN**

**KOR**

- 
- 
- **CHS**

**CHT**

**THA**

converters to the mains supply at the installation locations.

Select the installation location of the energy manager and of the power consumers with PLC functionality (such as the Porsche Mobile Charger Connect) as installation locations for this.

The actual transmission rate between the installation locations can be displayed with the aid of evaluation software. Transmission rates of 100 Mbit or more are sufficient.

## **Initial Operation**

When the power supply is on, the energy manager is switched on and ready for operation:

C<sub>1</sub> On/Off status lights up green.

- To ensure the energy manager functions reliably and with its full range of functions, the latest software must be installed.
- $\blacktriangleright$  After startup, perform a software update using the web application.

## **Setup**

The energy manager is set up via a web application. On this web application, all the necessary values can be entered and the current sensors configured. Charging equipment that supports this function can be added as an EEBus device. The following information may be required to set up

- the energy manager: – Access data for the home network
- Access data for the user profile (for linking to the Porsche ID)
- Information on electricity tariffs/prices

## **Accessing the web application via the hotspot**

The web application can be opened on a device (PC, tablet or smartphone) via a hotspot established by the energy manager.

 $\blacktriangleright$  To open the web application when the hotspot has been enabled, enter the following IP address in the address bar of your browser: 192.168.9.11

## **Information**

- Depending on which browser you are using, the web application will not open immediately, but information about the browser's security settings will be displayed first.
- The manner of entering the network key for calling up the web application depends on the device's operating system.

## **Logging on to the web application**

Two users are available for logging on to the web application: **HOME USER** and **CUSTOMER SERVICE**.

 $\blacktriangleright$  To set up the energy manager, log on to the energy manager web application as **CUSTOMER SERVICE**. The initial passwords can be found in the access data letter.

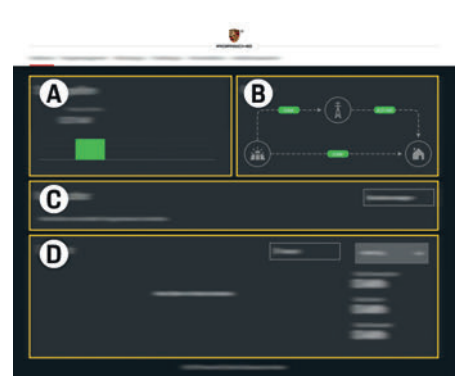

Fig. 15: Energy manager web application (**OVERVIEW**)

- **A POWER SOURCES**
- **B CURRENT FLOW**
- **C POWER CONSUMER**
- **D POWER**

## **Using the setup assistant**

- $\angle$  Logged on to the web application as customer service.
- e Proceed as directed by the setup assistant. The **SETUP ASSISTANT** covers the following points, among others:
	- Settings for updates and security measures
	- Establishing a network connection via WiFi, Ethernet or PLC
	- Linking the energy manager to a user profile (Porsche ID)
	- Entering tariff information for the "Costoptimized charging" function

#### **Setup US ∠**<br> **b** Logged on to the web application as customer service. F<sub>C</sub>  $\blacktriangleright$  Configure the home installation. **HOME SETUP** covers the following points, among others: **FSM** – Configuring the energy manager for the mains, power sources, current sensors and power consumers **PTR** – Prioritizing and managing charging operations when several chargers are used **TR** – Enabling and disabling functions such as "Overload protection", "Self-consumption optimization" and "Cost-optimized charging" **RU** To ensure the energy manager functions correctly, it **UK** is vital to connect it to an EEBus device, such as the Porsche Mobile Charger Connect, for example. **VIF** If the energy manager and EEBus device are in the same network, they can be connected.  $\checkmark$  Logged on to the web application as home user or HE. customer service. **1.** To start connection, click **ADD EEBUS DEVICE** in **AR HOME SETUP** > **POWER CONSUMER**. Available EEBus devices are displayed. **2.** Select the EEBus device via the name and **JPN** Identification number (SKI). **3.** Start the connection on the charger. **KOR**  $\triangleright$  Pay attention to the charger operating instructions. **CHS** ►<br>■ Using the web application, make sure the energy **CHT** manager is functioning correctly. To do so, check that plausible values for the power sources and consumers are displayed on the **OVERVIEW** screen. **THA**

## **Technical Data**

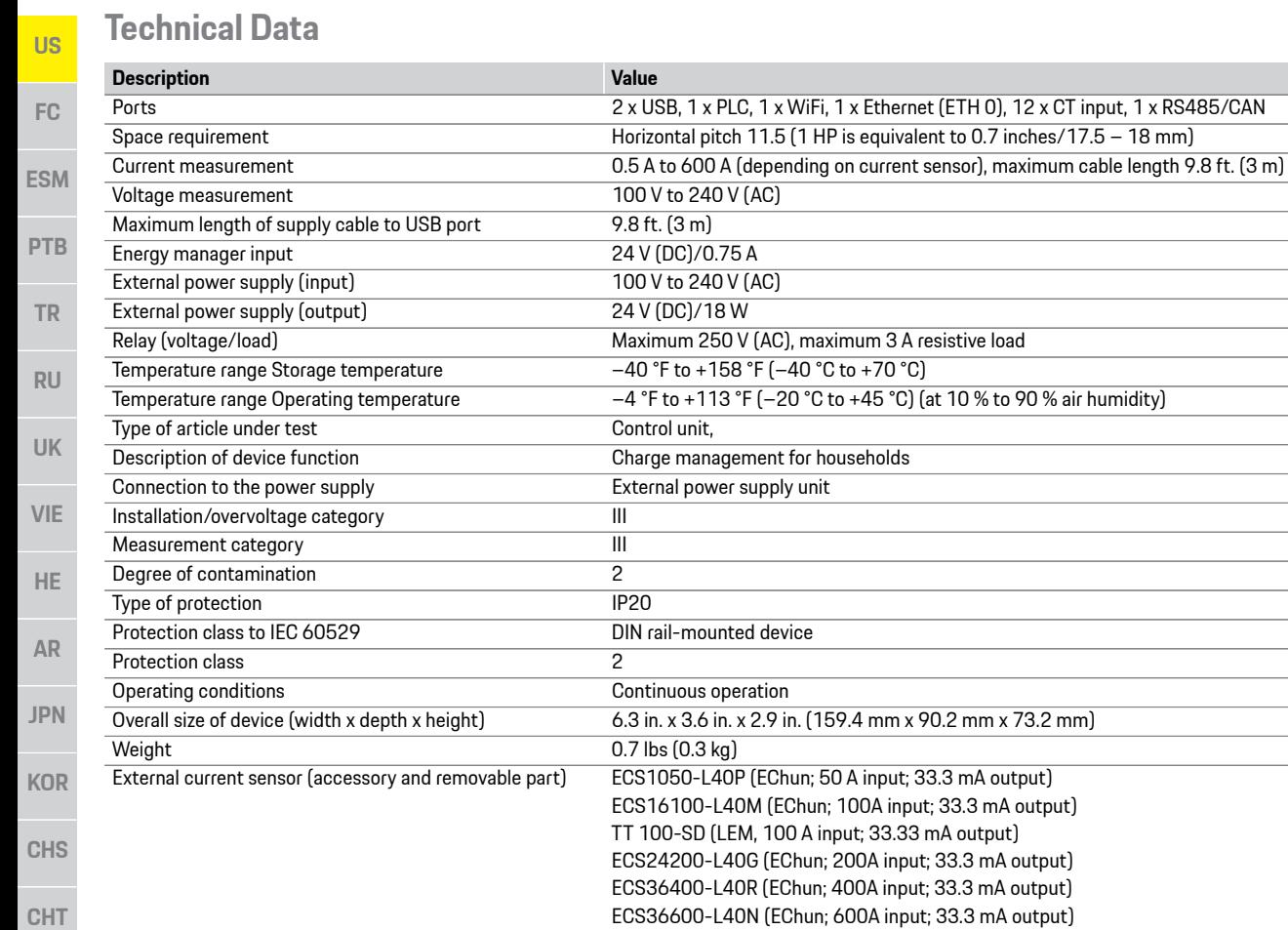

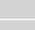

Antenna (accessory and removable part) HIRO H50284 Transmission frequency bands 2.4 GHz Transmission power 58.88 mW

ECS16100-L40M (EChun; 100A input; 33.3 mA output) TT 100-SD (LEM, 100 A input; 33.33 mA output) ECS24200-L40G (EChun; 200A input; 33.3 mA output) ECS36400-L40R (EChun; 400A input; 33.3 mA output) ECS36600-L40N (EChun; 600A input; 33.3 mA output)

### **THA**

**14**

## **Index**

## $\overline{A}$

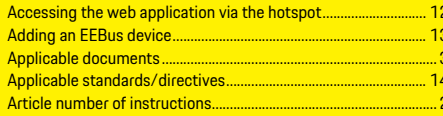

## $\overline{B}$

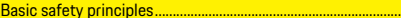

### $\overline{c}$

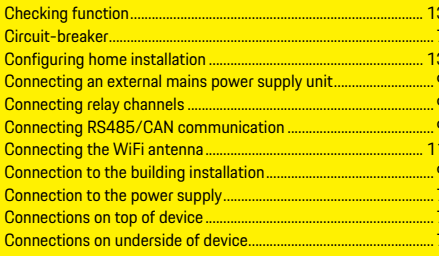

### D

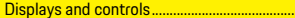

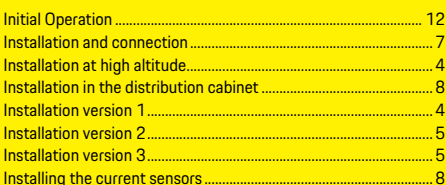

### L

### $\overline{\mathbf{N}}$

## $\mathbf{0}$

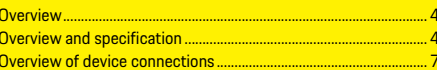

#### P

 $\overline{a}$ 

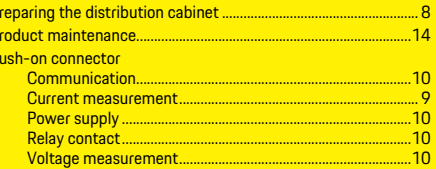

### $Q$

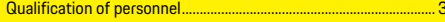

## $\overline{R}$

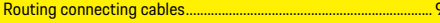

## $\mathbf{s}$

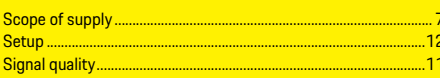

## $\mathbf{T}$

 $\overline{a}$ 

## $\overline{u}$

## W

# **Français (Canada)**

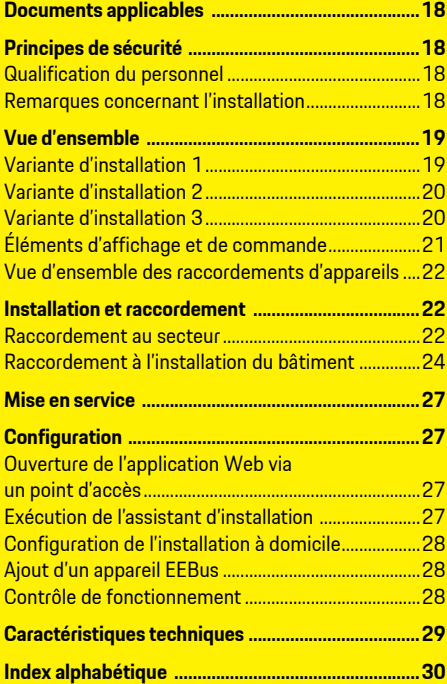

#### Référence

#### Mise sous presse

**Référence Mise sous presse** 9Y0.071.723-ROW 07/2019

Porsche, l'écusson Porsche, Panamera, Cayenne et Taycan sont des marques déposées par Dr. Ing. h.c. F. Porsche AG. Printed in Germany. Toute reproduction, même partielle, par quelque procédé que ce soit, est interdite sans l'autorisation écrite préalable de la société Dr. Ing. h.c. F. Porsche AG. © Dr. Ing. h.c. F. Porsche AG Porscheplatz 1

70435 Stuttgart

Allemagne

#### **Guide d'installation**

**Guide d'installation** Conservez le guide d'installation.

Le présent quide s'adresse aux personnes auxquelles sont confiées l'installation, la mise en service et la maintenance du gestionnaire d'énergie ou qui en sont responsables.

Respectez systématiquement les avertissements et les consignes de sécurité de ce guide. Le fabricant décline toute responsabilité en cas de manipulation incorrecte contraire aux informations contenues dans ce guide.

Par ailleurs, il convient également d'observer, de respecter et de suivre les conditions d'homologation des accessoires fournis.

**Autres notices et guides** Vous trouverez des informations sur l'utilisation du gestionnaire d'énergie dans la notice d'utilisation. Respectez tout particulièrement les avertissements et les consignes de sécurité.

#### **Suggestions**

**Suggestions** Avez-vous des questions, des remarques ou des idées concernant le présent guide? N'hésitez pas à nous écrire: Dr. Ing. h.c. F. Porsche AG Vertrieb Customer Relations Porscheplatz 1 70435 Stuttgart Allemagne

**Équipement** Du fait de l'amélioration constante des produits, Porsche se réserve le droit d'apporter des modifications aux équipements et à leur conception technique par rapport aux illustrations et descriptions contenues dans ce guide. Les variantes d'équipement ne font pas toujours partie de l'équipement de série ou sont fonction de l'équipement spécifique au pays. Pour de plus amples informations sur les possibilités de montage ultérieur, adressez-vous à un concessionnaire Porsche.

**Avertissements et symboles** Différents types d'avertissements et de symboles sont utilisés dans ce manuel.

**A** DANGER Blessures graves ou mortelles

Le non-respect des avertissements de la catégorie «Danger» entraîne des blessures graves ou mortelles.

## **A AVERTISSEMENT** Blessures graves ou

mortelles possibles

Le non-respect des avertissements de la catégorie «Avertissement» peut entraîner des blessures graves ou mortelles.

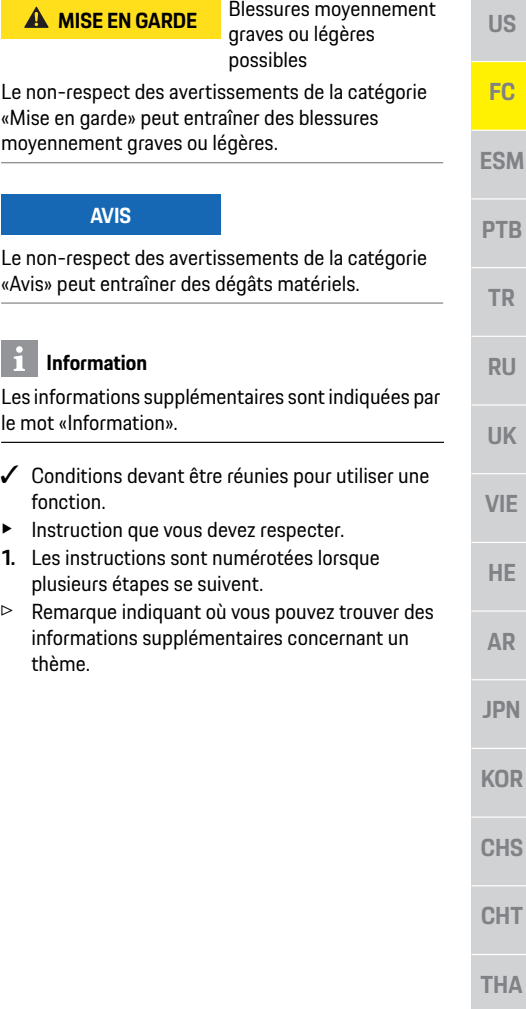

 $17$ 

HА

JS

iC.

R.

.<br>U

**IE** 

**IR** 

## **Documents applicables**

**US**

**FC**

ES

**PT** 

**TR**

**RU**

**UK**

**VIE**

**HE**

**AR**

**JPN**

**KOR**

**CHS**

**CHT**

**THA**

## **Documents applicables**

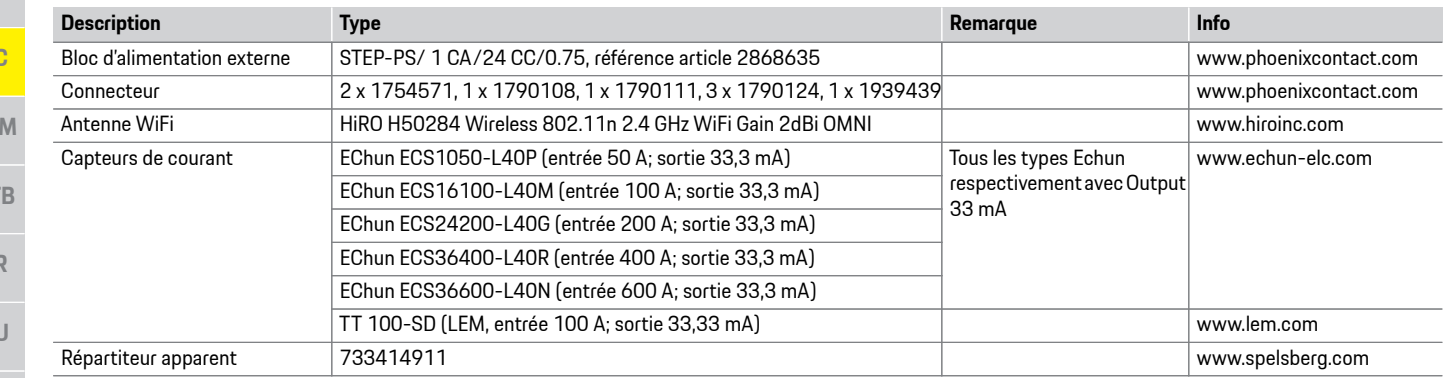

**DANGER** Danger de mort lié à la tension électrique!

Risque de blessures par choc électrique et / ou brûlures pouvant entraîner la mort!

- e Veillez à ce que l'installation soit toujours hors tension et protégée contre toute mise sous tension involontaire pendant tous les travaux.
- e N'ouvrez sous aucun prétexte le boîtier du gestionnaire d'énergie.

## **Principes de sécurité Qualification du personnel**

L'installation électrique ne doit être effectuée que par des personnes possédant les connaissances électrotechniques nécessaires (électriciens qualifiés). Ces personnes doivent démontrer qu'elles possèdent les connaissances spécialisées nécessaires à l'installation des systèmes électriques et de leurs composants en réussissant un examen. Une installation incorrecte peut mettre en danger la vie de l'installateur et celle des autres. Exigences vis-à-vis de l'électricien qualifié effectuant l'installation:

- Capacité d'évaluer les résultats des mesures
- Connaissance des classes de protection IP et de leur application
- Connaissance du montage du matériel d'installation électrique
- Connaissance des réglementations électrotechniques et nationales applicables
- Connaissance des mesures de protection contre l'incendie et des réglementations générales et spécifiques en matière de sécurité et de prévention des accidents
- Capacité de choisir l'outil, l'équipement de mesure et, le cas échéant, l'équipement de protection individuelle et le matériel d'installation électrique appropriés pour assurer les conditions d'arrêt
- Connaissance du type de réseau d'alimentation (système TN, IT et TT) et des conditions de branchement en résultant (mise à zéro classique, mise à la terre temporaire, mesures supplémentaires nécessaires)

## **Remarques concernant l'installation**

L'installation électrique doit être réalisée de telle sorte que:

– la protection contre les contacts de toute l'installation électrique est assurée à tout moment conformément aux dispositions en vigueur sur place.

**US** 

FC

**ESM** 

**PTR** 

**TR** 

- les prescriptions en vigueur sur place en matière de protection anti-incendie sont respectées à tout moment.
- les éléments d'affichage et de commande, ainsi que les interfaces USB du gestionnaire d'énergie sont accessibles au client sans restrictions et sans risque de contact.
- la longueur maximale autorisée de câble de 3,0 m par capteur de courant est respectée.
- les entrées de la mesure de tension, de l'alimentation électrique externe et des relais sur le gestionnaire d'énergie sont protégées par des fusibles de puissance.
- lors de la pose des câbles d'installation, la longueur correcte et les rayons de courbure spécifiques au produit sont respectés.

Si l'environnement de l'installation exige une catégorie de surtension III (OVCIII), il est nécessaire de protéger le côté entrée de l'alimentation électrique externe par un circuit de protection correspondant aux prescriptions en vigueur sur place (avec varistor p. ex.).

### Installation en haute altitude

Les câbles d'alimentation des capteurs qui sont installés dans des dispositifs électriques à une altitude supérieure à 2 000 m ou qui doivent respecter la catégorie de surtension III (OVCIII) du fait du lieu de l'utilisation, doivent être isolés en plus avec une gaine thermorétractable ou une gaine isolante adaptée, d'une rigidité diélectrique de 20 kV/mm et d'une épaisseur minimale de paroi de 0,4 mm, sur toute la longueur du câble entre la sortie du capteur (boîtier) et la borne d'entrée au niveau du gestionnaire d'énergie.

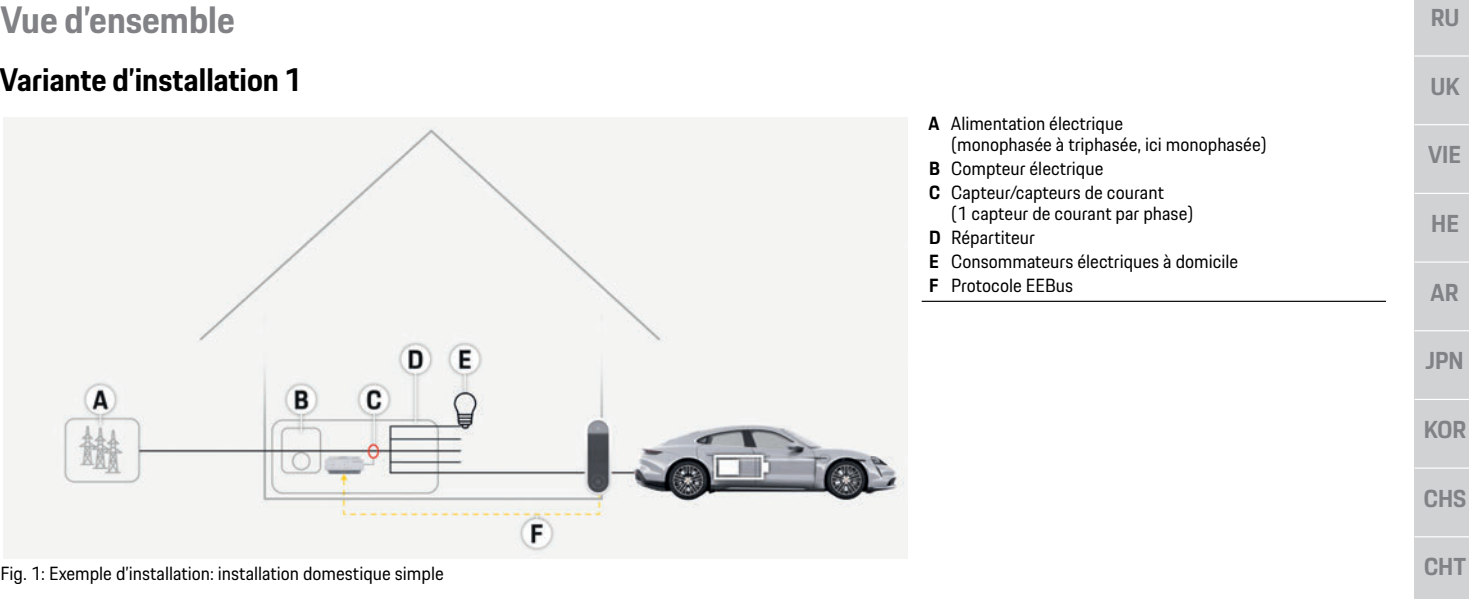

## **Vue d'ensemble**

## **Variante d'installation 2**

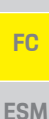

**US**

- **TR**
- **RU**
- **UK**
- **VIE**
- **HE**
- 
- **AR**
- **JPN**
- **KOR**
- **CHS**
- **CHT**

**THA**

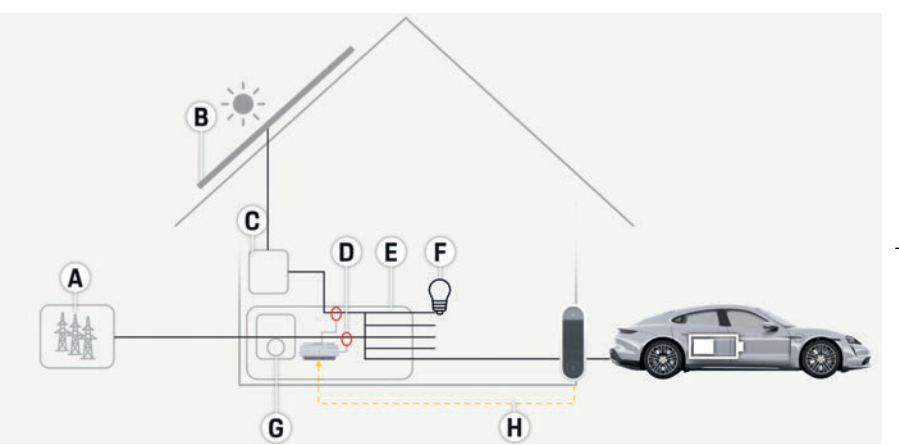

Fig. 2: Exemple d'installation: installation domestique simple avec installation photovoltaïque

## **Variante d'installation 3**

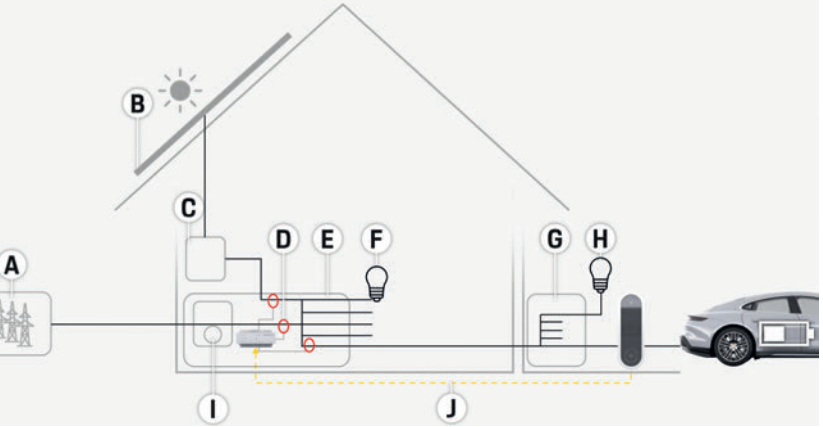

Fig. 3: Exemple d'installation: installation domestique avec installation photovoltaïque et répartition secondaire

- **A** Alimentation électrique
	- (monophasée à triphasée, ici monophasée)
- **B** Photovoltaïque
- **C** Onduleur
- **D** Capteur/capteurs de courant (1 capteur de courant par phase)
- **E** Répartiteur
- **F** Consommateurs électriques à domicile
- **G** Compteur électrique
- **H** Protocole EEBus

- **A** Alimentation électrique (monophasée à triphasée, ici monophasée)
- **B** Photovoltaïque
- **C** Onduleur
- **D** Capteur/capteurs de courant (1 capteur de courant par phase)
- **E** Répartiteur
- **F** Consommateurs électriques à domicile
- **G** Répartition secondaire
- **H** Consommateurs en dehors du domicile
- **I** Compteur électrique
- **J** Protocole EEBus

# **Éléments d'affichage et de**

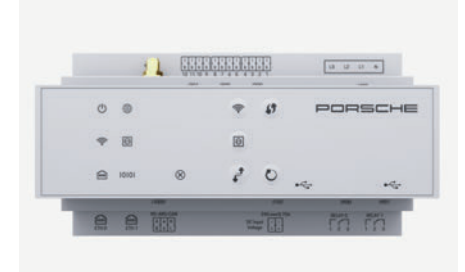

### Fig. 4: Éléments d'affichage et de commande

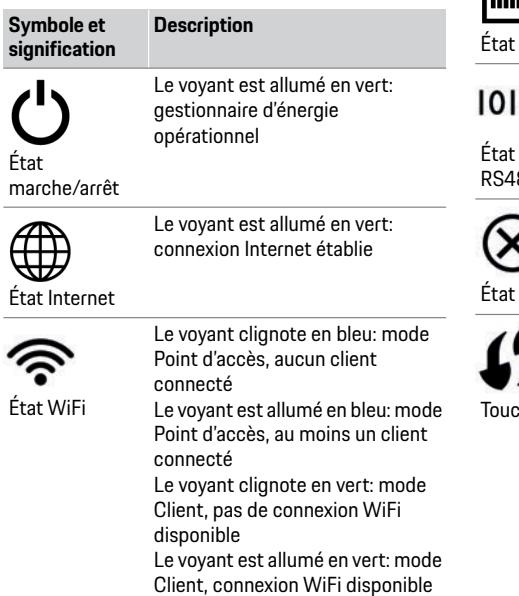

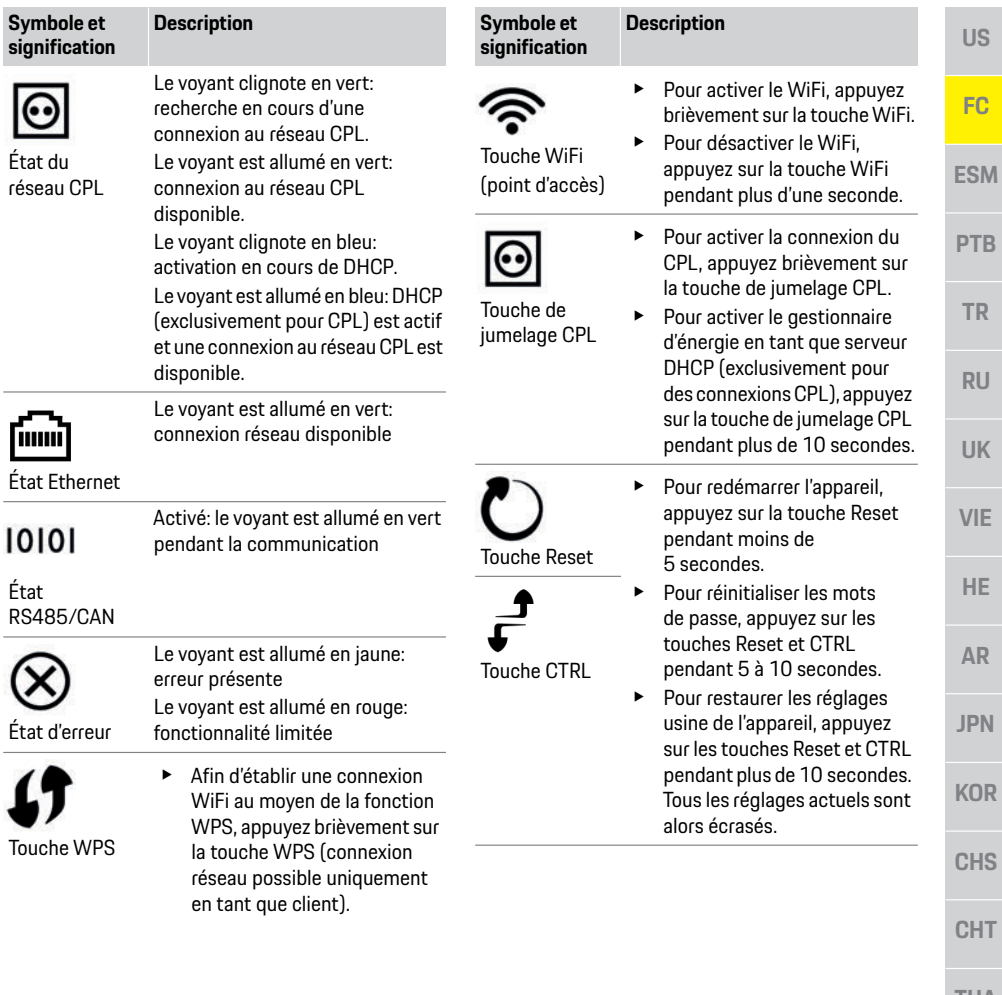

**THA**

## **Installation et raccordement**

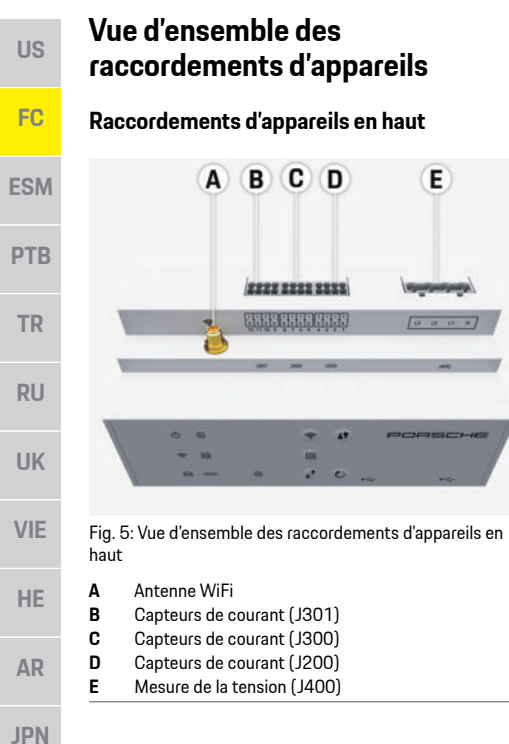

### **Vue d'ensemble des raccordements d'appareils Raccordements d'appareils en haut** B) C <sub>(D</sub> Έ  $\Delta$

2222 2223 2333 **GEBREHELLER** 

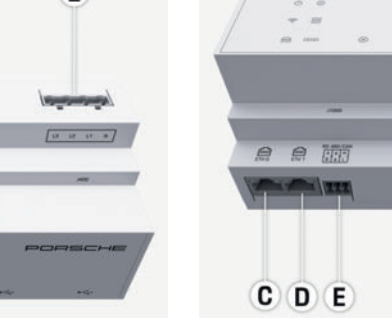

Fig. 6: Vue d'ensemble des raccordements d'appareils en bas

**Raccordements d'appareils en bas**

B

**Chair** 

m m

G  $H$ 

A

ż  $\ddot{\circ}$ 

 $= 13$ 

F

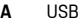

**B** USB

- **C** ETH 0
- **D** Non affecté
- **E** RS485/CAN (J1000)
- **F** Alimentation électrique (J102)
- **G** Relais (J900)
- **H** Relais (J901)

## **Installation et raccordement**

## **Raccordement au secteur**

#### **Installation de disjoncteurs**

Le gestionnaire ne dispose **pas de fusibles internes**, par conséquent, les entrées de la mesure de tension, de l'alimentation électrique externe et des relais doivent être protégées par des fusibles de puissance adéquats.

Les fusibles de protection de ligne ne sont pas inclus dans la livraison et doivent être installés par un électricien qualifié.

- Le fonctionnement du gestionnaire d'énergie exige de protéger tous les câbles d'alimentation contre une surintensité. Dans ce cadre, il convient de faire attention à sélectionner des fusibles dotés d'une caractéristique de déclenchement sensible.
- La sélection des éléments fusibles se fait en fonction des composants disponibles dans le commerce dans le pays d'utilisation concerné.
- Il est nécessaire d'utiliser des composants dotés du courant et du délai de déclenchement les plus faibles.

### **Montage d'un répartiteur apparent en option**

- e Tenez compte du guide d'installation du répartiteur apparent.
- e Respectez la longueur maximale autorisée de câble de 3,0 m par capteur de courant.
- e Montez le répartiteur apparent solidement sur un mur.
- e Avant de monter le répartiteur, vérifiez si des câbles électriques se trouvent dans la zone des trous de fixation à percer.

**22**

**KOR**

**CHS**

**CHT**

**THA**

## **Installation et raccordement**

**.<br>Si l'environnement de l'installation exige une** catégorie de surtension III (OVCIII), il est nécessaire de protéger le côté entrée de l'alimentation électrique externe par un circuit de protection correspondant aux prescriptions en vigueur sur place (avec varistor p. ex.).

Pour plus d'informations sur l'encombrement du gestionnaire d'énergie:

- f Reportez-vous au chapitre « Caractéristiques techniques » à la page 29.
- e Prévoyez 11,5 unités de division sur le profilé chapeau DIN pour l'installation du gestionnaire d'énergie dans l'armoire de distribution.
- $\blacktriangleright$  Montez le bloc d'alimentation du gestionnaire d'énergie à une distance d'au moins 0,5 unité de division par rapport à son boîtier.
- e Protégez toutes les interfaces électriques de tout contact direct/indirect.

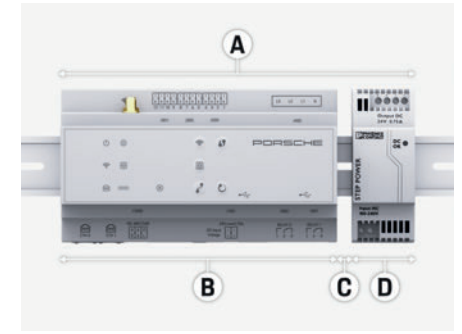

#### Fig. 7: Préparation de l'armoire de distribution

- **A** 11,5 unités de division<br>**R** 9 unités de division
- **B** 9 unités de division
- **C** 0,5 unité de division
- **D** 2 unités de division

- **∕** Tous les connecteurs de câble sont branchés sur le gestionnaire d'énergie.
- $\angle$  Le support de profilé chapeau sur le boîtier du gestionnaire d'énergie est déverrouillé.
- **1.** Posez le support de profilé chapeau de biais sur le profilé chapeau situé dans l'armoire de distribution.
- **2.** Basculez le boîtier du gestionnaire d'énergie et posez-le à plat sur le profilé chapeau.
- **3.** Verrouillez le support de profilé chapeau sur le boîtier du gestionnaire d'énergie.

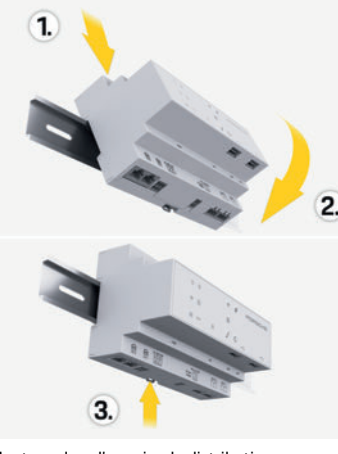

- Fig. 8 : Montage dans l'armoire de distribution
- **4.** Vérifiez si le gestionnaire d'énergie est solidement fixé au profilé chapeau.

**Installation des capteurs de courant** Les capteurs de courant servant à mesurer le courant total du lieu d'exploitation/du foyer doivent être installées en aval du fusible principal sur les phases principales correspondantes. Les flux d'énergie ne

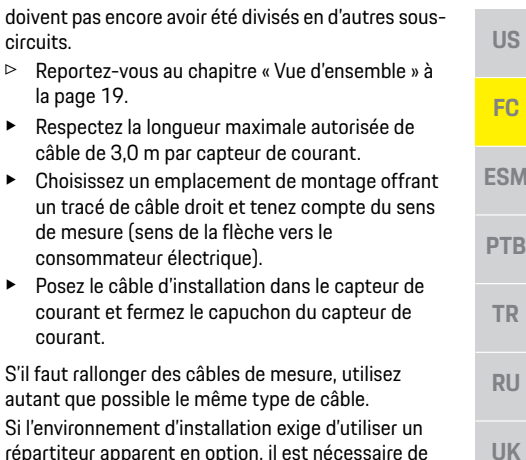

répartiteur apparent en option, il est nécessaire de faire passer les câbles par des systèmes de guidage de câbles adaptés (tube creux, goulottes électriques, etc.) dans le répartiteur.

circuits.

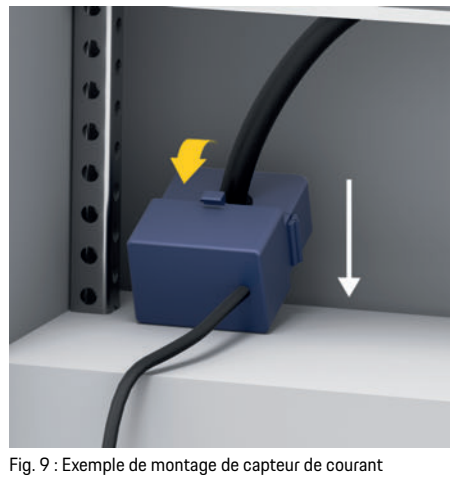

VIF

HE.

**AR** 

**JPN** 

**KOR** 

**CHS** 

**CHT** 

#### **Pose des câbles de raccordement**

**US**

- **PTB**
- **TR**
- 
- **RU**
- 
- 
- **UK**
- 

**VIE**

- **HE**
- 
- **AR**
- 
- **JPN**
- 
- **KOR**
- 
- **CHS**

**CHT**

**THA**

#### Les câbles de raccordement doivent être posés à l'intérieur de l'armoire de distribution conformément aux réglementations locales et toutes les interfaces électriques doivent être protégées des contacts

- avant le montage de tout équipement.
- e Utilisez des câbles d'installation appropriés et conformes aux réglementations locales.
	- e Rallongez les câbles d'installation selon la place disponible et les positions de montage.
	- e Respectez les rayons de courbure spécifiques des câbles d'installation afin d'éviter des défauts sur les câbles et le matériel.

## **Raccordement à l'installation du bâtiment**

Le raccordement de tous les appareils à l'installation existante du bâtiment doit être réalisé conformément aux dispositions et normes en vigueur sur place. Les conventions suivantes sont utilisées dans ce guide:

- N = conducteur neutre
- L = conducteur extérieur/phase

### **Raccordement du bloc d'alimentation externe**

- $\blacktriangleright$  Suivez la notice de montage du fabricant.
	- $\triangleright$  Reportez-vous au chapitre « Documents applicables » à la page 18.
- e Branchez la sortie CC au gestionnaire d'énergie selon le bornage du connecteur d'alimentation électrique (J102).
- e Le bloc d'alimentation se raccorde au gestionnaire d'énergie au moyen d'un câble. Ce câble doit être confectionné par un électricien qualifié.

### **Connexion de la communication RS485/CAN**

#### $\ddot{i}$ **Information**

Pas d'application pour la connexion au RS485/CAN dans le logiciel 08/2019. Pour les fonctionnalités futures, veuillez consulter les notes de mise à jour des nouvelles versions du logiciel.

Lors du raccordement du gestionnaire d'énergie à l'installation du bâtiment, il existe un risque que le connecteur d'alimentation en tension CC (J102) soit branché par inadvertance au port RS485/CAN. Cela peut provoquer une détérioration du gestionnaire d'énergie. En branchant le connecteur à six broches fourni sans câble de raccordement (J1000), vous excluez tout risque d'interversion des branchements.

e Insérez le connecteur sans câble de raccordement dans le raccord J1000 situé dans le boîtier du gestionnaire d'énergie.

## **Connexion des canaux de relais**

## **Information**

Pas d'application pour la connexion aux canaux de relais dans le logiciel 08/2019. Pour les fonctionnalités futures, veuillez consulter les notes de mise à jour des nouvelles versions du logiciel.

Parmi les éléments fournis avec le gestionnaire d'énergie, se trouve un connecteur sans câble de raccordement correspondant.

e Insérez le connecteur sans câble de raccordement dans le raccord J900/J901 situé dans le boîtier du gestionnaire d'énergie.

#### **Connecteur de mesure de courant**

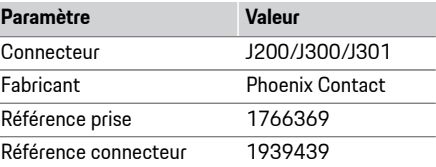

### **Récapitulatif des connecteurs J200/J300/J301**

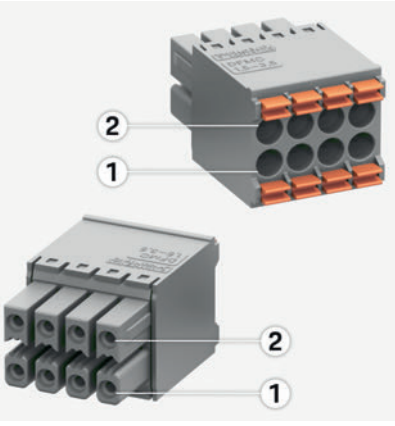

Fig. 10: Récapitulatif J200/J300/J301

**1** Broche 1 **2** Broche 2

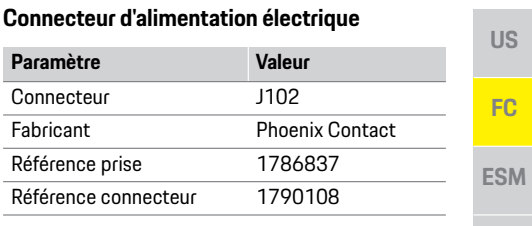

**J102** 

4 Terre

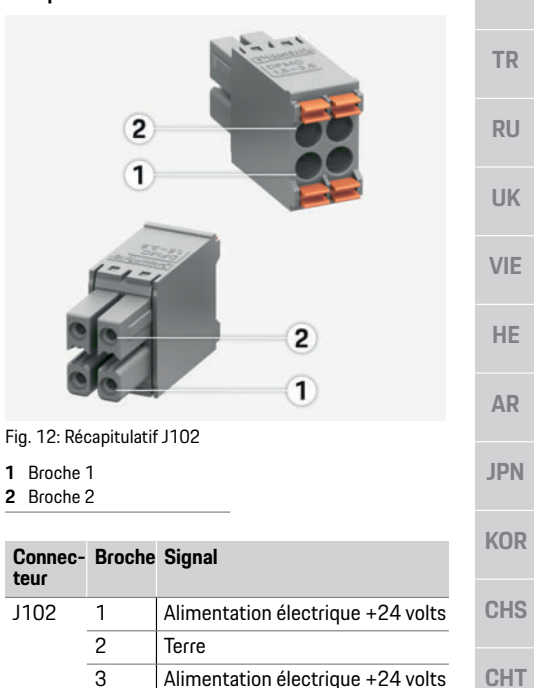

**THA**

**PTB** 

**TR** 

**RU** 

**UK** 

**VIE** 

**AR** 

**JPN** 

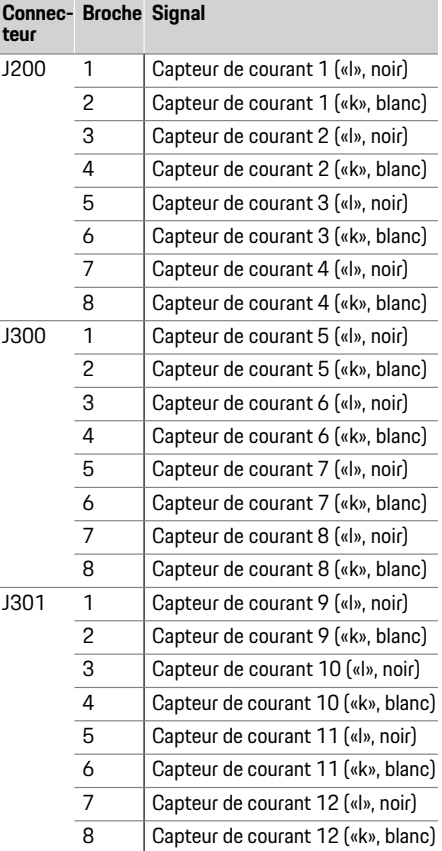

#### Connecteur de mesure de tension

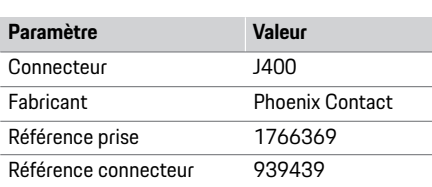

## **Récapitulatif du connecteur J400**

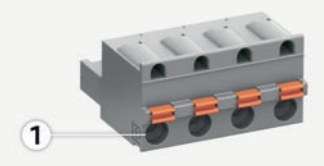

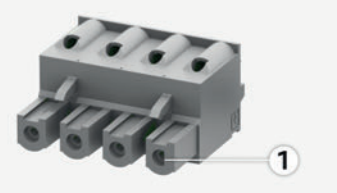

Fig. 11: Récapitulatif J400

**1** Broche 1

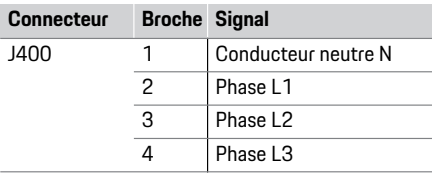

## **Installation et raccordement**

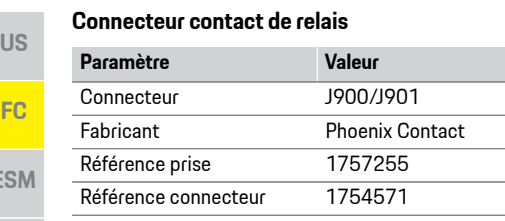

#### **PTB Récapitulatif des connecteurs J900/J901**

 $\overline{1}$ 

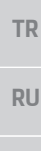

**ES** 

**UK**

**VIE**

**HE**

**AR**

Fig. 13: Récapitulatif J900/J901

**Connecteur Broche Signal**

J900 1 Contact à fermeture

J901 1 Contact à fermeture

2 Contact commun 3 Contact à ouverture

 $\overline{1}$ 

2 Contact commun 3 Contact à ouverture

**JPN 1** Broche 1

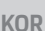

**CHS**

**CHT**

**THA**

### **Connecteur de communication**

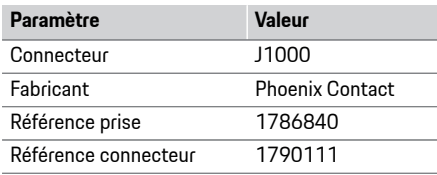

### **Récapitulatif du connecteur J1000**

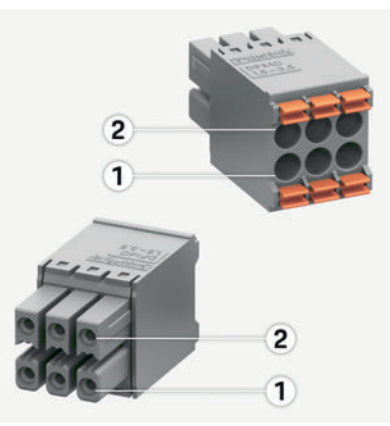

Fig. 14: Récapitulatif J1000

**1** Broche 1

**2** Broche 2

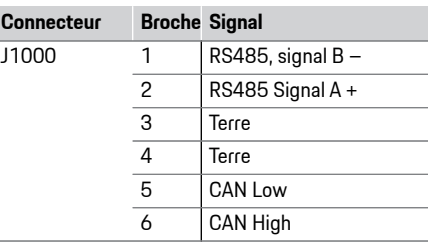

#### **Raccordement de la mesure de courant et de tension**

## **Information**

Pas d'application pour la connexion au RS485/CAN dans le logiciel 08/2019. Pour les fonctionnalités futures, veuillez consulter les notes de mise à jour des nouvelles versions du logiciel.

Les canaux de mesure de courant et de tension sont branchés par le biais de plusieurs connecteurs. Les connecteurs requis se trouvent parmi les éléments fournis avec le gestionnaire d'énergie.

### **Branchement de l'antenne WiFi**

L'antenne WiFi sert à amplifier le signal WiFi.

- **1.** Branchez l'antenne WiFi au gestionnaire d'énergie via le connecteur/assemblage vissé prévu à cet effet.
- **2.** Fixez l'antenne WiFi à l'aide du pied magnétique à l'extérieur de l'armoire de distribution.

### **Contrôle de la qualité du signal du réseau CPL**

## **Information**

Le logiciel et les convertisseurs CPL Ethernet décrits dans la présente section ne sont pas fournis.

Pour vérifier la qualité de la connexion du réseau CPL, il est possible de déterminer le débit binaire CPL via le système électrique domestique à l'aide d'un logiciel et de convertisseurs CPL Ethernet. Pour ce faire, les convertisseurs sont raccordés au réseau électrique existant sur les emplacements de montage. Vous choisirez alors comme emplacements de montage le lieu d'installation du gestionnaire d'énergie et le lieu d'installation des consommateurs électriques disposant d'une fonctionnalité CPL (tels que le chargeur Porsche).

**26**

## Mise en service

Un logiciel d'analyse permet de visualiser le débit binaire réel entre les lieux d'installation. Des débits binaires de 100 Mbit ou plus sont suffisants.

## Mise en service

**Mise en service** Lorsqu'une alimentation électrique est disponible, le gestionnaire d'énergie est en marche et opérationnel:

État marche/arrêt allumé en vert.

Afin de garantir la fonctionnalité intégrale et le bon fonctionnement du gestionnaire d'énergie, il est nécessaire d'installer le logiciel actuel.

e Après la mise en service, procédez à une mise à jour du logiciel via l'application web.

**Configuration** Le gestionnaire d'énergie se configure via une application web. Vous pouvez saisir toutes les valeurs nécessaires et configurer les capteurs de courant dans l'application web.

Un équipement de charge prenant en charge cette fonction peut être ajouté en tant qu'appareil EEBus. Pour effectuer la configuration du gestionnaire d'énergie, vous avez éventuellement besoin des informations suivantes:

- Données d'accès du réseau domestique
- Données d'accès du profil d'utilisateur (pour une connexion à l'aide de l'identifiant Porsche)
- Informations sur les tarifs / prix d'électricité

# **Ouverture de l'application Web via**

**un 1**<br>Vous pouvez ouvrir l'application web sur un terminal (PC, tablette ou smartphone) via le point d'accès établi par le gestionnaire d'énergie.

e Pour ouvrir l'application web avec un point d'accès actif, saisissez l'adresse IP suivante dans la barre d'adresse du navigateur: 192.168.9.11

### Information

- **Information**<br>Information le navigateur utilisé, l'application web ne s'ouvre pas tout de suite, mais une remarque concernant les paramètres de sécurité du navigateur s'affiche d'abord.
- La manière de saisir la clé réseau pour ouvrir l'application web dépend du système d'exploitation du terminal. **<sup>A</sup> SOURCES DE COURANT**

**Connexion de la participateurs sont disponibles pour se** connecter à l'application web: **UTILISATEUR PRIVÉ** et **SERVICE CLIENT**.

Pour configurer le gestionnaire d'énergie, connectez-vous à l'application web du gestionnaire en tant que **SERVICE CLIENT**. Vous trouverez les mots de passe initiaux dans le courrier relatif aux données d'accès.

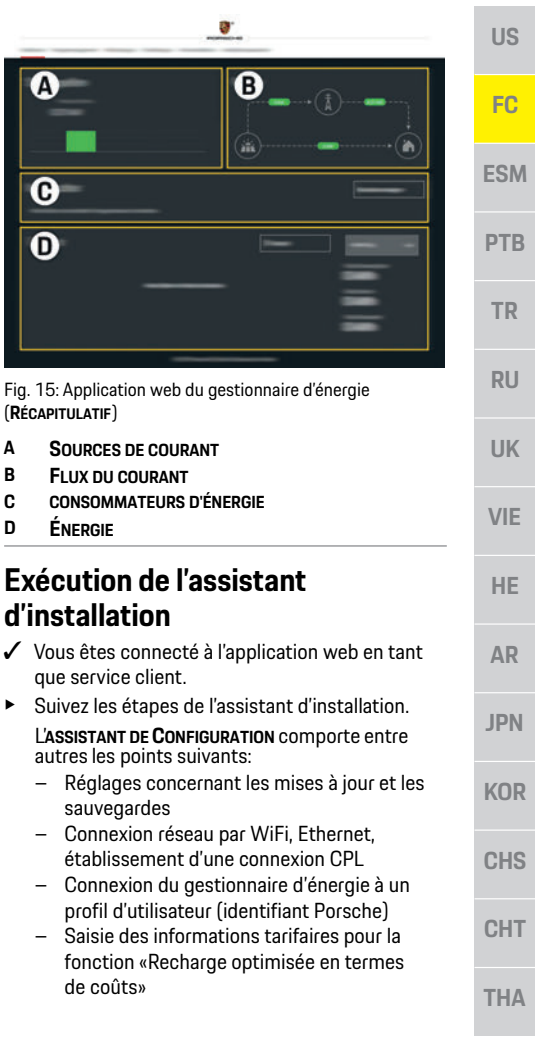

## **Configuration**

**US**

**FC**

**ESM**

**PTB**

**TR**

**RU**

**UK**

**VIE**

**HE**

**AR**

**JPN**

**KOR**

**CHS**

**CHT**

**THA**

## **Configuration de l'installation à domicile**

- $\checkmark$  Vous êtes connecté à l'application web en tant que service client.
- ▶ Configurez l'installation à domicile. **L'INSTALLATION À DOMICILE** comporte entre autres
- les points suivants:
	- Configuration du gestionnaire d'énergie en ce qui concerne le réseau électrique, les sources de courant, les capteurs de courant et les consommateurs électriques
	- Ordre de priorité et gestion des processus de recharge en cas d'utilisation de plusieurs chargeurs
	- Activation et désactivation de fonctions telles que «Protection contre la surcharge»,
	- «Optimisation de la consommation propre» et «Recharge optimale en termes de coûts»

## **Ajout d'un appareil EEBus**

Pour la fonctionnalité du gestionnaire d'énergie, le jumelage à un appareil EEBus, notamment au chargeur Porsche, est primordial.

Lorsque le gestionnaire d'énergie et l'appareil EEBus se trouvent dans le même réseau, les appareils peuvent se jumeler.

- $\checkmark$  Vous êtes connecté à l'application web en tant qu'utilisateur privé ou service client.
- **1.** Pour démarrer le jumelage, sous **INSTALLATION À DOMICILE** > **CONSOMMATEURS ÉLECTRIQUES**, cliquez sur **AJOUTER UN APPAREIL EEBUS**.
	- Les appareils EEBus disponibles sont affichés.
- **2.** Sélectionnez l'appareil EEBus à l'aide du nom et du numéro d'identification (SKI).
- **3.** Démarrez le jumelage sur le chargeur.
	- $\triangleright$  Respectez la notice d'utilisation du chargeur.

## **Contrôle de fonctionnement**

 $\rightarrow$   $\dot{A}$  l'aide de l'application web, assurez-vous que le gestionnaire d'énergie fonctionne bien. À cet effet, vérifiez si des valeurs plausibles sont affichées dans le **RÉCAPITULATIF** des sources de courant et des consommateurs électriques.

# **Caractéristiques techniques**

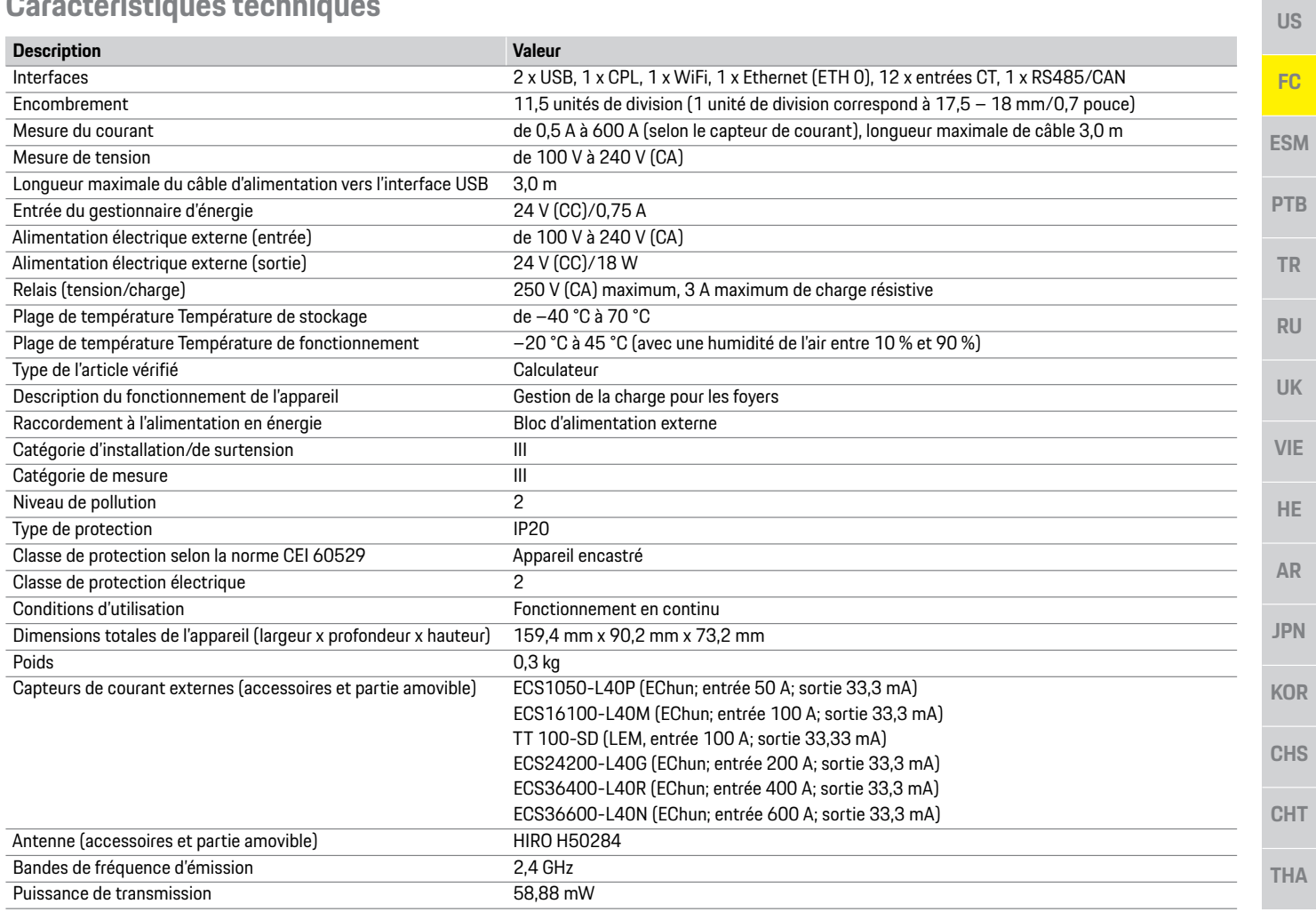

# **Index alphabétique**

## **A**

Ajout d'un appareil EEBus.....................................................................28 **B**

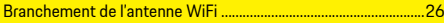

## **C**

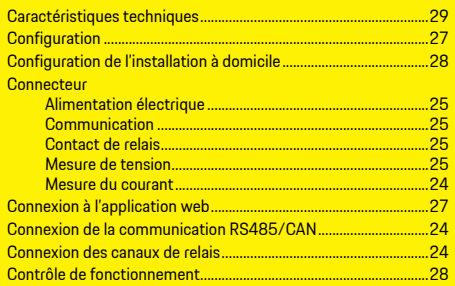

## **D**

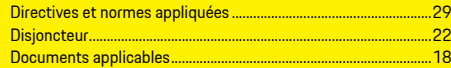

## **E**

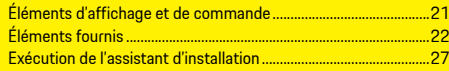

#### **I**

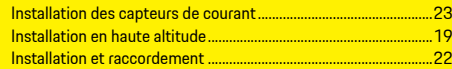

## **M**

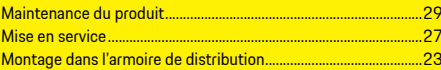

## **O**

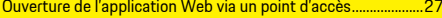

## **P**

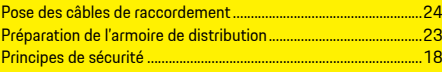

## **Q**

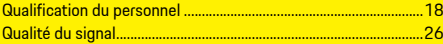

## **R**

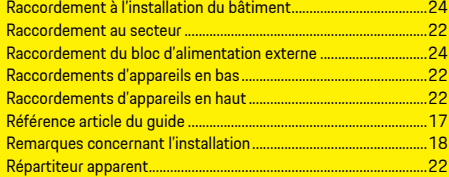

## **V**

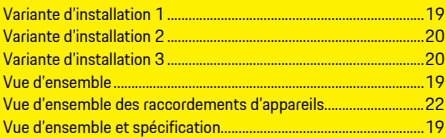

**Índice**

# **Español LA**

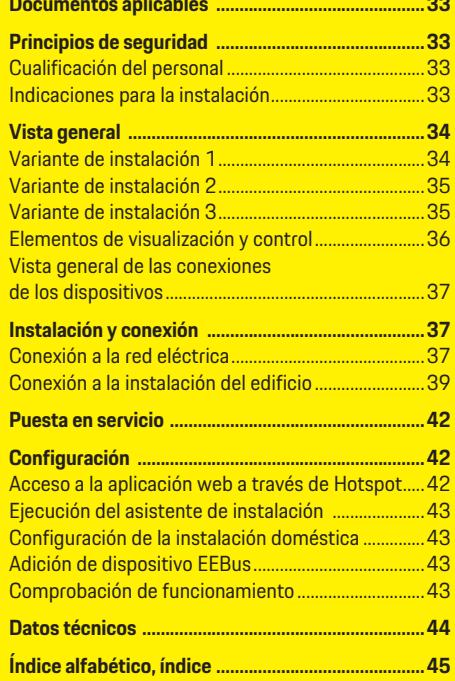

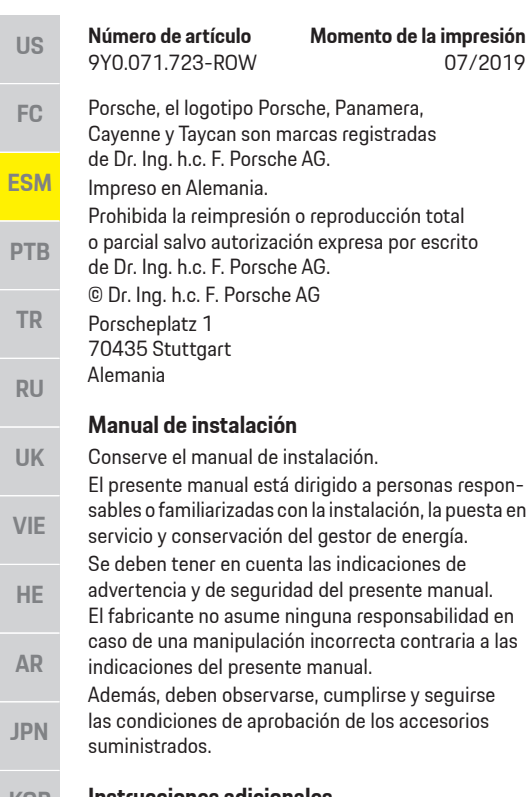

#### **KOR Instrucciones adicionales**

Encontrará información sobre el manejo del gestor de energía en el manual de instrucciones. Preste especial atención a las advertencias e indicaciones de seguridad.

#### **Sugerencias**

**Momento de la impresión** 

reproducción total

incorrecta contraria a las

07/2019

¿Tiene usted dudas, sugerencias o ideas en relación con las presentes instrucciones? Escríbanos a: ©Dr. Ing. h.c. F. Porsche AG Vertrieb Customer Relations Porscheplatz 1 70435 Stuttgart Alemania

#### **Equipamiento**

Debido al continuo desarrollo, Porsche se reserva el derecho a introducir cambios en el equipamiento y la tecnología con respecto a las ilustraciones y descripciones contenidas en este manual de instrucciones. Las variantes de equipamiento no siempre se incluyen de serie o bien dependen del equipamiento específico de cada país. Para más información sobre posibilidades de un montaje posterior, diríjase a un concesionario Porsche.

#### **Indicaciones de advertencia y símbolos**

En este manual de instrucciones se emplean diversos tipos de indicaciones de advertencias y símbolos.

**A** PELIGRO Lesiones graves o mortales

Si no se siguen las indicaciones de advertencia de la categoría "Peligro", se producen lesiones graves o la muerte.

**A ADVERTENCIA** Posibles lesiones graves o mortales

Si no se siguen las indicaciones de advertencia de la categoría "Advertencia" pueden producirse lesiones graves o mortales.

**A ATENCIÓN** Posibilidad de lesiones moderadas o leves

Si no se siguen las indicaciones de advertencia de la categoría "Atención", pueden producirse lesiones moderadas o leves.

#### **AVISO**

Si no se siguen las indicaciones de advertencia de la categoría "Aviso", pueden producirse daños materiales.

### **Información**

La palabra "Información" indica información adicional.

- $\checkmark$  Condiciones que se deben cumplir para utilizar una función.
- Instrucción de procedimientos que debe seguir.
- **1.** Las instrucciones de procedimientos están numeradas si se componen de varios pasos.
- $\triangleright$  Indica dónde puede encontrar más información sobre un tema.

**CHS**

**CHT**

**THA**

 $\overline{\phantom{a}}$ 

**UK** 

**VIF** 

HE.

**AR** 

**JPN** 

**KOR** 

**CHS** 

**CHT** 

## **Documentos aplicables**

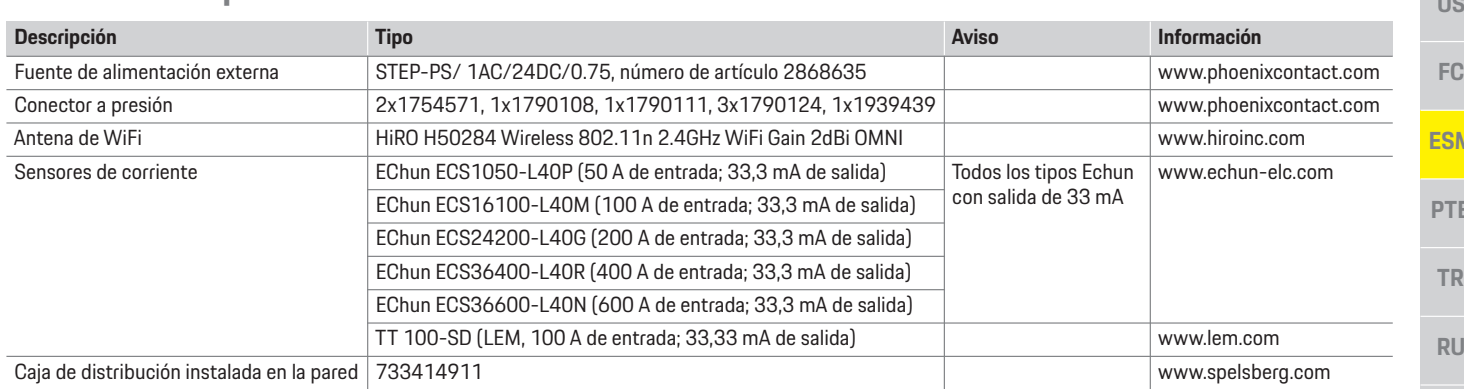

**A PELIGRO iPeligro de muerte por** tensión eléctrica!

¡Se pueden producir lesiones debido a descargas eléctricas o quemaduras que pueden provocar la muerte!

- e Asegúrese en todo momento de que el sistema no tenga tensión y de que esté protegido contra una conexión involuntaria durante todos los trabajos.
- e No abra la carcasa del gestor de energía bajo ninguna circunstancia.

**Principios de seguridade**<br> **Cualificación de muerte por Solo personas con conocimientos electrotécnicos** relevantes (electricistas) pueden realizar la instalación eléctrica. Dichas personas deben demostrar los conocimientos técnicos necesarios para la instalación de instalaciones eléctricas y sus componentes mediante la superación de un examen. Una instalación incorrecta puede poner en peligro su propia vida y la de otros.

> Requisitos para los electricistas encargados de la instalación:

- Capacidad para evaluar los resultados de la medición
- Conocimiento de las clases de protección IP y su aplicación
- Conocimiento sobre el montaje del material de instalación eléctrica
- Conocimiento de la normativa electrotécnica y la normativa nacional aplicable
- Conocimiento de las medidas de protección contra incendios, así como las normativas

generales y específicas de seguridad y prevención de accidentes

- Capacidad para seleccionar la herramienta adecuada, los equipos de medición y, si corresponde, el equipo de protección personal y el material de instalación eléctrica para garantizar las condiciones de desconexión
- Conocimiento del tipo de red de suministro (sistema TN, IT y TT) y las consiguientes condiciones de conexión (puesta a cero común, puesta a tierra de protección, medidas adicionales necesarias)

**Indicaciones para la instalación** La instalación eléctrica debe realizarse de forma que:

- La protección de contacto de toda la instalación eléctrica siempre se proporciona de acuerdo con las normativas locales.
- Las normativas locales de protección contra incendios se cumplen en todo momento.

**THA** 

## **Vista general**

**FC ESM PTB TR RU UK**

**US**

- **VIE**
- **HE**
- **AR**
- 
- **KOR**
- 
- **CHS**

**CHT**

**JPN**

**THA**

- Los elementos de visualización y control, así como los puertos USB del gestor de energía, están accesibles para los clientes de manera segura y sin restricciones.
- Se tiene en cuenta la longitud máxima permitida del cable por sensor de corriente de 3,0 m.
- Las entradas de la medición de tensión, la fuente de tensión externa y los relevadores en el gestor de energía están asegurados con fusibles previos adecuados.
- Durante el tendido de los cables de instalación, debe respetarse la longitud correcta y el radio de flexión específico del producto.

Si el entorno de instalación requiere una categoría de sobretensión III (OVCIII), el lado de entrada de la fuente de tensión externa debe estar protegido por un circuito de protección (por ejemplo, con varistor) que cumpla con las normativas locales.

#### **Instalación a gran altura**

Las líneas de suministro de los sensores instalados en dispositivos eléctricos a más de 2000 m de altura o que deben corresponder a la categoría de sobretensión III (OVCIII) debido a su ubicación también deben estar equipados con una manguera retráctil o una manga de brazo aislante adecuado en toda la longitud del cable entre la salida del sensor (carcasa) y el terminal de entrada en el gestor de energía con una resistencia dieléctrica de 20 kV/mm y un espesor de pared mínimo de 0,4 mm.

# **Vista general**

## **Variante de instalación 1**

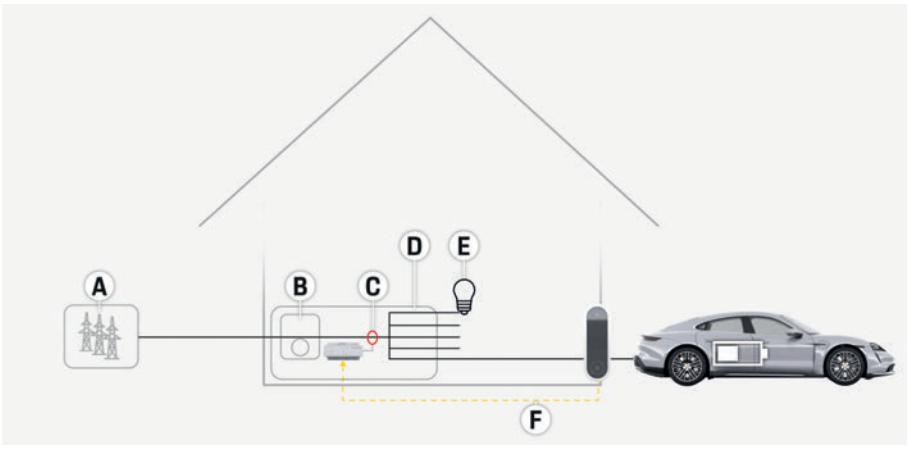

Fig. 1: Instalación ejemplar: instalación doméstica sencilla

- **A** Alimentación de corriente (monofásica a trifásica, aquí monofásica)
- **B** Contador eléctrico
- **C** Sensor de corriente/sensores de corriente (1 sensor de corriente por fase)
- **D** Distribuidor
- **E** Consumidor en casa
- **F** Protocolo EEBus
# **Vista general**

**US** 

FC.

**ESM** 

**PTB** 

**TR** 

**RU** 

**UK** 

**VIE** 

**AR** 

**JPN** 

**CHS** 

**CHT** 

## Variante de instalación 2

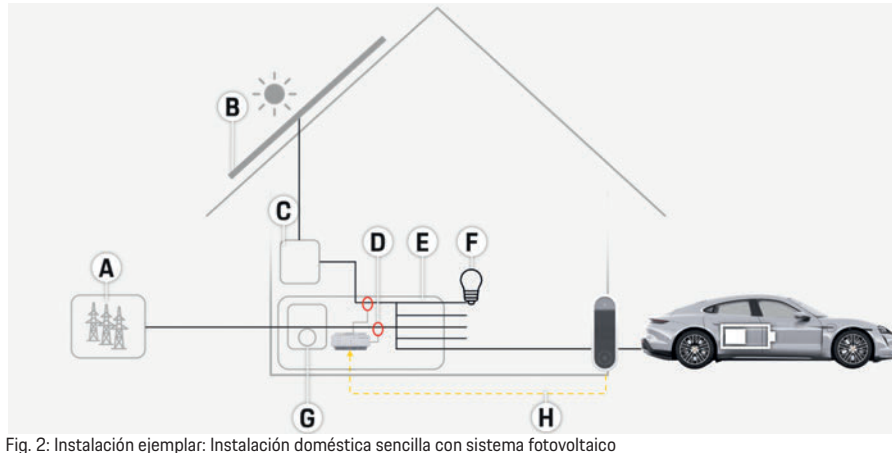

## Variante de instalación 3

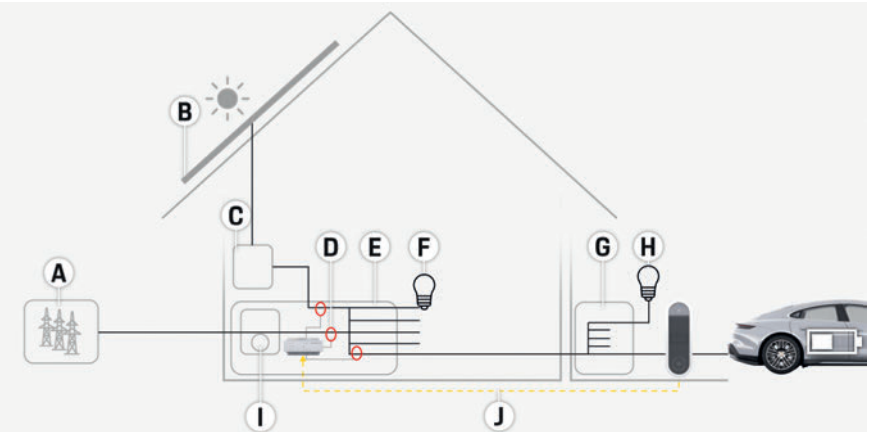

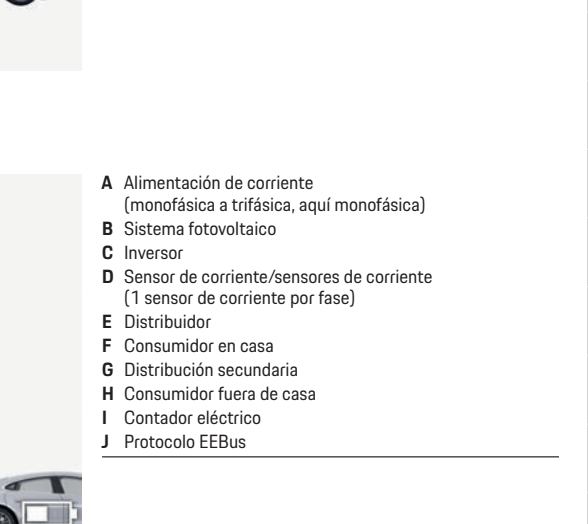

**A** Alimentación de corriente (monofásica a trifásica, aquí monofásica)

**D** Sensor de corriente/sensores de corriente **D** Sensor de corriente/sensores de corriente (1 sensor de corriente por fase)

**B** Sistema fotovoltaico<br>**C** Inversor

**E** Distribuidor<br>**F** Consumidor en casa **G** Contador eléctrico **G** Contador eléctrico **H** Protocolo EEBus

Fig. 3: Instalación ejemplar: instalación doméstica con sistema fotovoltaico y distribución secundaria

## **Vista general**

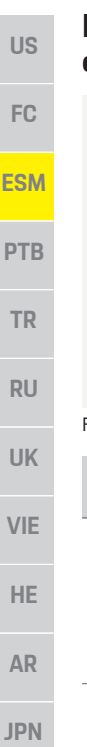

## **Elementos de visualización y control**

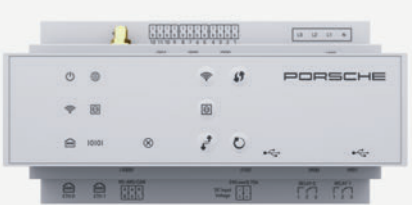

Fig. 4: Elementos de visualización y control

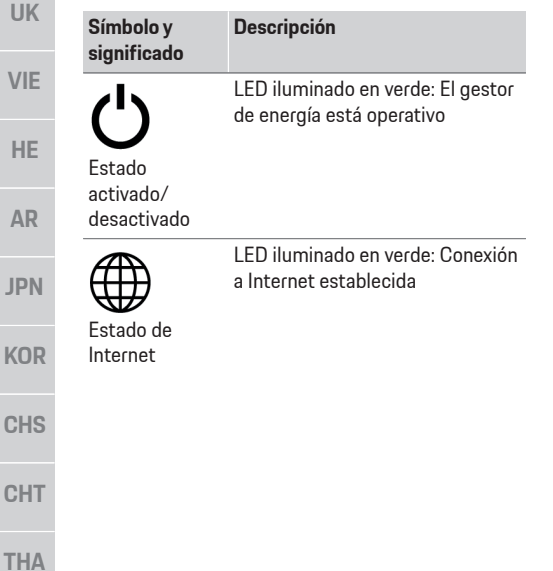

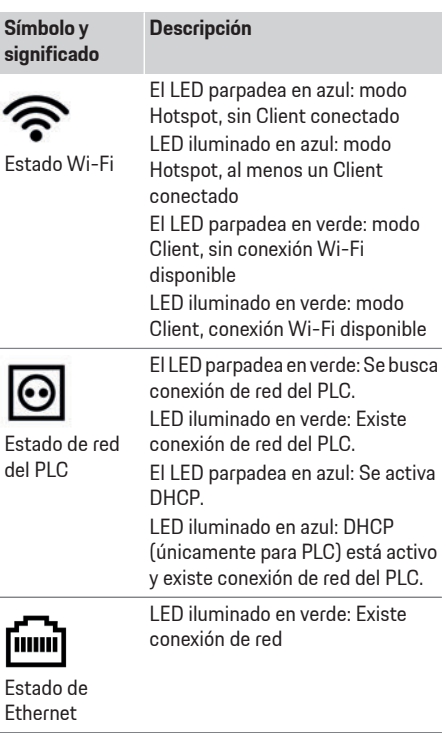

10101

∕ି

Activado: El LI verde durante

#### Estado RS485/CAN

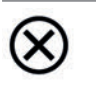

El LED se ilum disponible El LED se ilumina en rojo:

Estado de error Funcionalidad/conexión reducida

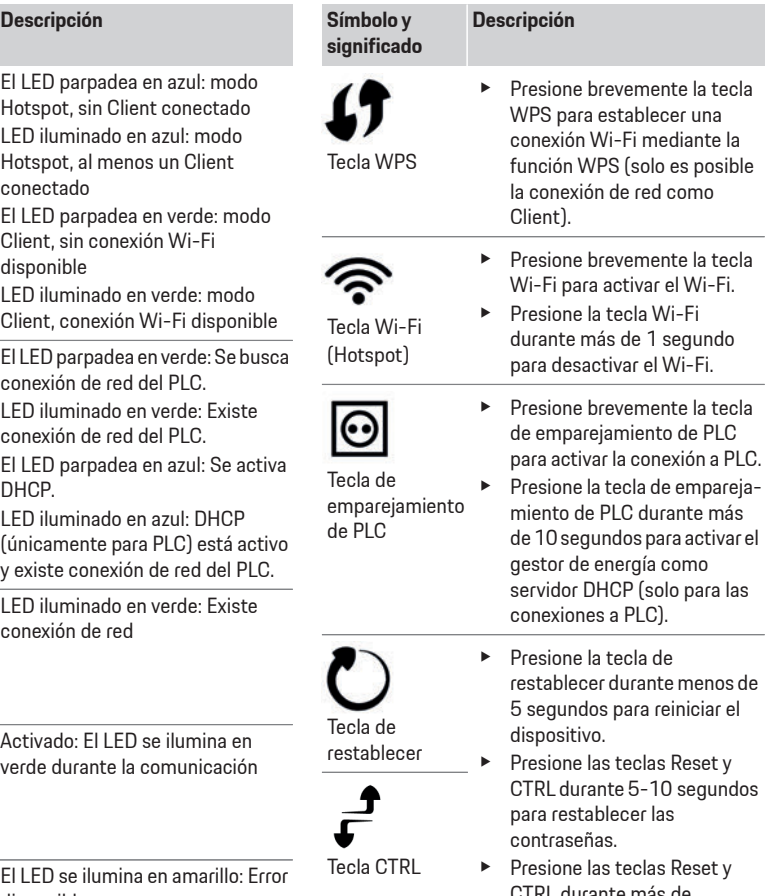

CTRL durante más de 10 segundos para restablecer el dispositivo a los ajustes de fábrica. Se sobrescribirán todos los ajustes actuales.

**36**

K<sub>O</sub>

CHS

**CH** 

**US** 

F<sub>C</sub>

**ESM** 

**PTB** 

**TR** 

**RU** 

**UK** 

VIF

HE.

**AR** 

**JPN** 

**KOR** 

**CHS** 

**CHT** 

## Vista general de las conexiones de los dispositivos **de los dispositivos**

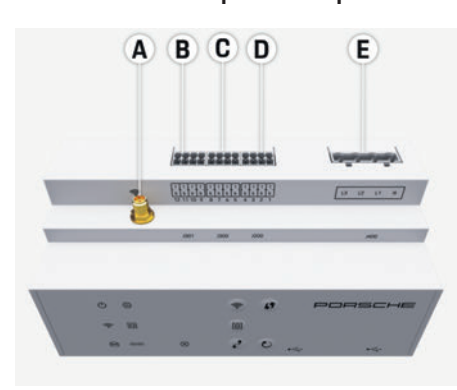

Fig. 5: Vista general de las conexiones de los dispositivos superiores

- 
- **A** Antena Wi-Fi
- **C** Sensores de corriente (J300)
- **D** Sensores de corriente (J200) **D** Sensores de corriente (J200)
- **E** Medición de tensión (J400)

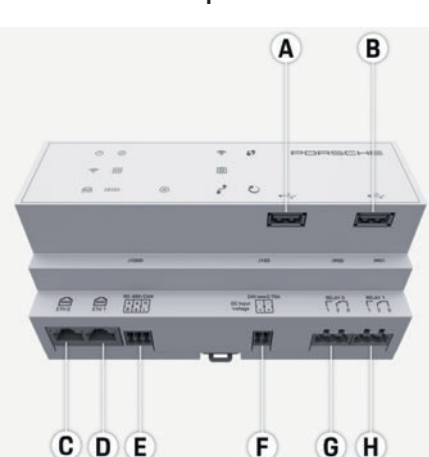

Fig. 6: Vista general de las conexiones de los dispositivos inferiores

- **A** USB
- 
- $B = FTHO$
- **D** no asignado
- $E$  RS485/CAN (J1000) **E** RS485/CAN (J1000)
- **F** Alimentación de tensión (J102)
- **G** Relevadores (J900)<br>**H** Relevadores (J901)
- **H** Relevadores (J901)

## Instalación y conexión

## **Conexión a la red eléctrica**

**Instalación de interruptores de potencia** El gestor de energía no dispone de **fusibles internos** y, por lo tanto, las entradas de la medición de tensión, la fuente de tensión externa y los relevadores deben estar protegidos con fusibles previos adecuados. Los fusibles de protección de cable no forman parte del volumen de suministro y deben ser instalados por un electricista.

- El funcionamiento del gestor de energía requiere la protección de sobrecorriente de todas las mangueras de alimentación. Se debe prestar atención a la selección de fusibles con características de disparo sensibles.
- La selección de elementos de seguridad depende de los componentes disponibles en el país de uso correspondiente.
- Se deben utilizar los componentes con la corriente de disparo más baja y el tiempo de disparo más bajo.

# **Instalación del distribuidor superficial**

- ►<br>► Siga el manual de instalación para el distribuidor superficial.
- e Tenga en cuenta la longitud máxima permitida del cable por sensor de corriente de 3,0 m.
- $\blacktriangleright$  Instale el distribuidor superficial firmemente en una pared.
- $\blacktriangleright$  Antes de instalar el distribuidor superficial, compruebe si hay cables eléctricos en el área de los orificios de fijación a perforar.

**US**

**FC**

**PTB**

**TR**

**RU**

**UK**

**VIE**

**HE**

**AR**

**JPN**

**KOR**

**CHS**

**CHT**

**THA**

## **Preparación del rack o armario de distribución**

- **ESM** Si el entorno de instalación requiere una categoría de sobretensión III (OVCIII), el lado de entrada de la fuente de tensión externa debe estar protegido por un circuito de protección (por ejemplo, con varistor) que cumpla con las normativas locales.
	- Para obtener información sobre el espacio del gestor de energía:
		- f Consulte el capítulo "Datos técnicos" en la página 44.
		- e Para la instalación del gestor de energía dentro del rack de distribución, coloque 11,5 unidades divisionales sobre un riel DIN.
	- e Instale la fuente de alimentación del gestor de energía a una distancia de, al menos, 0,5 unidades divisionales de su alojamiento.
	- e Proteja todos los puertos eléctricos del contacto directo/indirecto.

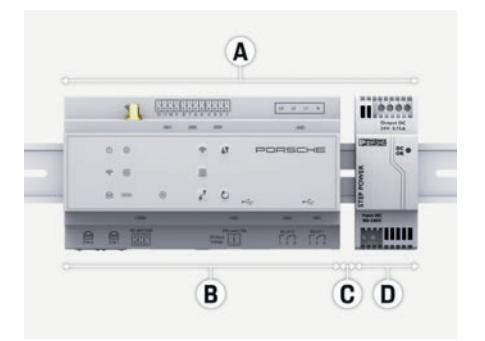

Fig. 7: Preparación del rack o armario de distribución

- **A** 11,5 unidades divisionales
- **B** 9 unidades divisionales
- **C** 0,5 unidades divisionales
	- **D** 2 unidades divisionales

## **Montaje del rack de distribución**

- $\checkmark$  Todas las conexiones de cable están conectadas al gestor de energía.
- $\angle$  El alojamiento del riel en la carcasa del gestor de energía está desbloqueado.
- **1.** Coloque diagonalmente el alojamiento del riel en el rack de distribución.
- **2.** Incline la carcasa del gestor de energía y colóquela sobre el riel.
- **3.** Bloquee el alojamiento del riel en la carcasa del gestor de energía.

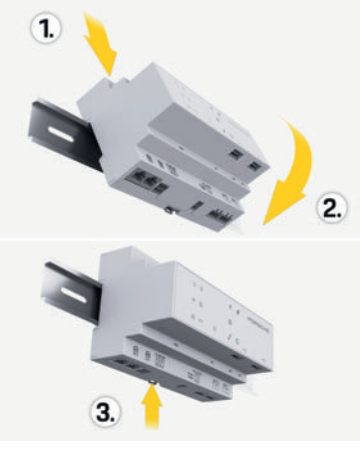

- fig. 8: Montaje del rack de distribución
- **4.** Compruebe si el gestor de energía está firmemente bloqueado sobre el riel.

### **Instalación de sensores de corriente**

Los sensores de corriente para medir la corriente total del establecimiento/hogar deben instalarse tras el fusible principal en las fases principales en cuestión. No puede producirse ninguna división de los flujos de energía en otros subcircuitos.

- f Consulte el capítulo "Vista general" en la página 34.
- e Tenga en cuenta la longitud máxima permitida del cable por sensor de corriente de 3,0 m.
- $\blacktriangleright$  Seleccione el lugar de montaje del tendido recto y respete la dirección de medición (dirección de la flecha al consumidor).
- $\blacktriangleright$  Inserte el cable de instalación en el sensor de corriente y cierre la tapa del sensor de corriente.

Si es necesario extender los cables de medición, use el mismo tipo de cable posible.

Si el entorno de instalación requiere el uso del distribuidor superficial opcional, los cables deben introducirse en el distribuidor superficial mediante sistemas de cableado adecuados (conductos, canales de cables, etc.).

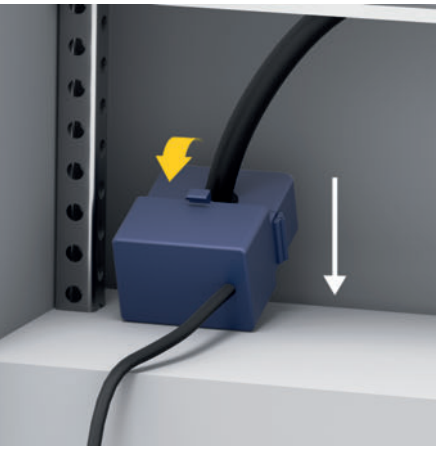

fig. 9: Ejemplo de instalación del sensor de corriente

## **Tendido de cables de conexión**

Antes de montar todos los dispositivos, los cables de conexión deben tenderse dentro del rack de distribu-

**Instalación y conexión**

ción de acuerdo con las normativas locales y todos los puertos eléctricos deben protegerse del contacto.

- $\blacktriangleright$  Utilice las normativas locales adecuadas conforme al manual de instrucciones.
- $\blacktriangleright$  Corte los cables de instalación de acuerdo con las condiciones de espacio y las posiciones de montaje.
- e Respete el radio de flexión específico del producto en los cables de instalación para evitar defectos en los cables y el hardware.

## Conexión a la instalación del **Contralación**

edia<br>Todos los dispositivos deben conectarse a la instalación del edificio existente de acuerdo con las normativas y estándares locales. El presente manual utiliza las siguientes convenciones:

- $N =$  conductor neutro
- $l =$  conductor externo/fase

#### Conexión de una fuente de alimentación externa

- **External en Siga las instrucciones de instalación del** fabricante.
	- $\triangleright$  Consulte el capítulo "Documentos aplicables" en la página 33.
- e Conecte la salida de CC al gestor de energía de acuerdo con la asignación de terminales del conector de la alimentación de tensión (J102).
- $\blacktriangleright$  La fuente de alimentación está conectada al gestor de energía a través de un cable. Un electricista calificado debe preparar este cable.

## Conexión de la comunicación RS485/CAN

## Información

**Información para la conexión a RS485/CAN en** el software 08/2019. Para funciones futuras, consulte la información de lanzamiento sobre las nuevas versiones de software.

Al conectar el gestor de energía a la instalación del edificio, existe el riesgo de que el conector para la alimentación de tensión CC (J102) se pueda enchufar accidentalmente en el puerto para RS485/CAN. Esto puede dañar el gestor de energía. La conexión del conector suministrado de seis pines sin cable de conexión (J1000) puede descartar cualquier confusión en las conexiones.

 $\blacktriangleright$  Conecte el conector sin cable en la conexión en la conexión J1000 de la carcasa del gestor de energía.

### Conexión de los canales de relevador

## Información

**Información** Sin aplicación para la conexión a los canales de relevador en el software 08/2019. Para funciones futuras, consulte la información de lanzamiento sobre las nuevas versiones de software.

El volumen de suministro del gestor de energía incluye un conector asociado sin cable de conexión.

 $\triangleright$  Conecte el conector sin cable en la conexión en la conexión J900/J901 de la carcasa del gestor de energía.

### Conectores de medición de corriente

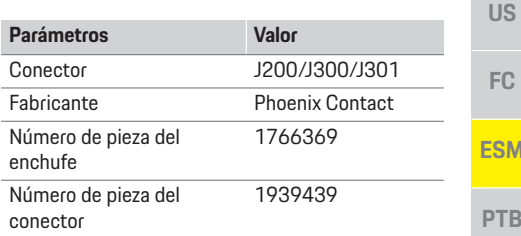

## **Vista general de conectores J200/J300/J301**

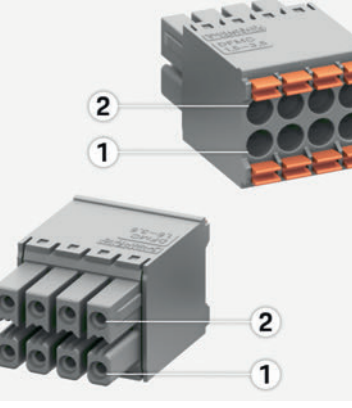

Fig. 10: Vista general J200/J300/J301

**1** Pin 1 **2** Pin 2 **TR** 

**RU** 

**UK** 

**VIF** 

HE.

**AR** 

**IPN** 

**KOR** 

**CHT** 

**THA** 

## **Instalación y conexión**

**FC**

**PT** 

**TR**

**RU**

 $\vee$ 

**AR**

 $JF$ 

K

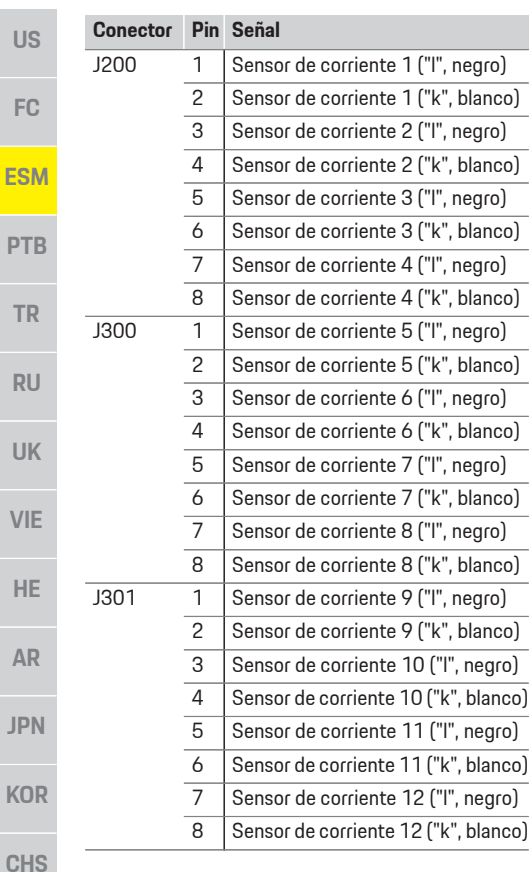

## **Conectores de medición de tensión**

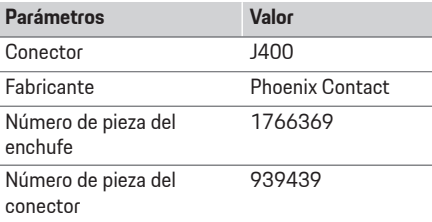

### **Vista general de conectores J400**

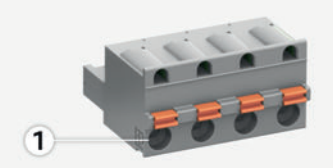

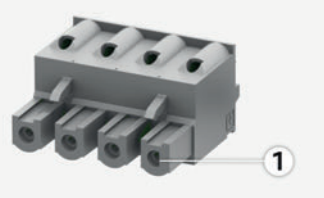

Fig. 11: Vista general J400

#### **1** Pin 1

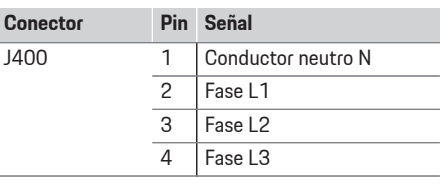

## **Conectores de alimentación de tensión**

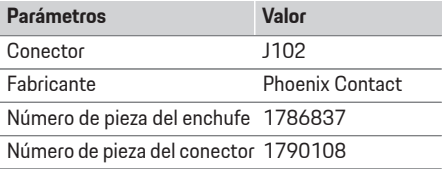

### **Vista general de conectores J102**

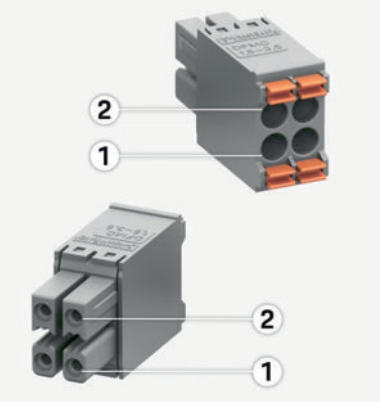

Fig. 12: Vista general J102

**1** Pin 1 **2** Pin 2

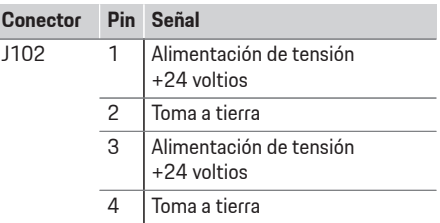

**CHT**

**THA**

# **Instalación y conexión**

### Conectores del contacto de relevador

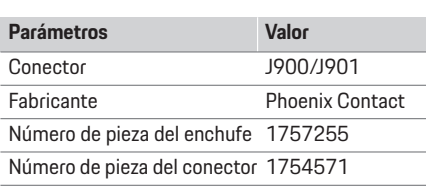

## **Vista general de conectores J900/J901**

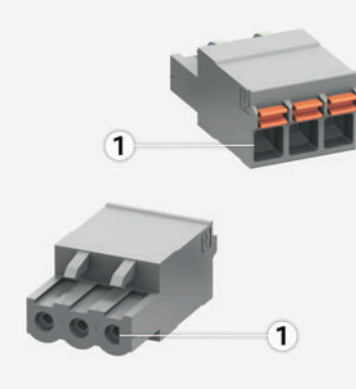

#### Fig. 13: Vista general J900/J901

#### **1** Pin 1

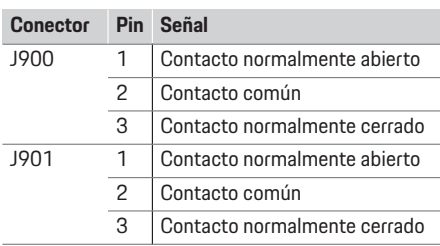

#### Conectores comunicación

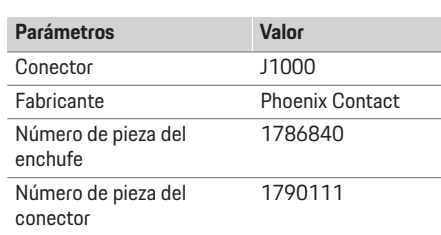

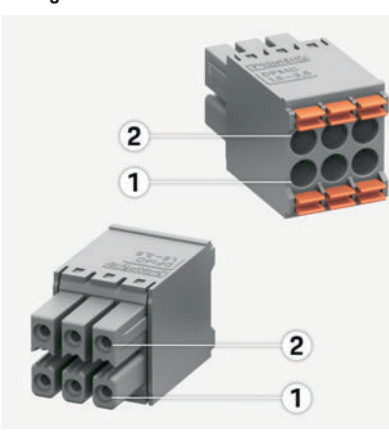

Fig. 14: Vista general J1000

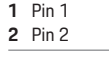

#### **Conector** Pin Señal **US CONECTIVE SERVICE SERVICE**  $RS485$  señal B –  $\begin{array}{|c|c|}\n 2 & \text{RS485 seen} \\
\hline\n 3 & \text{Toma a tierra}\n \end{array}$ FC. Toma a tierra 4 Toma a tierra **ESM** 5 CAN Low  $6$  CAN High **PTR**

#### **Conexión de medición de corriente y tensión TR Información para la conexión a RS485/CAN en RU** el software 08/2019. Para funciones futuras, consulte la información de lanzamiento sobre las nuevas versiones de software. **UK** La conexión de los canales de medición de corriente y tensión se realiza a través de varias conexiones de VIF enchufe. Los conectores necesarios se incluyen en el volumen de suministro del gestor de energía. Conexión de antena Wi-Fi **Conexión de antena Wi-Fi** La antena Wi-Fi se utiliza para expandir la señal **AR** Wi-Fi. **1.** Conecte la antena Wi-Fi al gestor de energía a través de la unión atornillada/conexión provista **JPN** para tal fin. **2.** Fije la antena Wi-Fi fuera del rack de distribución mediante la base magnética. **CHS**

**CHT** 

## **Puesta en servicio**

# **FC ESM PTB TR RU UK VIE**

**HE**

**AR**

**JPN**

**KOR**

**CHS**

**CHT**

**THA**

**US**

#### **Comprobación de la calidad de señal de la red del PLC**

### **Información**

El volumen de suministro no incluye el software y el conversor de Ethernet a PLC descritos en el presente apartado.

La velocidad de transmisión del PLC se puede determinar a través del sistema eléctrico doméstico mediante software y conversores de Ethernet a PLC a fin de comprobar la calidad de conexión de la red del PLC. Para ello, los conversores están conectados a la red eléctrica existente en los lugares de montaje. El lugar de instalación del gestor de energía y el lugar de instalación de los consumidores que tienen la funcionalidad de PLC (como el cargador Porsche) se seleccionan como lugares de montaje. Con un software de evaluación, se puede visualizar la velocidad de transmisión real entre los lugares de montaje. Es suficiente con las velocidades de transmisión de 100 Mbit y superiores.

## **Puesta en servicio**

Si la alimentación de corriente está disponible, el gestor de energía está encendido y operativo:

 Estado activado/desactivado iluminado en verde.

Se debe instalar el software más actual para garantizar la funcionalidad completa y el funcionamiento fiable del gestor de energía.

 $\blacktriangleright$  Tras la puesta en servicio, realice una actualización de software a través de la aplicación web.

## **Configuración**

El gestor de energía se configura a través de una aplicación web. Todos los valores requeridos pueden introducirse en la aplicación web y pueden configurarse los sensores de corriente.

El equipo de recarga que admite esta función se puede añadir como un dispositivo EEBus.

Se requiere la siguiente información para configurar el gestor de energía:

- Datos de acceso de la red doméstica
- Datos de acceso del perfil de usuario (para una vinculación a ID de Porsche)
- Información sobre precios/tarifas de la electricidad

## **Acceso a la aplicación web a través de Hotspot**

Se puede acceder a la aplicación web con un terminal (PC, tableta o teléfono inteligente) a través de un Hotspot configurado por el gestor de energía.

e Introduzca la siguiente dirección IP en la barra de direcciones para acceder a la aplicación web con el Hotspot activo: 192.168.9.11

## **Información**

- En función del navegador utilizado, la aplicación web no se abrirá inmediatamente, sino que primero mostrará un aviso sobre la configuración de seguridad del navegador.
- La entrada de la clave de red para acceder a la aplicación web depende del sistema operativo del terminal.

### **Inicio de sesión en la aplicación web**

Se dispone de dos usuarios para iniciar sesión en la aplicación web: **USUARIO '2067,&2** y **SERVICIO AL CLIENTE**.

aplicación web del gestor de energía para configurar el gestor de energía. Las contraseñas iniciales se pueden encontrar en la carta con los datos de acceso. e Inicie sesión como **SERVICIO AL CLIENTE** en la

**42**

**US** 

F<sub>C</sub>

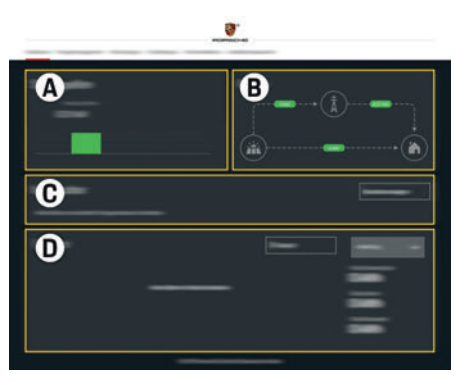

Fig. 15: Gestor de energía de la aplicación web (**VISTA GENERAL**)

- A **FUENTES DE CORRIENTE**
- **B FIULO DE CORRIENTE**
- **C CONSUMIDORES DE ENERGÍA**
- **D ENERGÍA D ENERGÍA**

# **Ejecución del asistente de**

- **∕** Sesión iniciada como servicio al cliente en la aplicación web.
- $\blacktriangleright$  Siga los pasos del asistente de instalación. El **ASISTENTE DE CONFIRIGACIÓN** incluye los siguientes puntos:
	- Ajustes para actualizaciones y fusibles
	- Establecer conexión de red a través de Wi-Fi, Ethernet o conexión a PLC
	- Vincular el gestor de energía con un perfil de usuario (ID de Porsche)
	- Introducir la información de tarifas para la función "Carga optimizada para el coste"

# **Configuración de la instalación**

- **✓** Sesión iniciada como servicio al cliente en la aplicación web.
- Configure la instalación doméstica. **LA INSTALACIÓN DOMÉSTICA** incluye los siguientes puntos:
	- Configuración del gestor de energía con respecto a la red eléctrica, las fuentes de corriente, los sensores de corriente y los consumidores
	- Priorización y administración de los procesos de carga cuando utilizan múltiples cargadores"
	- Activación y desactivación de funciones como "Protección contra a sobrecarga", "Optimización del autoconsumo" y "Carga optimizada para el coste"

**Adición de dispositivo EEBus** El acoplamiento con un dispositivo EEBus, por ejemplo, con el cargador Porsche, goza de importancia central para la funcionalidad del gestor de energía.

Si el gestor de energía y el dispositivo EEBus se encuentran en la misma red, los dispositivos pueden emparejarse.

- servicio al cliente en la aplicación web.  $\checkmark$  Sesión iniciada como Usuario doméstico o
- **1.** Haga clic en **INSTALACIÓN DOMÉSTICA**<sup>&</sup>gt; **CONSUMIDORES DE ENERGÍA** en **AÑADIR DISPOSITIVO EEBUS** para iniciar el emparejamiento.
	- Se muestran los dispositivos EEBus disponibles.
- **2.** Seleccione el dispositivo EEBus mediante el nombre y el número de identificación (SKI).
- **3.** Inicie el emparejamiento al cargador.
	- $\triangleright$  Consulte el manual de instrucciones del cargador.

## Comprobación de funcionamiento

►<br>► Utilice la aplicación web para garantizar el correcto funcionamiento del gestor de energía. Para ello, compruebe si se muestran valores plausibles en **VISTA GENERAL** para las fuentes de corriente y los consumidores.

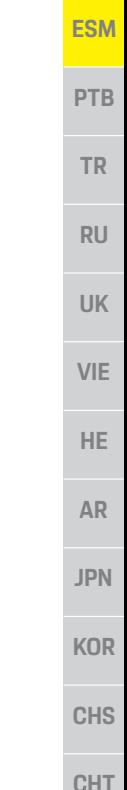

**THA** 

## **Datos técnicos**

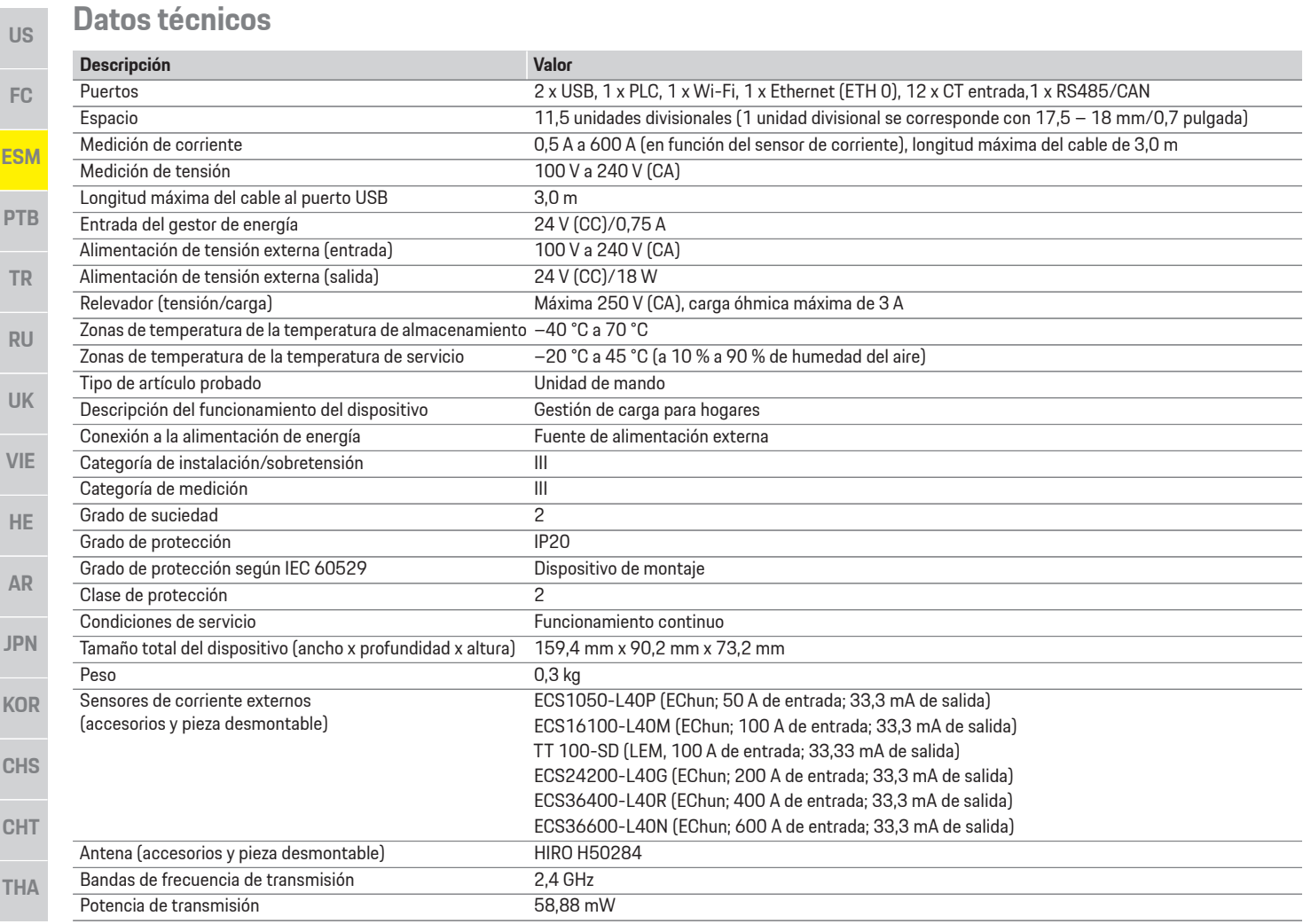

# **Índice alfabético, índice**

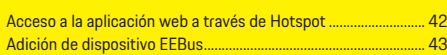

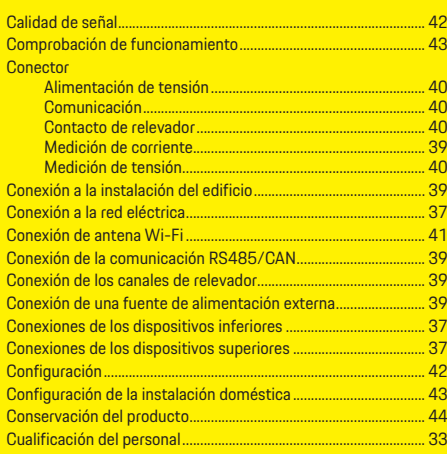

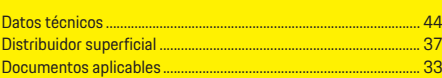

## E

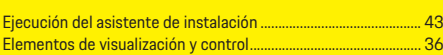

#### ī

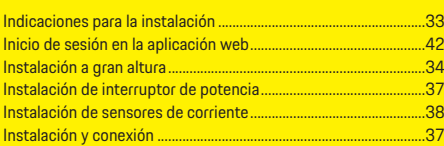

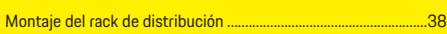

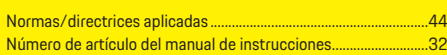

## $\overline{P}$

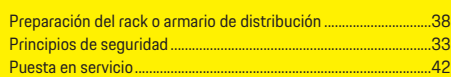

## $\mathbf{r}$

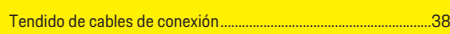

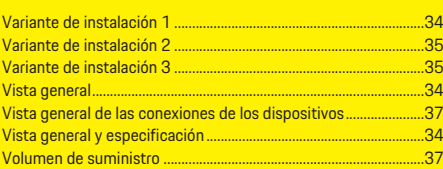

## **Português do Brasil**

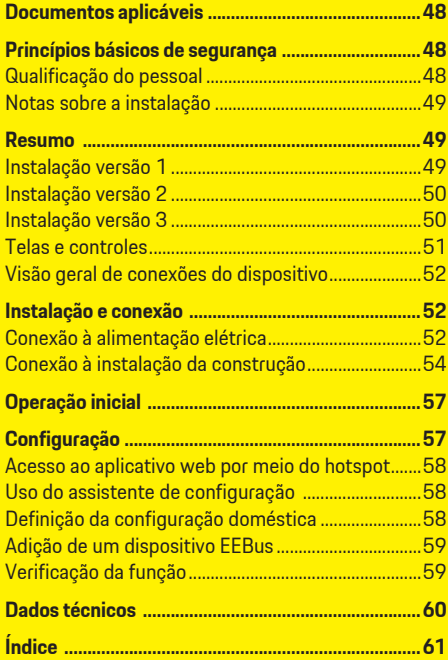

#### Hora da impressão

**Número do artigo Hora da impressão** 9Y0.071.723-ROW 07/2019

Porsche, o Brasão da Porsche, Panamera, Cayenne e Taycan são marcas registradas da Dr. Ing. h.c. F. Porsche AG. Impresso na Alemanha. Proibida a reimpressão ou a reprodução total ou parcial, salvo com autorização expressa e por escrito da Dr. Ing. h.c. F. Porsche AG. © Dr. Ing. h.c. F. Porsche AG Porscheplatz 1 70435 Stuttgart Alemanha

**Manual de instalação** Mantenha o Manual de Instalação em um local seguro.

Essas instruções foram projetadas para pessoas encarregadas ou responsáveis pela instalação, partida e manutenção do gerenciador de energia. Sempre preste atenção às instruções de aviso e de segurança deste folheto. O fabricante não pode ser considerado responsável no caso de manuseio indevido contrário a essas instruções. Além disso, as condições de aprovação dos acessórios fornecidos devem ser obedecidas, atendidas e seguidas.

**Instruções adicionais** Você pode encontrar informações sobre a operação do gerenciador de energia nas instruções operacionais. Preste atenção especial aos avisos e instruções de segurança.

**Sugestões** Você possui alguma pergunta, sugestão ou ideia a respeito dessas instruções? Escreva para nós: A Dr. Ing. h.c. F. Porsche AG Vertrieb Customer Relations Porscheplatz 1 70435 Stuttgart Alemanha

ou leves.

pode provocar danos.

Informacão

**NOTA**

**NOTA** 

**A** ATENÇÃO

"Informação".

uma função.

serão numeradas.

**Equipamento** A Porsche tem direito a discrepâncias entre o equipamento real e a tecnologia e as versões ilustradas e descritas nessas instruções, com base no desenvolvimento adicional contínuo. Itens de equipamento nem sempre são incluídos de série ou podem variar dependendo do país onde o veículo é comercializado. Para obter mais informações sobre a instalação de equipamento, entre em contato com a sua concessionária Porsche.

#### Avisos e símbolos

**Avisos e símbolos** São utilizados vários tipos de avisos e símbolos neste manual.

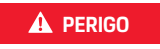

**A PERIGO Ferimentos graves ou** morte

O não cumprimento dos avisos presentes na categoria "Perigo" provocará ferimentos graves ou morte.

**AVISO** Possíveis ferimentos graves ou morte

O não cumprimento dos avisos presentes na categoria "Aviso" pode resultar em ferimentos graves ou morte.

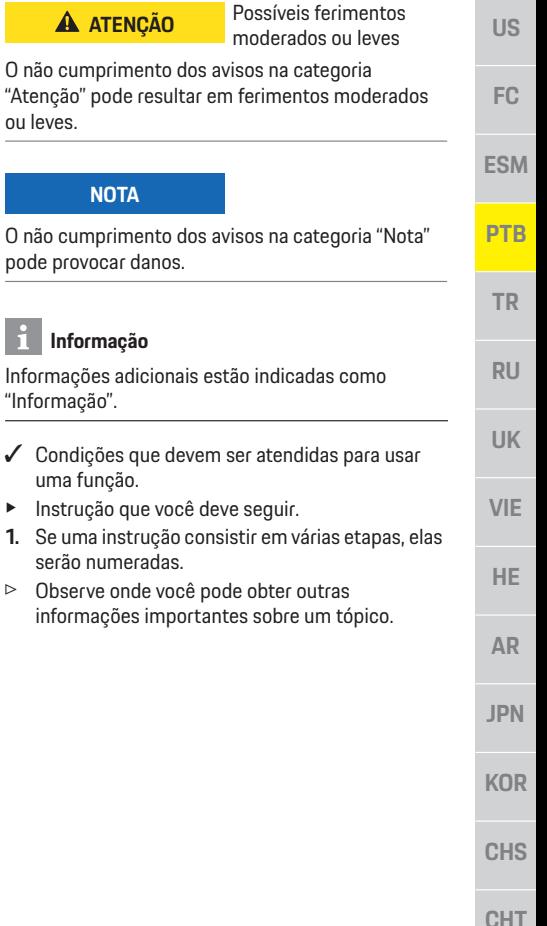

**THA** 

## **Documentos aplicáveis**

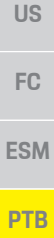

**RU**

**UK**

**VIE**

**HE**

**AR**

**JPN**

**KOR**

**CHS**

**CHT**

**THA**

## **Documentos aplicáveis**

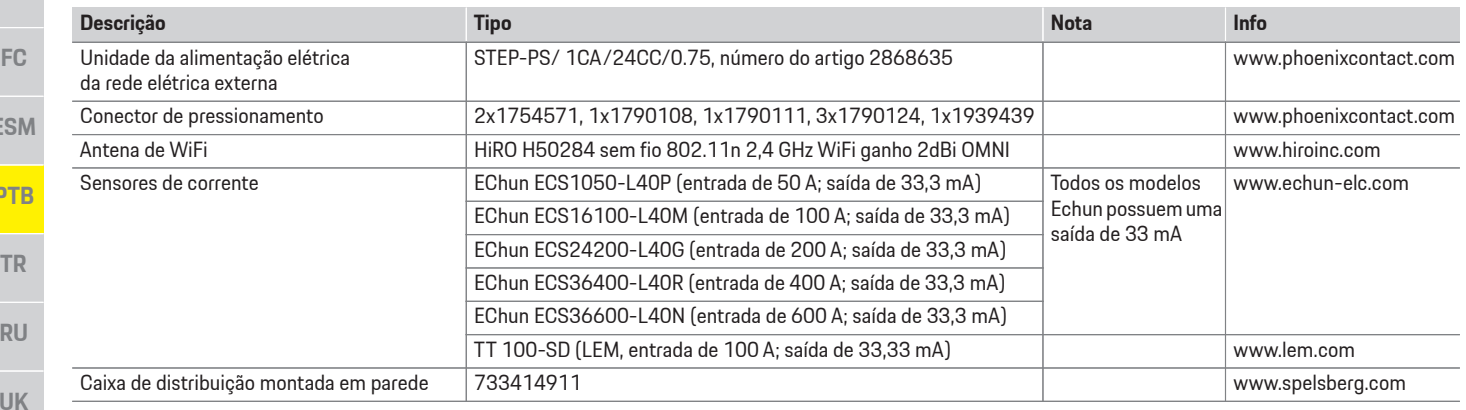

## **Princípios básicos de segurança**

**PERIGO** Perigo de vida devido à tensão elétrica!

Podem ocorrer ferimentos devido ao choque elétrico e/ou queimaduras, resultando possivelmente em morte.

- e Durante o trabalho inteiro, certifique-se o tempo todo de que a energia até o sistema esteja desligada e protegida para que não possa ser ligada acidentalmente.
- e Não abra o compartimento do gerenciador de energia sob nenhuma circunstância.

## **Qualificação do pessoal**

A instalação elétrica pode ser realizada somente por pessoas com conhecimento relevante do equipamento elétrico e eletrônico (eletricista). Essas pessoas devem comprovar que possuem conhecimento especializado necessário para instalar os sistemas elétricos na forma de um certificado de exame.

A instalação indevida pode comprometer sua própria vida e a de terceiros.

Requisitos para o eletricista que realiza a instalação:

- Capacidade de avaliar os resultados do teste
- Conhecimento de classes de proteção IP e seus usos
- Conhecimento sobre a adequação do material de instalação elétrica
- Conhecimento dos regulamentos aplicáveis elétricos/eletrônicos e nacionais
- Conhecimento de medidas de segurança contra incêndio e regulamentações gerais e específicas de segurança e de prevenção contra acidentes
- Capacidade de selecionar ferramentas adequadas, testadores e, se necessário, equipamento de proteção pessoal, bem como materiais de instalação elétrica para garantir condições de desarme
- Conhecimento do tipo de rede de eletricidade (Sistema TN, IT e TT) e requisitos de conexão resultantes (aterramento de proteção, aterramento sem um condutor PE, medidas adicionais necessárias)

## Notas sobre a instalação

**Notas sobre a instalação** A instalação elétrica deve ser realizada de forma que:

- A proteção contra contato de acordo com as regulamentações localmente aplicáveis seja assegurada em todo o momento durante a instalação elétrica inteira.
- As regulamentações de segurança localmente aplicáveis contra incêndio fiquem em conformidade em todos os momentos.
- Telas, controles e portas USB do gerenciador de energia estejam acessíveis ao cliente sem restrição e assegurem proteção a partir do contato com peças energizadas.
- O comprimento máximo de cabo permitido de 3,0 m por sensor de corrente esteja em conformidade.
- A medição de tensão, as entradas de alimentação elétrica externa e os relés do gerenciador de energia estejam devidamente fundidos.
- O comprimento correto e os raios de curva específicos do produto estejam compatíveis ao preparar os cabos de instalação.

Se o ambiente de instalação precisar de Sobretensão Categoria III (OVCIII), o lado de entrada da alimentação elétrica externa deve ser protegido por meio do circuito de proteção (por exemplo, um varistor) em conformidade com as regulamentações localmente aplicáveis.

**A** Fonte de alimentação (1 a 3 fases, aqui alimentação monofásica)

**E** Consumidores de energia domésticos

**B** Medidor elétrico

**F** Protocolo EEBus

**D** Distribuição

Os cabos de alimentação do sensor que estão instalados em instalações elétricas a uma altura de mais de 2.000 m ou que devem estar em conformidade com a Sobretensão Categoria III (OVCIII) devido a seus locais de instalação devem ser isolados também usando a tubagem termorretrátil ou a tubagem de isolamento adequada com uma resistência dielétrica de 20 kV/mm e espessura mínima de parede de 0,4 mm juntamente com o comprimento inteiro do cabo entre a saída do sensor (compartimento) e o terminal de entrada no gerenciador de energia.

# **US** F<sub>C</sub> ESM PTB **TR RU UK VIF** HE. **C** Sensor(es) de corrente (1 sensor de corrente por fase) **AR JPN KOR CHS CHT** 49

## **Resumo**

## Instalação versão 1

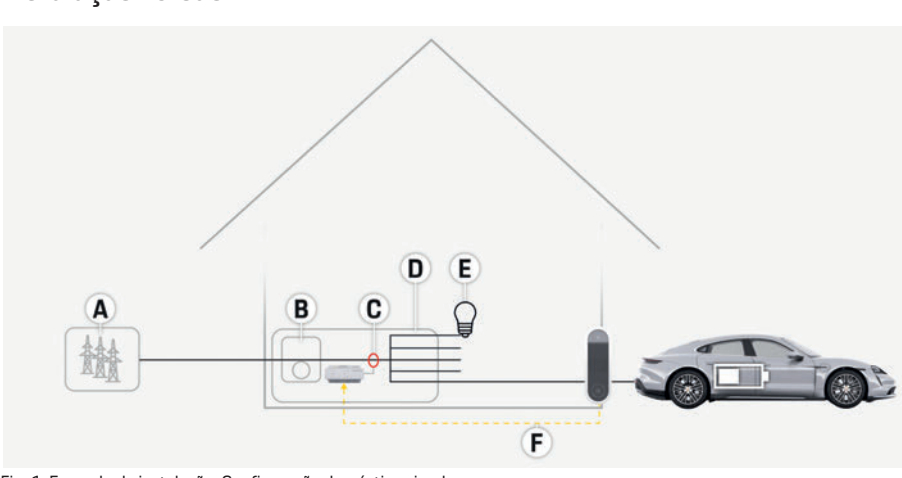

Fig. 1: Exemplo de instalação: Configuração doméstica simples

## **Resumo**

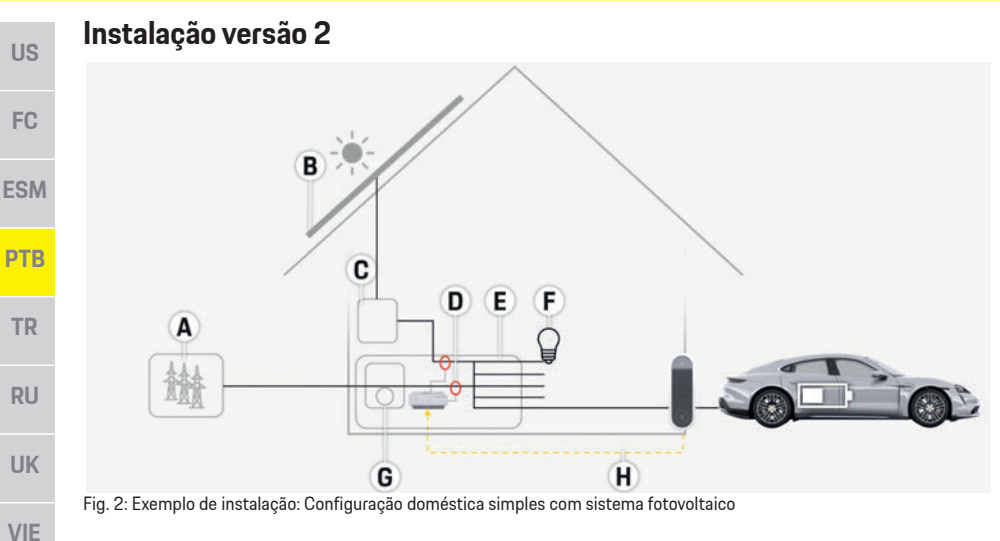

## **Instalação versão 3**

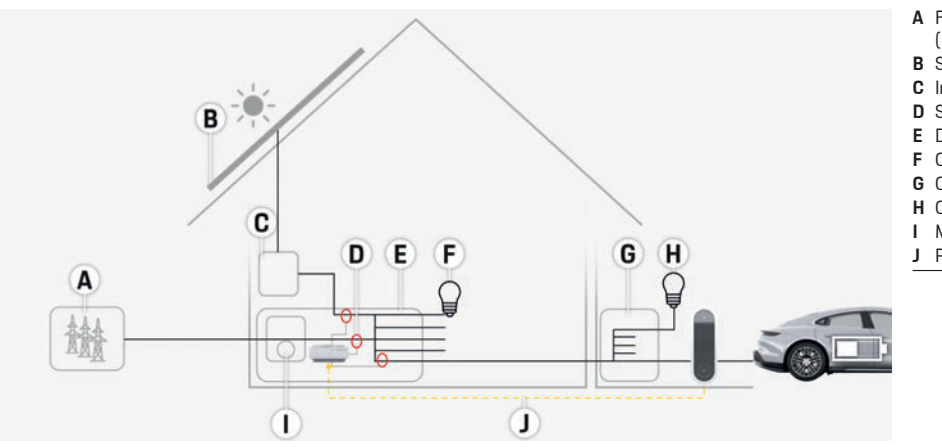

Fig. 3: Exemplo de instalação: Configuração doméstica com sistema fotovoltaico e caixa de distribuição subprincipal

- **A** Fonte de alimentação
	- (1 a 3 fases, aqui alimentação monofásica)
- **B** Sistema fotovoltaico
- **C** Inversor
- **D** Sensor(es) de corrente (1 sensor de corrente por fase)
- **E** Distribuição
- **F** Consumidores de energia domésticos
- **G** Medidor elétrico
- **H** Protocolo EEBus

- **A** Fonte de alimentação
	- (1 a 3 fases, aqui alimentação monofásica)
- **B** Sistema fotovoltaico
- **C** Inversor
- **D** Sensor(es) de corrente (1 sensor de corrente por fase)
- **E** Distribuição
- **F** Consumidores de energia domésticos
- **G** Caixa de distribuição subprincipal
- **H** Consumidores de energia fora da casa
- **I** Medidor elétrico
- **J** Protocolo EEBus

**HE**

**AR**

**JPN**

**KOR**

**CHS**

**CHT**

**THA**

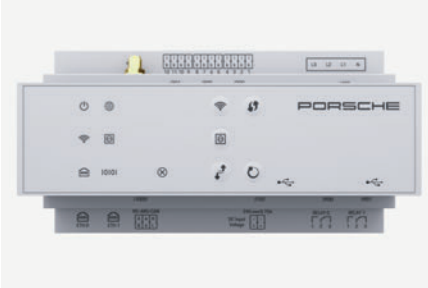

п L

## Fig. 4: Telas e controles

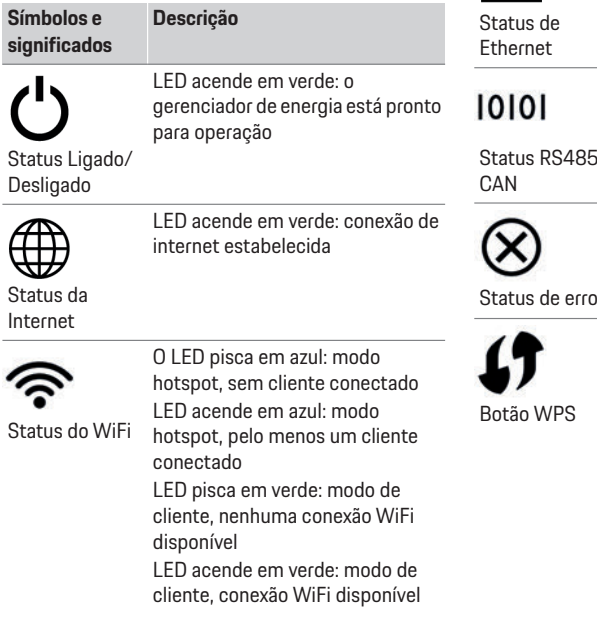

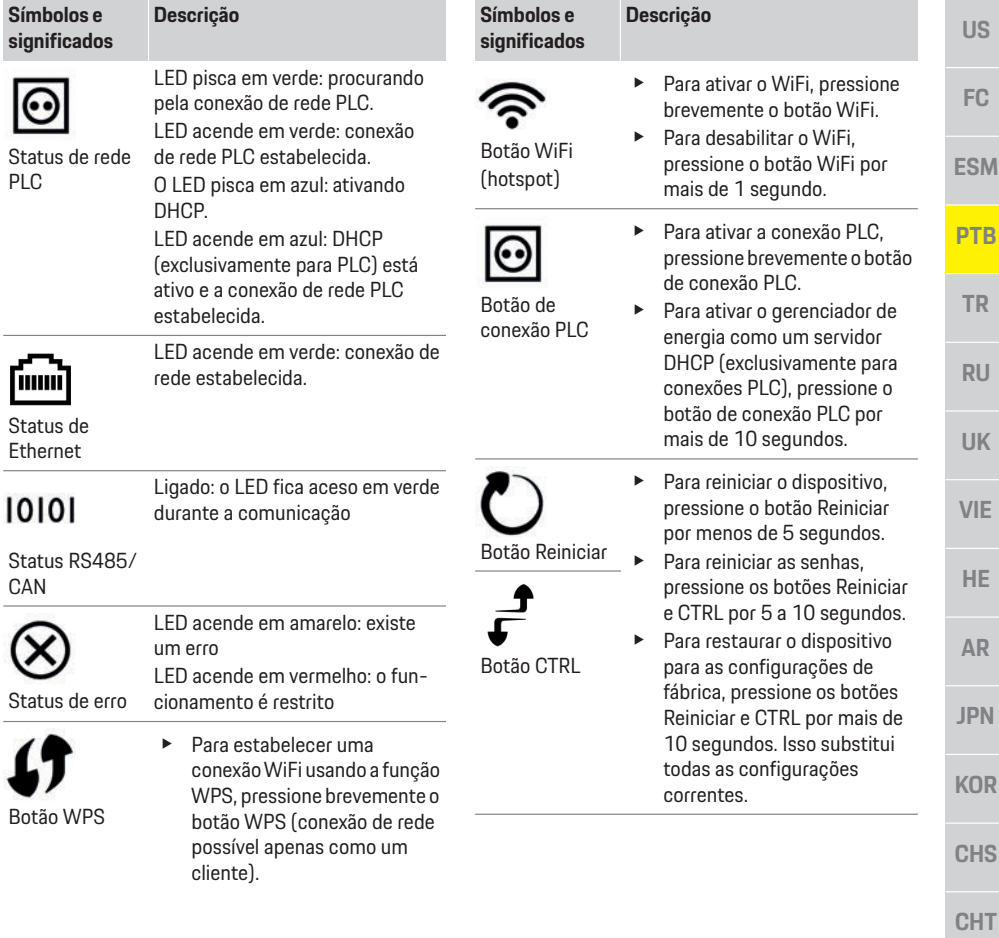

**THA**

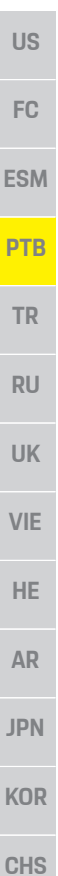

**52**

**CHT**

**THA**

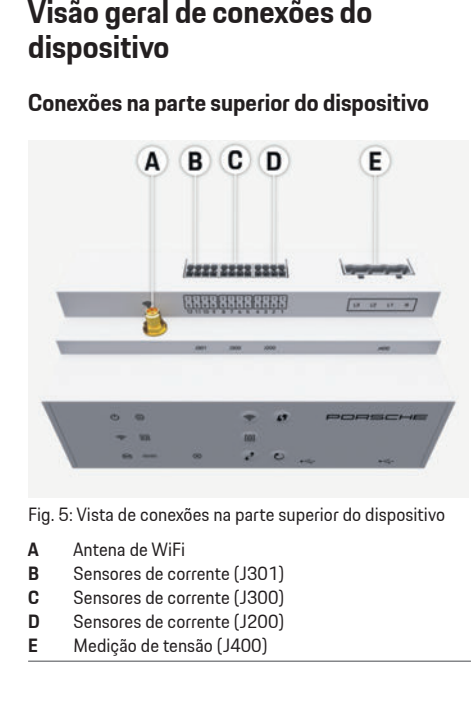

### **Conexões na parte inferior do dispositivo**

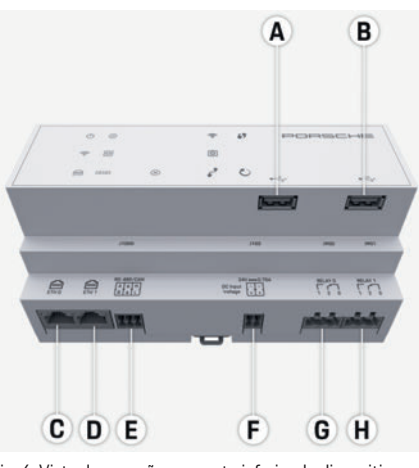

Fig. 6: Vista de conexões na parte inferior do dispositivo

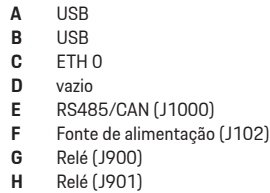

## **Instalação e conexão**

## **Conexão à alimentação elétrica**

#### **Instalação de disjuntores**

O gerenciador de energia **não possui nenhum fusível interno**. Portanto, a medição de tensão e as entradas de alimentação elétrica externa e os relés devem estar protegidos com fusíveis adequados. Os fusíveis de proteção de linha não estão incluídos no escopo de alimentação e devem ser instalados por um eletricista.

- A operação do gerenciador de energia requer proteção de sobrecorrente para todos os cabos de alimentação. Aqui, é importante selecionar os fusíveis com uma função de desarme.
- Os fusíveis devem ser selecionados com base nos componentes comercialmente disponíveis no país de uso.
- Use os componentes com a mais baixa corrente de desarme e o mais curto tempo de desarme.

#### **Instalação da caixa de distribuição montada em parede opcional**

- e Preste atenção nas instruções de instalação para a caixa de distribuição montada em parede.
- $\blacktriangleright$  Cumpra com o comprimento máximo permitido de cabo de 3,0 m por sensor de corrente.
- $\blacktriangleright$  Prenda com firmeza a caixa de distribuição montada em parede para uma parede.
- e Antes de instalar a caixa de distribuição montada em parede, verifique se existe algum cabo elétrico na área onde você está perfurando.

**Preparação do quadro de distribuição** Se o ambiente de instalação precisar de Sobretensão Categoria III (OVCIII), o lado de entrada da alimentação elétrica externa deve ser protegido por meio do circuito de proteção (por exemplo, um varistor) em conformidade com as regulamentações localmente aplicáveis.

Para obter informações sobre o espaço necessário pelo gerenciador de energia:

- f Consulte o capítulo "Dados técnicos" na página 60.
- e Para a instalação, o gerenciador de energia requer inclinação horizontal 11,5 em um trilho DIN na caixa de distribuição.
- e Instale a unidade da alimentação elétrica do gerenciador de energia a uma distância mínima de inclinação horizontal 0,5 do compartimento do gerenciador de energia.
- e Proteja todas as interfaces elétricas do contato direto/indireto.

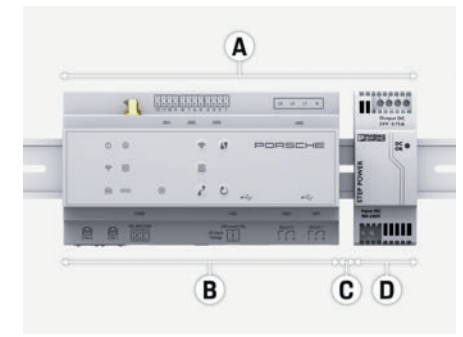

Fig. 7: Preparação do quadro de distribuição

- **A** Inclinação horizontal 11,5<br>**B** Inclinação horizontal 9
- **B** Inclinação horizontal 9<br>**C** Inclinação horizontal 0
- **C** Inclinação horizontal 0,5<br>**D** Inclinação horizontal 2
- **D** Inclinação horizontal 2

- **∕** Todas as conexões de cabo estão conectadas ao gerenciador de energia.
- $\checkmark$  O suporte do trilho DIN no compartimento do gerenciador de energia está solto.
- **1.** Posicione o suporte do trilho DIN no trilho DIN da caixa de distribuição em uma inclinação.
- **2.** Incline o compartimento do gerenciador de energia e coloque-o nivelado no trilho DIN.
- **3.** Aperte o suporte do trilho no compartimento do gerenciador de energia.

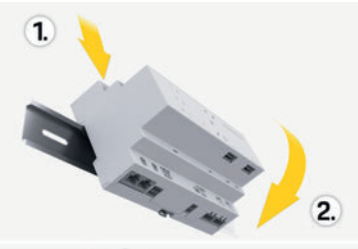

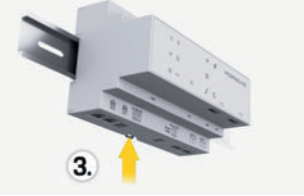

Fig. 8: Instalação no quadro de distribuição

**4.** Verifique se o gerenciador de energia está preso com firmeza ao trilho DIN.

**Instalação dos sensores de corrente** Instale os sensores de corrente para medir a corrente geral da empresa/doméstica após a instalação do fusível principal nas fases principais relevantes. Os fluxos de energia ainda não devem ter sido divididos em mais subcircuitos.

- $\triangleright$  Consulte o capítulo "Resumo" na página 49.
- e Cumpra com o comprimento máximo permitido de cabo de 3,0 m por sensor de corrente.
- e Selecione um local de instalação no qual os cabos possam atravessar direto e preste atenção na direção da medição (seta apontando em direção ao consumidor de energia).
- e Insira o cabo de instalação no sensor de energia e feche a tampa do sensor.

Se os cabos do sensor precisarem ser estendidos, use o mesmo tipo de cabo, se possível. Se o ambiente de instalação precisar do uso da caixa de distribuição montada em parede opcional, os cabos devem ser roteados na caixa de distribuição por meio de sistemas adequados de roteamento de cabo (conduítes vazios, dutos de cabos, etc.).

**US** FC. **ESM PTR TR**  $RU$ **UK** VIF HE. **AR JPN KOR CHS CHT** 53

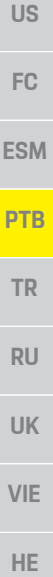

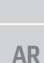

**JPN**

**KOR**

- 
- **CHS**
- 

**CHT**

**THA**

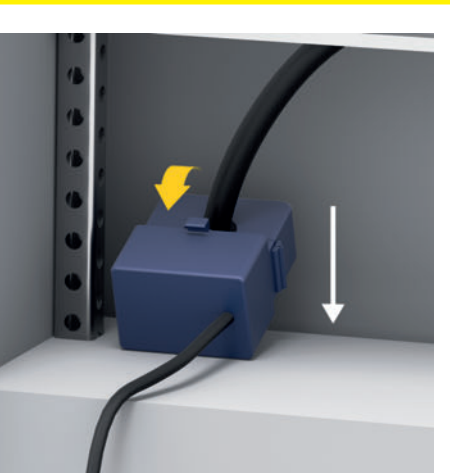

Fig. 9: Exemplo de instalação do sensor de corrente

### **Roteamento de cabos de conexão**

Antes de instalar qualquer equipamento, roteie os cabos de conexão dentro da cabine de distribuição de acordo com as regulamentações locais e proteja todas as interfaces elétricas do contato.

- e Use cabos de instalação adequados de acordo com as regulamentações locais.
- e Recorte os cabos de instalação para se adequar ao espaço disponível e locais de instalação.
- e Assegure-se de que os cabos de instalação estão em conformidade com os raios de curva específicos do produto, para impedir falhas nos cabos e hardware.

## **Conexão à instalação da construção**

Conecte todos os dispositivos à instalação de construção existentes de acordo com os padrões e as regulamentações localmente aplicáveis. As seguintes abreviações são usadas nessas instruções:

- $N =$  fio neutro
- $-1$  = fio condutor

### **Conexão de uma unidade de alimentação elétrica de rede elétrica externa**

- e Siga as instruções de instalação do fabricante.
	- f Consulte o capítulo "Documentos aplicáveis" na página 48.
- e Conecte a saída CC ao gerenciador de energia de acordo com a atribuição de pino do conector de alimentação elétrica (J102).
- e Conecte a unidade de alimentação elétrica ao gerenciador de energia usando um cabo. Este cabo deve ser produzido por um eletricista.

## **Conexão da comunicação RS485/CAN**

## **Informação**

O software 08/2019 não permite a conexão ao RS485/CAN. Para futuros recursos, preste atenção nas informações sobre novas versões de software.

Ao conectar o gerenciador de energia na instalação de construção, existe um risco de que os conectores de alimentação elétrica CC (J102) possam ser conectados acidentalmente na porta RS485/CAN. Isso pode danificar o gerenciador de energia. Insira o conector de seis polos sem cabo de conexão (J1000) que foi incluído com a entrega, para evitar confusão.

e Insira o conector sem cabo de conexão no soquete J1000 no compartimento do gerenciador de energia.

## **Conexão de canais de relé**

## **Informação**

O software 08/2019 não permite a conexão aos canais de relé. Para futuros recursos, preste atenção nas informações sobre novas versões de software.

O gerenciador de energia é entregue com um conector adequado sem cabo de conexão.

e Insira o conector sem cabo de conexão no soquete J900/J901 no compartimento do gerenciador de energia.

# **Conector de pressionamento para medição**

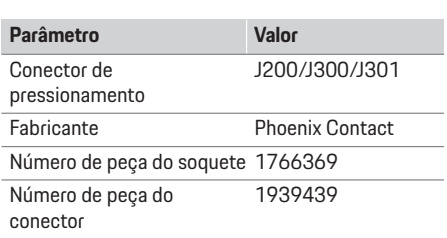

## **Visão geral de conectores J200/J300/J301**

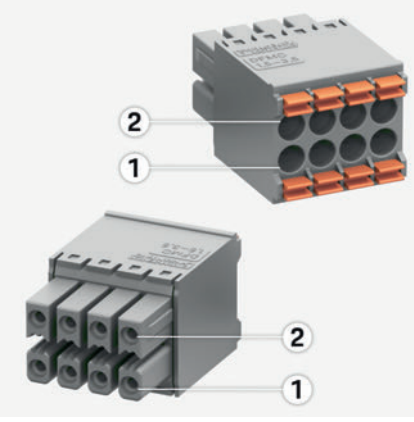

Fig. 10: Visão geral de J200/J300/J301

**1** Pino 1 **2** Pino 2

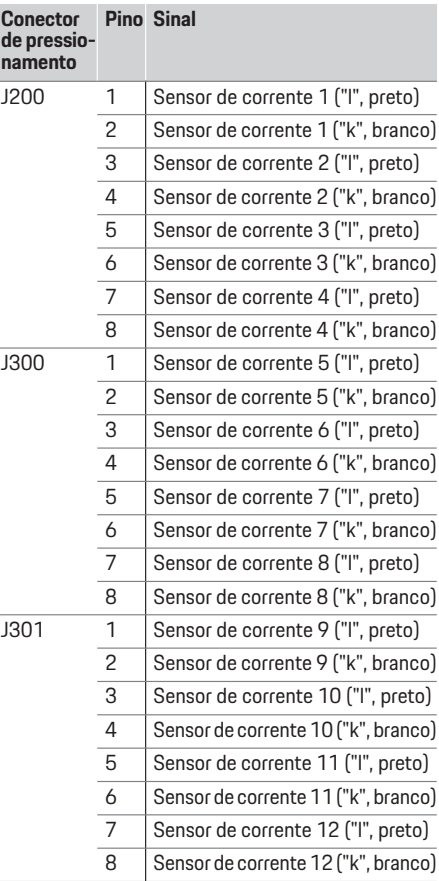

# **Conector de pressionamento para medição**

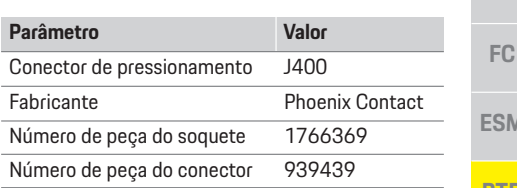

## **Visão geral de conectores J400**

 $\mathbf{C}$ 

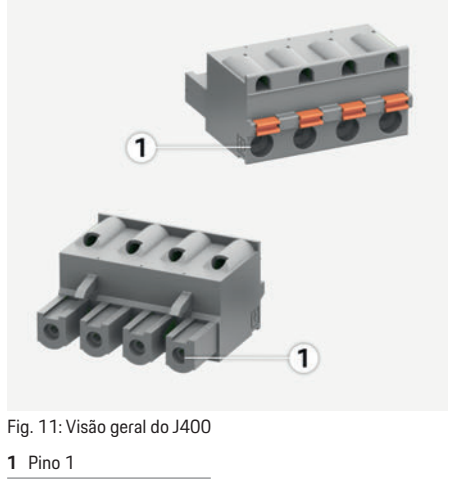

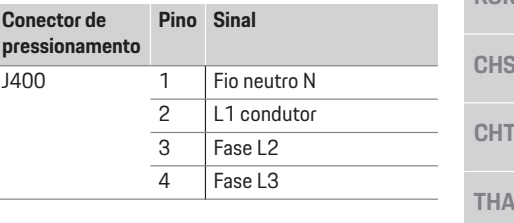

**TR** 

 $RU$ 

**UK** 

**VIE** 

AR

**JPN** 

KUB

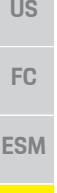

**TR**

**RU**

**UK**

**VIE**

**HE**

**AR**

**JPN**

## **Conector de pressionamento para alimentação elétrica**

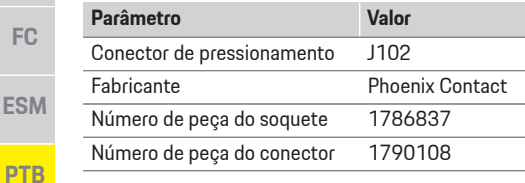

### **Visão geral de conectores J102**

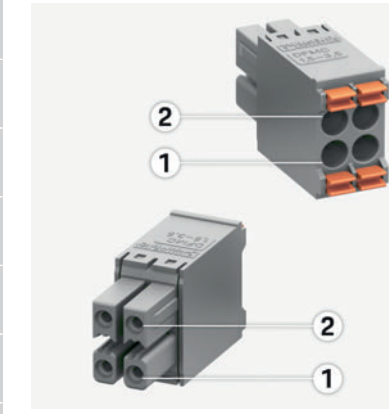

Fig. 12: Visão geral do J102

**1** Pino 1 **2** Pino 2

**KOR**

**CH** 

CH

**THA**

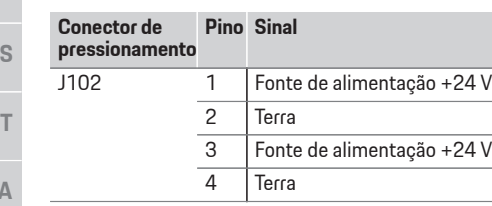

#### **Conector de pressionamento para contato do relé**

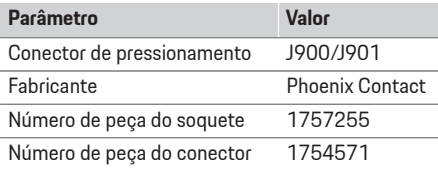

### **Visão geral de conectores J900/J901**

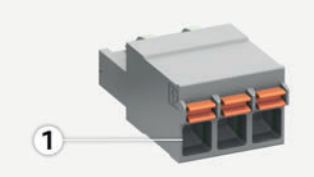

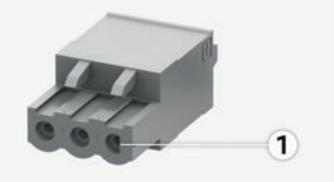

Fig. 13: Visão geral do J900/J901

**1** Pino 1

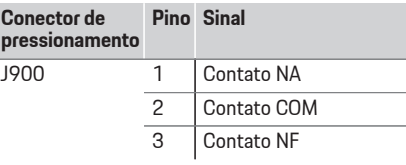

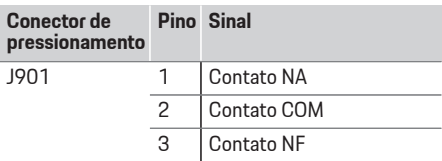

#### **Conector de pressionamento para comunicação**

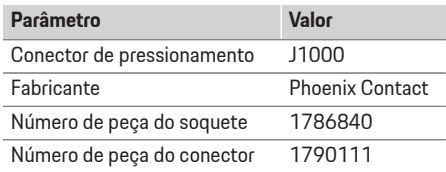

## **Visão geral de conectores J1000**

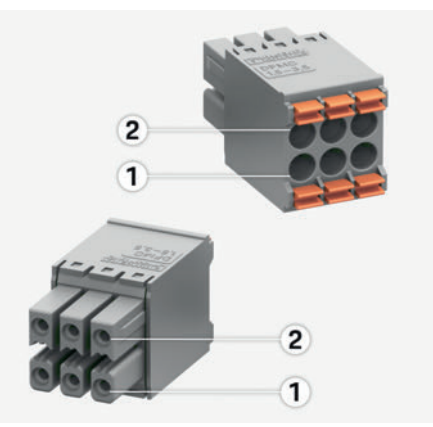

Fig. 14: Visão geral do J1000

**1** Pino 1

**2** Pino 2

**US** 

FC

**FSM** 

PTB

**TR** 

**RU** 

**UK** 

**VIF** 

HE.

**AR** 

**JPN** 

**KOR** 

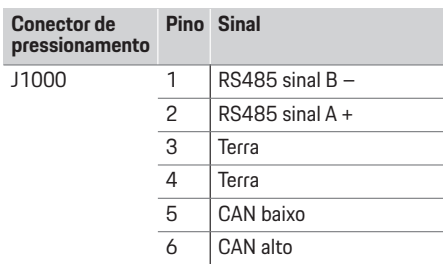

## **Conexão de medição de tensão e de corrente**

## Informacão

**Informação** O software 08/2019 não permite a conexão ao RS485/CAN. Para futuros recursos, preste atenção nas informações sobre novas versões de software.

Os canais de medição de tensão e de corrente estão conectados por meio de vários conectores. O conector necessário é incluído no escopo da entrega do gerenciador de energia.

### Conexão da antena de WiFi

**Conexão da antena de WiFi** A antena de WiFi é usada para ampliar o sinal de WiFi.

- **1.** Conecte a antena de WiFi ao plugue/conexão de parafuso no gerenciador de energia.
- **2.** Proteja a antena de WiFi fora da caixa de distribuição usando a base magnética.

## **Verificação do sinal de qualidade da rede PLC**

## Informacão

**Informação** O software e o conversor Ethernet PLC descrito nesta seção não estão no escopo de entrega.

Para verificar a qualidade da conexão da rede PLC, você pode encontrar a taxa de transmissão PLC por meio do sistema elétrico doméstico usando o software e os conversores Ethernet PLC. Para isso, conecte os conversores à alimentação da rede elétrica nos locais de instalação. Selecione o local de instalação do gerenciador de

energia e dos consumidores de energia com a funcionalidade PLC (tal como Porsche Mobile Charger Connect) como locais de instalação para isso. A taxa de transmissão real entre os locais de instalação pode ser exibida com a ajuda do software de avaliação. As taxas de transmissão de 100 Mbit ou mais são suficientes.

**Operação inicial** Quando a alimentação elétrica está ligada, o gerenciador de energia fica ativado e pronto para operação:

Status Ligado/Desligado acende em verde.

Para garantir que o gerenciador de energia funciona confiavelmente e com sua gama total de funções, o software mais recente deve ser instalado.

e Após a inicialização, execute uma atualização de software usando o aplicativo web.

**Configuração** O gerenciador de energia é configurado por meio de um aplicativo web. Neste aplicativo web, todos os valores necessários podem ser inseridos e os sensores de corrente configurados. O equipamento de carregamento que suporta esta função pode ser adicionado como um dispositivo EEBus. As seguintes informações podem ser necessárias para configurar o gerenciador de energia: – Dados de acesso para a rede doméstica – Dados de acesso para o perfil do usuário (para vincular ao Porsche ID) – Informações sobre tarifas/preços de eletricidade **CHS** 

**CHT** 

## **Configuração**

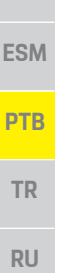

**UK**

**VIE**

**HE**

**AR**

**JPN**

**KOR**

**CHS**

**CHT**

**THA**

**US**

**FC**

## **Acesso ao aplicativo web por meio do hotspot**

O aplicativo web pode ser aberto em um dispositivo (PC, tablet ou smartphone) por meio de um hotspot estabelecido pelo gerenciador de energia.

 $\blacktriangleright$  Para abrir o aplicativo web quando o hotspot tiver sido ativado, insira o seguinte endereço IP na barra de endereço do navegador: 192.168.9.11

### **Informação**

- Dependendo do navegador que você está usando, o aplicativo web não se abrirá imediatamente, mas as informações sobre as configurações de segurança do navegador serão exibidas primeiro.
- Dependendo do sistema operacional do dispositivo, você precisará digitar, ou não, a senha da rede para chamar o aplicativo web.

### **Logon no aplicativo web**

Dois usuários estão disponíveis para efetuar logon no aplicativo web: **USUÁRIO DOMÉSTICO** e

### **SERVIÇO AO CLIENTE**.

e Para configurar o gerenciador de energia, efetue logon no aplicativo web do gerenciador de energia como **SERVIÇO AO CLIENTE**. As senhas iniciais podem ser encontradas na carta de dados de acesso.

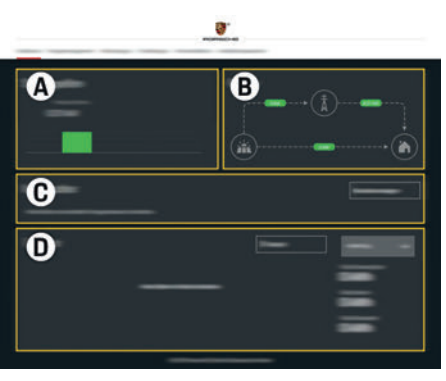

Fig. 15: Aplicativo web do gerenciador de energia (**VISÃO GERAL**)

- **A FONTES DE ENERGIA**
- **B FLUXO DE CORRENTE**
- **C CONSUMIDOR(6 DE ENERGIA**
- **D ENERGIA**

## **Uso do assistente de configuração**

- $\checkmark$  Logon efetuado no aplicativo web como serviço ao cliente.
- e Continue conforme indicado pelo assistente de configuração.

#### O **ASSISTENTE DE CONFIGURAÇÃO** aborda os

seguintes pontos, dentre outros:

- Configurações para atualizações e medidas de segurança
- Estabelecimento de uma conexão de rede via WiFi, Ethernet ou PLC
- Vínculo do gerenciador de energia a um perfil do usuário (Porsche ID)
- Inserção de informações de tarifa para a função "Carregamento com custo otimizado"

## **Definição da configuração doméstica**

- $\checkmark$  Logon efetuado no aplicativo web como serviço ao cliente.
- Defina a configuração doméstica. A **CONFIGURAÇÃO DOMÉSTICA** aborda os seguintes pontos, dentre outros:
	- Configuração do gerenciador de energia para rede elétrica, fontes de energia, sensores de corrente e consumidores de energia
	- Priorização e gerenciamento de operações de carregamento quando vários carregadores forem usados
	- Ativação e desativação de funções como "Proteção de sobrecarga", "Otimização do consumo próprio" e "Carregamento com custo otimizado"

# **Configuração**

**US** 

FC

**ESM** 

**PTR** 

**TR** 

**RU** 

**UK** 

**VIF** 

HE.

**AR** 

**JPN** 

**KOR** 

**CHS** 

**CHT** 

**Adição de um dispositivo EEBus** Para assegurar que o gerenciador de energia funcione corretamente, é vital conectá-lo a um dispositivo EEBus, tal como o Porsche Mobile Charger Connect, por exemplo.

Se o gerenciador de energia e o dispositivo EEBus estiverem na mesma rede, eles poderão ser conectados.

- $\checkmark$  Logon efetuado no aplicativo web como usuário doméstico ou serviço ao cliente.
- **1.** Para iniciar a conexão, clique em **ADICIONAR DISPOSITIVO EEBUS** na **CONFIGURAÇÃO DOMÉSTICA** <sup>&</sup>gt; **CONSUMIDORES DE ENERGIA**. Os dispositivos EEBus disponíveis são exibidos.

- **2.** Selecione o dispositivo EEBus por meio do nome e do Número de identificação (SKI).
- **3.** Inicie a conexão no carregador.
	- $\triangleright$  Preste atenção nas instruções operacionais do carregador.

►<br>■ Usando o aplicativo web, certifique-se de que o gerenciador de energia esteja funcionando corretamente. Para isso, verifique se valores plausíveis para as fontes de energia e os consumidores são exibidos na tela **VISÃO GERAL**.

## **Dados técnicos**

#### **Descrição Valor** Portas 2 x USB, 1 x PLC, 1 x WiFi, 1 x Ethernet (ETH 0), 12 x entrada CT, 1 x RS485/CAN Requisito de espaço **Inclinação horizontal 11,5 (1 IH** é equivalente a 17,5 – 18 mm) Medição de corrente 0,5 A a 600 A (dependendo do sensor de corrente), comprimento do cabo máximo de 3,0 m Medição de tensão 100 V a 240 V (CA) Comprimento máximo do cabo de alimentação até a porta USB 3,0 m Entrada do gerenciador de energia 24 V (CC)/0,75 A Fonte de alimentação externa (entrada) 100 V a 240 V (CA) Fonte de alimentação externa (saída) 24 V (CC)/18 W Relé (tensão/carga) Máximo de 250 V (CA), máximo de 3 A de carga resistiva Faixa de temperatura - Temperatura de armazenamento –40 °C a 70°C Faixa de temperatura - Temperatura operacional – –20 °C a 45 °C (em 10 % a 90 % de umidade do ar) Tipo de artigo em teste Unidade de comando, Descrição da função de dispositivo<br>Cerenciamento de carga para residências Conexão à alimentação elétrica Unidade da alimentação elétrica externa Instalação/categoria de sobretensão III Categoria de medição IIII Grau de contaminação 2 Tipo de proteção IP20 Classe de proteção para IEC 60529 Dispositivo montado em trilho DIN Classe de proteção 2 **Condições operacionais** Condições **operacão** contínua Tamanho geral do dispositivo (largura x profundidade x altura) 159,4 mm x 90,2 mm x 73,2 mm Peso 0,3 kg Sensor de corrente externa (acessório e peça removível) ECS1050-L40P (EChun; entrada de 50 A; saída de 33,3 mA) ECS16100-L40M (EChun; entrada de 100 A; saída de 33,3 mA) TT 100-SD (LEM, entrada de 100 A; saída de 33,33 mA) ECS24200-L40G (EChun; entrada de 200 A; saída de 33,3 mA) ECS36400-L40R (EChun; entrada de 400 A; saída de 33,3 mA) ECS36600-L40N (EChun; entrada de 600 A; saída de 33,3 mA) Antena (acessório e peça removível) HIRO H50284 Bandas de frequência de transmissão 2,4 GHz Potência da transmissão 58,88 mW **US FC ESM PTB TR RU UK VIE HE AR JPN KOR CHS CHT THA Dados técnicos**

# Índice

## $\overline{A}$

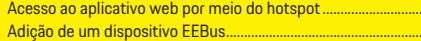

## $\overline{c}$

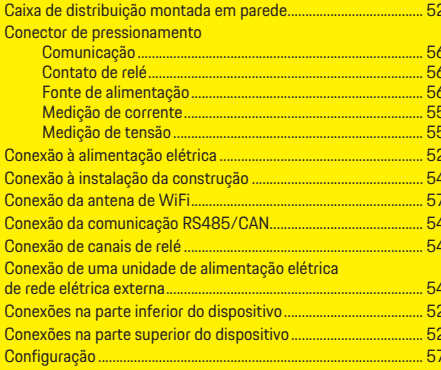

#### D

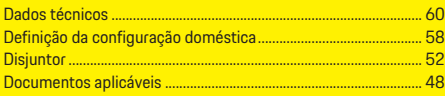

### F

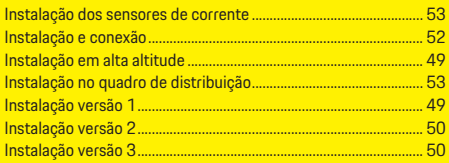

## т M **N**  $\overline{0}$ P  $Q$ Qualidade de cinquindir de la cinquindir de la cinquindir de la cinquindir de la cinquindir de la cinquindir d

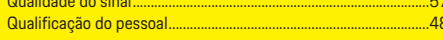

## $\overline{R}$

.58 59

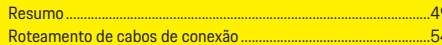

### Ŧ

### $\mathbf{U}$

 $-52$ 

## $\overline{\mathsf{V}}$

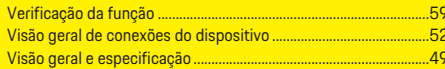

## **İçindekiler Tablosu**

# **Türkçe**

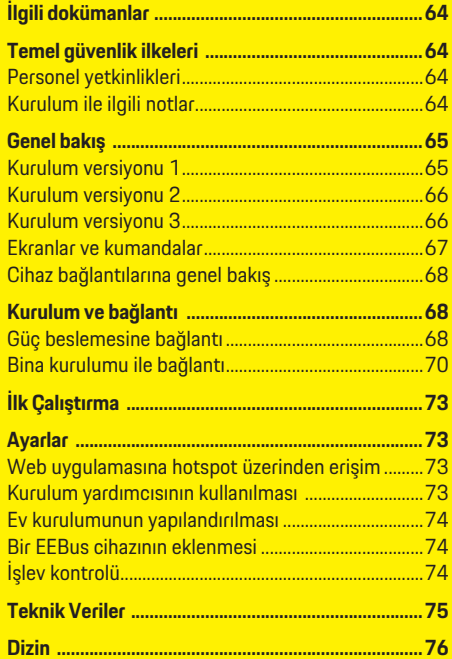

#### **Parça numarası Basım tarihi**

9Y0.071.723-ROW 07/2019

Porsche, Porsche arması, Panamera, Cayenne ve Taycan, Dr. Ing. h.c. F. Porsche AG.'nin tescilli ticari markalarıdır.

Almanya'da basılmıştır.

Bu kitabın tamamı ya da bazı kısımları, Dr. Ing. h.c. F. Porsche AG'nin yazılı izni olmaksızın yeniden basılamaz ya da herhangi bir şekilde çoğaltılamaz.

© Dr. Ing. h.c. F. Porsche AG Porscheplatz 1 70435 Stuttgart Germany

#### **Kurulum Kılavuzu**

Lütfen kurulum kılavuzunu güvenli bir yerde saklayın. Bu talimatlar, enerji yöneticisini kurmakla, devreye almakla ve bakımını yapmakla görevli veya sorumlu kişiler için hazırlanmıştır.

Bu dokümanda yer alan uyarıları ve güvenlik talimatlarını daima dikkate alın. Bu talimatlara aykırı bir şekilde yanlış kullanım üreticinin sorumluluğu dışındadır.

Ayrıca, verilen aksesuarların onay koşulları dikkate alınmalı, bu koşullara uyulmalı ve uygulanmalıdır.

### **Ek kullanım talimatları**

Enerji yöneticisinin kullanımına yönelik bilgileri kullanım kılavuzunda bulabilirsiniz. Uyarılara ve güvenlik talimatlarına özellikle dikkat edin.

## **Öneriler**

Bu talimatlar hakkında sorularınız, önerileriniz ya da düşünceleriniz mi var? Lütfen bize yazın: Dr. Ing. h.c. F. Porsche AG Vertrieb Customer Relations Porscheplatz 1 70435 Stuttgart Germany

#### **Donanım**

Porsche, sürekli gelişimin bir sonucu olarak gerçek donanım ve teknolojiler ile bu talimatlarda belirtilen ve açıklanan sürümler arasında oluşabilecek farklılıklardan sorumlu tutulamaz. Bazı donanımlar opsiyonel olabilir ya da aracın satılmış olduğu ülke bazında farklılık gösterebilir. Aksesuar montajı ile ilgili detaylı bilgi için lütfen Porsche yetkili servislerine başvurun.

#### **Uyarılar ve semboller**

Bu el kitabında, farklı tiplerde uyarı ve semboller kullanılmıştır.

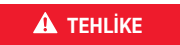

**A TEHLİKE** Ciddi yaralanma ya da ölüm tehlikesi

"Tehlike" kategorisindeki uyarılara uyulmaması, ciddi yaralanma ya da ölümle sonuçlanır.

**A** UYARI Muhtemel yaralanma ya da ölüm tehlikesi

"Uyarı" kategorisindeki uyarılara uyulmaması, ciddi yaralanma ya da ölümle sonuçlanabilir.

**A DİKKAT** Ufak ya da orta seviyeli yaralanma tehlikesi

"Dikkat" kategorisindeki uyarılara uyulmaması, ufak ya da orta dereceli yaralanmalarla sonuçlanabilir.

"Not" kategorisindeki uyarılara uyulmaması aracın zarar görmesiyle sonuçlanabilir. **Bilgi** Ek bilgiler, "Bilgi" başlığı altında belirtilir.  $\angle$  Bir fonksiyonun kullanılabilmesi için karşılanması gereken koşulları belirtir.  $\blacktriangleright$  Uygulamanız gereken talimatları belirtir. **1.** Bu talimatlar birden fazla aşamaya sahipse, bu aşamalar numaralandırılmıştır.  $\triangleright$  Konuyla ilgili önemli bilgilere ulaşabileceğiniz yeri belirtir. **NOT**

**KOR**

**US**

**FC**

**ESM**

**PTB**

**TR**

**RU**

**UK**

**VIE**

**HE**

**AR**

**JPN**

**CHS**

**CHT**

**THA**

## **İlgili dokümanlar**

# **US FC ESI PT TR**

**RU**

**UK**

**VIE**

**HE**

**AR**

**JPN**

**KOR**

**CHS**

**CHT**

**THA**

## **İlgili dokümanlar**

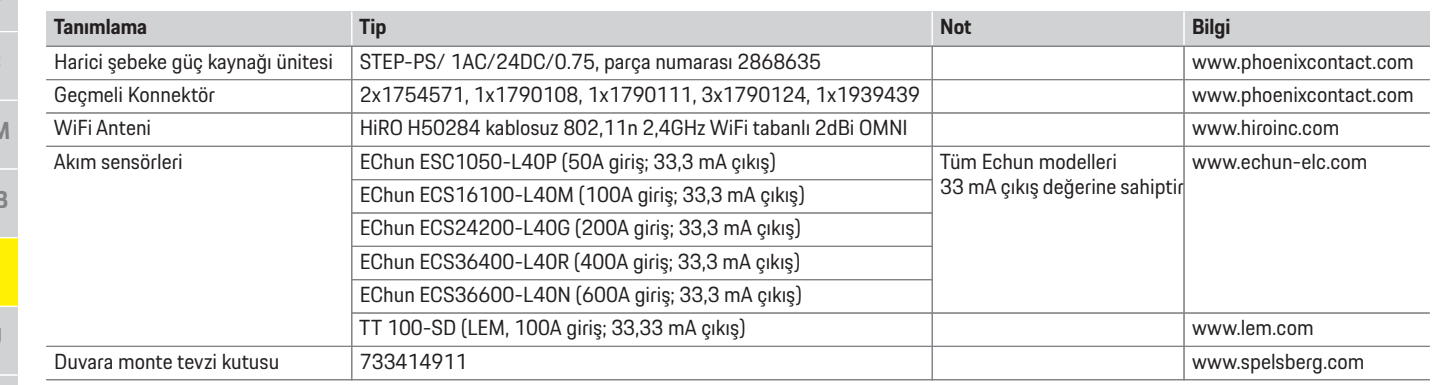

## **Temel güvenlik ilkeleri Personel yetkinlikleri**

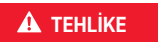

**Elektrik gerilimi nedeniyle** hayati tehlike!

Elektrik çarpması ve/veya yanma nedeniyle ölümle sonuçlanabilecek yaralanmalar söz konusudur.

- e Tüm çalışmalar sırasında, sistem gücünün her zaman kapalı olduğundan, emniyete alındığından ve istem dışı devreye girmeyeceğinden emin olun.
- $\blacktriangleright$  Hicbir kosulda enerji yöneticisinin gövdesini açmayın.

Elektrik tesisatının kurulumu, yalnızca uygun elektrik/elektronik uzmanlığına ve deneyimine sahip kişiler (elektrik teknisyenleri) tarafından gerçekleştirilebilir. Bu kişiler, elektrikli sistemlerin ve bileşenlerinin kurulumunda gerekli uzmanlık seviyelerini, başarılı sınav sonuçları ile kanıtlayabilmelidir.

Hatalı kurulum, sizin ve diğerlerinin yaşamını riske atar.

Kurulumu yapan elektrik teknisyeni için gereksinimler:

- Test sonuçlarını değerlendirebilme
- IP koruma sınıfları bilgisi ve kullanımı
- Elektrik tesisatı malzemelerinin kurulumu hakkında bilgi
- Elektrik/elektronik düzenlemeleri ve ulusal düzenlemeler hakkında bilgi
- Yangın güvenliği önlemleri ve genel ve özel güvenlik ve kaza önleme yönetmelikleri hakkında bilgi
- Devreye alma koşullarını sağlayabilmek için uygun aletler, test cihazları ve gerekirse kişisel koruyucu ekipmanların yanı sıra uygun elektrik tesisat malzemelerini seçebilme yetisine sahip olma
- Güç kaynağı şebekesinin tipi (TN, IT ve TT sistemi) ve gerekli bağlantı koşulları (koruyucu topraklama, PE iletkeni olmaksızın topraklama, gerekli ek önlemler) hakkında bilgi

## **Kurulum ile ilgili notlar**

Elektrik tesisatı şu şekilde yapılmalıdır:

- Tüm elektrik tesisatı için yerel olarak geçerli düzenlemelere uygun olarak kontak önleyici koruma sağlanmalıdır.
- Yerel olarak geçerli yangın güvenlik yönetmeliklerine her zaman uyulmalıdır.
- Enerji yöneticisinin ekranları, kumandaları ve USB portları, kullanıcıya kısıtlama olmaksızın erişim sağlanırken elektrik yüklü parçalarla temasa karşı koruma sağlanmalıdır.

**US**

**FC**

**ESM**

**PTB**

**TR**

**RU**

**UK**

**VIE**

**HE**

- Akım sensörü başına izin verilen maksimum 3,0 m kablo uzunluğuna uyulmalıdır.
- Gerilim ölçümü ve harici güç kaynağı girişleri ve enerji yöneticisi röleleri uygun şekilde sigortalanmalıdır.
- Kurulum kablolarını döşerken doğru uzunluk ve ürüne özel bükme yarıçaplarına uyulmalıdır.

**Genel bakış**

## **Kurulum versiyonu 1**

Kurulum ortamı Aşırı Gerilim Kategorisi III (OVCIII) koşulları gerektiriyorsa, harici güç kaynağının giriş tarafı, yerel olarak geçerli düzenlemelere uygun koruyucu devre (örneğin bir varistör) ile korunmalıdır.

#### **Yüksek rakımlarda kurulum**

2.000 m'den daha yüksek rakımlarda elektrik tesisatlarına monte edilen veya montaj

konumlarından dolayı Aşırı Gerilim Kategorisi III (OVCIII) koşullarına uygun olması gereken sensör besleme kablolarına ek yalıtım yapılmalıdır. Bu ek yalıtım sensör çıkışı (gövde) ile enerji yöneticisi giriş terminali arasında tüm kablo uzunluğu boyunca ısıyla büzüşen kılıf veya dielektrik gücü 20 kV/mm ve minimum et kalınlığı 0,4 mm olan bir boru kullanılarak yapılmalıdır.

**A** Güç kaynağı (1 ila 3 faz, burada 1 fazlı besleme)

**C** Akım sensörleri (faz başına 1 akım sensörü)

**B** Elektrik sayacı

**E** Evdeki akım tüketicileri **F** EEBus protokolü

**D** Dağıtım

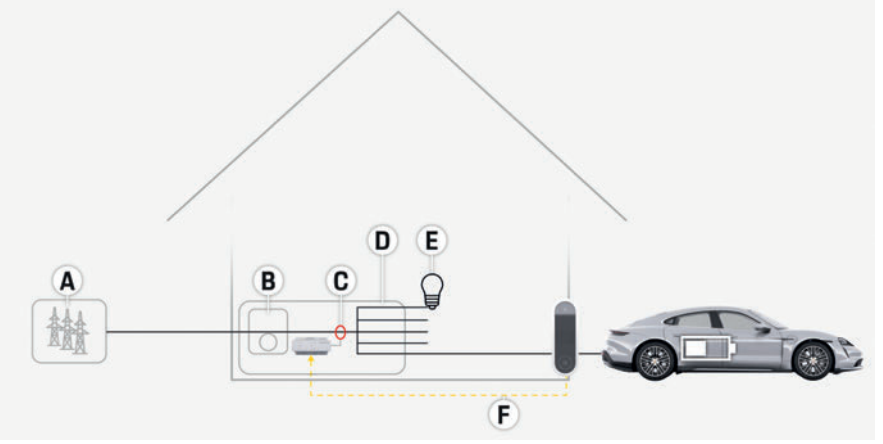

Çizim 1: Kurulum örneği: Basit ev kurulumu

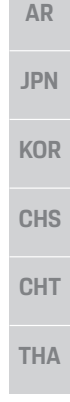

## **Genel bakış**

## **Kurulum versiyonu 2**

**FC ESM**

**US**

- **PTB**
- **TR**
- **RU**
- **UK**
- **VIE**
- **HE**
- **AR**
- 
- **JPN**
- **KOR**
- 
- **CHS CHT**
- **THA**

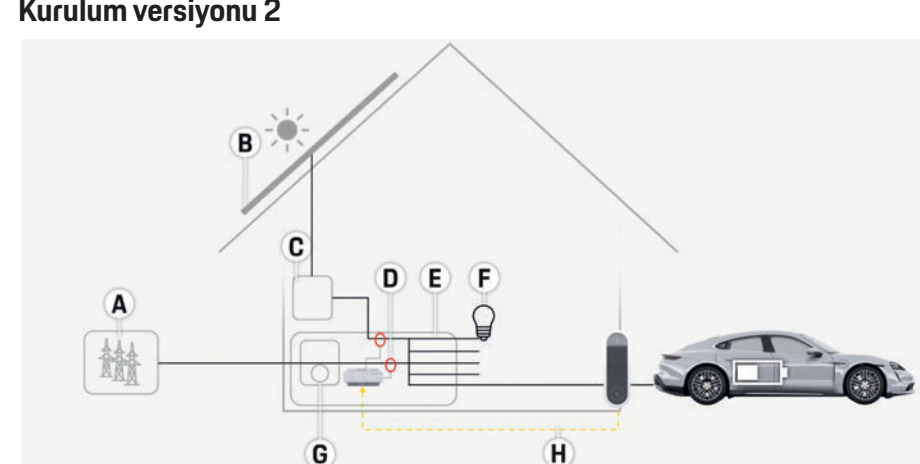

- **A** Güç kaynağı (1 ila 3 faz, burada 1 fazlı besleme)
- **B** Fotovoltaik
- **C** İnvertör
- **D** Akım sensörleri (faz başına 1 akım sensörü)
- **E** Dağıtım
- **F** Evdeki akım tüketicileri
- **G** Elektrik sayacı
- **H** EEBus protokolü

Çizim 2: Kurulum örneği: Fotovoltaik sistem ile basit ev kurulumu

## **Kurulum versiyonu 3**

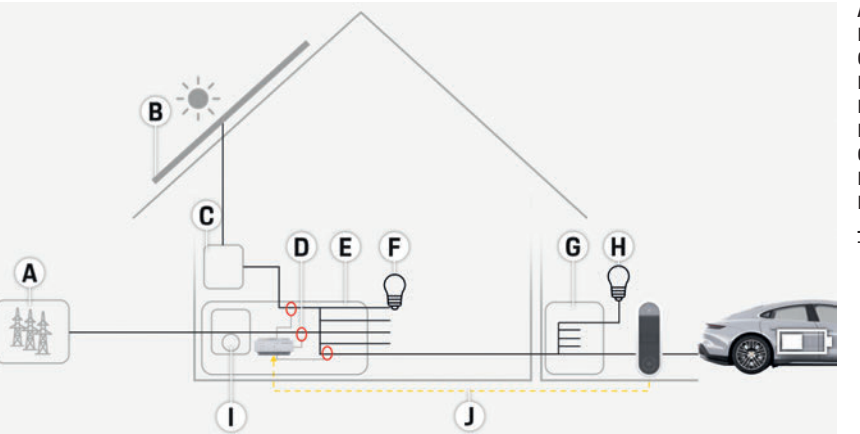

- **A** Güç kaynağı (1 ila 3 faz, burada 1 fazlı besleme)
- **B** Fotovoltaik
- **C** İnvertör
- **D** Akım sensörleri (faz başına 1 akım sensörü)
- **E** Dağıtım
- **F** Evdeki akım tüketicileri
- **G** Alt ana dağıtım kutusu
- **H** Ev dışındaki akım tüketicileri
- **I** Elektrik sayacı
- **J** EEBus protokolü

Çizim 3: Kurulum örneği: Fotovoltaik sistem ve alt ana dağıtım kutusu ile ev kurulumu

**Genel bakış**

## **Ekranlar ve kumandalar**

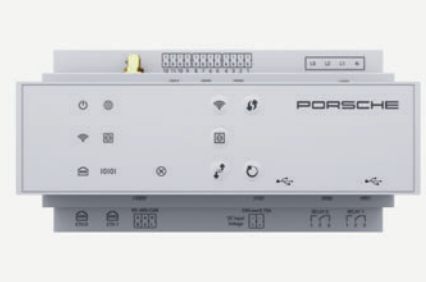

Çizim 4: Ekranlar ve kumandalar

Sel

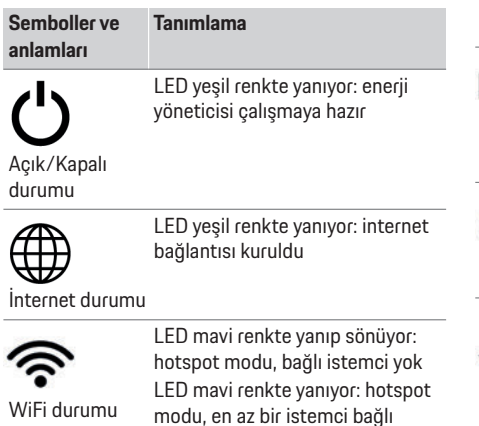

LED yeşil renkte yanıp sönüyor: istemci modu, WiFi bağlantısı mevcut değil

LED yeşil renkte yanıyor: istemci modu, WiFi bağlantısı mevcut

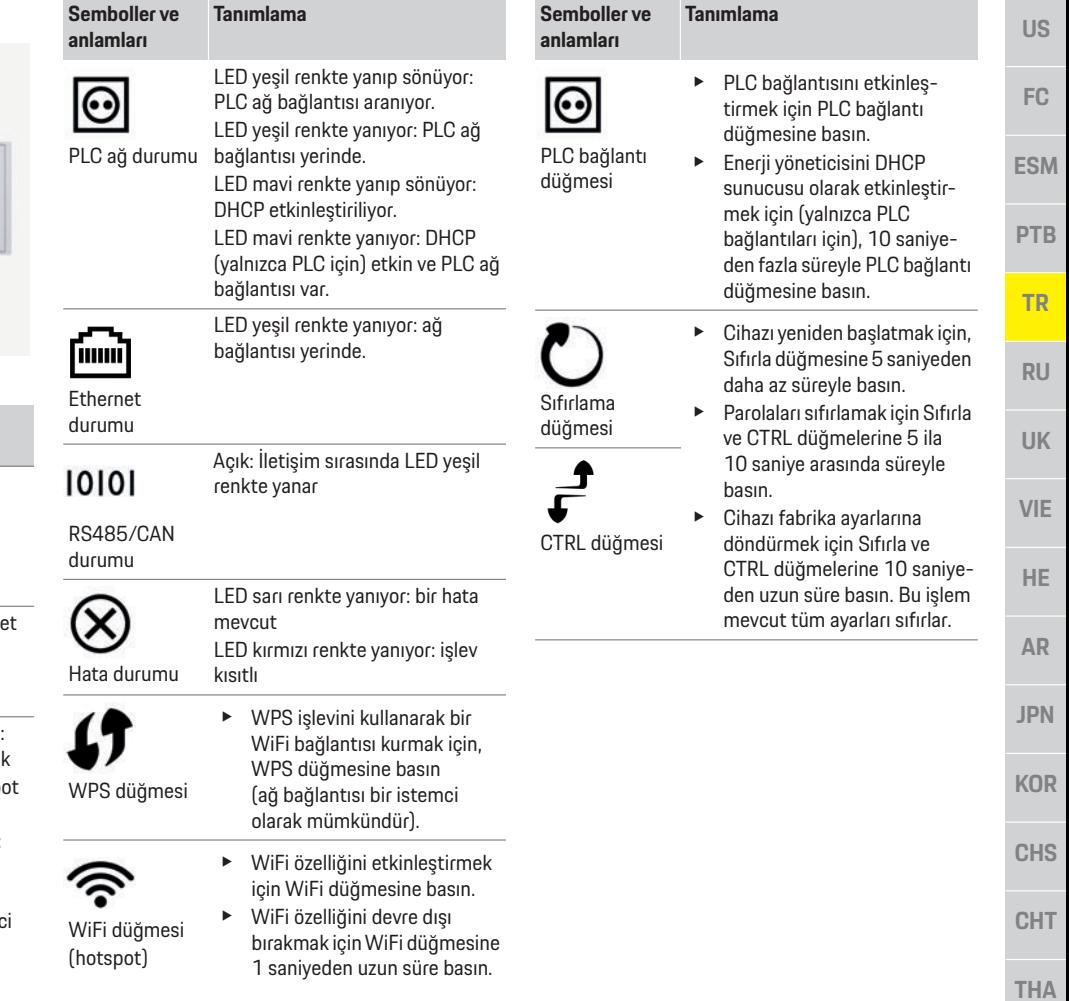

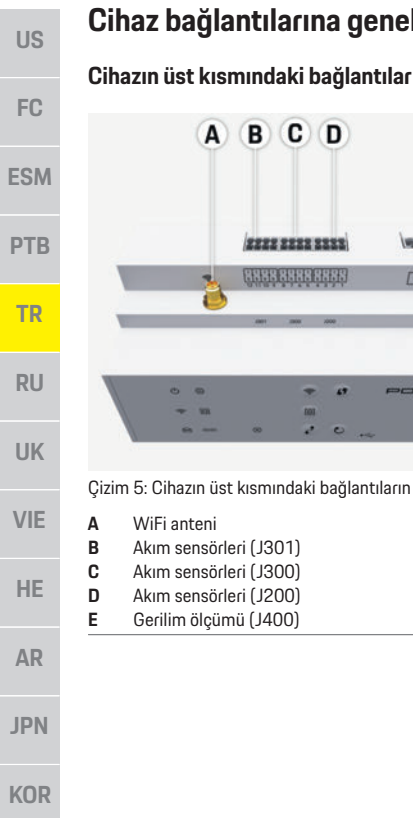

## **Cihaz bağlantılarına genel bakış**

2222 2222 2333

**GERCHIELER** 

 $\sqrt{D}$ 

E

 $10 - 10 - 11$ 

A B C

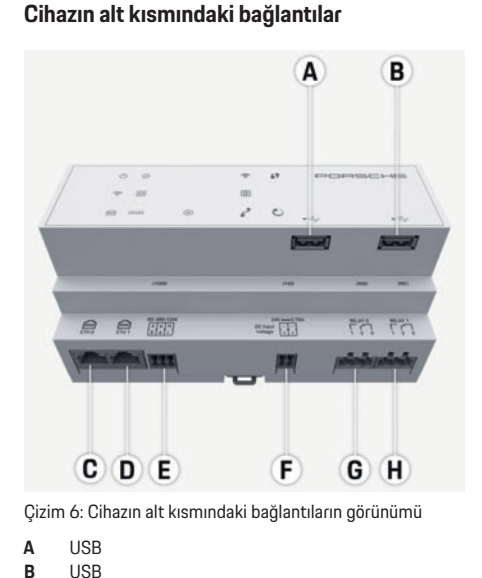

**C** ETH 0 **D** boş

**E** RS485/CAN (J1000) **F** Güç beslemesi (J102) **G** Röle (J900) **H** Röle (J901)

## **Kurulum ve bağlantı**

## **Güç beslemesine bağlantı**

## **Devre kesicilerin kurulumu**

Enerji yöneticisinde **dahili sigorta yoktur**. Bu nedenle, voltaj ölçümü ve harici güç kaynağı girişleri ve röleleri uygun sigortalarla korunmalıdır.

Hat koruma sigortaları tedarik kapsamında değildir ve bir elektrik teknisyeni tarafından monte edilmelidir.

- Enerji yöneticisinin çalışması için tüm besleme kabloları aşırı akıma karşı korunmalıdır. Burada, hassas bir atma özelliğine sahip sigortaların seçilmesi gerekir.
- Sigortalar, piyasada (ilgili ülkede) ticari olarak satılan markalara göre seçilebilir.
- En düşük atma akımına ve en kısa sürede atma özelliğine sahip ürünler kullanın.

### **İsteğe bağlı duvara monte dağıtım kutusunun kurulumu**

- e Duvara monte dağıtım kutusunun kurulum talimatlarını dikkate alın.
- $\blacktriangleright$  Akım sensörü başına izin verilen maksimum 3,0 m kablo uzunluğuna uyun.
- e Duvara monte dağıtım kutusunu sağlam bir sekilde duvara monte edin.
- e Duvara monte dağıtım kutusunu monte etmeden önce açılacak montaj deliklerinin çevresinde elektrik kablosu bulunmadığından emin olun.

Çizim 5: Cihazın üst kısmındaki bağlantıların görünümü

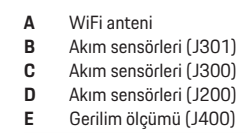

w

**CHT**

## **Kurulum ve bağlantı**

**ESM**

**PTB**

**TR**

**RU**

**UK**

**VIE**

**HE**

**AR**

**JPN**

**KOR**

**CHS**

**CHT**

**THA**

### **Dağıtım dolabının hazırlanması**

Kurulum ortamı Aşırı Gerilim Kategorisi III (OVCIII) koşulları gerektiriyorsa, harici güç kaynağının giriş tarafı, yerel olarak geçerli düzenlemelere uygun koruyucu devre (örneğin bir varistör) ile korunmalıdır. Enerji yöneticisinin ihtiyaç duyduğu alan hakkında bilgi için:

- $\triangleright$  Sayfa 75, "Teknik Veriler" konusuna bakın.
- e Kurulum için, enerji yöneticisi, dağıtım kutusundaki bir DIN rayı üzerinde 11,5 yatay aralık gerektirir.
- $\blacktriangleright$  Enerji yöneticisinin güç kaynağı ünitesini, enerji yöneticisi muhafazasından minimum yatay aralık 0.5 mesafesine takın.
- $\blacktriangleright$  üm elektrik arayüzlerini doğrudan/dolaylı temastan (kontak) koruyun.

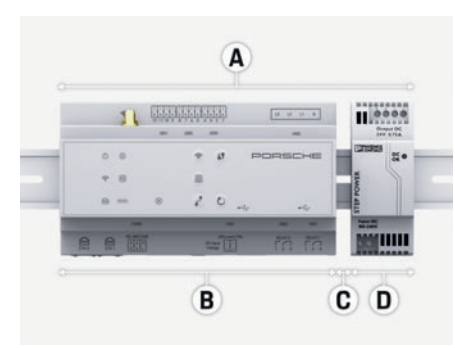

Çizim 7: Dağıtım dolabının hazırlanması

- **A** Yatay aralık 11,5
- **B** Yatay aralık 9
- **C** Yatay aralık 0,5
- **D** Yatay aralık 2

### **Dağıtım dolabında kurulum**

- $\checkmark$  Tüm kablo bağlantıları enerji yöneticisine bağlanmalıdır.
- $\checkmark$  Enerii yöneticisinin muhafazası üzerindeki DIN ray tutucusu bağlı olmamalıdır.
- **1.** DIN rayı tutucusunu dağıtım rayı üzerindeki DIN rayı üzerine eğimli bir şekilde yerleştirin.
- **2.** Enerji yöneticisinin muhafazasını eğin ve DIN rayına yerleştirin.
- **3.** Enerji yöneticisinin muhafazası üzerindeki DIN ray tutucusunu bağlayın.

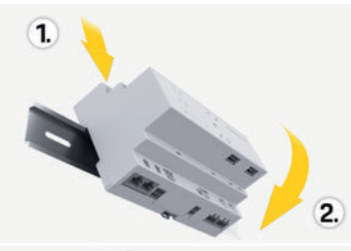

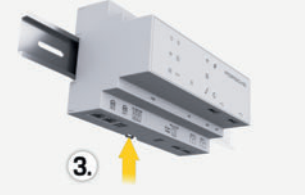

Çizim 8: Dağıtım dolabında kurulum

**4.** Enerji yöneticisinin DIN rayına sıkıca sabitlendiğini kontrol edin.

## **Akım sensörlerinin montajı**

**US FC** Ana sigortayı ilgili ana fazlara taktıktan sonra işletme/ ev toplam akımını ölçmek için akım sensörlerini monte edin. Enerji akışları henüz alt devrelere bağlanmamış olmalıdır.

- $\triangleright$  Sayfa 65, "Genel bakıs" konusuna bakın.
- $\blacktriangleright$  Akim sensörü basına izin verilen maksimum 3,0 m kablo uzunluğuna uyun.
- e Kabloların düz döşenebileceği bir montaj yeri seçin ve ölçüm yönüne dikkat edin (ok gösterimi akım tüketiciye giden yönü belirtir).
- $\blacktriangleright$  Kurulum kablosunu akım sensörüne takın ve sensörün kapağını kapatın.

Sensör kablolarının uzatılması durumunda mümkünse aynı tip kablo kullanın.

Kurulum ortamı, isteğe bağlı duvara monte dağıtım kutusunun kullanılmasını gerektiriyorsa, kablolar dağıtım kutusu içinde uygun kablo sabitleme sistemleri (boş kanallar, kablo kanalları vb.) ile döşenmelidir.

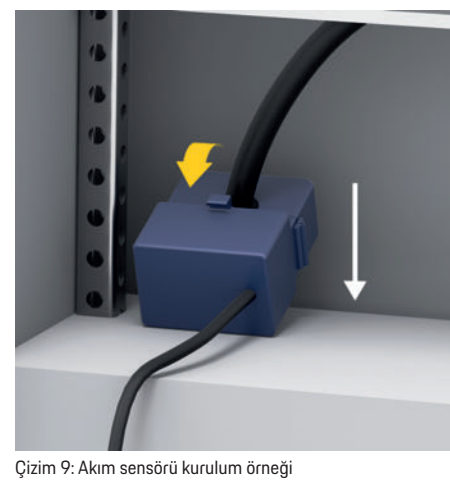

**US**

**FC**

**ESM**

**PTB**

**TR**

**RU**

**UK**

**VIE**

**HE**

## **Bağlantı kablolarının döşenmesi**

Herhangi bir cihazı monte etmeden önce, dağıtım kutusundaki bağlantı kablolarını yerel düzenlemelere uygun olarak döşeyin ve tüm elektrik arayüzlerini kontak ihtimaline karşı koruyun.

- $\blacktriangleright$  Yerel vönetmeliklere uvgun montaj kabloları kullanın.
- $\blacktriangleright$  Alana ve montaj yerine uyacak şekilde montaj kablolarını kesin.
- $\blacktriangleright$  Kablo ve cihazdan kaynaklanabilecek hataları önlemek için kurulum kablolarının ürüne özgü bükme yarıçaplarına uygun olduğundan emin olun.

## **Bina kurulumu ile bağlantı**

Tüm cihazları yerel olarak geçerli düzenlemelere ve standartlara uygun olarak mevcut bina kurulumuna bağlayın. Bu talimatlarda aşağıdaki kısaltmalar kullanılmıştır:

- N nötr hat
- $-1$  = canlı hat

#### **Harici bir şebeke güç kaynağı ünitesinin bağlanması**

- $\blacktriangleright$  Üreticinin kurulum talimatlarına uyun.
	- f Sayfa 64, "İlgili dokümanlar" konusuna bakın.
- e DC çıkışını, güç kaynağı konektörünün (J102) pim atamasına uygun olarak enerji yöneticisine bağlayın.
- $\blacktriangleright$  Bir kablo kullanarak güç kaynağı ünitesini enerji yöneticisine bağlayın. Bu kablo bir elektrik teknisyeni tarafından takılmalıdır.

## **RS485/CAN iletişiminin bağlanması**

#### $\mathbf{i}$ **Bilgi**

Yazılım 08/2019 RS485/CAN ile bağlantıya izin vermez. Yeni özellikler için, lütfen güncel yazılım sürümleri hakkındaki bilgileri dikkate alın.

Enerji yöneticisini bina kurulumuna bağlarken, DC güç kaynağı konektörlerinin (J102) yanlışlıkla RS485/CAN portuna takılma riski söz konusu olabilir. Böyle bir durumda enerii yöneticisi hasar görür. Karışıklığı önlemek için teslimat kapsamındaki altı kutuplu konektörü bağlantı kablosu (J1000) olmadan takın.

e Konektörü, bağlantı kablosu olmadan enerji yöneticisinin muhafazasındaki sokete J1000 yerleştirin.

### **Röle kanallarının bağlanması**

## **Bilgi**

Yazılım 08/2019 röle kanallarıyla bağlantıya izin vermez. Yeni özellikler için, lütfen güncel yazılım sürümleri hakkındaki bilgileri dikkate alın.

Enerji yöneticisi bağlantı kablosu olmadan uygun bir konektörle teslim edilir.

e Konektörü, bağlantı kablosu olmadan enerji yöneticisinin muhafazasındaki sokete J900/ J901 yerleştirin.

### **Akım ölçümü için basmalı konektör**

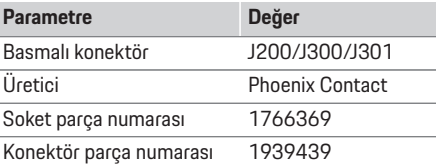

### **J200/J300/J301 konektörlerine genel bakış**

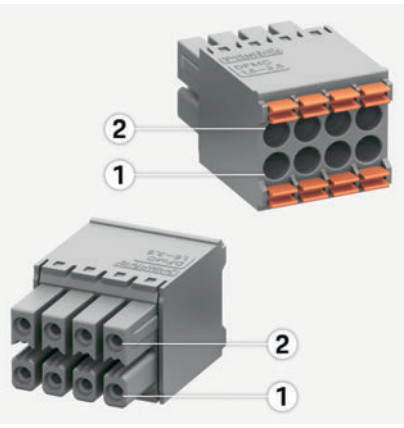

Çizim 10: Genel bakış, J200/J300/J301

**1** Pim 1 **2** Pim 2

**AR**

**JPN**

**KOR**

**CHS**

**CHT**
**Kurulum ve bağlantı**

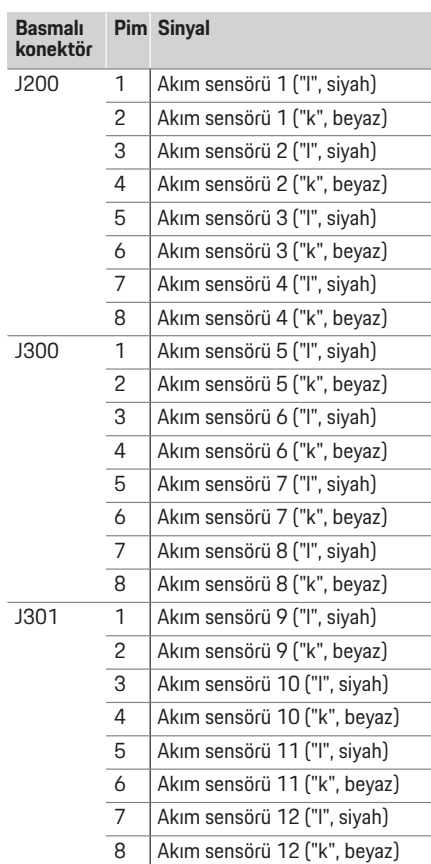

### **Gerilim ölçümü için basmalı konektör**

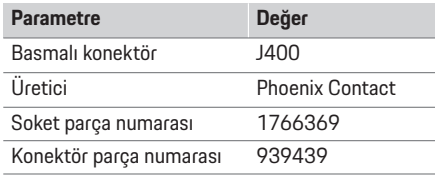

#### **J400 konektörlerine genel bakış**

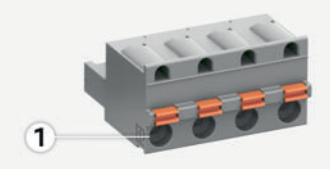

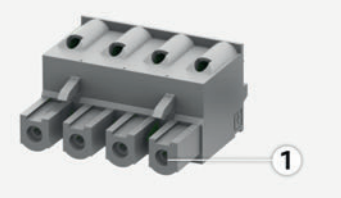

Çizim 11: Genel bakış, J400 **1** Pim 1

-

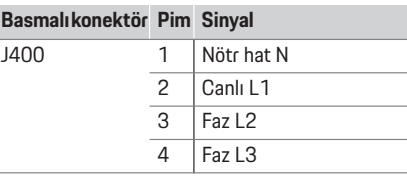

### **Güç beslemesi için basmalı konektör**

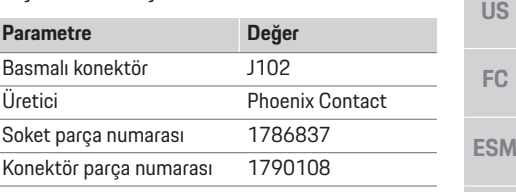

### **J102 konektörlerine genel bakış**

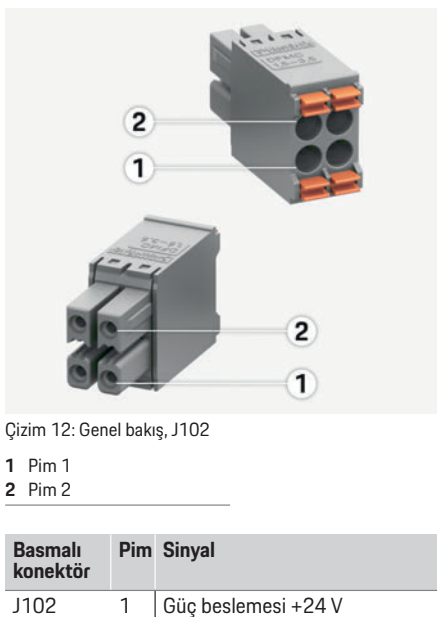

2 Toprak

4 Toprak

3 Güç beslemesi +24 V

**CHS CHT THA**

**PTB**

**TR**

**RU**

**UK**

**VIE**

**HE**

**AR**

**JPN**

**KOR**

### **Kurulum ve bağlantı**

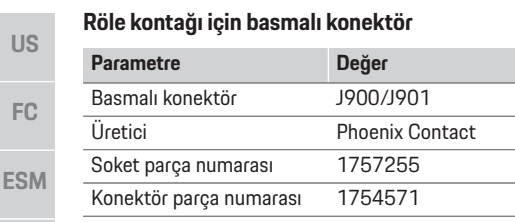

#### **PTB J900/J901 konektörlerine genel bakış**

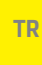

**RU**

**UK**

**VIE**

**HE**

**AR**

**JPN**

**CHS**

**CHT**

**THA**

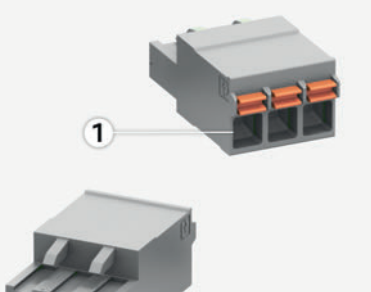

 $\overline{1}$ 

Çizim 13: Genel bakış, J900/J901

**Pim Sinyal**

**1** Pim 1

**Basmalı konektör** 

**KOR**

# J900 1 NO kontak

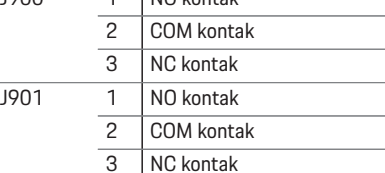

### **İletişim için basmalı konektör**

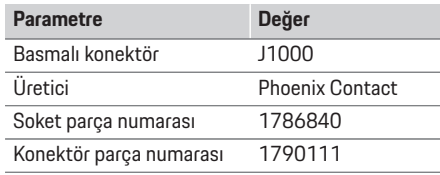

### **J1000 konektörlerine genel bakış**

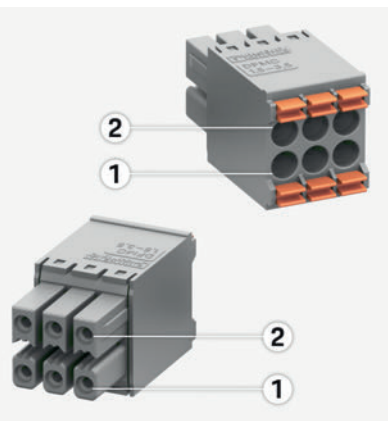

Çizim 14: Genel bakış, J1000

**1** Pim 1

**2** Pim 2

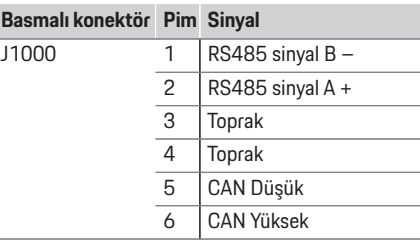

### **Bağlantı akımı ve gerilim ölçümü**

### **Bilgi**

Yazılım 08/2019 RS485/CAN ile bağlantıya izin vermez. Yeni özellikler için, lütfen güncel yazılım sürümleri hakkındaki bilgileri dikkate alın.

Akım ve gerilim ölçüm kanalları birkaç konektör üzerinden bağlanır. Gerekli olan konektör, enerji yöneticisinin teslimat kapsamına dahildir.

### **WiFi anteninin bağlanması**

WiFi anteni, WiFi sinyalini yükseltmek için kullanılır.

- **1.** WiFi antenini, enerji yöneticisindeki soket/vida bağlantısına bağlayın.
- **2.** Manyetik tabanı kullanarak WiFi antenini dağıtım kutusunun dışına sabitleyin.

### **PLC ağının sinyal kalitesinin kontrol edilmesi**

### **Bilgi**

Bu bölümde açıklanan yazılım ve Ethernet PLC dönüştürücü, teslimat kapsamında değildir.

PLC ağının bağlantı kalitesini kontrol etmek amacıyla, evsel elektrik sistemi üzerinden PLC iletim hızını yazılım ve Ethernet PLC dönüştürücüler kullanarak öğrenebilirsiniz. Bunu yapmak için, dönüştürücüleri kurulum yerlerinde ana güç kaynağına bağlayın. Bunun için kurulum yeri olarak enerji yöneticisinin ve PLC işlevselliğine sahip akım tüketicilerin (Porsche Mobile Charger Connect gibi) bulunduğu yeri seçin. Kurulum yerleri arasındaki gerçek iletim hızı değerlendirme yazılımı yardımıyla görüntülenebilir. 100 Mbit veya daha yüksek iletim hızları uygundur.

### **İlk Çalıştırma**

# **İlk Çalıştırma**

Güç kaynağı açıkken, enerji yöneticisi açılır ve çalışmaya hazırdır:

Açma/kapama düğmesi yeşil renkte yanar.

Enerji yöneticisinin güvenilir bir şekilde ve tüm fonksiyonlarıyla birlikte çalışabilmesi için en son yazılımın yüklenmesi gerekir.

 $\blacktriangleright$  ilk calistirmadan sonra, web uygulamasını kullanarak yazılım güncellemelerini yapın.

# **Ayarlar**

Enerji yöneticisi bir web uygulaması aracılığıyla ayarlanır. Bu web uygulamasında, gerekli tüm değerler girilebilir ve mevcut sensörler yapılandırılabilir.

Bu işlevi destekleyen bir şarj cihazı, EEBus cihazı olarak eklenebilir.

Enerji yöneticisini ayarlamak için aşağıdaki bilgiler gerekli olabilir:

- Ev ağı için erişim verileri
- Kullanıcı profili için erişim verileri (Porsche ID'nize bağlanmak için)
- Elektrik tarifeleri/fiyatları hakkında bilgi

### **Web uygulamasına hotspot üzerinden erişim**

Web uygulaması, bir cihazda (PC, tablet veya akıllı telefon), enerji yöneticisi tarafından kurulan bir hotspot üzerinden açılabilir.

 $\blacktriangleright$  Hotspot etkinken web uygulamasını açmak için, tarayıcının adres çubuğuna aşağıdaki IP adresini girin: 192.168.9.11

## **Bilgi**

- Hangi tarayıcıyı kullandığınıza bağlı olarak, web uygulaması hemen açılmaz, önce tarayıcının güvenlik ayarları hakkındaki bilgiler görüntülenir.
- Web uygulamasını çağırmak için ağ parolasını girmeniz gerekip gerekmeyeceği cihazın işletim sistemine bağlıdır.

### **Web uygulamasında oturum açma**

Web uygulamasında oturum açmak için iki kullanıcı yetkilidir: **ANA KULLANICI** ve **MÜŞTERI HIZMETLERI**.

**D ENERJI**

 $\frac{1}{1}$ 

web uygulamasında **MÜŞTERI HIZMETLERI** seçeneğinden oturum açın. İlk parolayı erişim veri dokümanında bulabilirsiniz.  $\blacktriangleright$  Enerji yöneticisini ayarlamak için, enerji yöneticisi

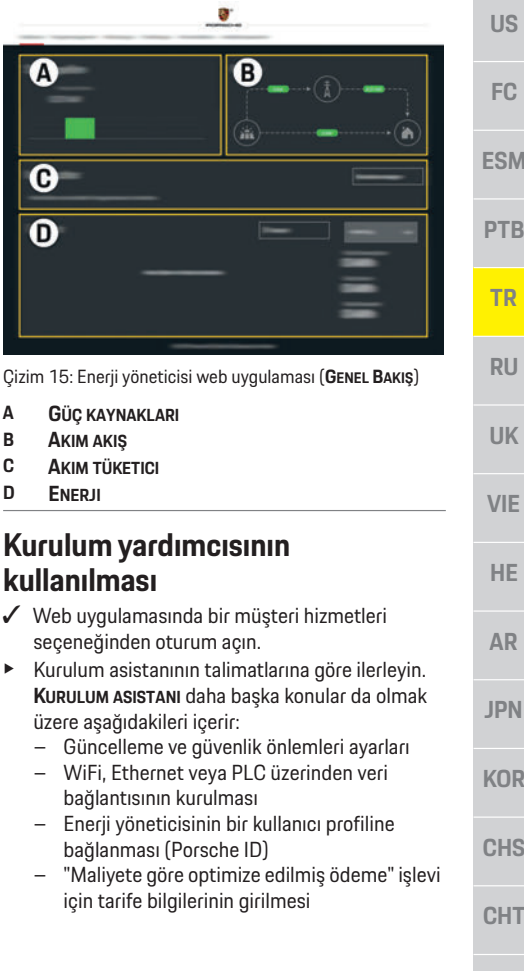

### **Ayarlar**

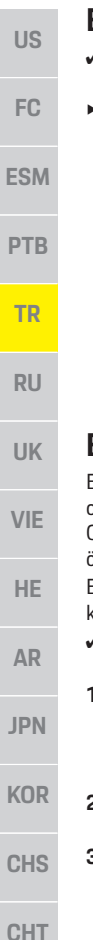

## **Ev kurulumunun yapılandırılması**

- $\sqrt{ }$  Web uygulamasında bir müşteri hizmetleri seçeneğinden oturum açın.
- e Ev kurulumunu yapılandırın. **EV KURULUMU** daha başka konular da olmak üzere aşağıdakileri içerir:
	- Şebeke, güç kaynakları, akım sensörleri ve mevcut tüketiciler için enerji yöneticisinin yapılandırılması
	- Birkaç şarj cihazı birlikte kullanıldığında şarj işlemlerine öncelik verilmesi ve yönetilmesi
	- "Aşırı yük koruması", "Kendi kendine tüketim optimizasyonu" ve "Maliyet optimizasyonlu şarj" gibi fonksiyonların etkinleştirilmesi ve devre dışı bırakılması

## **Bir EEBus cihazının eklenmesi**

Enerji yöneticisinin doğru çalıştığından emin olunması için, örneğin Porsche Mobile Charger Connect gibi bir EEBus cihazına bağlanması çok önemlidir.

Enerji yöneticisi ve EEBus cihazı aynı ağda olması koşuluyla birbirlerine bağlanabilir.

- $\sqrt{ }$  Web uygulamasında bir ev kullanıcısı veya müşteri hizmetleri seçeneğinden oturum açın.
- **1.** Bağlantıyı başlatmak için, **EV KURULUMU** > **AKIM TÜKETICI** öğesinden **EEBUS CIHAZI EKLE** seçeneğini tıklayın.

Kullanılabilecek EEBus cihazları görüntülenir.

- **2.** EEBus cihazını, ad ve kimlik numarası (SKI) ile seçin.
- **3.** Şarj cihazında bağlantı işlemini başlatın.
	- $\triangleright$  Şarj cihazı kullanım talimatlarına dikkat edin.

## **İşlev kontrolü**

e Web uygulamasını kullanarak, enerji yöneticisinin doğru çalıştığından emin olun. Bunun için, güç kaynakları ve tüketiciler için **GENEL BAKIŞ** ekranında makul değerlerin görüntülendiğini kontrol edin.

# **Teknik Veriler**

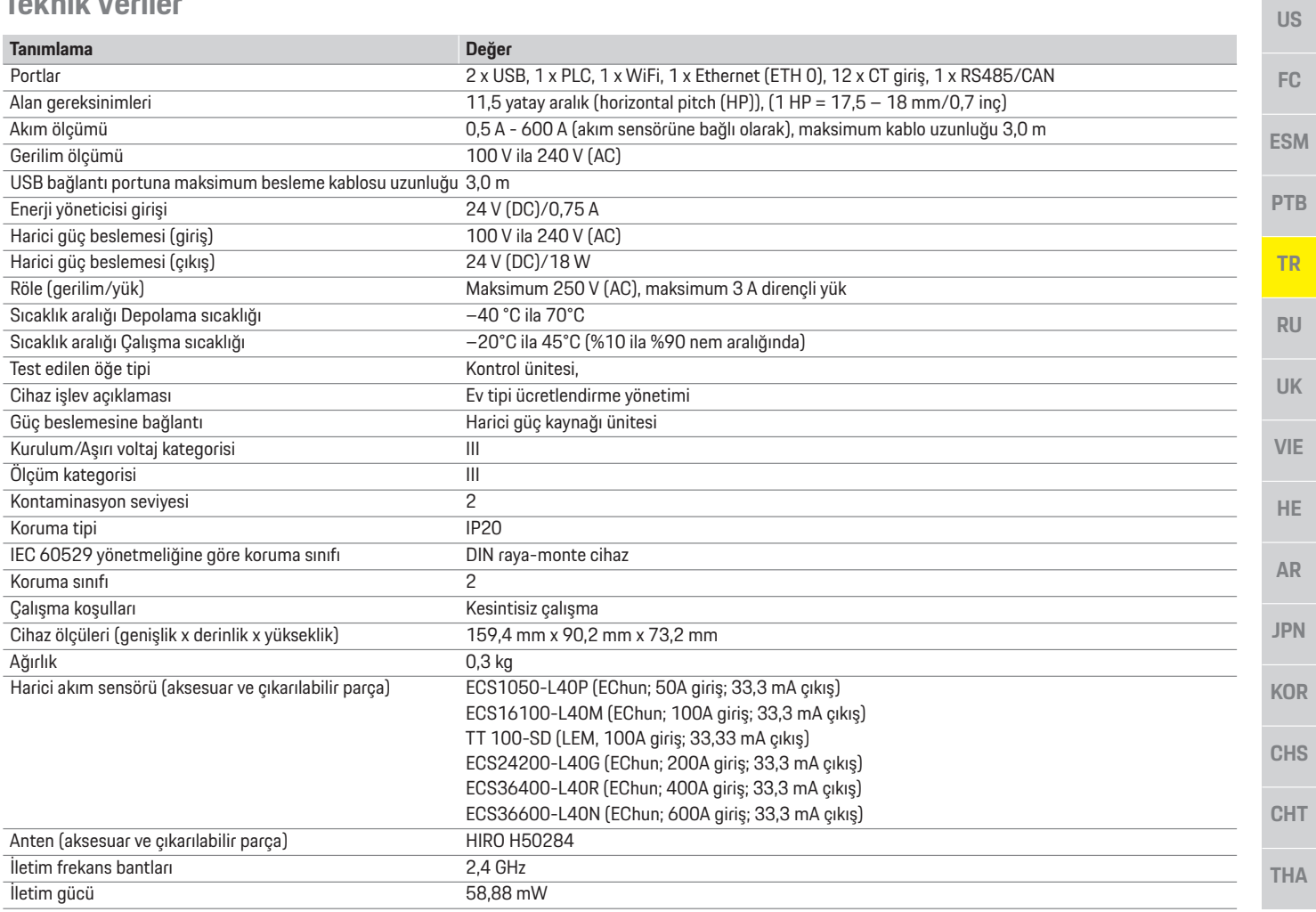

# **Dizin**

### $\overline{A}$

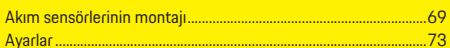

#### $\overline{B}$

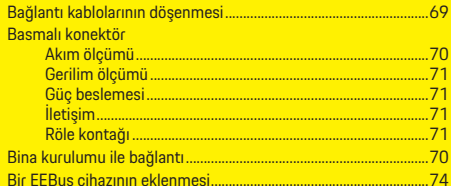

### $\overline{c}$

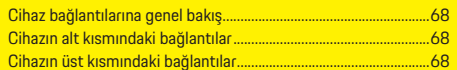

### D

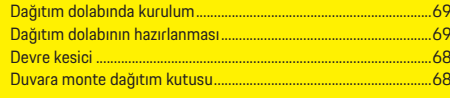

### $E$

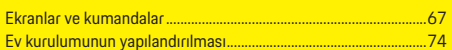

#### G

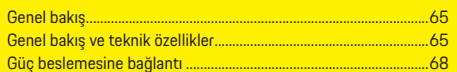

### $H$

Harici bir şebeke güç kaynağı ünitesinin bağlanması .....................70

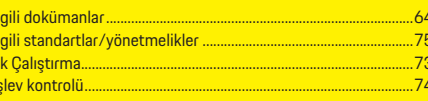

### $\overline{\mathsf{K}}$

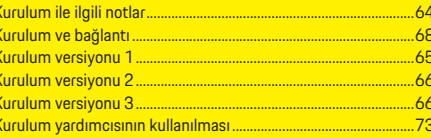

### P

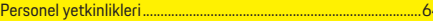

### $\overline{R}$

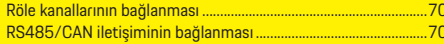

### $\overline{\mathbf{s}}$

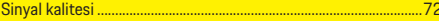

#### T

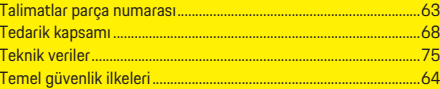

### Ü

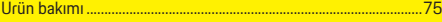

### W

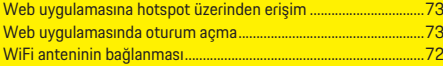

### $\overline{Y}$

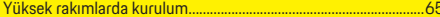

# **Русский**

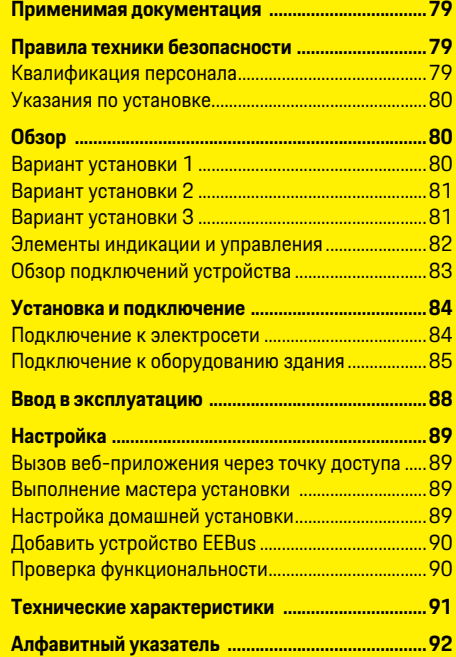

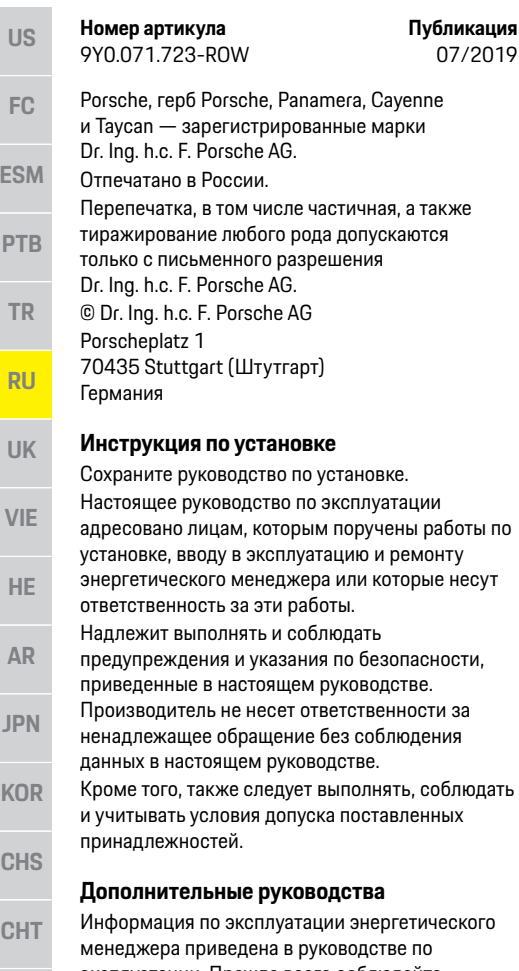

### ке следует выполнять, соблюдать рвия допуска поставленных принадлежностей. **Дополнительные руководства** эксплуатации энергетического менеджера приведена в руководстве по

**УСТАНОВКЕ** 

предупреждения и указания по безопасности,

эксплуатации. Прежде всего соблюдайте предупредительные указания и указания по безопасности.

#### **Предложения**

**Номер артикула Публикация**

У Вас есть вопросы, предложения или идеи по поводу данного руководства? Напишите нам: Dr. Ing. h.c. F. Porsche AG Vertrieb Customer Relations Porscheplatz 1 70435 Stuttgart (Штутгарт) Германия

#### **Комплектация**

Учитывая непрерывное совершенствование технологий, компания Porsche не исключает того, что комплектация и техническое оснащение могут не соответствовать иллюстрациям и описаниям, которые приведены в настоящем руководстве. Кроме того, варианты комплектации не всегда являются серийными. Они зависят от экспортного исполнения автомобиля. Более подробную информацию о возможностях последующей установки дополнительных компонентов Вы можете получить у своего дилера Porsche.

#### **Предупредительные указания и обозначения**

В настоящем руководстве используются различные предупредительные указания и обозначения.

**ОПАСНО** Тяжелые травмы или смерть

Невыполнение предупредительных указаний категории «Опасно» приводит к тяжелым травмам или к смертельному исходу.

### **А ПРЕДУПРЕЖДЕНИЕ** Возможны серьезные

травмы или смерть

Невыполнение предупредительных указаний категории «Предупреждение» может привести к тяжелым травмам или к смертельному исходу.

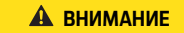

**ВНИМАНИЕ** Возможны травмы средней или легкой степени тяжести

Невыполнение предупредительных указаний категории «Внимание» может привести к травмам средней или легкой степени тяжести.

#### **ПРИМЕЧАНИЕ**

Невыполнение предупредительных указаний категории «Примечание» может привести к повреждениям.

### **Информация**

Дополнительная информация отмечена словом «Информация».

- b Условия, которые должны быть выполнены для использования определенной функции.
- e Указание о выполнении действия, которое необходимо соблюдать.
- **1.** Указания о выполнении действия нумеруются, если необходимо последовательно выполнить несколько действий.
- f Указание о том, где можно найти дополнительную информацию по какой-либо теме.

 $\overline{\phantom{a}}$ 

## Применимая документация

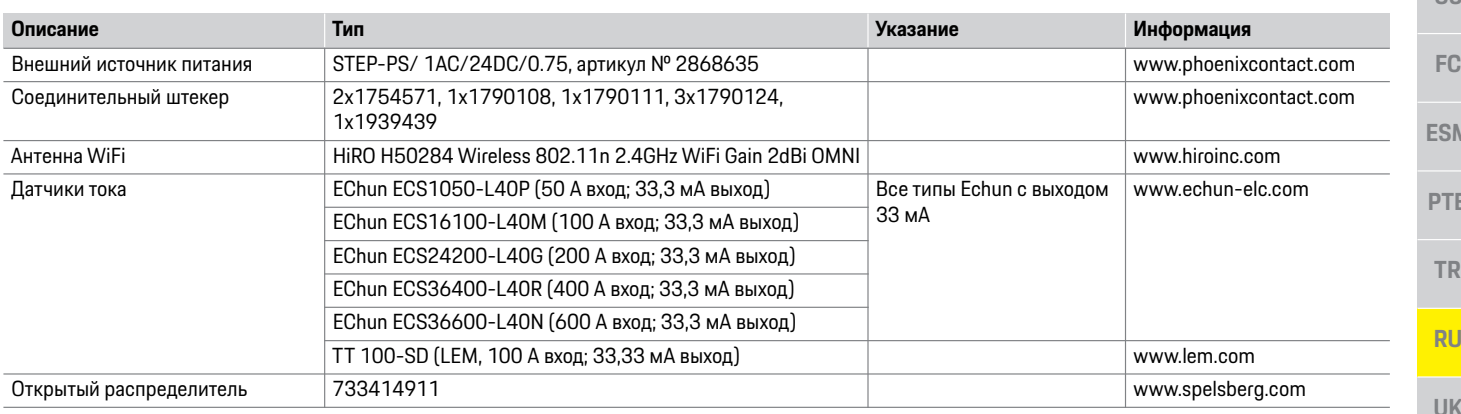

### Правила техники безопасности

#### А ОПАСНО

Опасность для жизни в связи с электрическим напряжением!

Возможны поражения электрическим током и/или ожоги с летальным исходом!

- При проведении любых работ убедитесь, что установка обесточена и защищена от несанкционированного включения.
- Запрещается открывать корпус энергетического менеджера.

### Квалификация персонала

К электроработам допускаются исключительно лица, обладающие профильными знаниями по электротехнике (специалисты-электрики). Этот персонал должен подтвердить необходимые профессиональные знания для установки электрооборудования и их компонентов, пройдя проверку.

Ненадлежащая установка электрооборудования может угрожать собственной жизни и жизни других людей.

Требования к специалистам-электрикам, выполняющим установку электрооборудования:

- Способность оценивать результаты  $\equiv$ измерений
- Знание типов зашиты IP и их применение
- Наличие знаний о монтаже материала электромонтажа
- Знание действующих электротехнических и национальных предписаний
- Знание мер пожарной безопасности, а также общих и специальных предписаний по обеспечению безопасности и предотвращению несчастных случаев
- Умение выбрать подходящий инструмент. контрольно-измерительную аппаратуру и при необходимости средства индивидуальной защиты, а также электромонтажные материалы для обеспечения условий отключения
- Знание типа сети электропитания (система TN. IT и TT) и соответствующих условий подключения (классическое зануление. защитное заземление, необходимые дополнительные меры)

**CHT** 

**VIF** 

HE.

AR

**JPN** 

**KOR** 

**CHS** 

**US**

**FC**

**ESM**

**PTB**

**TR**

**RU**

**UK**

**VIE**

**HE**

**AR**

**JPN**

**KOR**

**CHS**

**CHT**

**THA**

### **Указания по установке**

Установка электрооборудования должна быть выполнена таким образом, чтобы:

- в любое время гарантировать защиту от касания всего электрооборудования в соответствии с местными предписаниями.
- в любое время гарантировать соблюдение местных предписаний по пожарной защите.
- обеспечить доступ к элементам индикации и управления, а также USB-интерфейсам энергетического менеджера для клиентов с защитой от касания и без ограничений.
- обеспечить соблюдение максимально допустимой длины провода каждого датчика тока 3,0 м.
- обеспечить защиту входов системы измерения напряжения, внешнего электропитания и реле на энергетическом менеджере с помощью подходящих предварительных предохранителей.
- обеспечить соблюдение правильной длины и радиусов изгиба проводки при укладке.

Если монтажные условия требуют категории избыточного напряжения III (OVCIII), со стороны входа внешнего электропитания необходимо установить блок схемной защиты в соответствии с местными предписаниями (например, с варистором).

#### **Установка на больших высотах**

Подводящие провода датчиков, которые монтируются в электрооборудование на высоте свыше 2 000 м или в силу специфики эксплуатационных условий требуют категории избыточного напряжения III (OVCIII), должны быть дополнительно изолированы по всей длине от выхода датчика (корпус) до входной клеммы на энергетическом менеджере с помощью усадочного шланга или подходящего изоляционного шланга прочностью на пробой 20 кВ/мм и минимальной толщиной стенок 0,4 мм.

# **Вариант установки 1**

**Обзор**

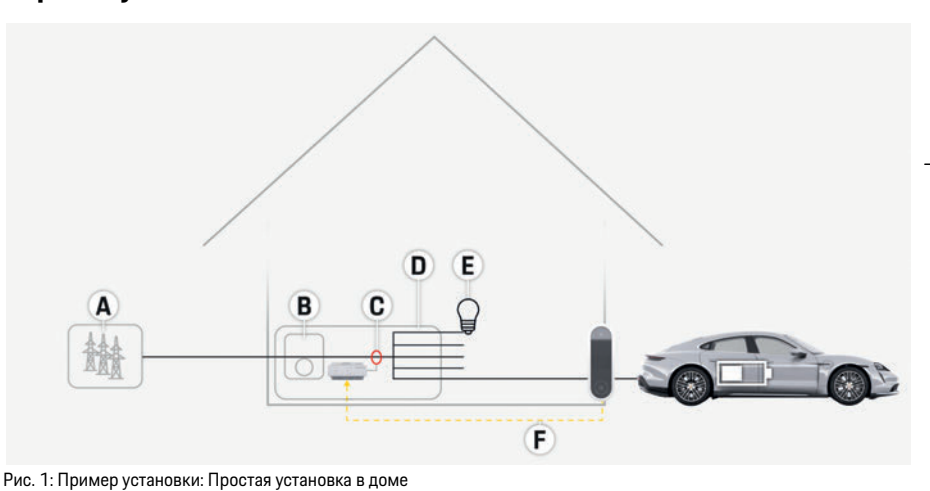

- **А** Электропитание(1–3 фазы, здесь 1 фаза)
- **B** Электросчетчик
- **C** Датчик/тока/датчики тока (1 датчик тока на фазу)
- **D** Распределитель
- **E** Потребители в доме
- **F** Протокол EEBus

**US**

### **Вариант установки 2**

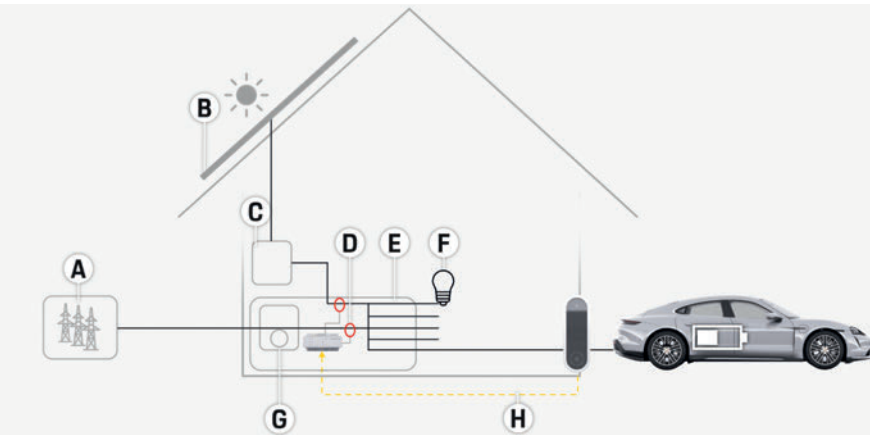

Рис. 2: Пример установки: Простая установка в доме с фотоэлектрической установкой

### **Вариант установки 3**

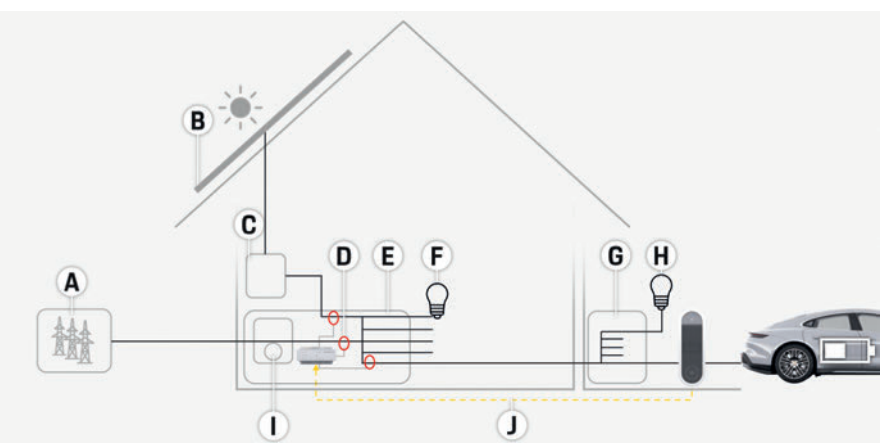

Рис. 3: Пример установки: Установка в доме с фотоэлектрической установкой и вторичным распределителем

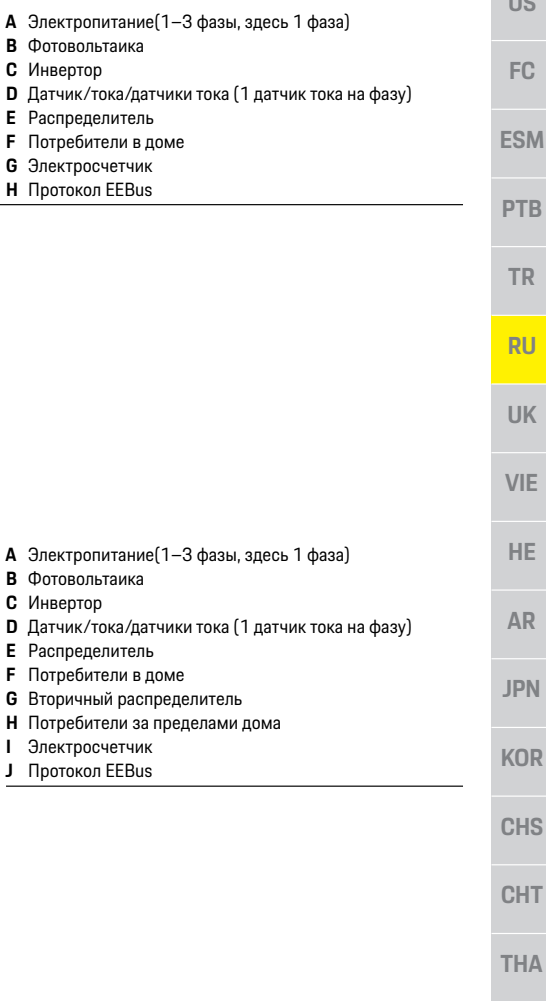

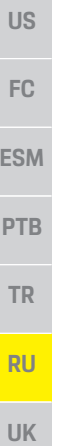

**VIE**

**HE**

**AR**

**JPN**

**KOR**

**CHS**

**CHT**

**THA**

### **Элементы индикации и управления**

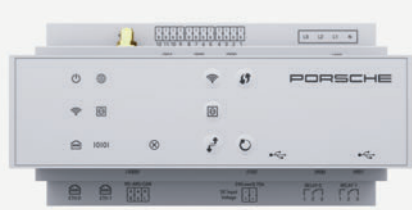

Рис. 4: Элементы индикации и управления

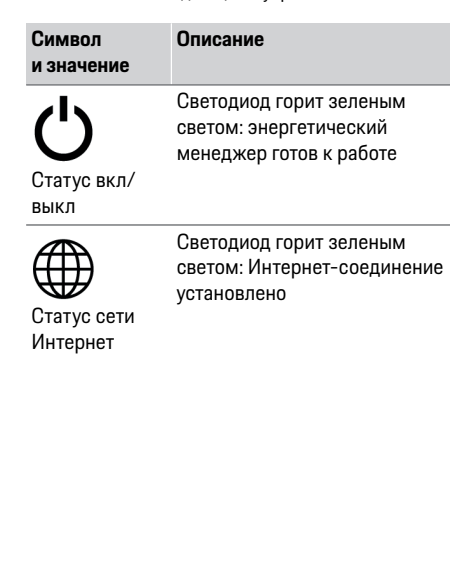

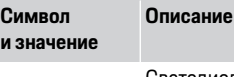

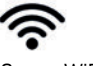

Статус WiFi

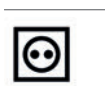

соединение WiFi установлено Статус сети PLC светом: соединение с сетью PLC. Светодиод мигает зеленым светом: идет поиск сети PLC. Светодиод горит зеленым Светодиод мигает синим светом: DHCP активирован. Светодиод горит синим светом: DHCP (только для PLC) активен,

> установлено. Светодиод горит зеленым

светом: соединение с сетью установлено

Статус сети Ethernet

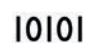

Tuuni

Вкл.: Светодиод горит зеленым светом во время связи

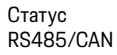

**и значение** Светодиод мигает синим светом: Светодиод горит желтым светом: имеется ошибка режим точки доступа, ни один клиент не подключен Светодиод горит красным Статус ошибки светом: функциональность Светодиод горит синим светом: режим точки доступа, подключен ограничена как минимум один клиент e Для установления Светодиод мигает зеленым светом: режим клиента, соединение WiFi отсутствует Кнопка WPS Светодиод горит зеленым светом: режим клиента, WiFi. Кнопка WiFi (точка доступа) 1 секунды. и соединение с сетью PLC ت

**Символ** 

**Описание**

Кнопка сопряжения PLC

соединения WiFi с помощью функции WPS нажмите и отпустите кнопку WPS (возможно сетевое соединение только в качестве клиента).  $\blacktriangleright$  Пля активации WiFi нажмите и отпустите кнопку e Для деактивации WiFi нажмите и удерживайте кнопку WiFi более

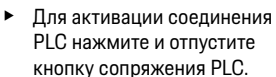

e Для активации энергетического менеджера в качестве сервера DHCP (только для соединений PLC) нажмите и удерживайте кнопку сопряжения PLC дольше 10 секунд.

**82**

**Подключения устройства снизу**

 $\sim$ 

 $\theta$   $\theta$ 

CDE

 $\overline{f(t)}$ 

**TELE** 

 $\overline{A}$ 

 $\overline{10}$ 

 $\mathcal{E}$  $\ddot{\circ}$ 

w

F

G

 $\frac{1}{2}$ 

Рис. 6: Обзор подключений устройства снизу

**A** USB **B** USB **C** ETH 0<br>**D** не исп **D** не используется<br>**E** RS485/CAN (J10 **E** RS485/CAN (J1000)<br>**F** Электропитание (J10 **F** Электропитание (J102)

**G** Реле (J900)<br>**H** Реле (J901) **H** Реле (J901)

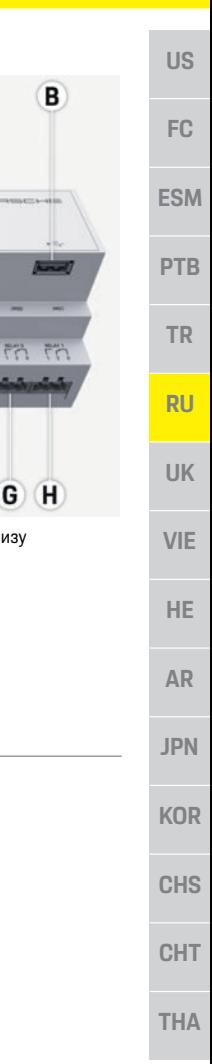

**83**

# **Символ и значение Описание**

Кнопка сброса

Кнопка CTRL

<sup>+</sup>

- e Для перезагрузки устройства нажмите и удерживайте кнопку сброса (Reset) в течение менее 5 секунд.
- e Для сброса паролей нажмите кнопки Reset (Сброс) и CTRL и удерживайте их от 5 до 10 секунд.
- e Для сброса устройства до заводских настроек нажмите кнопки Reset (сброс) и CTRL и удерживайте их более 10 секунд. Все текущие настройки будут перезаписаны.

### **Обзор подключений устройства**

### **Подключения устройства сверху**

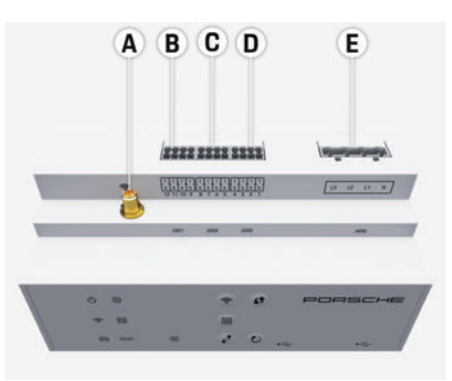

Рис. 5: Обзор подключений устройства сверху

- **A** Антенна WiFi
- **B** Датчики тока (J301)<br>**C** Датчики тока (J300)
- **C** Датчики тока (J300)
- **D** Датчики тока (J200)
- **E** Измерение напряжения (J400)

### Установка и подключение

### Подключение к электросети

#### Установка линейных защитных автоматов

Энергетический менеджер не оснащен

внутренними предохранителями, поэтому входы системы измерения напряжения, внешнего электропитания и реле должны быть защищены с помощью подходящих предварительных предохранителей.

Предохранители для защиты распределительных сетей не входят в поставку и должны

устанавливаться специалистом-электриком.

- Эксплуатация энергетического менеджера  $\equiv$ требует установки максимальных предохранителей на всех подводящих проводах. При этом следует обратить особое внимание на выбор предохранителей с чувствительными характеристиками срабатывания.
- При выборе предохранительных элементов  $\equiv$ следует ориентироваться на доступные на рынке компоненты соответствующей страны эксплуатации.
	- Следует использовать компоненты  $\equiv$ с минимальным током срабатывания и минимальным временем срабатывания.

#### Установка опционального открытого распределителя

- Соблюдать руководство по установке открытого распределителя.
- Соблюдать максимально допустимую длины провода каждого датчика тока 3,0 м.
- Открытый распределитель следует надежно закрепить на стене.

Перед монтажом открытого распределителя следует проверить, находятся ли электрические провода в зоне просверливаемых крепежных отверстий.

#### Подготовка распределительного шкафа

Если монтажные условия требуют категории избыточного напряжения III (OVCIII), со стороны входа внешнего электропитания необходимо установить блок схемной защиты в соответствии с местными предписаниями

(например, с варистором).

 $\blacktriangleright$ 

Более подробная информация о необходимом месте для энергетического менеджера:

- **Обратите внимание на информацию в главе** «Технические характеристики» на странице 91.
- Для установки энергетического менеджера  $\blacktriangleright$ внутри распределительного шкафа следует предусмотреть 11,5 делений на DIN-рейке.
- Источник питания энергетического  $\blacktriangleright$ менеджера следует устанавливать на расстоянии не менее 0,5 делений от его корпуса.
- Все электрические интерфейсы следует  $\blacktriangleright$ защитить от прямого/непрямого касания.

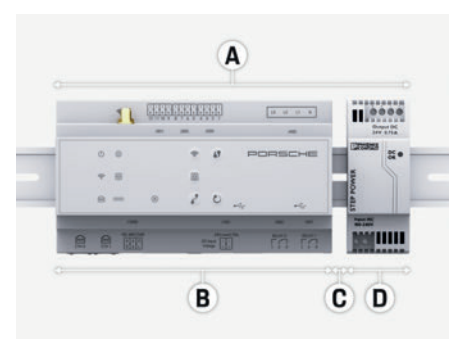

Рис. 7: Подготовка распределительного шкафа

- 11.5 делений
- B 9 делений
- C 0.5 делений
- D 2 деления

#### Монтаж в распределительный шкаф

- ◆ Все кабельные соединения подключаются к энергетическому менеджеру.
- √ Крепление рейки в корпусе энергетического менеджера разблокировано.
- 1. Уложите крепление рейки по диагонали на рейку в распределительном шкафу.
- 2. Переверните корпус энергетического менеджера и уложите ровно на рейку.
- 3. Заблокируйте крепление рейки в корпусе энергетического менеджера.

**KOR** 

**CHS** 

**CHT** 

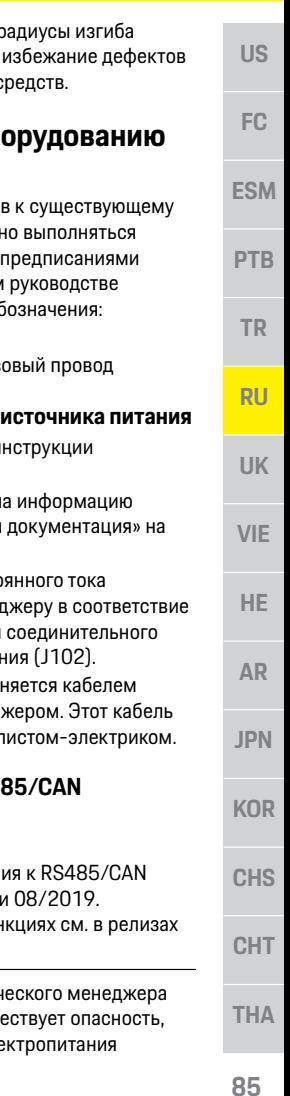

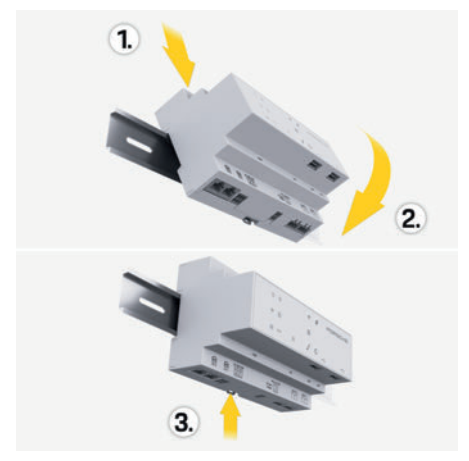

Рис. 8: Монтаж в распределительный шкаф

**4.** Убедитесь, что энергетический менеджер надежно закреплен на рейке.

#### **Установка датчиков тока**

Датчики тока для измерения общего тока предприятия/дома должны быть установлены после главного предохранителя на соответствующих главных фазах. Надлежит исключить разделение потоков энергии в другие электрические подсети.

- $\triangleright$  Обратите внимание на информацию в главе «Обзор» на странице 80.
- **Соблюдать максимально допустимую длины** провода каждого датчика тока 3,0 м.
- e Выберите место установки с прямолинейным ходом проводки с соблюдением направления измерения (направление стрелки к потребителю).
- e Уложите монтажную проводку в датчик тока и закройте колпачок датчика тока.

Если необходимо удлинить измерительные провода, используйте по возможности такой же тип провода.

Если монтажные условия требуют использования опционального открытого распределителя, провода необходимо провести через подходящие прокладочные системы (пустые трубки, кабельканалы и т. п.) в открытый распределитель.

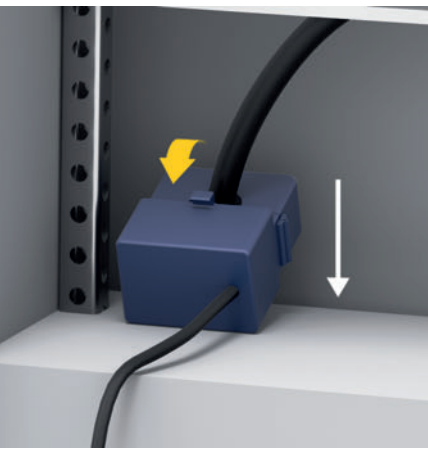

Рис. 9: Пример установки датчика тока

#### **Прокладка подводящих проводов**

Перед монтажом подводящие провода всех устройств необходимо проложить внутри распределительного шкафа согласно местным предписаниям и защитить все электрические интерфейсы от касания.

- e Использовать подходящие руководства по установке в соответствии с местными предписаниями.
- e Отрезать монтажные провода согласно имеющимся условиям и монтажному положению.

e Соблюдать правильные радиусы изгиба монтажных проводов во избежание дефектов проводов и аппаратных средств.

### **Подключение к оборудованию здания**

Подключение всех устройств к существующему оборудованию здания должно выполняться в соответствии с местными предписаниями и стандартами. В настоящем руководстве используются следующие обозначения: – N = нулевой провод

– L = внешний провод/фазовый провод

#### **Подключение внешнего источника питания**

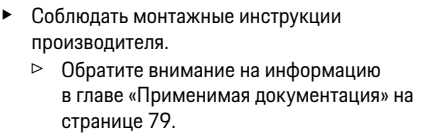

- e Подключите выход постоянного тока к энергетическому менеджеру в соответствие с расположением клемм соединительного штекер для электропитания (J102).
- Источник питания соединяется кабелем с энергетическим менеджером. Этот кабель изготавливается специалистом-электриком.

#### **Подключение связи RS485/CAN**

### **Информация**

Не подходит для подключения к RS485/CAN в программном обеспечении 08/2019. Информацию о будущих функциях см. в релизах по новым версиям ПО.

При подключении энергетического менеджера к оборудованию здания существует опасность, что штекерная вилка для электропитания

### **Установка и подключение**

**RU**

**UK**

**VIE**

**HE**

**AR**

**JPN**

**KOR**

**CHS**

**CHT**

**THA**

постоянного тока (J102) будет по ошибке установлена в порт для RS485/CAN. Это может привести к повреждению энергетического менеджера. Исключите ошибки при подключении путем установки шестиполюсного соединительного штекера, входящего в поставку, без соединительного провода (J1000).

e Вставьте соединительный штекер без соединительного провода в гнездо J1000 в корпусе энергетического менеджера.

#### **Подключение релейных каналов**

#### ŀ۱ **Информация**

Не подходит для подключения к релейным каналам в программном обеспечении 08/2019. Информацию о будущих функциях см. в релизах по новым версиям ПО.

В поставку энергетического менеджера входит соответствующий соединительный штекер без соединительного провода.

e Вставьте соединительный штекер без соединительного провода в гнездо J900/J901 в корпусе энергетического менеджера.

#### **Соединительный штекер для измерения тока**

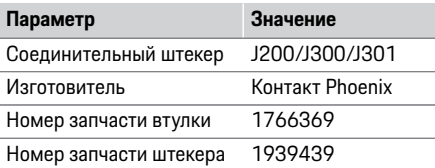

#### **Обзор соединительных штекеров**

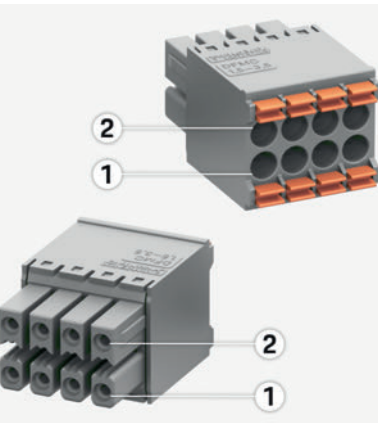

Рис. 10: Обзор J200/J300/J301

- **1** Контакт 1
- **2** Контакт 2

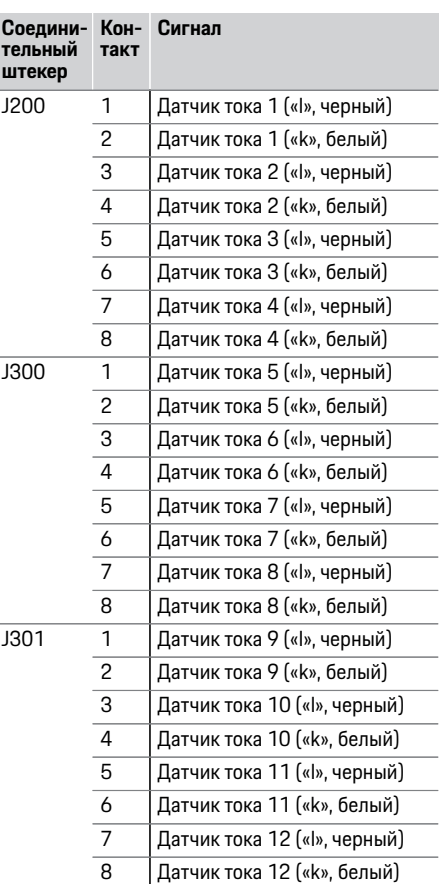

### **Установка и подключение**

#### **Соединительный штекер для измерения напряжения**

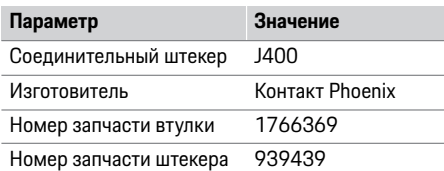

#### **Обзор соединительного штекера J400**

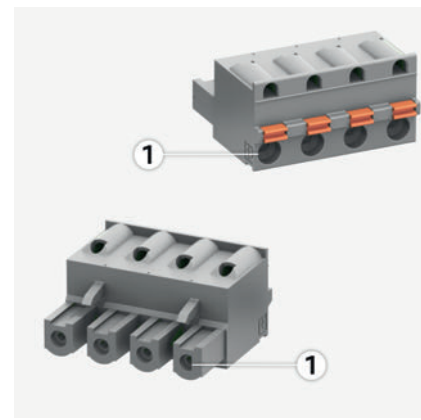

Рис. 11: Обзор J400

**1** Контакт 1

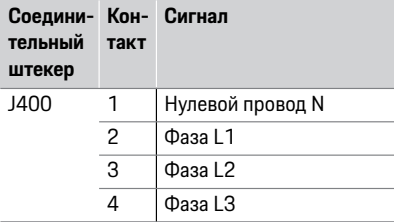

#### **Соединительный штекер электропитания**

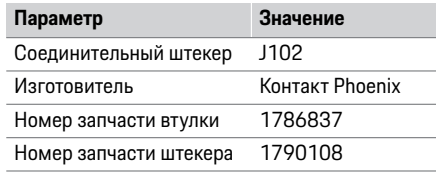

#### **Обзор соединительного штекера J102**

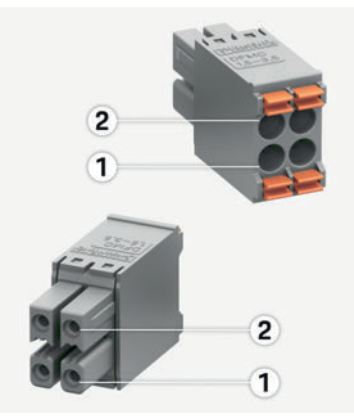

Рис. 12: Обзор J102

**1** Контакт 1

**2** Контакт 2

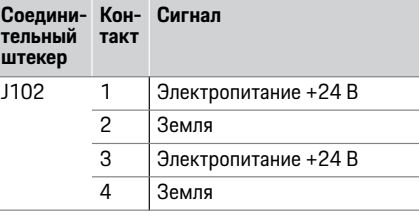

#### **Обзор релейного контакта**

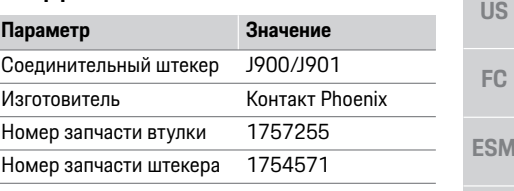

#### **Обзор соединительных штекеров J900/J901**

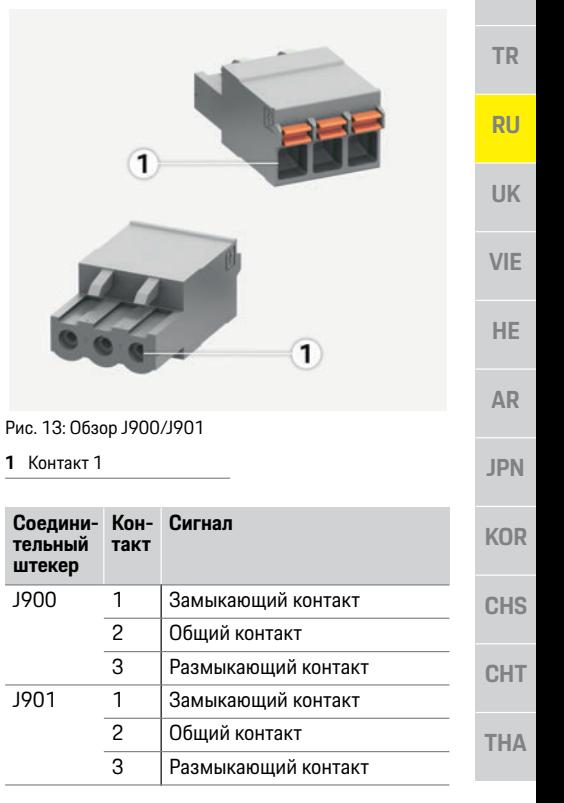

**PTB**

### **Ввод в эксплуатацию**

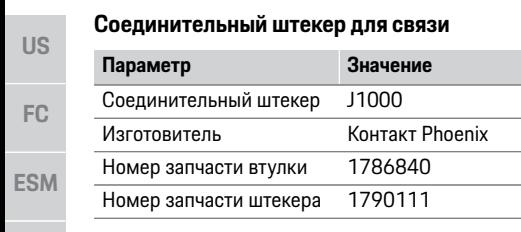

**PTB Обзор соединительного штекера J1000**

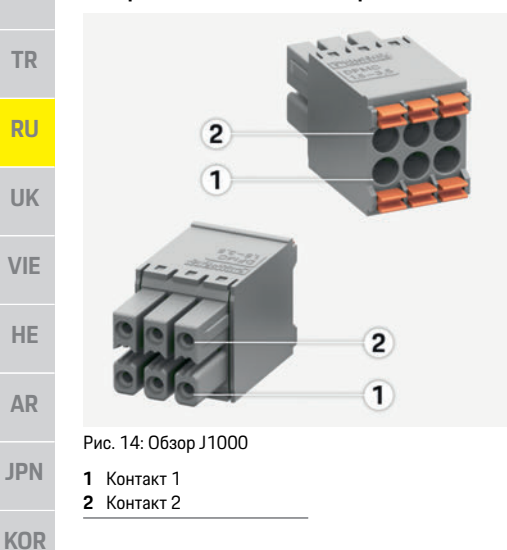

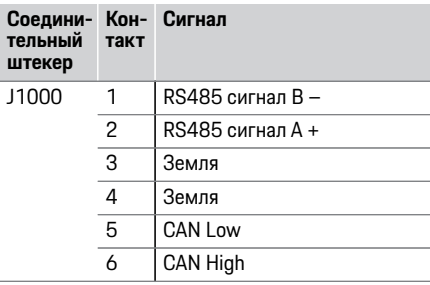

#### **Подключение системы измерения тока и напряжения**

### **Информация**

Не подходит для подключения к RS485/CAN в программном обеспечении 08/2019. Информацию о будущих функциях см. в релизах по новым версиям ПО.

Подключение каналов измерения тока и напряжения выполняется с помощью нескольких штекерных соединений. Необходимые соединительные штекеры входя в поставку энергетического менеджера.

#### **Подключение антенны WiFi**

Антенна WiFi служит для усиления сигнала WiFi.

- **1.** Подключите антенну WiFi к энергетическому менеджеру с помощью предназначенного для этого штекерного/резьбового соединения.
- **2.** Закрепите антенну WiFi с помощью магнитного упора снаружи распределительного шкафа.

#### **Проверка качества сигнала сети PLC**

### **Информация**

Описанные в данном разделе программное обеспечение и конвертер Ethernet-PLC не входят в поставку.

Для проверки качества соединения сети PLC можно определить скорость передачи PLC через бытовую электронику с помощью программного обеспечения и конверторов Ethernet-PLC. Для этого необходимо подключить конверторы в местах установки к существующей электросети.

Местами установки при этом являются место монтажа энергетического менеджера и место монтажа потребителей, которые обладают функциональностью PLC (как зарядное устройство Porsche).

Аналитическое программное обеспечение позволяет визуализировать реальную скорость передачи между местами монтажа. Скорости передачи 100 Мбит и выше достаточно.

### **Ввод в эксплуатацию**

При подведенном электропитании энергетический менеджер включен и готов к работе:

Статус вкл/выкл горит зеленым светом.

Для обеспечения полной функциональности и надежной эксплуатации энергетического менеджера должна быть установлена текущая версия программного обеспечения.

e После ввода в эксплуатацию выполните обновление ПО через веб-приложение.

**CHS**

**CHT**

**US** 

F<sub>C</sub>

**ESM** 

**PTR** 

**TR** 

**RU** 

**UK** 

**VIF** 

HE.

**AR** 

**JPN** 

**KOR** 

**CHS** 

**CHT** 

# **Настройка**

Энергетический менеджер настраивается с помощью веб-приложения. В веб-приложении можно залать все необходимые значения и настроить датчики тока.

Зарядное оборудование, поддерживающее эту функцию, можно добавить в качестве устройства FFRus.

Для выполнения настройки энергетического менеджера может потребоваться следующая информация:

- Учетные панные помашней сети  $\equiv$
- Учетные панные профиля пользователя (для привязки к Вашему Porsche ID)
- $-$  Информация о тарифах/ценах на электроэнергию

### Вызов веб-приложения через точку доступа

Вызвать веб-приложение можно на конечном устройстве (ПК, планшетном компьютере или смартфоне) посредством точки доступа, созданной энергетическим менеджером.

• Для вызова веб-приложения при активной точке доступа в адресной строке браузера необходимо ввести следующий IP-адрес: 192 168 9 11

### Информация

- В зависимости от используемого браузера веб-приложение открывается не сразу; сначала появляется указание о настройках безопасности браузера.
- Ввод ключа шифрования для вызова веб- $\qquad \qquad$ приложения зависит от операционной системы конечного устройства.

#### Вход в веб-приложение

Войти в веб-приложение можно с помощью двух пользователей: домашнего пользователя и сервисной службы.

Для настройки энергетического менеджера  $\blacktriangleright$ в качестве СЕРВИСНОЙ СЛУЖБЫ необходимо войти в веб-приложение энергетического менеджера. Первоначальные пароли содержатся в письме с учетными данными.

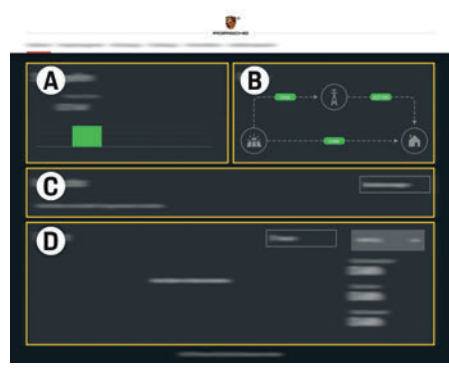

Рис. 15: Веб-приложение энергетического менеджера  $(0530P)$ 

- Δ Источники питания
- B Протекание тока
- C Потребитель тока
- n Энгргия

### Выполнение мастера установки

- ◆ Вход в веб-приложение выполнен в качестве сервисной службы.
- $\blacktriangleright$ Выполните шаги мастера установки. МАСТЕР УСТАНОВКИ ВКЛЮЧАЕТ В ТОМ ЧИСЛЕ следующие пункты:
	- Настройки обновлений и предохранителей  $\overline{a}$
	- $\overline{a}$ Установление сетевого соединения посредством WiFi. Ethernet или PLC
	- Привязка энергетического менеджера  $\overline{\phantom{a}}$ к профилю пользователя (Porsche ID)
	- $\overline{\phantom{0}}$ Ввод тарифной информации для функции «Рентабельная зарядка»

### Настройка домашней установки

- √ Вход в веб-приложение выполнен в качестве сервисной службы.
- Настройка домашней установки. Домашняя установка включает в том числе следующие пункты:
	- $\overline{a}$ Настройка энергетического менеджера в отношении электросети, источников питания, датчиков тока и потребителей тока
	- Определение приоритетов и управление процессами зарядки при использовании нескольких зарядных устройств
	- Активация и деактивация таких функций. как «Защита от перегрузки», «Оптимизация собственного энергопотребления» и «Рентабельная зарядка»

### **Настройка**

#### Добавить устройство EEBus **US** Для работы энергетического менеджера центральное значение имеет сопряжение FC с устройством EEBus, например с зарядным **устройством Porsche.** Если энергетический менеджер и устройство **ESM** EEBus находятся в одной сети, существует возможность сопряжения устройств друг с другом. **PTB** ◆ Вход в веб-приложение выполнен в качестве домашнего пользователя или сервисной **TR** службы. 1. Для запуска сопряжения в разделе ДОМАШНЯЯ УСТАНОВКА > ПОТРЕБИТЕЛИ ТОКА **RU** нажмите на Добавить устройство EEBus. Отображаются доступные устройства EEBus. **UK** 2. Выберите устройство EEBus на основании имени и идентификационного номера (SKI). 3. Запустите сопряжение на зарядном **VIF** устройстве. Соблюдайте руководство по эксплуатации  $\, \triangleright$ зарядного устройства. HE. Проверка функциональности **AR** • Наладьте правильный процесс функционирования энергетического **JPN** менеджера с помощью веб-приложения. Для убедитесь, что в пункте Обзор отображаются достоверные значения для **KOR** источников питания и потребителей. **CHS** CHT

**THA** 

90

# **Технические характеристики**

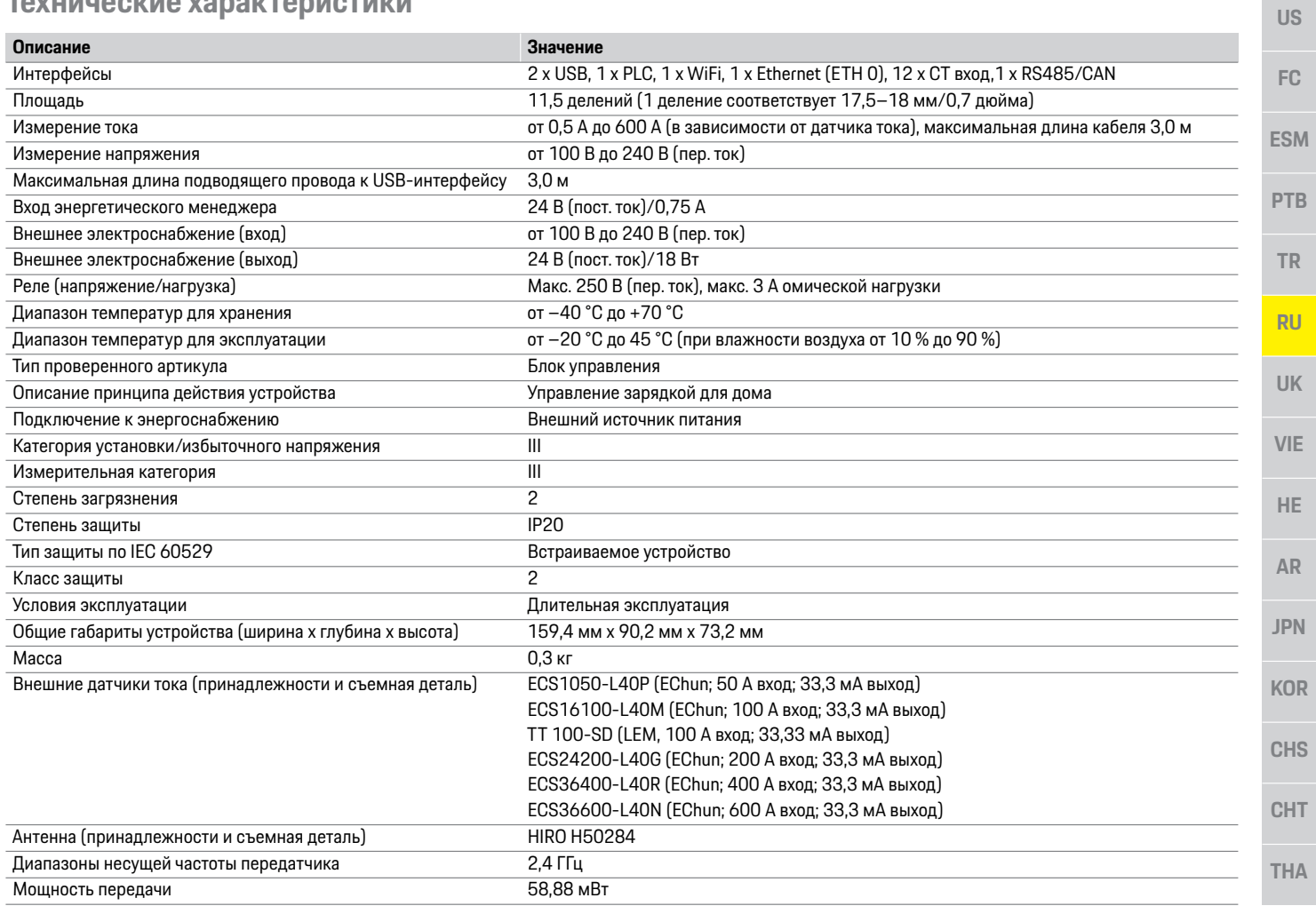

# Алфавитный указатель

### $\overline{B}$

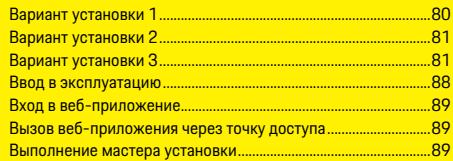

### $\overline{\mathbf{A}}$

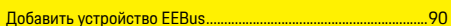

### $\overline{\mathbf{K}}$

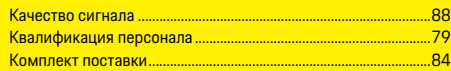

### $\overline{\mathbf{u}}$

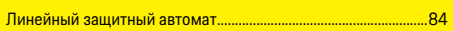

### $\overline{M}$

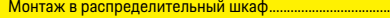

### $H$

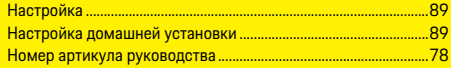

### $\overline{0}$

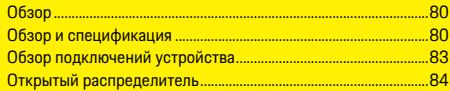

### $\overline{\mathsf{n}}$

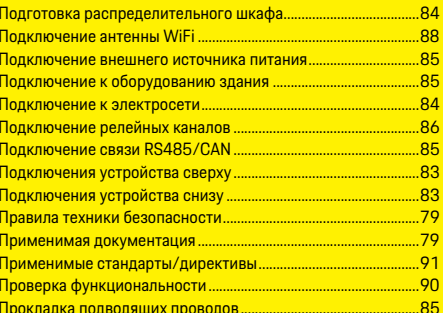

### P

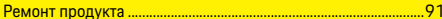

#### $\overline{c}$  $\Gamma$

.......84

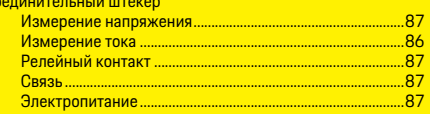

#### $\mathbf{r}$

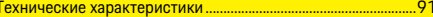

### $\overline{y}$

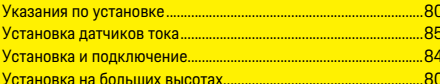

### $\overline{\mathbf{3}}$

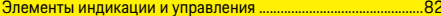

# **Українська**

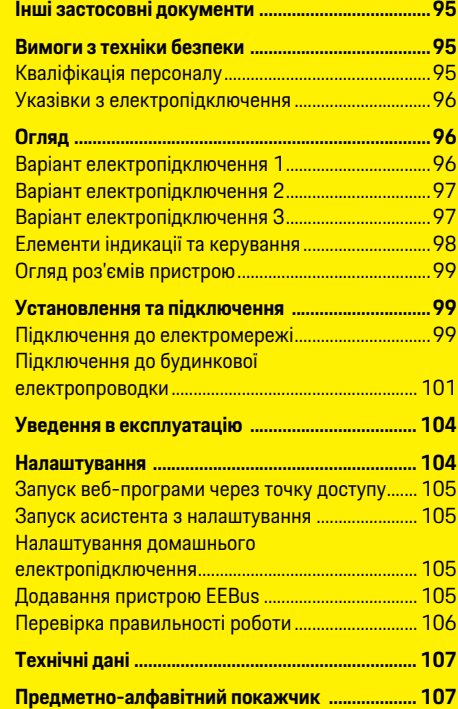

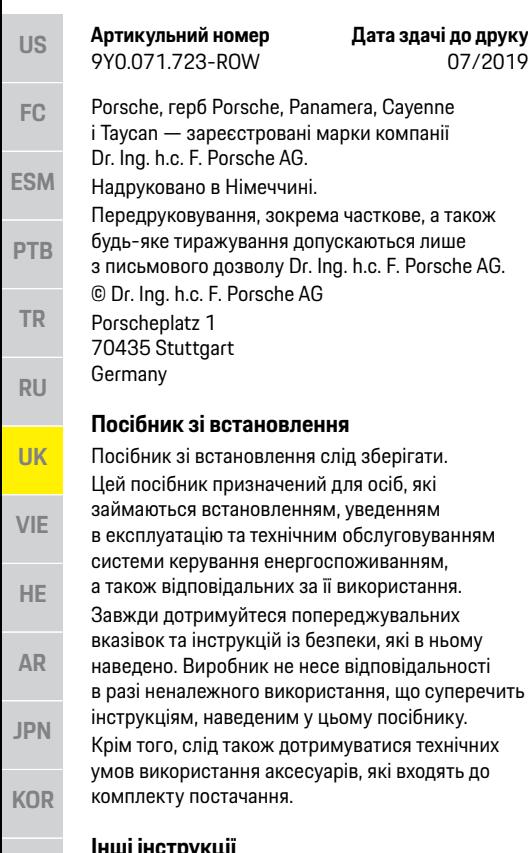

#### **Інші інструкції**

Інформацію щодо експлуатації системи керування енергоспоживанням див. у відповідному посібнику. Насамперед дотримуйтеся попереджувальних вказівок і правил техніки безпеки.

Panamera, Cayenne

**Артикульний номер Дата здачі до друку**

07/2019

#### **Пропозиції**

У вас є запитання, пропозиції чи ідеї щодо посібника? Напишіть нам: Dr. Ing. h.c. F. Porsche AG Vertrieb Customer Relations Porscheplatz 1 70435 Stuttgart Germany

#### **Комплектація**

Комплектація й технічне оснащення можуть відрізнятися від ілюстрацій і описів у цьому посібнику, оскільки наша продукція постійно вдосконалюється. Компанія Porsche зберігає за собою право на це. Крім того, варіанти комплектації не завжди серійні й можуть залежати від країни-імпортера. Щоб отримати докладну інформацію про можливості дооснащення, зв'яжіться з партнером Porsche.

#### **Попереджувальні написи й символи**

У цьому посібнику використовуються різноманітні попереджувальні написи й символи.

**НЕБЕЗПЕКА** Тяжкі травми або смерть

Невиконання попереджувальних указівок категорії "Небезпека" призводить до тяжких травм або смерті.

### **А ПОПЕРЕДЖЕННЯ** Можливі тяжкі травми

або смерть

Невиконання попереджувальних указівок категорії "Попередження" може призвести до тяжких травм або смерті.

**А увага** Можливі травми середнього або легкого ступеня тяжкості

Невиконання попереджувальних указівок категорії "Увага" може призвести до травм середнього або легкого ступеня тяжкості.

#### **ПРИМІТКА**

Невиконання попереджувальних указівок категорії "Примітка" може призвести до матеріальних збитків.

### **Інформація**

Додаткові відомості позначаються написом "Інформація".

- b Умови, які необхідно виконати, щоб можна було використовувати функцію.
- e Інструкції, яких потрібно дотримуватися.
- **1.** Якщо інструкції складаються з кількох кроків, кожен із них пронумеровано.
- $\triangleright$  Указівка, де знайти додаткові відомості із цього питання.

**94**

**CHS**

**CHT**

**US**

## **Інші застосовні документи**

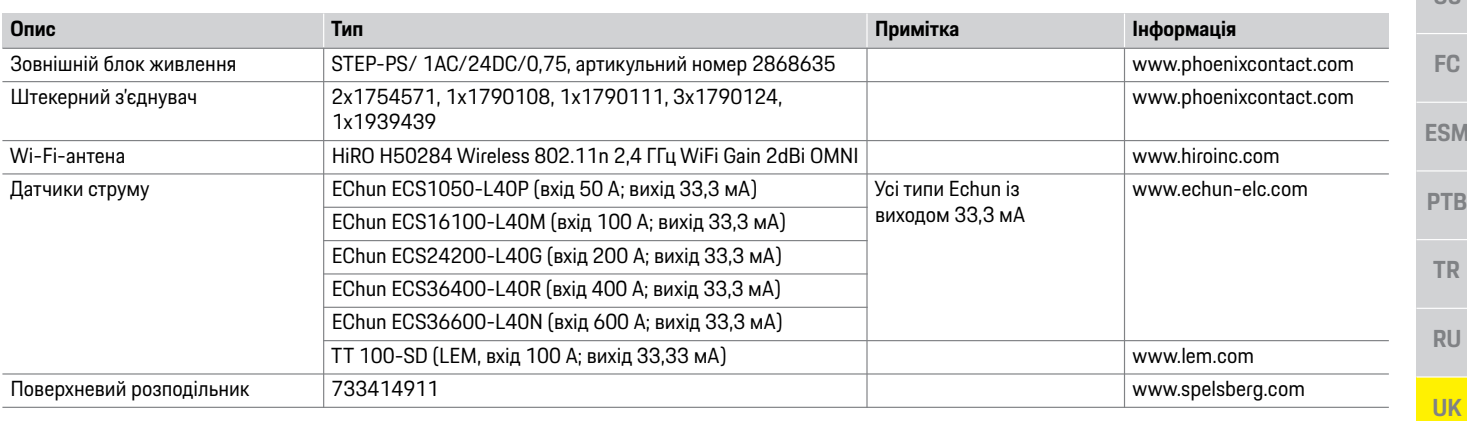

## **Вимоги з техніки безпеки Кваліфікація персоналу**

**НЕБЕЗПЕКА** Небезпека для життя через електричну напругу!

Небезпека враження електричним струмом та отримання опіків, що може призвести до смерті!

- e Під час виконання будь-яких робіт завжди перевіряйте, чи система відключена від напруги та захищена від ненавмисного ввімкнення.
- e У жодному разі не відкривайте корпус системи керування енергоспоживанням.

Електромонтаж можуть здійснювати лише особи, у яких є спеціальні електротехнічні знання (тобто електрики). Вони повинні мати документи, які підтверджують складання екзамену на володіння технічними знаннями, необхідними, щоб встановлювати електричне обладнання та його компоненти.

Неправильне електропідключення може наразити на небезпеку як власне життя, так і життя інших людей.

Вимоги, яким має відповідати електрик, що здійснює підключення:

- Здатність аналізувати результати вимірювань
- Знання ступенів захисту оболонки та їхнього застосування
- Знання щодо встановлення електромонтажного матеріалу
- Знання чинних електротехнічних і державних норм
- Знання заходів протипожежної безпеки, а також загальних і спеціальних правил техніки безпеки й попередження нещасних випадків
- Здатність вибрати відповідний інструмент, вимірювальні пристрої та в разі потреби засоби індивідуального захисту, а також електромонтажний матеріал для забезпечення умов вимкнення
- Знання типу мережі електроживлення (система TN, IT й TT) і відповідних умов підключення (класичне занулення, захисне заземлення, необхідні додаткові заходи)

**CHT**

**VIE**

**HE**

**AR**

**JPN**

**KOR**

**CHS**

# **US FC ESM PTB TR RU UK VIE HE AR JPN KOR CHS**

**Огляд**

### **Указівки з електропідключення**

Установивши електропідключення, необхідно дотримуватися таких вимог:

- постійно забезпечувати захист від контакту зі всім електричним обладнанням відповідно до місцевих норм;
- постійно дотримуватися місцевих правил протипожежної безпеки;
- уможливити безпечний і вільний доступ клієнта до елементів індикації та керування, а також інтерфейсів USB системи керування енергоспоживанням;
- не перевищувати максимально допустиму довжину кабелю на кожен датчик струму 3,0 м;
- захистити входи вимірювання напруги, зовнішнього джерела живлення та реле на системі керування енергоспоживанням відповідними запобіжниками;
- дотримуватися правильної довжини й радіусів вигину для виробу під час прокладання електропроводки.

Якщо умови електропідключення відповідають категорії перенапруги III (OVCIII), сторону входу зовнішнього джерела живлення потрібно вбезпечити захисним ланцюгом (наприклад, варистором) з дотриманням місцевих норм.

#### **Електропідключення на великій висоті**

Лінії живлення датчиків, які встановлюються в електричному обладнанні на висоті понад 2000 м або, з огляду на умови застосування, мають відповідати категорії перенапруги III (OVCIII), необхідно додатково ізолювати термозбіжною чи ізоляційною трубкою з діелектричною міцністю 20 кВ/мм і мінімальною товщиною стінки 0,4 мм по всій довжині кабелю між виходом датчика (корпусом) і вхідною клемою на системі керування енергоспоживанням.

# **Варіант електропідключення 1**

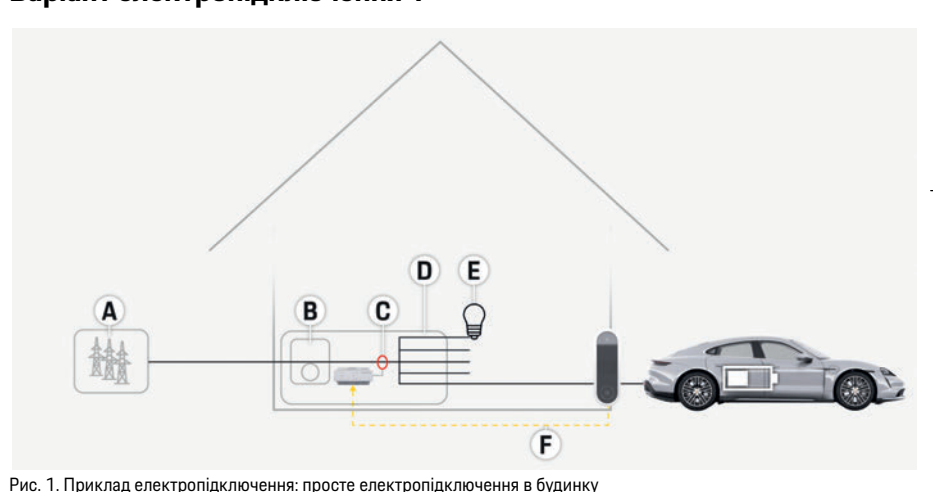

- **А** Електроживлення
	- (від однієї до трьох фаз, тут: одна фаза)
- **B** Електролічильник
- **C** Датчик/датчики струму (1 датчик на кожну фазу)
- **D** Розподільник
- **E** Електроспоживачі в будинку
- **F** Протокол EEBus

**CHT**

**Огляд**

### **Варіант електропідключення 2**

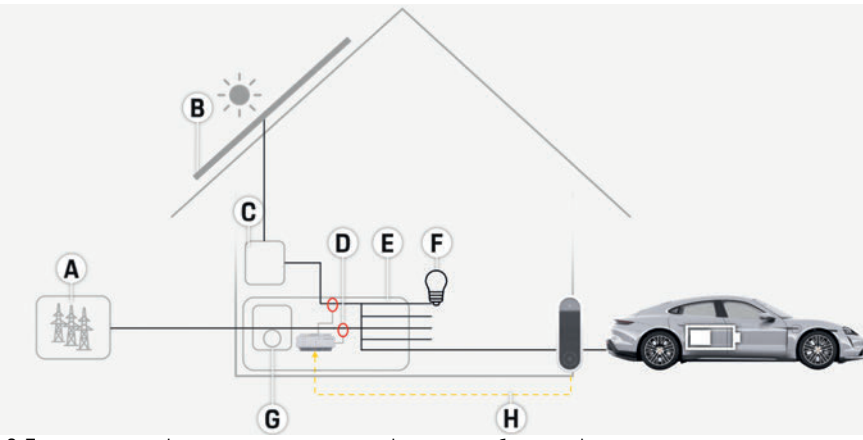

Рис. 2. Приклад електропідключення: просте електропідключення в будинку з фотоелектричною системою

### **Варіант електропідключення 3**

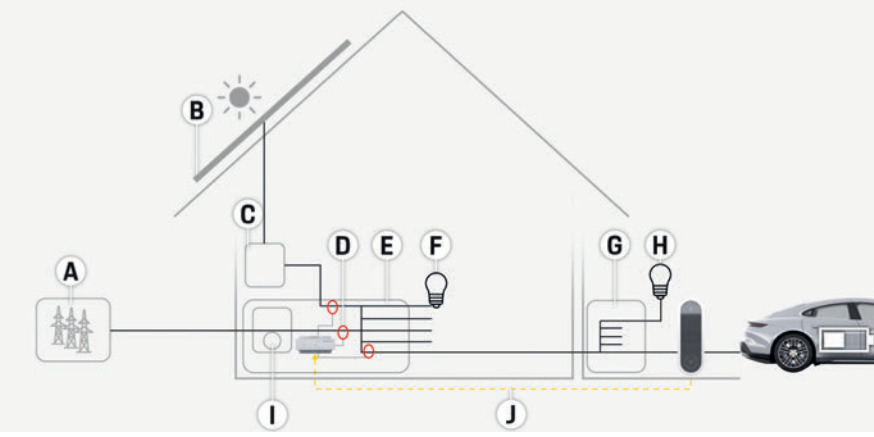

Рис. 3. Приклад електропідключення: електропідключення в будинку з фотоелектричною системою та вторинним розподілом

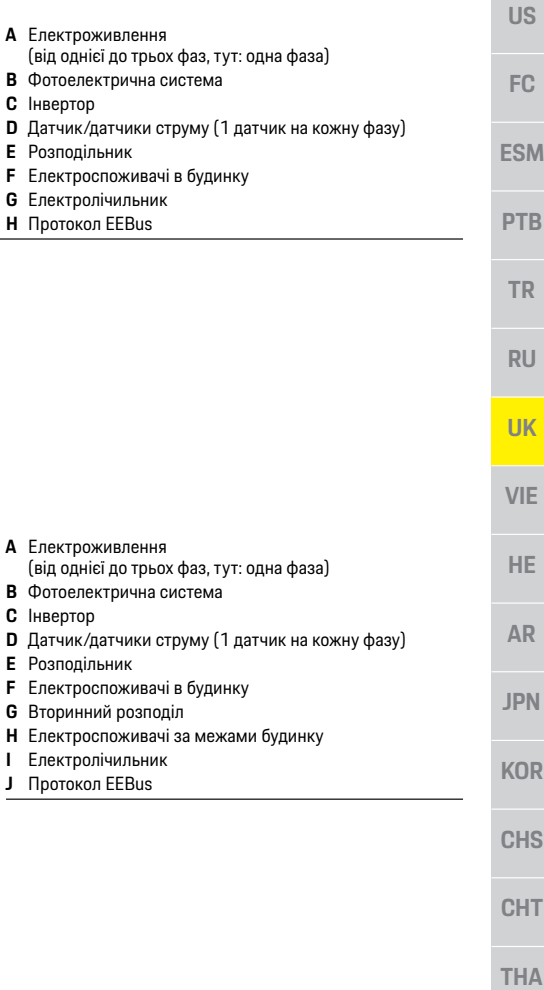

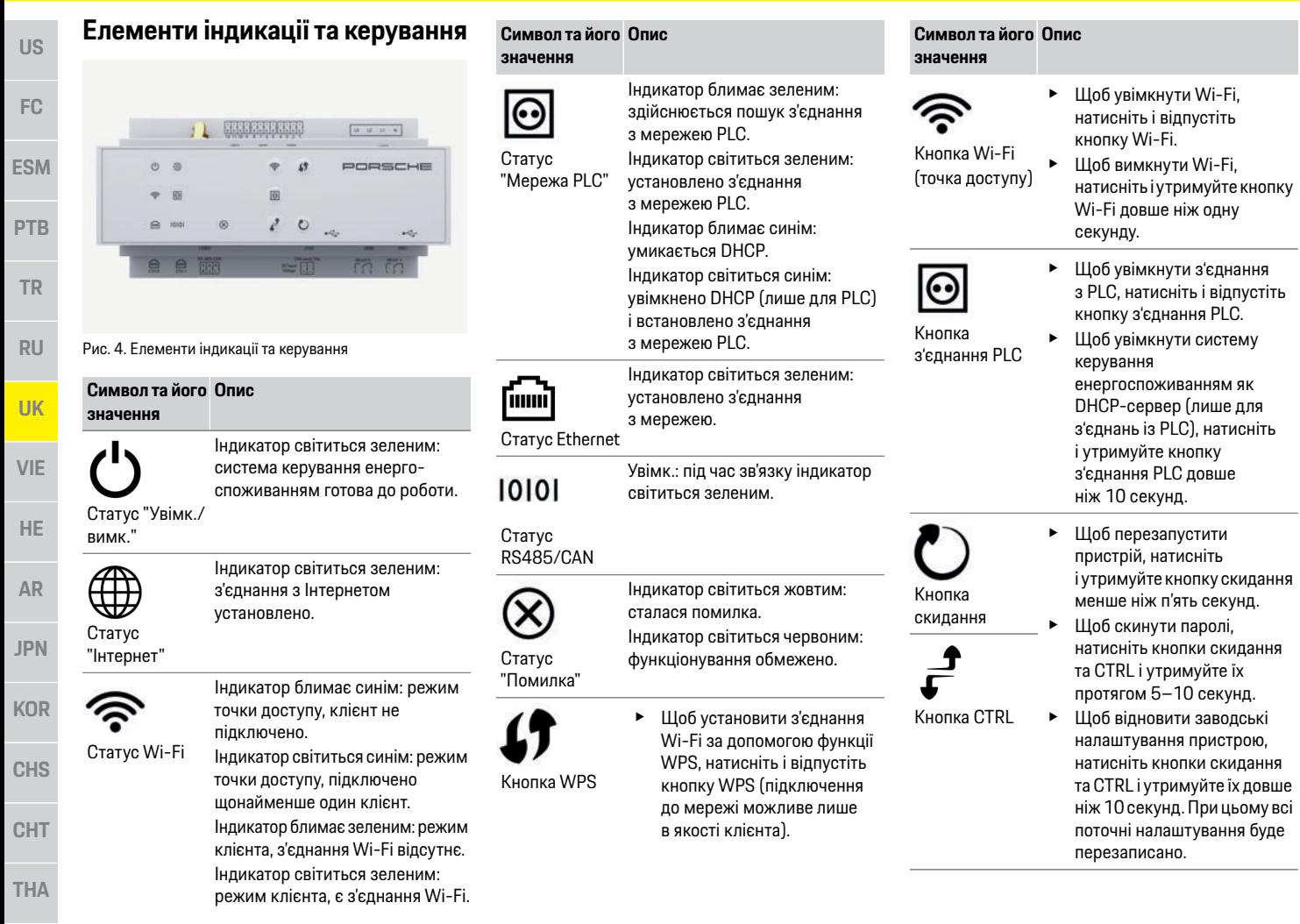

### **Установлення та підключення**

### **Огляд роз'ємів пристрою**

#### **Роз'єми пристрою з верхнього боку**

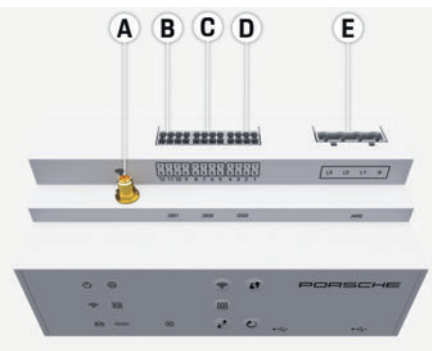

Рис. 5. Огляд роз'ємів пристрою з верхнього боку

- **А** Wi-Fi-антена
- **B** Датчики струму (J301)<br>**C** Датчики струму (J300)
- **C** Датчики струму (J300)
- **D** Датчики струму (J200)
- **E** Вимірювання напруги (J400)

**Роз'єми пристрою з нижнього боку**

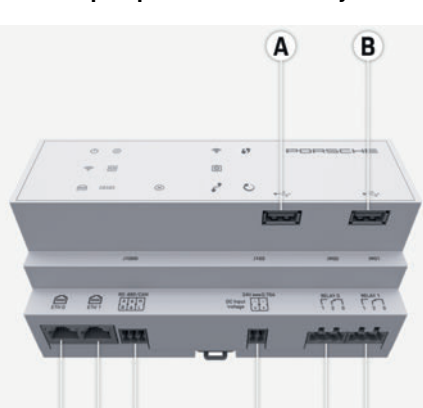

#### C  $(D)$  $(E)$ G  $H$ F

Рис. 6. Огляд роз'ємів пристрою з нижнього боку

- **А** USB
- **B** USB
- **C** ETH 0
- **D** не використовується
- **E** RS485/CAN (J1000)
- **F** Джерело живлення (J102)
- **G** Реле (J900)
- **H** Реле (J901)

### **Установлення та підключення**

### **Підключення до електромережі**

#### **Установлення автоматичних вимикачів**

У системі керування енергоспоживанням **немає внутрішніх запобіжників**, тому входи вимірювання напруги, зовнішнього джерела живлення та реле мають бути захищені вхідними запобіжниками.

Лінійні запобіжники не входять до комплекту постачання. Їх має встановлювати кваліфікований електрик.

- Для роботи системи керування енергоспоживанням усі лінії електроживлення мають бути захищені від надструму. Для цього слід вибирати запобіжники з чутливими характеристиками спрацьовування.
- Вибір захисних елементів залежить від наявності їх у продажу у вашій країні.
- Слід використовувати компоненти з найнижчим струмом вимкнення та найменшим часом спрацьовування.

#### **Установлення додаткового поверхневого розподільника**

- Ознайомтеся з посібником зі встановлення поверхневого розподільника.
- Не перевищуйте максимально допустиму довжину кабелю на кожен датчик струму 3,0 м.
- e Установіть поверхневий розподільник нерухомо на стіні.
- e Перед монтажем розподільника перевірте, що в місці просвердлювання кріпильних отворів немає електропроводів.

**THA**

**US**

**FC**

**ESM**

**PTB**

**TR**

**RU**

**UK**

**VIE**

**HE**

**AR**

**JPN**

**KOR**

**CHS**

**CHT**

**US**

**FC**

**ESM**

**PTB**

**TR**

**RU**

**UK**

**VIE**

**HE**

**AR**

**JPN**

**KOR**

**CHS**

**CHT**

**THA**

#### **Підготовка розподільної шафи**

Якщо умови електропідключення відповідають категорії перенапруги III (OVCIII), сторону входу зовнішнього джерела живлення потрібно вбезпечити захисним ланцюгом (наприклад, варистором) з дотриманням місцевих норм. Щоб дізнатися більше про місце, потрібне для встановлення системи керування енергоспоживанням, перейдіть за посиланням нижче.

- $\triangleright$  Ознайомтеся з розділом "Технічні дані" на с. 106.
- e Для встановлення системи керування енергоспоживанням у розподільній шафі на DIN-рейці необхідно передбачити 11,5 горизонтального кроку.
- e Установіть блок живлення системи керування енергоспоживанням на відстані не менше ніж 0,5 горизонтального кроку від її корпусу.
- e Захистіть усі електричні інтерфейси від прямого й непрямого контакту.

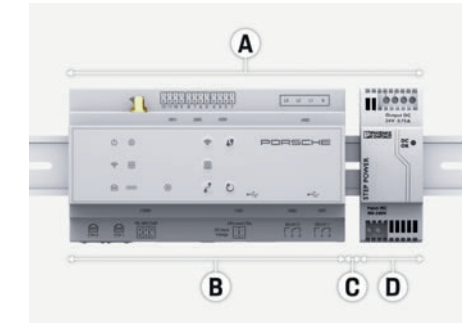

Рис. 7. Підготовка розподільної шафи

- **А** 11,5 горизонтального кроку
- **B** 9 горизонтальних кроків
- **C** 0,5 горизонтального кроку
- **D** 2 горизонтальних кроки

#### **Монтаж у розподільній шафі**

- b Усі з'єднання проводів підключено до системи керування енергоспоживанням.
- $\checkmark$  Кріплення для DIN-рейки на корпусі системи керування енергоспоживанням розблоковане.
- **1.** Прикладіть тримач DIN-рейки під кутом до рейки в розподільній шафі.
- **2.** Нахиліть корпус системи керування енергоспоживанням і рівно встановіть на DIN-рейку.
- **3.** Заблокуйте кріплення для DIN-рейки на корпусі системи керування енергоспоживанням.

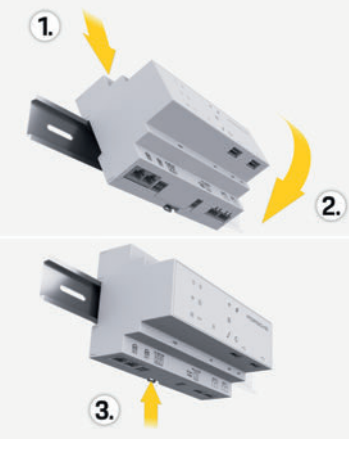

Рис. 8. Монтаж у розподільній шафі

**4.** Перевірте, чи система керування енергоспоживанням міцно зафіксована на DIN-рейці.

#### **Установлення датчиків струму**

Датчики струму для вимірювання сумарного струму підприємства або домогосподарства підключаються після головного запобіжника до відповідних основних фаз. Ще не має відбуватися поділу енергопотоків на інші підсхеми.

- f Ознайомтеся з розділом "Огляд" на с. 96.
- Не перевищуйте максимально допустиму довжину кабелю на кожен датчик струму 3,0 м.
- e Виберіть місце установки з прямим проходженням проводів і дотримуйтеся напрямку вимірювання (стрілка спрямована до споживача).
- e Вставте провід для установки в датчик струму й закрийте кришку датчика.

Якщо необхідно подовжити вимірювальні лінії, бажано використовувати проводи того самого типу.

Якщо умови електропідключення вимагають додаткового поверхневого розподільника, кабелі в нього потрібно вводити за допомогою відповідних систем прокладки кабелів (кабелепроводів, кабельних каналів тощо).

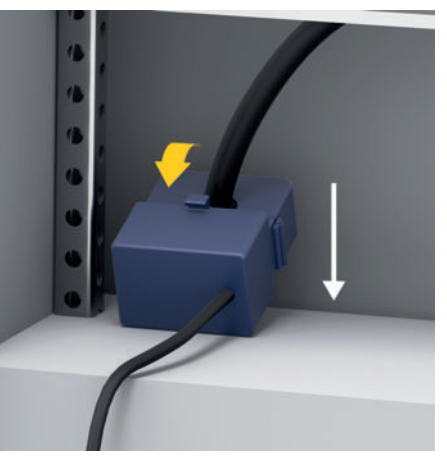

Рис. 9. Приклад установлення датчика струму

**100**

#### **Прокладання з'єднувальних кабелів**

З'єднувальні кабелі потрібно проводити в розподільній шафі відповідно до місцевих правил, перш ніж буде встановлено всі пристрої, а всі електричні інтерфейси — захистити від контакту.

- **Використовуйте належні проводи для** установки, які відповідають місцевим нормам.
- e Обріжте проводи для установки залежно від наявного місця для встановлення та монтажного положення.
- e Дотримуйтеся радіусів вигину проводів для установки, визначених для виробу, щоб уникнути пошкоджень електропроводки та обладнання.

### **Підключення до будинкової електропроводки**

Підключення всіх пристроїв до наявної будинкової електропроводки має відповідати місцевим правилам і нормам. У цьому посібнику використовуються такі умовні позначення:

- N = нульовий провід
- L = зовнішній провід/фаза

#### **Підключення зовнішнього блоку живлення**

- **Дотримуйтеся інструкції зі встановлення від** виробника.
	- f Ознайомтеся з розділом "Інші застосовні документи" на с. 95.
- **Підключіть вихід DC до системи керування** енергоспоживанням відповідно до призначення клем штекерного з'єднувача для джерела живлення (J102).
- e Блок живлення з'єднується з системою керування енергоспоживанням за допомогою кабелю. Виготовляти його повинен кваліфікований електрик.

#### **Підключення зв'язку RS485/CAN**

### **Інформація**

Можливість підключення до RS485/CAN у програмному забезпеченні 08/2019 відсутня. У подальшому див. інформацію про випуск нових версій програмного забезпечення.

При підключенні системи керування енергоспоживанням до будинкової електропроводки існує ризик випадково вставити штекер для джерела живлення постійного струму (J102) у порт для RS485/CAN. Це може пошкодити систему керування енергоспоживанням. Щоб не переплутати підключення, потрібно вставити шестиконтактний штекерний з'єднувач без з'єднувального кабелю (J1000), який входить до комплекту постачання.

e Вставте штекерний з'єднувач без з'єднувального кабелю в роз'єм J1000 на корпусі системи керування енергоспоживанням.

#### **Підключення релейних каналів**

#### **Інформація**

Можливість для підключення до релейних каналів у програмному забезпеченні 08/2019 відсутня. У подальшому див. інформацію про випуск нових версій програмного забезпечення.

До комплекту постачання системи керування енергоспоживанням входить відповідний штекерний з'єднувач без з'єднувального кабелю.

e Вставте штекерний з'єднувач без з'єднувального кабелю в роз'єм J900/J901 на корпусі системи керування енергоспоживанням.

#### **Штекерні з'єднувачі для вимірювання струму**

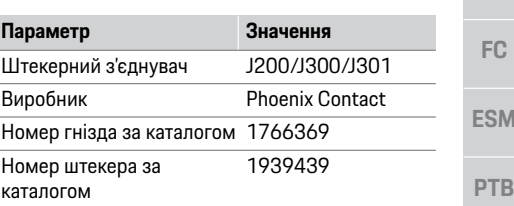

#### **Огляд штекерних з'єднувачів J200/J300/J301**

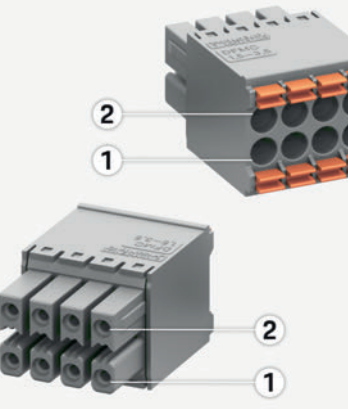

Рис. 10. Огляд J200/J300/J301

**1** Вивід 1 **2** Вивід 2

**CHS**

**US**

**TR**

**RU**

**UK**

**VIE**

**HE**

**AR**

**JPN**

**KOR**

**CHT**

### **Установлення та підключення**

**US**

**FC**

ES

**P**T

**TR**

**RU**

**UK**

 $V<sub>l</sub>$ 

**HE**

**AR**

 $JP$ 

**KC** 

C<sub>h</sub>

**CHT**

**THA**

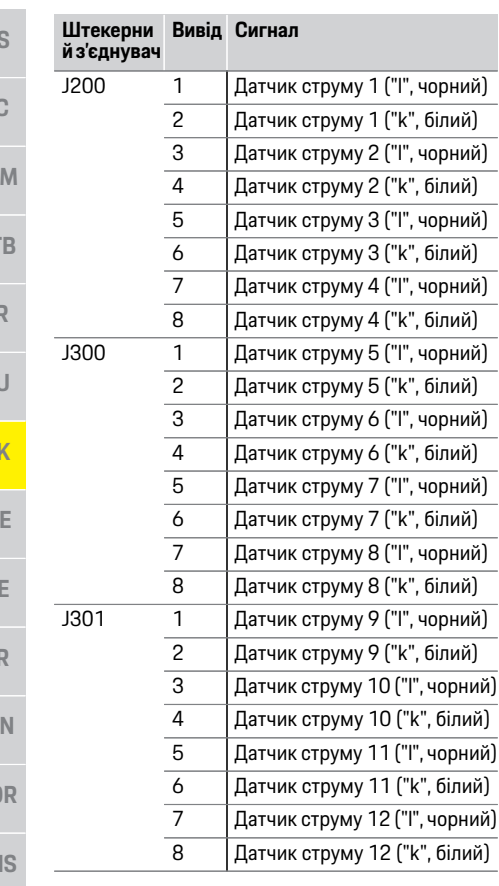

#### **Штекерні з'єднувачі для вимірювання напруги**

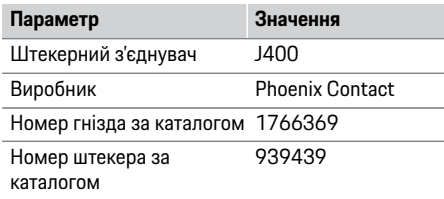

#### **Огляд штекерного з'єднувача J400**

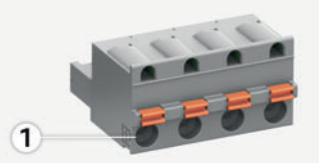

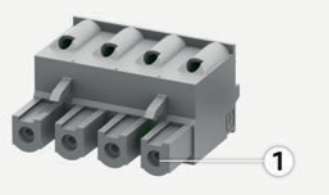

Рис. 11. Огляд J400

**1** Вивід 1

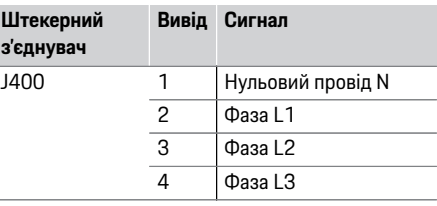

#### **Штекерні з'єднувачі для джерела живлення**

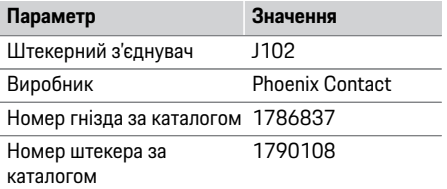

#### **Огляд штекерного з'єднувача J102**

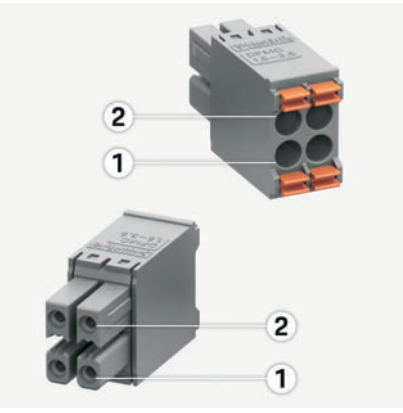

Рис. 12. Огляд J102

**1** Вивід 1 **2** Вивід 2

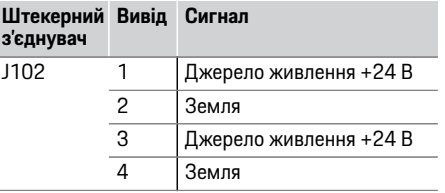

### **Установлення та підключення**

#### **Штекерні з'єднувачі для релейного контакту**

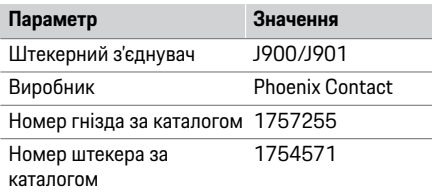

#### **Огляд штекерних з'єднувачів J900/J901**

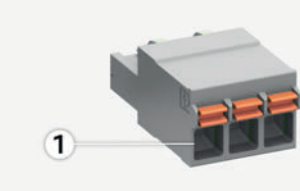

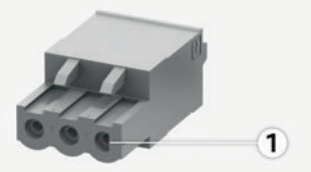

Рис. 13. Огляд J900/J901

**1** Вивід 1

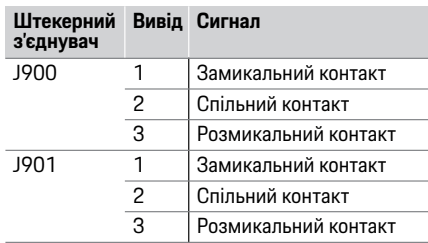

### **Штекерні з'єднувачі для зв'язку**

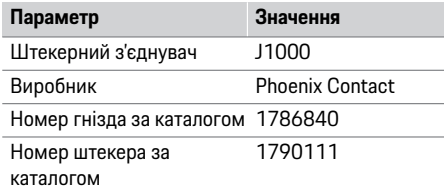

#### **Огляд штекерного з'єднувача J1000**

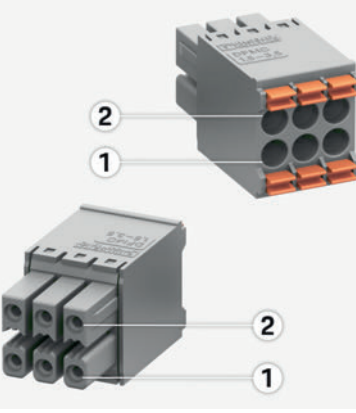

#### Рис. 14. Огляд J1000

**1** Вивід 1 **2** Вивід 2

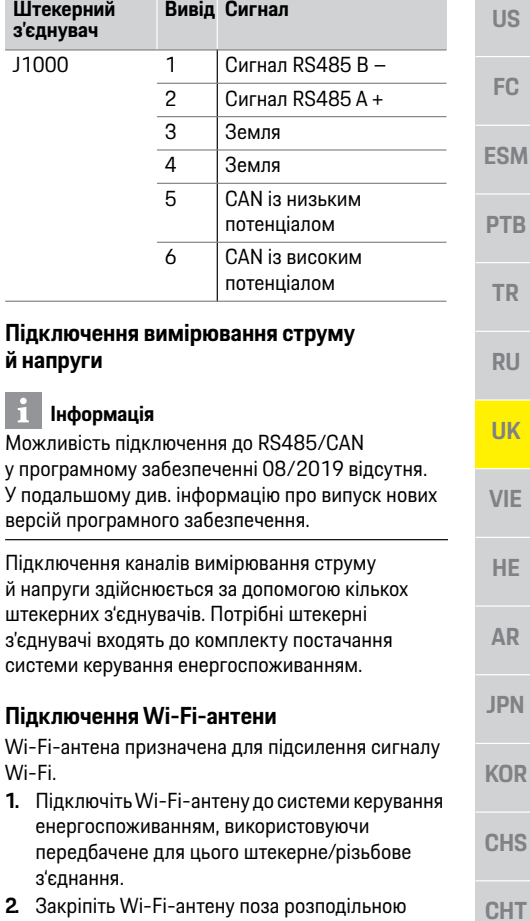

**2.** Закріпіть Wi-Fi-антену поза р шафою за допомогою магнітної основи.

**й напруги**

**Штекерний з'єднувач** 

J1000

Wi-Fi.

з'єднання.

#### **US FC Перевірка якості сигналу мережі PLC Інформація**

**ESM**

**PTB**

**TR**

**RU**

**UK**

**VIE**

**HE**

**AR**

**JPN**

**CHS**

**CHT**

Програмне забезпечення та перетворювачі Ethernet-PLC, описані в цьому розділі, не входять до комплекту постачання.

Для перевірки якості підключення мережі PLC за допомогою програмного забезпечення та перетворювачів Ethernet-PLC через електромережу будинку можна визначити швидкість передачі даних PLC. Для цього перетворювачі підключаються до наявної електромережі в місцях установлення. Цими місцями є місця встановлення системи керування енергоспоживанням, а також електроспоживачів, які підтримують функцію PLC (наприклад, зарядний пристрій Porsche). За допомогою аналітичного програмного забезпечення можна візуалізувати реальну швидкість передачі даних між місцями встановлення. Достатньою є швидкість не нижче ніж 100 Мбіт.

# **Уведення в експлуатацію**

За наявності електроживлення система керування енергоспоживанням увімкнена й готова до роботи: Статус "Увімк./вимк." світиться зеленим.

- **KOR** Для забезпечення її повної функціональності та надійної роботи необхідно встановити найновіше програмне забезпечення.
	- e Після введення в експлуатацію оновіть програмне забезпечення через веб-програму.

## **Налаштування**

Налаштування системи керування енергоспоживанням здійснюється через вебпрограму. У веб-програмі можна ввести всі необхідні дані й сконфігурувати датчики струму. Зарядне обладнання, яке підтримує цю функцію, можна додати як пристрій EEBus.

Для налаштування системи керування енергоспоживанням потрібна така інформація:

- дані доступу домашньої мережі;
- дані доступу профілю користувача (щоб зв'язати з Porsche ID);
- дані про тарифи (ціни) на електроенергію.

### **Запуск веб-програми через точку доступу**

Веб-програму можна відкрити на кінцевому пристрої (ПК, планшеті або смартфоні) через точку доступу, налаштовану в системі керування енергоспоживанням.

e Щоб запустити веб-програму, коли ввімкнено точку доступу, у рядку адреси браузера введіть цю IP-адресу: 192.168.9.11

### **Інформація**

- У деяких браузерах веб-програма відкривається не відразу, спочатку відображається вказівка щодо налаштувань безпеки браузера.
- Залежно від операційної системи кінцевого пристрою, для запуску веб-програми може знадобитися ввести ключ мережі.

### **Вхід у веб-програму**

Вхід у веб-програму надається двом користувачам: **ДОМАШНЬОМУ КОРИСТУВАЧУ** й **КЛІЄНТСЬКІЙ СЛУЖБІ**.

Для налаштування системи керування енергоспоживанням увійдіть у веб-програму системи у якості **КЛІЄНТСЬКОЇ СЛУЖБИ**. Початкові паролі вказано в листі з даними доступу.

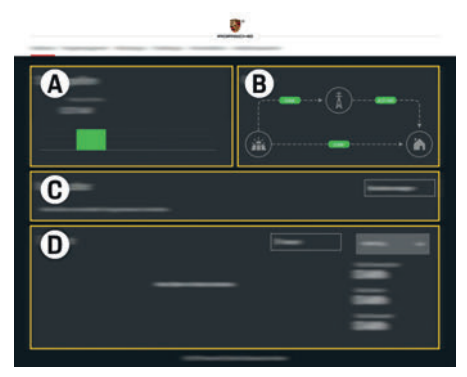

Рис. 15. Веб-програма системи керування енергоспоживанням (**ОГЛЯД**)

- **А ДЖЕРЕЛА ЖИВЛЕННЯ**
- **B БАЛАНС**
- **C ЕЛЕКТРОСПОЖИВАЧІ**
- **D ЕНЕРГІЯ**

**THA**

**104**

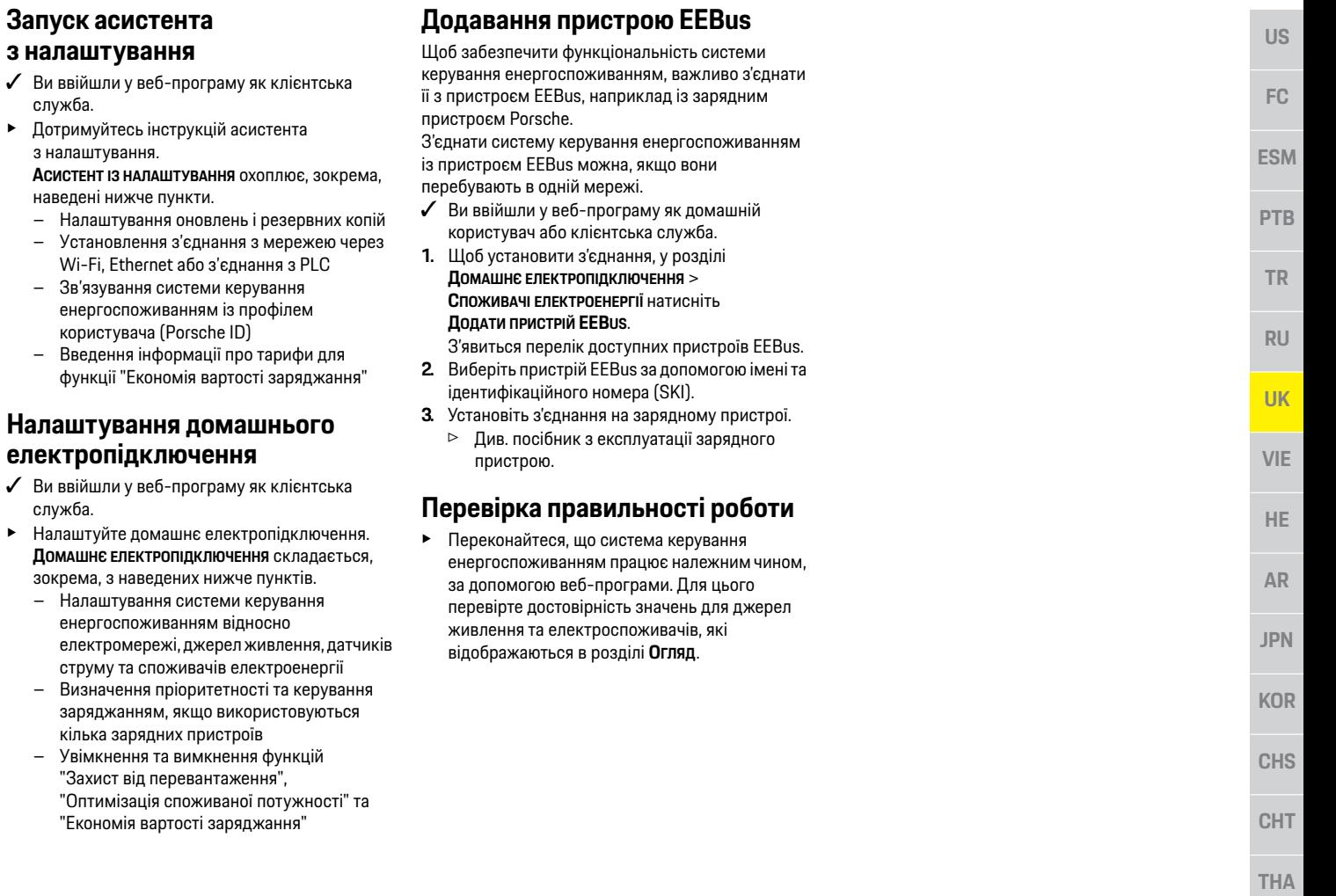

### **Технічні дані**

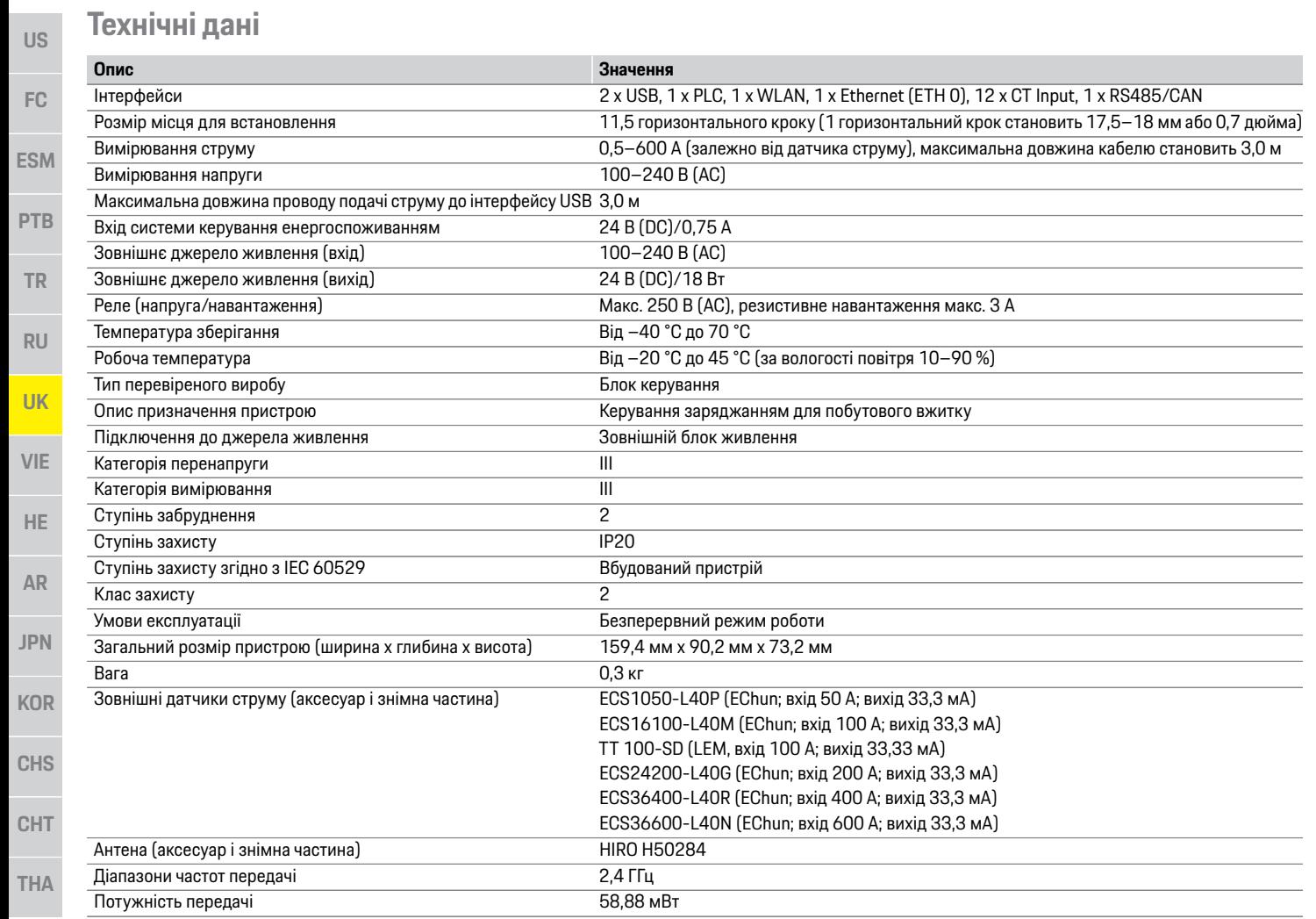
## **Предметно-алфавітний покажчик**

#### **А**

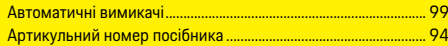

#### **В**

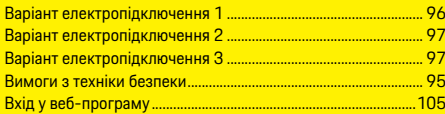

#### **Д**

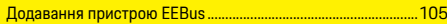

#### **Е**

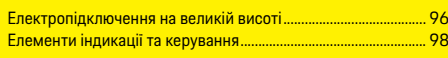

#### **З**

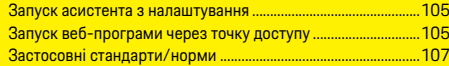

#### **І**

Інші застосовні документи................................................................ 95

#### **К**

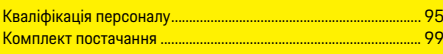

#### **М**

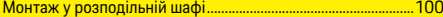

#### **Н**

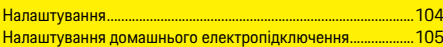

#### **О**

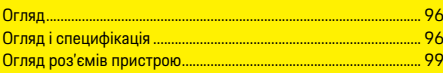

#### **П**

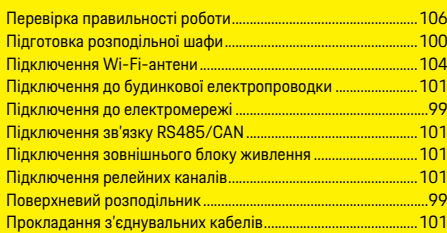

#### **Р**

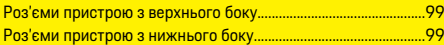

#### **Т**

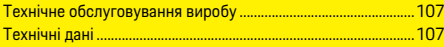

#### **У**

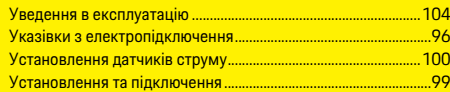

#### **Ш**

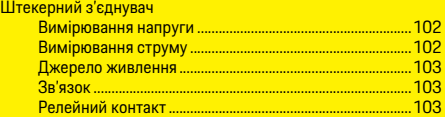

#### **Я**

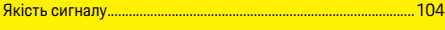

### **Mục lục**

# **Tiếng Việt**

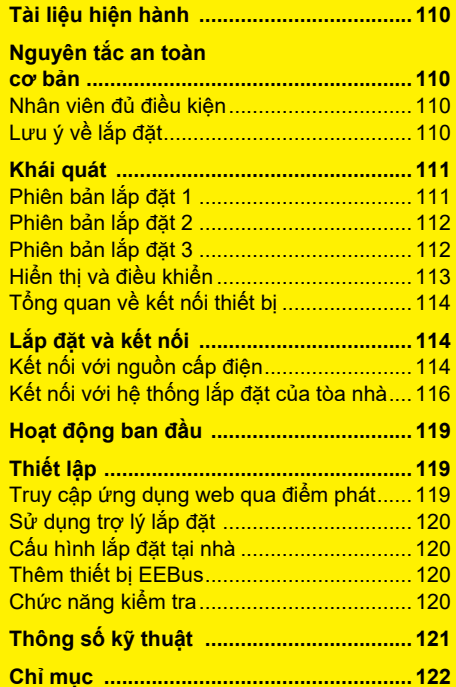

9Y0.071.723-ROW

# **Số bài viết Thời gian in**

Porsche, Porsche Crest, Panamera, Cayenne và Taycan đều là các thương hiệu đã đăng ký của Dr. Ing. h.c. F. Porsche AG. In tại Đức.

Việc in lại, ngay cả các trích đoạn, hoặc sao chép dưới bất kỳ hình thức nào chỉ được phép khi có sự chấp thuận bằng văn bản của Dr. Ing. h.c. F. Porsche AG. © Dr. Ing. h.c. F. Porsche AG Porscheplatz 1 70435 Stuttgart Đức

#### **Hướng dẫn lắp đặt**

Vui lòng giữ Hướng dẫn lắp đặt ở nơi an toàn. Những hướng dẫn này dành cho những người có nhiệm vụ hoặc chịu trách nhiệm lắp đặt, khởi động và bảo dưỡng thiết bị quản lý năng lượng. Luôn chú ý đến cảnh báo và hướng dẫn an toan trong sổ tay này. Nhà sản xuất không chịu trách nhiệm trong trường hợp thao tác không đúng cách, đi ngược với các hướng dẫn này. Ngoài ra, phải tuân thủ các điều kiện phê chuẩn của phụ kiện được cung cấp.

#### **Hướng dẫn khác**

Bạn có thể tìm thông tin về vận hành thiết bị quản lý năng lượng trong hướng dẫn vận hành. Hãy đặc biệt chú ý đến các chỉ dẫn an toàn và cảnh báo.

#### **Đề xuất**

Bạn có bất kỳ câu hỏi, đề xuất hoặc ý tưởng về những hướng dẫn này không? Hãy gửi cho chúng tôi: Dr. Ing. h.c. F. Porsche AG Phòng quan hệ khách hàng và phân phối Porscheplatz 1 70435 Stuttgart Đức

#### **Thiết bị**

Porsche bảo lưu quyền có sự khác biệt giữa thiết bị, công nghệ thực tế với các phiên bản được minh họa và mô tả trong hướng dẫn này, trên nền tảng không ngừng phát triển hơn nữa. Đôi khi, các hạng mục trang bị là tùy chọn hoặc khác nhau tùy thuộc vào thị trường bán xe. Để biết thêm thông tin về thiết bị trang bị thêm, hãy liên hệ với đối tác Porsche.

#### **Cảnh báo và ký hiệu**

Hướng dẫn sử dụng này sử dụng nhiều hình thức cảnh báo và ký hiệu khác nhau.

**A NGUY HIỂM** Chấn thương nghiêm trong hoặc tử vong

Việc không tuân thủ các cảnh báo trong mục "Nguy hiểm" sẽ gây ra chấn thương nghiêm trọng hoặc tử vong.

**CẢNH BÁO** Có thể bị chấn thương nghiêm trọng hoặc tử vong

Việc không tuân thủ các cảnh báo trong mục "Cảnh báo" có thể gây ra chấn thương nghiêm trọng hoặc tử vong.

### **A THÂN TRONG** Có thể bị chấn thương

nhẹ hoặc vừa

Việc không tuân thủ các cảnh báo trong mục "Thận trọng" có thể gây ra chấn thương nhẹ hoặc vừa.

#### **CHÚ Ý**

Việc không tuân thủ các cảnh báo trong mục "Chú ý" có thể gây ra hư hại.

#### $\mathbf{H}$ **Thông tin**

Từ "Thông tin" là để chỉ các thông tin bổ sung.

- ✔ Điều kiện phải được đáp ứng để sử dụng một chức năng.
- ► Hướng dẫn ban phải tuân theo.
- **1.** Nếu hướng dẫn bao gồm nhiều bước, những bước này sẽ được đánh số.
- $\triangleright$  Thông báo về nơi bạn có thể tìm thấy thêm thông tin quan trong về một chủ đề.

AR.

**US** 

FC

**ESM** 

**PTR** 

**TR** 

**RU** 

**UK** 

**VIF** 

HE.

**JPN** 

**KOR** 

**CHS** 

**CHT** 

#### **Tài liệu hiện hành**

**FC**

**ESI** 

**PTI** 

**TR**

**RU**

**UK**

**VIE**

### **Tài liệu hiện hành**

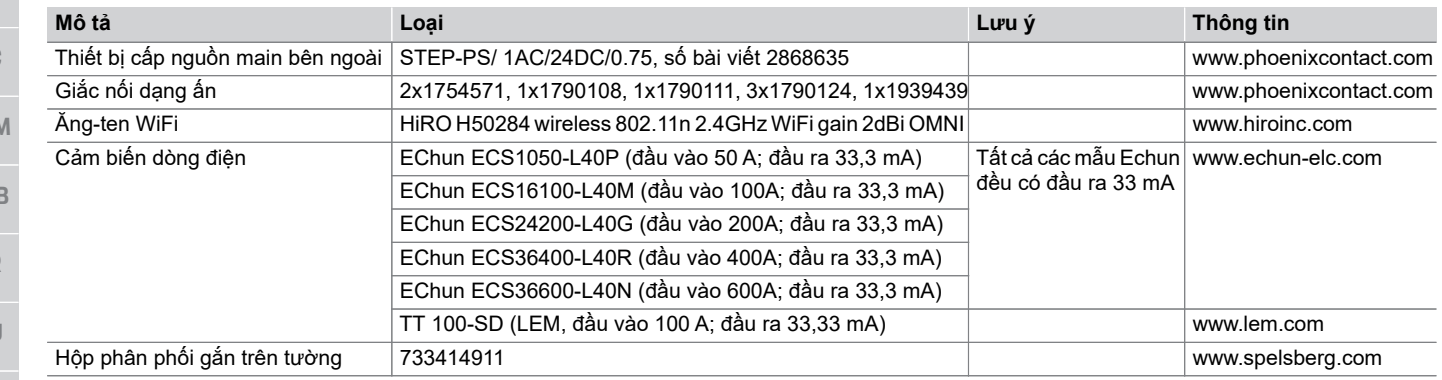

### **Nguyên tắc an toàn cơ bản**

bỏng, có thể dẫn đến tử vong.

không thể vô tình bật nguồn. e Không được mở hộp quản lý năng lượng trong bất kỳ trường hợp nào.

**A NGUY HIỂM** Nguy hiểm đến tính

Có thể gây ra thương tích do điện giật và/hoặc

e Trong mọi công việc, luôn đảm bảo ngắt nguồn đến hệ thống và đảm bảo người khác

mạng do điện áp!

**HE**

**AR**

**JPN**

**KOR**

**CHS**

**CHT**

**THA**

### **Nhân viên đủ điều kiện**

Chỉ những cá nhân có kiến thức liên quan đến thiết bị điện/điện tử (nhân viên kỹ thuật điện) mới được thực hiện công việc lắp đặt điện. Những người này phải đưa ra bằng chứng rằng họ có kiến thức chuyên môn cần thiết để lắp đặt các hệ thống điện ở dạng chứng chỉ kiểm tra. Lắp đặt không đúng cách có thể gây nguy hiểm cho cuộc sống của chính bạn và những người khác.

Yêu cầu đối với nhân viên kỹ thuật điện thực hiện công việc lắp đặt:

- Có thể đánh giá kết quả kiểm tra
- Có kiến thức về các cấp bảo vệ IP và cách sử dụng chúng
- Có kiến thức về lắp đặt vật liệu lắp đặt điện
- Có kiến thức về các quy định về thiết bị điện/ điện tử hiện hành và quy định của quốc gia
- Có kiến thức về các biện pháp an toàn cháy nổ và quy định về an toàn và phòng chống tai nạn cụ thể
- Có thể lựa chọn các dụng cụ, máy kiểm tra thích hợp, nếu cần, thiết bị bảo hộ cá nhân, cũng như vật liệu lắp đặt điện để đảm bảo tình trạng vận hành trơn tru
- Có kiến thức về loại mạng lưới điện (Hệ thống TN, IT và TT) và yêu cầu kết nối đi kèm (tiếp mát bảo vệ, tiếp mát không có dây dẫn PE, các biện pháp bổ sung cần thiết)

### **Lưu ý về lắp đặt**

Phải thực hiện công việc lắp đặt điện theo cách sau:

- Luôn đảm bảo chống tiếp xúc theo các quy định hiện hành của địa phương cho toàn bộ quá trình lắp đặt điện.
- Luôn tuân thủ các quy định an toàn cháy nổ hiện hành của địa phương.
- Khách hàng có thể tiếp cận không hạn chế với các hiển thị, điều khiển và cổng USB của thiết bị quản lý năng lượng và đảm bảo không tiếp xúc với các bộ phận có điện.

**US** 

FC.

**ESM** 

**PTB** 

- Phải tuân theo nguyên tắc độ dài dây cáp tối đa cho phép là 3,0 m cho mỗi cảm biến dòng điện.
- Dụng cụ đo điện áp, đầu vào nguồn cấp điện bên ngoài và rơ le thiết bị quản lý năng lượng phải được lắp cầu chì đầy đủ.
- Bán kính cong của sản phẩm phẩm cụ thể và chiều dài chính xác phải phù hợp với thời điểm bố trí dây cáp lắp đặt.

Nếu môi trường lắp đặt đòi hỏi Danh mục quá áp III (OVCIII), phía đầu vào của nguồn cấp điện bên ngoài phải được bảo vệ bằng mạch bảo vệ (ví dụ: điện trở biến đổi) tuân theo quy định hiện hành của địa phương.

#### **Lắp đặt ở độ cao lớn**

**A** Nauồn  $(1$  đến

 $(1$  cảm

Cáp cấp điện cảm biến được lắp đặt trong quá trình lắp đặt điện ở độ cao trên 2.000 m hoặc phải tuân theo Danh mục quá áp III (OVCIII) do vị trí lắp đặt của chúng phải được cách điện thêm bằng ống co ngót nhiệt hoặc ống lắp đặt thích hợp với độ bền chất điện môi là 20 kV/mm và độ dày thành tối thiểu là 0,4 mm dọc theo toàn bộ độ dài của dây cáp giữa đầu ra cảm biến (vỏ) và thiết bị đầu cuối đầu vào trên thiết bị quản

### **Khái quát**

### **Phiên bản lắp đặt 1**

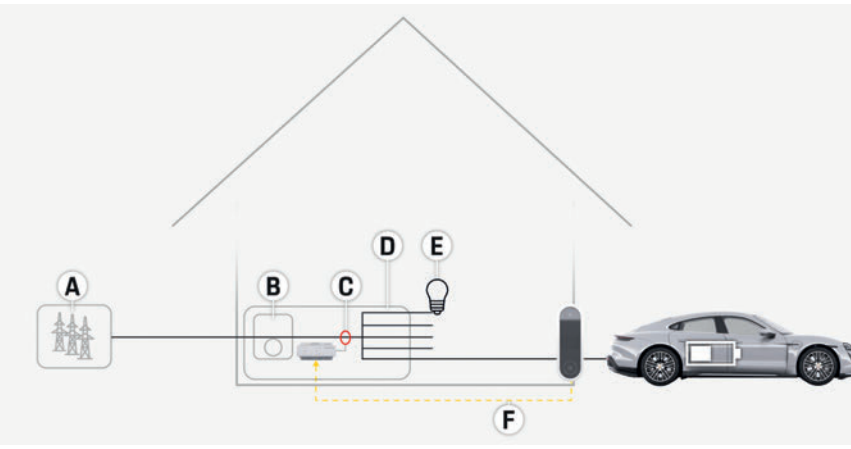

H. 1: Ví dụ về lắp đặt: Lắp đặt đơn giản tại nhà

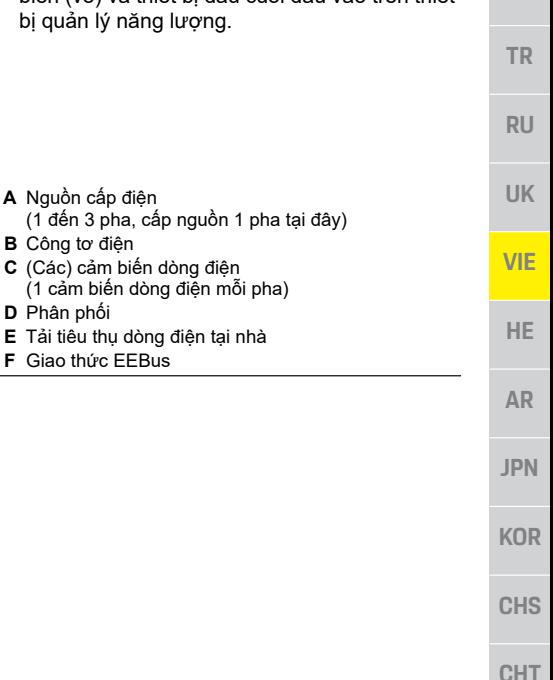

#### **Khái quát**

**US**

**FC**

**ESM**

**PTB**

**TR**

**RU**

**UK**

**VIE**

**HE**

**AR**

**JPN**

**KOR**

**CHS**

**CHT**

**THA**

### **Phiên bản lắp đặt 2**

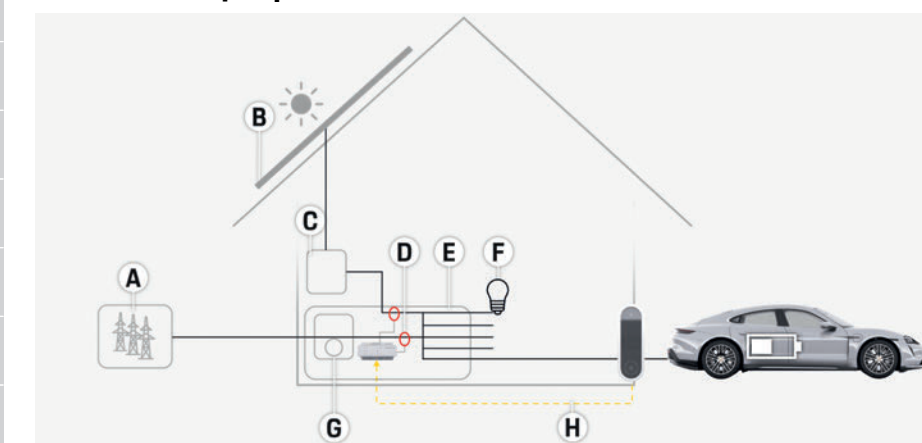

- **A** Nguồn cấp điện
	- (1 đến 3 pha, cấp nguồn 1 pha tại đây)
- **B** Quang điện
- **C** Bộ đổi điện
- **D** (Các) cảm biến dòng điện (1 cảm biến dòng điện mỗi pha)
- **E** Phân phối
- **F** Tải tiêu thụ dòng điện tại nhà
- **G** Công tơ điện
- **H** Giao thức EEBus

H. 2: Ví dụ về lắp đặt: Lắp đặt đơn giản tại nhà với hệ thống quang điện

### **Phiên bản lắp đặt 3**

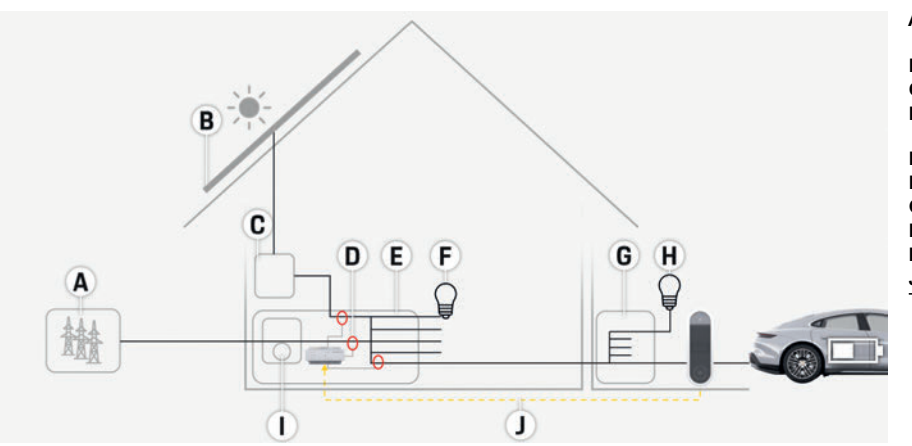

H. 3: Ví dụ về lắp đặt: Lắp đặt tại nhà với hệ thống quang điện và hộp phân phối sub-main

- **A** Nguồn cấp điện
	- (1 đến 3 pha, cấp nguồn 1 pha tại đây)
- **B** Quang điện
- **C** Bộ đổi điện
- **D** (Các) cảm biến dòng điện (1 cảm biến dòng điện mỗi pha)
- **E** Phân phối
- **F** Tải tiêu thụ dòng điện tại nhà
- **G** Hộp phân phối sub-main
- **H** Tải tiêu thụ dòng điện bên ngoài nhà
- **I** Công tơ điện
- **J** Giao thức EEBus

**Khái quát**

### **Hiển thị và điều khiển**

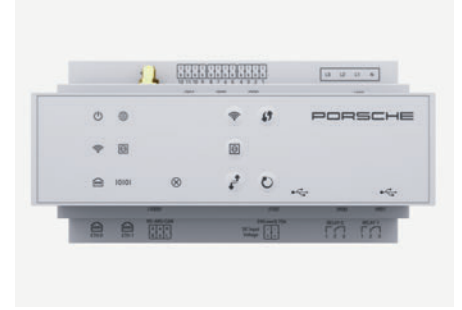

H. 4: Hiển thị và điều khiển

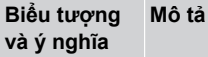

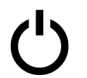

Đèn LED sáng màu xanh lục: thiết bị quản lý năng lượng sẵn sàng vận hành

Trạng thái Bật/

Tắt

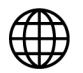

Đèn LED sáng màu xanh lục: kết nối internet được thiết lập

Trạng thái Internet

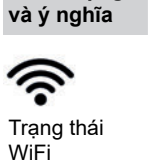

**Biểu tượng** 

**Mô tả**

Đèn LED nháy màu xanh dương: chế độ điểm phát, không có máy khách được kết nối

Đèn LED sáng màu xanh dương: chế độ điểm phát, ít nhất 1 máy khách được kết nối

Đèn LED nháy màu xanh lục: chế đô máy khách. kết nối WiFi

Đèn LED sáng màu chế độ máy khách, WiFi

Đèn LED nháy màu tìm kiếm kết nối ma Đèn LED sáng màu Kết nối mang PLC t Đèn LED nháy màu dương: kích hoạt D Đèn LED sáng màu dương: DHCP (dàn PLC) đang hoạt động mang PLC tại chỗ.

Đèn LED sáng màu kết nối mạng tại chỗ

#### Trạng thái

Trạng thái mạng PLC

 $\boldsymbol{\Theta}$ 

Ethernet

Tuuni

10101

On: Đèn LED sáng màu xanh lục trong khi giao tiếp

Trạng thái RS485/CAN

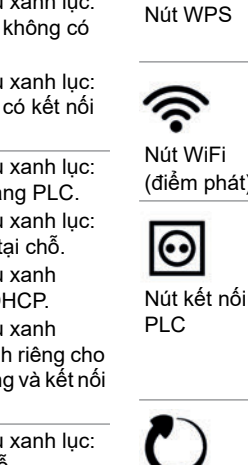

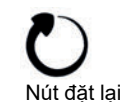

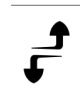

Nút CTRL

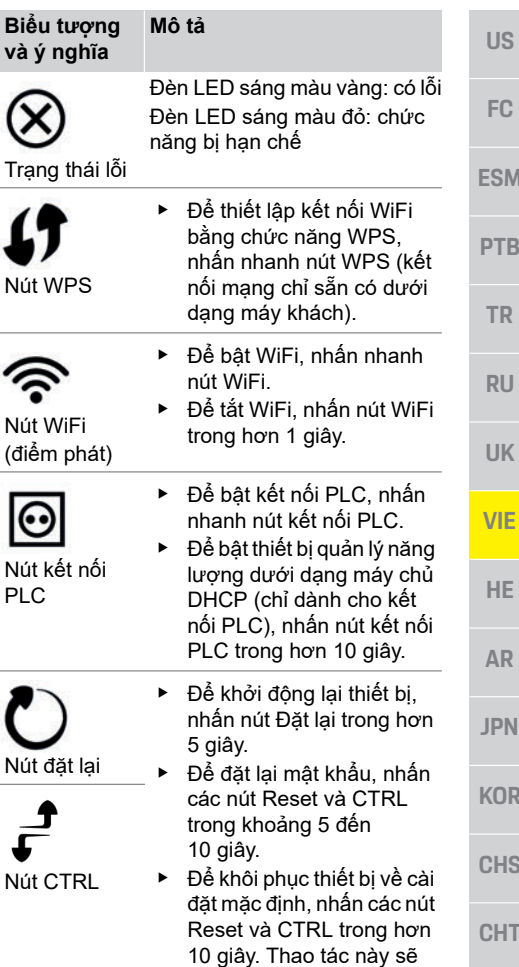

hủy bỏ tất cả các cài đặt

hiện tại.

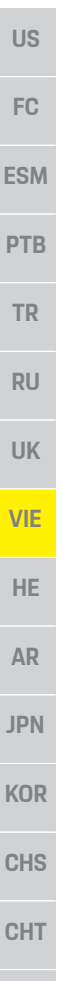

# **Tổng quan về kết nối thiết bị**

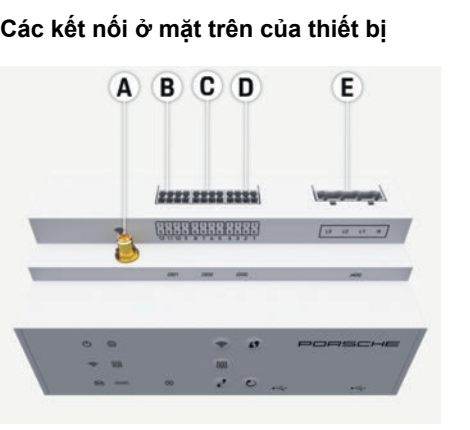

H. 5: Hình chiếu các kết nối ở mặt trên của thiết bị

- **A** Ăng-ten WiFi **B** Cảm biến dòng điện (J301)<br>**C** Cảm biến dòng điên (J300) **C** Cảm biến dòng điện (J300) **D** Cảm biến dòng điện (J200)
	- **E** Dụng cụ đo điện áp (J400)

**Các kết nối ở mặt dưới của thiết bị**

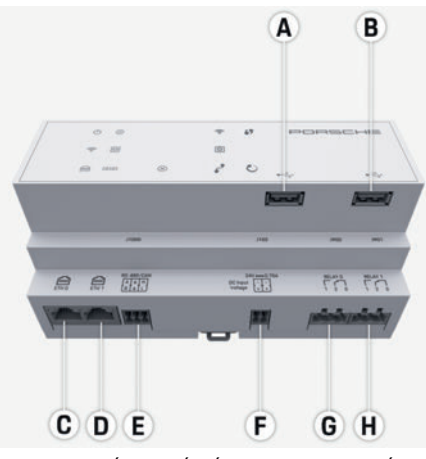

H. 6: Hình chiếu các kết nối ở mặt dưới của thiết bị

- **A** USB
- **B** USB
- **C** trống
- **D** không sử dụng
- **E** RS485/CAN (J1000)
- **F** Nguồn cấp điện (J102)
- **G** Rơ-le (J900) **H** Rơ-le (J901)

**Lắp đặt và kết nối Kết nối với nguồn cấp điện**

### **Lắp bộ ngắt mạch**

Thiết bị quản lý năng lượng không **có bất kỳ cầu chì nào bên trong**. Do đó, dụng cụ đo điện áp, đầu vào nguồn cấp điện bên ngoài và rơ le phải được bảo vệ bằng các cầu chì thích hợp. Các cầu chì bảo vệ đường dây không được bao gồm trong phạm vi cung cấp và phải được lắp đặt bởi kỹ thuật viên điện.

- Hoạt động của thiết bị quản lý năng lượng yêu cầu bảo vệ chống quá dòng cho tất cả các cáp cấp điện. Ở đây, điều quan trọng là cần chọn các cầu chì với đặc tính ngắt nhạy.
- Phải lựa chọn các cầu chì dựa trên các thành phần có bán sẵn tại quốc gia sử dụng.
- Hãy sử dụng các thành phần có dòng điện ngắt thấp và thời gian ngắt ngắn nhất.

#### **Lắp đặt hộp phân phối gắn trên tường tùy chọn**

- ► Chú ý đến các hướng dẫn lắp đặt của hôp phân phối gắn trên tường.
- e Phải tuân theo độ dài dây cáp tối đa cho phép là 3,0 m cho mỗi cảm biến dòng điện.
- ► Cố định chắc chắn hộp phân phối gắn trên tường.
- e Trước khi lắp hộp phân phối gắn trên tường, hãy kiểm tra xem có bất kỳ dây cáp điện nào ở khu vực ban định khoan không.

**US** 

FC.

**ESM** 

**PTR** 

**TR** 

 $RU$ 

**UK** 

**VIE** 

HE.

**AR** 

**JPN** 

**KOR** 

**CHS** 

**CHT** 

#### **Chuẩn bị tủ phân phối**

Nếu môi trường lắp đặt đòi hỏi Danh mục quá áp III (OVCIII), phía đầu vào của nguồn cấp điện bên ngoài phải được bảo vệ bằng mạch bảo vệ (ví dụ: điện trở biến đổi) tuân theo quy định hiện hành của địa phương.

Để biết thông tin về không gian cần thiết cho thiết bị quản lý năng lượng:

- $\triangleright$  Tham khảo chương "Thông số kỹ thuật" trên trang 121.
- e Để lắp đặt, thiết bị quản lý năng lượng cần biên độ theo chiều ngang 11,5 trên thanh DIN trong hộp phân phối.
- e Lắp thiết bị cấp nguồn của thiết bị quản lý năng lượng ở khoảng cách tối thiểu của biên độ theo chiều ngang là 0,5 so với hộp thiết bị quản lý năng lượng.
- e Bảo vệ tất cả các giao diện điện tử khỏi tiếp xúc trực tiếp/gián tiếp.

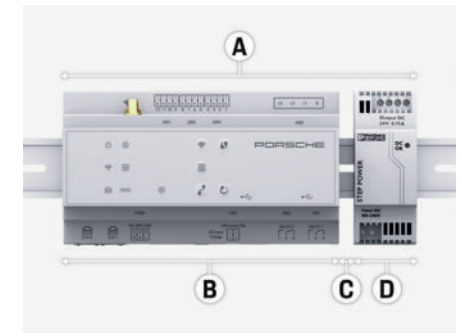

- H. 7: Chuẩn bị tủ phân phối
- **A** Biên độ theo chiều ngang 11,5
- **B** Biên độ theo chiều ngang 9
- **C** Biên độ theo chiều ngang 0,5
- **D** Biên độ theo chiều ngang 2

#### **Lắp đặt tủ phân phối**

- $\checkmark$  Tất cả các kết nối dây cáp được kết nối với thiết bị quản lý năng lượng.
- Giá giữ thanh DIN trên hộp thiết bị quản lý năng lượng không được bắt chặt.
- **1.** Cố định giá giữ thanh DIN trên thanh DIN trong hộp phân phối ở góc nghiêng.
- **2.** Nghiêng hộp thiết bị quản lý năng lượng và đặt vỏ cân bằng trên thanh DIN.
- **3.** Siết chặt giá giữ thanh DIN trên hộp thiết bị quản lý năng lượng.

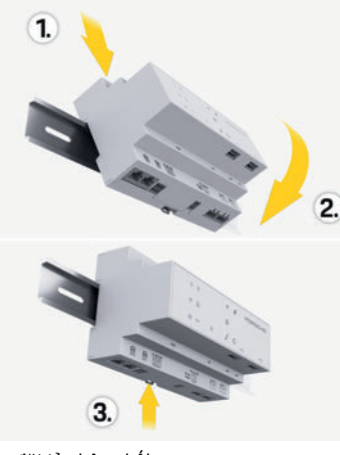

- H. 8: Lắp đặt tủ phân phối
- **4.** Kiểm tra xem thiết bị quản lý năng lượng được cố định chắc chắn vào thanh DIN chưa.

#### **Lắp nắp cảm biến dòng điện**

Lắp cảm biến dòng điện để đo lường hiện tượng quá dòng của doanh nghiệp/gia đình sau khi lắp cầu chì chính trên pha chính tương ứng.

Các dòng năng lượng không được chia thành các mạch phụ hơn nữa.

- ▷ Tham khảo chương "Khái quát" trên trang 111.
- e Phải tuân theo độ dài dây cáp tối đa cho phép là 3,0 m cho mỗi cảm biến dòng điện.
- e Chọn vị trí lắp đặt sao cho dây cáp có thể chạy thẳng và lưu ý đến hướng đo (mũi tên trò về phía tải tiêu thụ dòng điện).
- e Lồng cáp lắp đặt trong cảm biến dòng điện và đóng nắp cảm biến.

Nếu cần phải nối dài dây cáp của cảm biến, hãy sử dụng cùng một loại dây cáp nếu có thể. Nếu môi trường lắp đặt cần sử dụng hộp phân phối gắn trên tường tùy chon, phải đi dây cáp đến hộp phân phối thông qua hệ thống đi dây cáp thích hợp (ống dẫn, ống dẫn dây cáp trống,  $V.V.$ 

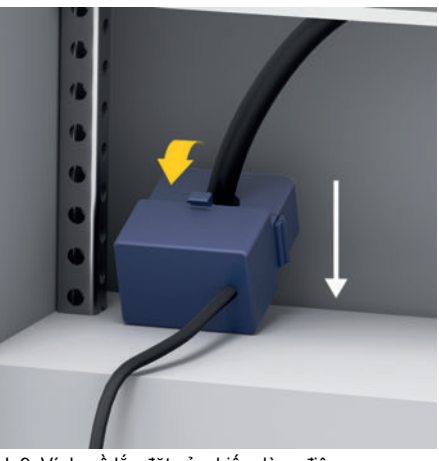

H. 9: Ví dụ về lắp đặt cảm biến dòng điện

# **FC**

**US**

### **ESM**

- **PTB**
- **TR**
- 
- **RU**
- 
- **UK**
- 
- **VIE**
- 
- **HE**
- 
- **AR**
- **JPN**
- 
- **KOR**
- 
- **CHS**
- **CHT**

**THA**

#### **Đi dây cáp kết nối**

diện điện tử khỏi tiếp xúc.

phần cứng.

**của tòa nhà**

– N = dây trung hòa  $- L = d$ ây có điên

**ngoài**

sản xuất.

trên trang 110.

nguồn (J102).

gian sẵn có và vị trí lắp đặt.

Trước khi lắp đặt thiết bị bất kỳ, đi dây cáp kết nối bên trong tủ phân phối tuân theo các quy định của địa phương và bảo vệ tất cả các giao

e Sử dụng các dây cáp lắp đặt phù hợp tuân theo quy định của địa phương. e Cắt dây cáp lắp đặt cho phù hợp với không

e Đảm bảo dây cáp lắp đặt tuân theo bán kính cong của sản phẩm, để tránh lỗi dây cáp và

**Kết nối với hệ thống lắp đặt** 

Kết nối tất cả các thiết bị với hệ thống lắp đặt hiện có của tòa nhà tuân theo các quy định và tiêu chuẩn hiện hành của địa phương. Hướng dẫn này có sử dụng các từ viết tắt sau:

**Kết nối thiết bị cấp nguồn main bên** 

e Thực hiện theo hướng dẫn lắp đặt của nhà

► Kết nối đầu ra DC với thiết bị quản lý năng lượng theo chỉ định chốt của giắc nối cấp

e Kết nối thiết bị cấp nguồn với thiết bị quản lý năng lượng bằng dây cáp. Dây cáp này phải được tạo bởi một kỹ thuật viên điện.

▷ Tham khảo chương "Tài liệu hiện hành"

**Giao tiếp kết nối RS485/CAN**

#### $\mathbf{H}$ **Thông tin**

Phần mềm 08/2019 không cho phép kết nối với RS485/CAN. Đối với các tính năng trong tương lai, vui lòng lưu ý thông tin về các bản phát hành phần mềm mới.

Khi kết nối thiết bị quản lý năng lượng với hệ thống lắp đặt của tòa nhà, có nguy cơ giắc nối cấp nguồn DC (J102) vô tình bị cắm vào cổng RS485/CAN. Điều này có thể gây hư hỏng cho thiết bị quản lý năng lượng. Cắm giắc nối sáu cực không có cáp kết nối (J1000) đi kèm khi giao để tránh nhầm lẫn.

e Cắm giắc nối không có cáp kết nối vào ổ cắm J1000 trong thiết bị quản lý năng lượng.

#### **Kết nối kênh rơ le**

### **Thông tin**

Phần mềm 08/2019 không cho phép kết nối với kênh rơ le. Đối với các tính năng trong tương lai, vui lòng lưu ý thông tin về các bản phát hành phần mềm mới.

Thiết bị quản lý năng lượng được giao kèm với giắc nối thích hợp không có cáp kết nối.

► Cắm giắc nối không có cáp kết nối vào ổ cắm J900/J901 trong thiết bị quản lý năng lượng.

#### **Giắc nối dạng ấn cho dụng cụ đo dòng điện**

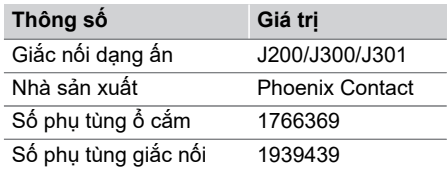

#### **Tổng quan về giắc nối J200/J300/J301**

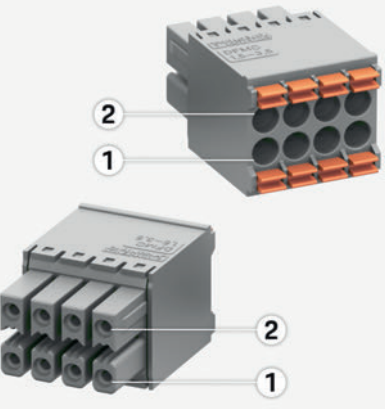

H. 10: Tổng quan về J200/J300/J301

**1** Chốt 1 **2** Chốt 2

**116**

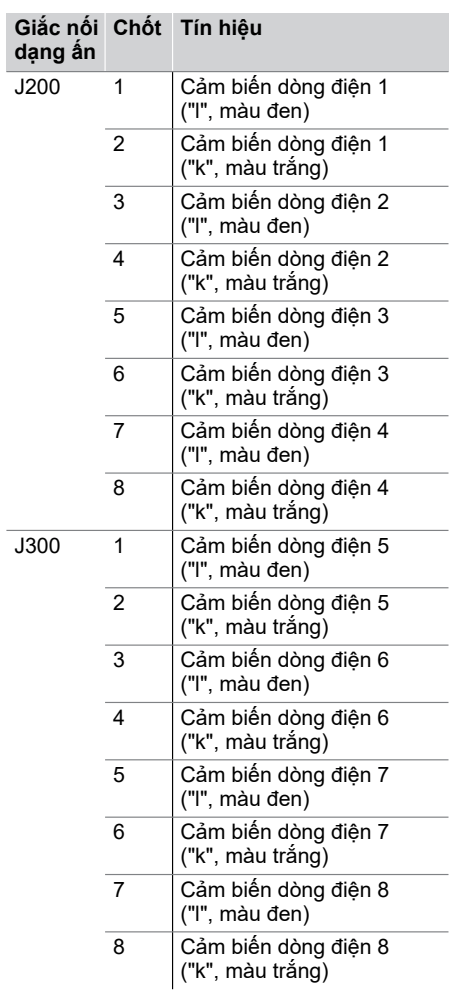

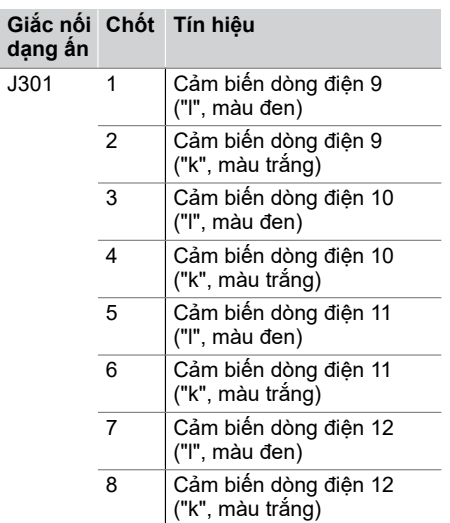

#### **Giắc nối dạng ấn cho dụng cụ đo điện áp**

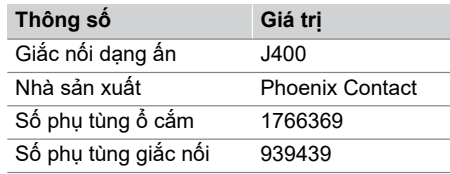

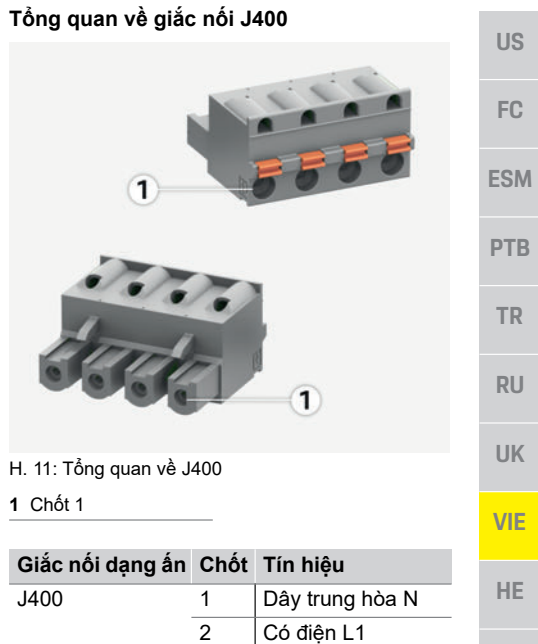

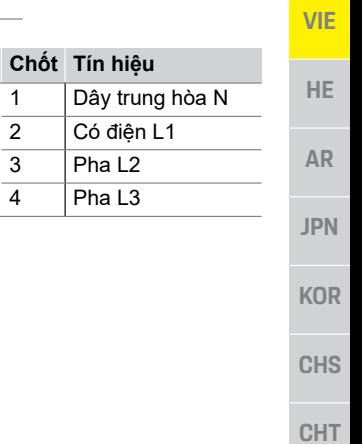

**US**

**FC**

ES

**TR**

**RU**

**UK**

**VIE**

**HE**

**AR**

**JPN**

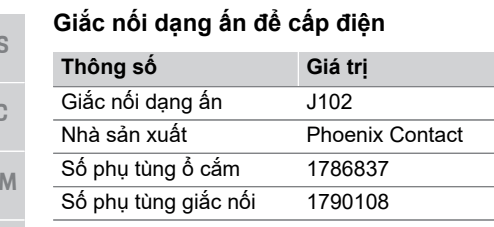

#### **PTB Tổng quan về giắc nối J102**

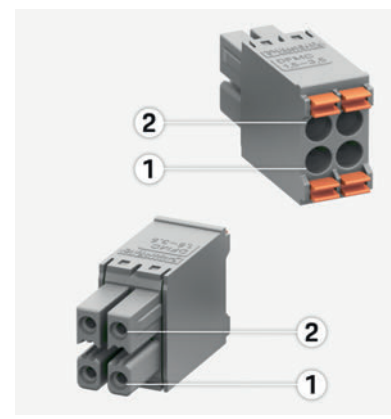

**Chốt Tín hiệu** J102 1 Nguồn cấp điện +24 V 2 Tiếp mát

4 Tiếp mát

3 Nguồn cấp điện +24 V

H. 12: Tổng quan về J102

**1** Chốt 1 **2** Chốt 2

> **Giắc nối dạng ấn**

- **KOR**
- **CHS**
- **CHT**

**THA**

#### **Giắc nối dạng ấn cho công tắc rơ le**

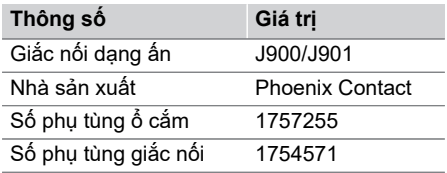

#### **Tổng quan về giắc nối J900/J901**

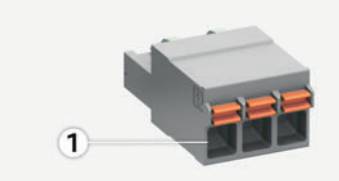

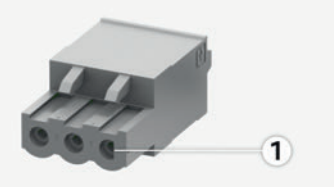

H. 13: Tổng quan về J900/J901

#### **1** Chốt 1

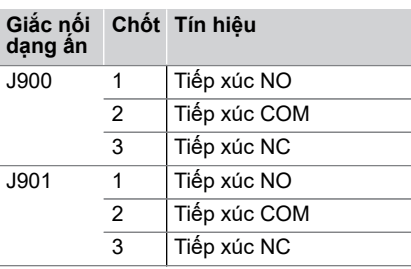

### **Giắc nối dạng ấn cho giao tiếp**

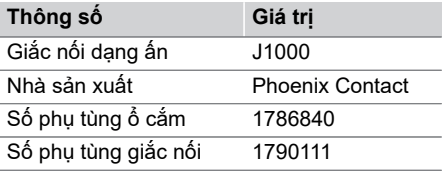

#### **Tổng quan về giắc nối J1000**

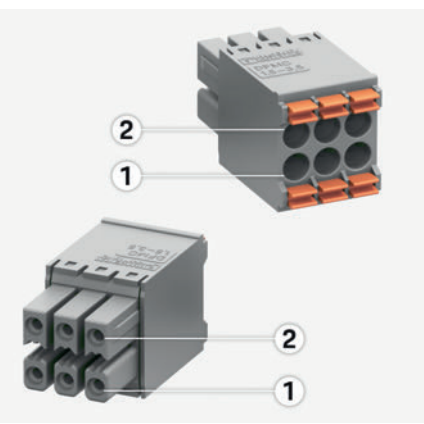

H. 14: Tổng quan về J1000

**1** Chốt 1 **2** Chốt 2

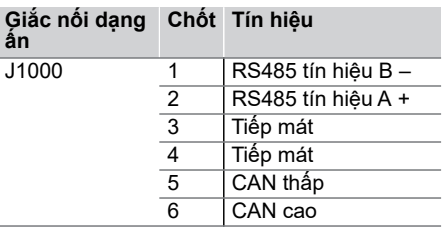

#### **Kết nối dòng điện và dụng cụ đo điện áp**

#### **Thông tin**

Phần mềm 08/2019 không cho phép kết nối với RS485/CAN. Đối với các tính năng trong tương lai, vui lòng lưu ý thông tin về các bản phát hành phần mềm mới.

Các kênh đo lường dòng điện và điện áp được kết nối qua một số giắc nối. Giắc nối bắt buộc được giao kèm với thiết bị quản lý năng lượng.

#### **Kết nối ăng-ten WiFi**

Ăng-ten WiFi được sử dụng để tăng cường tín hiệu WiFi.

- **1.** Kết nối ăng-ten WiFi với phích cắm/vít kết nối trên thiết bị quản lý năng lượng.
- **2.** Cố định ăng-ten WiFi bên ngoài hộp phân phối bằng đế từ.

#### **Kiểm tra chất lượng tín hiệu của mạng PLC**

### **Thông tin**

Phần mềm và bộ chuyển đổi Ethernet PLC được mô tả trong phần này không được giao kèm.

Để kiểm tra chất lượng kết nối của mạng PLC. bạn có thể tìm hiểu tốc độ truyền phát của PLC qua hệ thống điện gia đình bằng phần mềm và các bộ chuyển đổi Ethernet PLC. Để thực hiện điều này, kết nối các bộ chuyển đổi với cấp nguồn main tại vị trí lắp đặt.

Chọn vị trí lắp đặt của thiết bị quản lý năng lượng và tải tiêu thụ điện có chức năng PLC (như Kết nối bộ sạc di động của Porsche) làm vị trí lắp đặt cho việc này.

Tốc độ truyền phát thực tế giữa các vị trí lắp đặt có thể được hiển thị với sự hỗ trợ của phần mềm đánh giá. Tốc độ truyền phát từ 100 Mbit trở lên là đủ.

### **Hoạt động ban đầu**

Khi nguồn cấp điện bật, thiết bị quản lý năng lượng được bật và sẵn sàng hoạt động:

Đèn (b trạng thái Bật/Tắt sáng màu xanh lục.

Để đảm bảo thiết bị quản lý năng lượng hoạt động đáng tin cậy và với đầy đủ các chức năng, phải cài đặt phần mềm mới nhất.

 $\triangleright$  Sau khi khởi đông, thực hiện cập nhật phần mềm bằng ứng dụng web.

## **Thiết lập**

Thiết bị quản lý năng lượng được thiết lập qua ứng dụng web. Trên ứng dụng web này, có thể nhập tất cả các giá trị cần thiết và cấu hình cảm biến dòng điện.

Có thể thêm thiết bị sạc hỗ trợ chức năng này làm thiết bị EEBus.

Có thể cần những thông tin sau để thiết lập thiết bị quản lý năng lượng:

- Dữ liệu truy cập cho mạng gia đình
- Dữ liệu truy cập cho hồ sơ người dùng (để liên kết với ID Porsche)
- Thông tin về thuế/giá điện

### **Truy cập ứng dụng web qua điểm phát**

Có thể mở ứng dụng web trên một thiết bị (máy tính, máy tính bảng hoặc điện thoại thông minh) qua điểm phát do thiết bị quản lý năng lượng thiết lập.

► Để mở ứng dụng web khi đã bật điểm phát, nhập địa chỉ IP sau trong thanh địa chỉ của trình duyệt: 192.168.9.11

#### **Thông tin**

- –<br>Tùy theo trình duyệt bạn đang sử dụng, ứng dụng web sẽ không mở ngay, nhưng thông tin về cài đặt bảo mật của trình duyệt sẽ được hiển thị trước.
- Bạn có cần nhập khóa mạng để truy xuất ứng dụng web hay không tùy thuộc vào hệ điều hành của thiết bị.

#### **Đăng nhập vào ứng dụng web**

Có hai người dùng có thể đăng nhập vào ứng dụng web: **NGƯỜI DÙNG TẠI NHÀ** và **DỊCH VỤ KHÁCH HÀNG**.

e Để thiết lập thiết bị quản lý năng lượng, đăng nhập vào ứng dụng web thiết bị quản lý năng lượng làm **DỊCH VỤ KHÁCH HÀNG**. Có thể tìm mật khẩu ban đầu trong thư cung cấp dữ liệu truy cập.

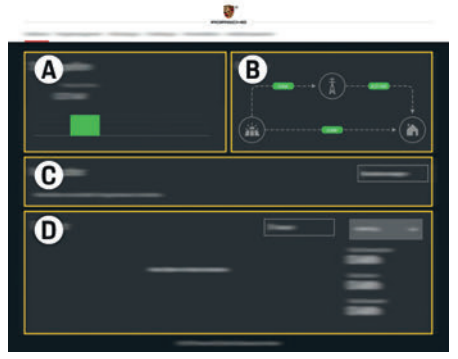

H. 15: Ứng dụng web thiết bị quản lý năng lượng (**TỔNG QUAN**)

- **A NGUỒN ĐIỆN**
- **B DÒNG ĐIỆN**
- **C TẢI TIÊU THỤ DÒNG ĐIỆN**
- **D NĂNG LƯỢNG**

**US** FC. **FSM PTR** 

**TR** 

 $RU$ 

**UK** 

**VIF** 

HE.

**AR** 

**JPN** 

**KOR** 

**CHS** 

**CHT** 

### **Thiết lập**

**US**

**FC**

**ESM**

**PTB**

**TR**

**RU**

**UK**

**VIE**

**HE**

**AR**

**JPN**

**KOR**

**CHS**

### **Sử dụng trợ lý lắp đặt**

- ✔ Đăng nhập vào ứng dụng web dưới dạng dịch vụ khách hàng.
- ► Tiếp tục theo chỉ thị của trợ lý lắp đặt. **TRỢ LÝ LẮP ĐẶT** thực hiện các công việc sau:
	- Cài đặt các cập nhật và biện pháp bảo mật
	- Thiết lập kết nối mạng thông qua WiFi, Ethernet hoặc PLC
	- Liên kết thiết bị quản lý năng lượng với hồ sơ người dùng (ID Porsche)
	- Nhập thông tin thuế cho chức năng "Sạc tối ưu hóa chi phí"

### **Cấu hình lắp đặt tại nhà**

- ✔ Đăng nhập vào ứng dụng web dưới dạng dịch vụ khách hàng.
- ► Cấu hình lắp đặt tại nhà. **LẮP ĐẶT TẠI NHÀ** đề cập đến những điểm sau:
	- Cấu hình thiết bị quản lý năng lượng cho main, nguồn điện, cảm biến dòng điện và tải tiêu thụ điện
	- Ưu tiên và quản lý hoạt động sạc khi sử dụng một số bộ sạc
	- Bật và tắt các chức năng như "Chống quá tải", "Tự tối ưu hóa mức tiêu thụ" và "Sạc tối ưu hóa chi phí"

### **Thêm thiết bị EEBus**

Để đảm bảo thiết bị quản lý năng lượng hoạt động chính xác, điều quan trọng là kết nối nó với thiết bị EEBus, ví dụ như Kết nối bộ sạc di động của Porsche.

Nếu thiết bị quản lý năng lượng và thiết bị EEBus ở trong cùng một mạng, chúng có thể được kết nối.

- ✔ Đăng nhập vào ứng dụng web dưới dạng người dùng tại nhà hoặc dịch vụ khách hàng.
- **1.** Để bắt đầu kết nối, nhấp vào **THÊM THIẾT BỊ EEBUS** trong **LẮP ĐẶT TẠI NHÀ** > **TẢI TIÊU THỤ DÒNG ĐIỆN**.

Thiết bị EEBus sẵn có được hiển thị.

- **2.** Chọn thiết bị EEBus qua tên và số ID (SKI).
- **3.** Bắt đầu kết nối trên bộ sạc.
	- $\triangleright$  Lưu ý hướng dẫn vận hành bộ sạc.

### **Chức năng kiểm tra**

e Sử dụng ứng dụng web để đảm bảo thiết bị quản lý năng lượng đang hoạt đông chính xác. Để thực hiện điều này, hãy kiểm tra các giá trị hợp lý cho nguồn năng lượng và tải tiêu thụ có được hiển thị trên màn hình **TỔNG QUAN** không.

**CHT THA**

# **Thông số kỹ thuật**

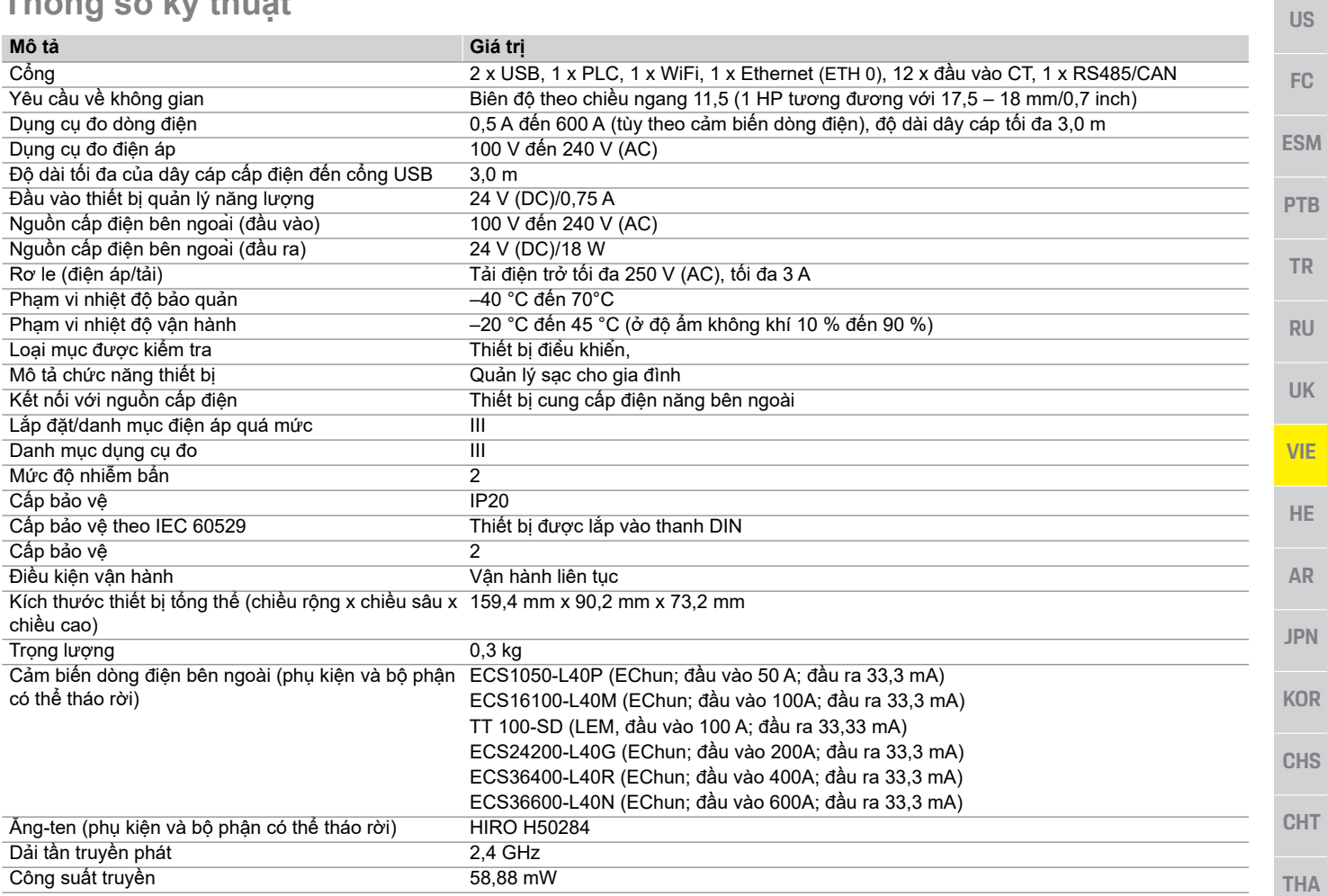

# **Chỉ mục**

### **B**

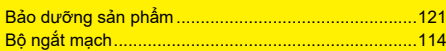

#### **C**

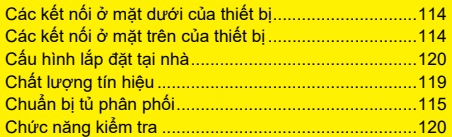

#### **D**

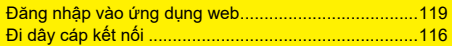

#### **G**

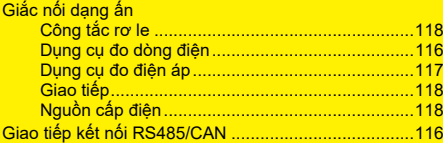

#### **H**

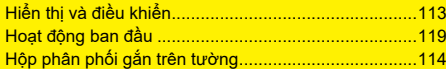

### **K**

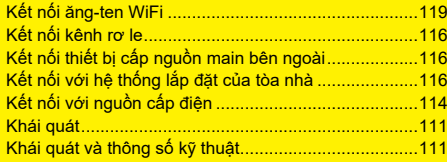

### **L**

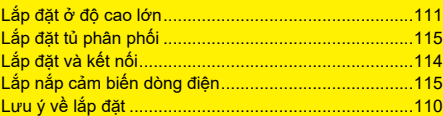

#### **N**

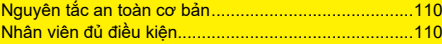

#### **P**

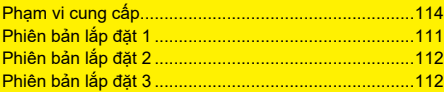

### **S**

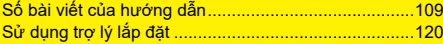

#### **T**

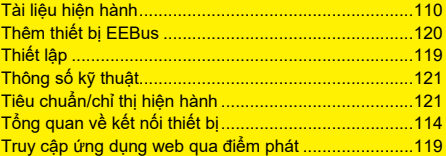

## **אנגלית**

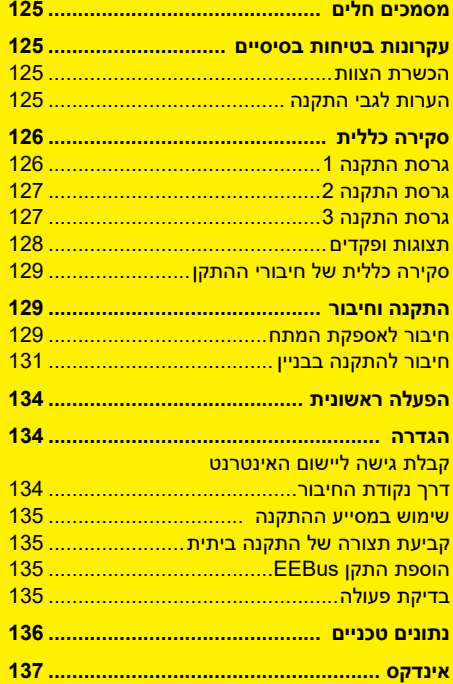

#### **מספר פריט**  9Y0.071.723-ROW

**שעת ההדפסה** 07/2019

Panamera .Porsche Crest של Panamera .Porsche Cayenne ו-Taycan הם סימנים מסחריים רשומים .Dr. Ing. h.c.F. Porsche AG של

הודפס בגרמניה.

ניתן לבצע הדפסה חוזרת של הספר או של קטעים מתוכו או שכפול מכל סוג בכפוף לאישור מראש בכתב F. Porsche AG. .בלבד Dr. Ing. h.c. -מ © Dr. Ing. h.c.F. Porsche AG Porscheplatz 1 70435 Stuttgart Germany

#### **מדריך התקנה**

שמור את מדריך ההתקנה במקום בטוח.

הוראות אלה מיועדות לאנשים שהוטל עליהם התפקיד או שהם אחראים להתקנה, הפעלה ותחזוקה של מנהל האנרגיה.

הקפד לשים לב לאזהרות ולהנחיות הבטיחות בחוברת זו. היצרן לא יהיה אחראי במקרה של טיפול לא הולם המנוגד להוראות אלה.

בנוסף, יש לציית לתנאי האישור של האביזרים שסופקו ולפעול לפיהם.

#### **הוראות נוספות**

תוכל למצוא מידע על הפעלת מנהל האנרגיה בהוראות ההפעלה. יש לעיין בתשומת לב באזהרות ובהנחיות הבטיחות.

#### **הצעות**

האם יש לך שאלות, הצעות או רעיונות בנוגע להוראות אלה? כתוב אלינו אל: Dr. Ing. h.c. F. Porsche AG Vertrieb Customer Relations Porscheplatz 1 70435 Stuttgart Germany

#### **ציוד**

לפורשה זכות לאי התאמה בין הציוד והטכנולוגיה בפועל לבין הגרסאות המוצגות ומתוארות בהוראות אלה, על בסיס פיתוח נוסף בלתי פוסק. לעתים, פריטי ציוד הם אופציונליים, והם עשויים להשתנות בהתאם למדינה בה נמכר הרכב. לקבלת מידע נוסף על ציוד שניתן להתקין ברכב לאחר הרכישה, פנה למרכז שירות של פורשה.

#### **אזהרות וסמלים**

בספר הוראות ההפעלה קיימים סוגים שונים של סמלים ואזהרות.

פציעה חמורה או מוות**סכנה**

אם לא תפעל לפי הכתוב באזהרות המסומנות בקטגוריה "סכנה", הדבר עלול לגרום לפציעה חמורות או למוות.

ייתכנו פציעות חמורות **אזהרה** או מוות

**זהירות**

אם לא תפעל לפי הכתוב באזהרות המסומנות בקטגוריה "אזהרה", הדבר עלול לגרום לפציעה חמורה או למוות.

> ייתכנו פציעות קלותאו בינוניות

אם לא תפעל לפי הכתוב באזהרות המסומנות בקטגוריה "זהירות", הדבר עשוי לגרום לפציעות בינוניות או קלות.

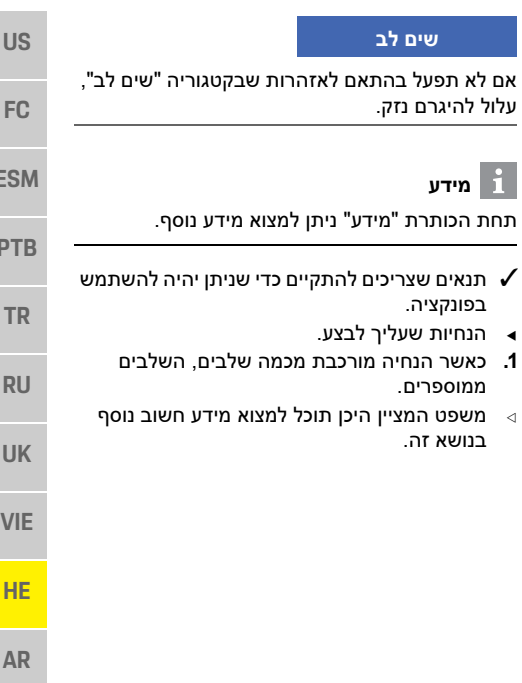

**THA**

**JPN**

**KOR**

**CHS**

**CHT**

**ES** 

**PTB** 

#### **מסמכים חלים**

**US**

**ESM**

**VIE**

**HE**

**AR**

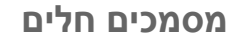

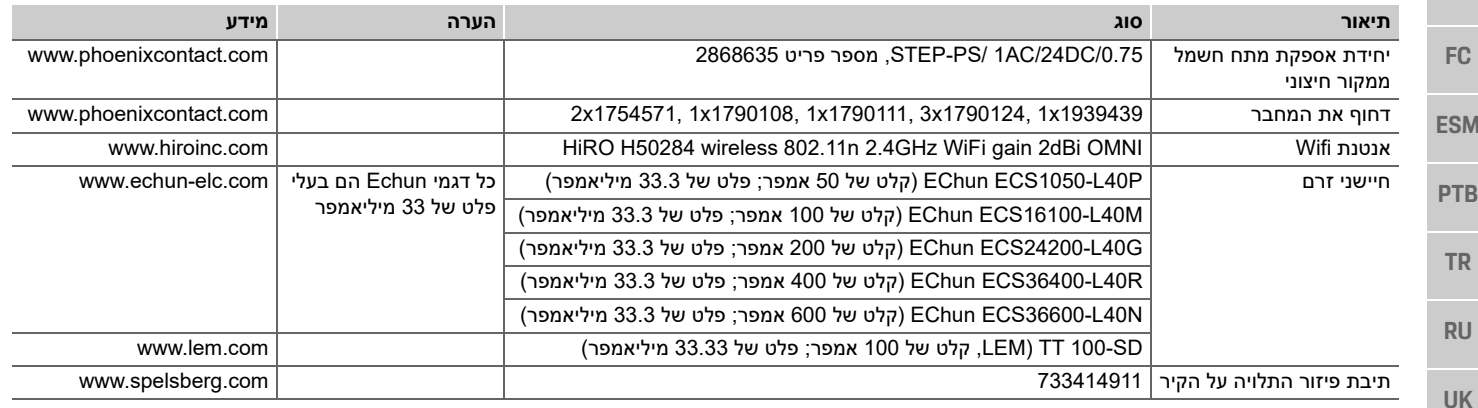

#### **עקרונות בטיחות בסיסיים הכשרת הצוות**

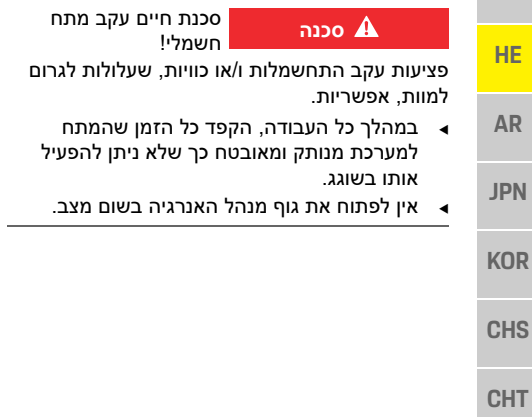

רק אנשים בעלי הידע המתאים לגבי ציוד חשמלי/ אלקטרוני (חשמלאי) רשאים לבצע את ההתקנה החשמלית. אנשים אלה מוכרחים לספק הוכחה לכך שיש להם את המומחיות הנדרשת כדי להתקין מערכות חשמליות בצורת אישור בחינה. התקנה לא הולמת עלולה לסכן את חייך ואת חייהם של אחרים.

דרישות עבור החשמלאי המבצע את ההתקנה:

- יכולת להעריך תוצאות בדיקה
- ידע בסיווגי הגנת IP והשימוש בהם
- ידע בהתקנת חומר התקנה חשמלית
- ידע בתקנות החשמליות/אלקטרוניות ובתקנות הארציות הרלוונטיות
- ידע באמצעי בטיחות אש ובתקנות כלליות וספציפיות של בטיחות ומניעת תאונות
- יכולת לבחור כלים, התקני בדיקה ובמידת הצורך, ציוד הגנה אישי מתאימים, וכן בחומרי ההתקנה החשמלית להבטחת תנאי הפעלה
- ידע בסוג רשת החשמל (מערכת TN, IT ו-TT ( ובדרישות החיבור הנובעות ממנה (הארקת מגן, הארקה ללא מוליך PE, אמצעים נוספים דרושים)

### **הערות לגבי התקנה**

התקנה חשמלית מוכרחה להתבצע כך ש:

- ההגנה מפני מגע בהתאם לתקנות הרלוונטיות המקומיות מובטחת תמיד עבור ההתקנה החשמלית כולה.
- מצייתים תמיד לתקנות בטיחות אש רלוונטיות מקומיות.
- תצוגות, פקדים ויציאות USB של מנהל האנרגיה נגישים ללקוח ללא הגבלה ומבטיחים הגנה מפני מגע עם חלקים הנושאים מתח חי.

#### **סקירה כללית**

**US**

**FC**

**ESM**

**PTB**

**TR**

**RU**

**UK**

**VIE**

**HE**

**AR**

**JPN**

**KOR**

**CHS**

**CHT**

**THA**

- מצייתים לאורך הכבל המותר המרבי של 3 מ' לכל חיישן זרם.
	- הקלט של מדידת המתח החשמלי ומקור המתח החיצוני וכן ממסרי מנהל האנרגיה מותך במידה מספקת.
	- מצייתים לאורך הנכון ולרדיוס העיקולים הספציפי למוצר בעת אחסון כבלי התקנה.

אם סביבת ההתקנה דורשת את קטגוריית מתח יתר III) OVCIII(, צד הקלט של מקור המתח החיצוני מוכרח להיות מוגן באמצעות תוכנית מעגל חשמלי להגנה (לדוגמה, varistor (שמצייתת לתקנות הרלוונטיות המקומיות.

#### **התקנה בגובה רב**

כבלי מתח של חיישן המורכבים בהרכבות חשמליות בגובה העולה על 2,000 מ' או שמוכרחים לציית

לקטגוריית מתח יתר III) OVCIII (כתוצאה ממיקום ההתקנה שלהם מוכרחים גם להיות מבודדים באמצעות צינורות המתכווצים בחום או צינורות בידוד מתאימים עם עוצמה לא מוליכה של 20 קילו וולט למ"מ ועובי דופן מינימלי של 0.4 מ"מ לאורך הכבל כולו בין פלט החיישן (גוף) למסוף הקלט במנהל האנרגיה.

### **סקירה כללית**

#### **גרסת התקנה 1**

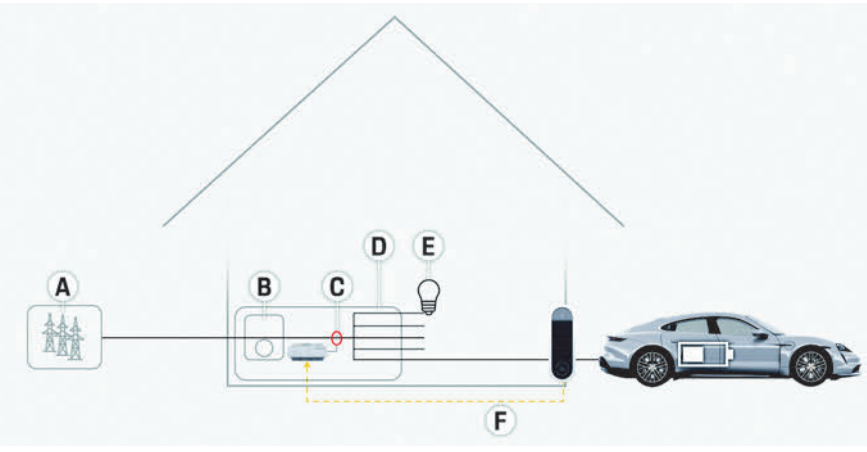

איור 1: דוגמת התקנה: התקנה ביתית פשוטה

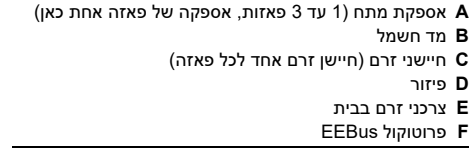

#### **סקירה כללית**

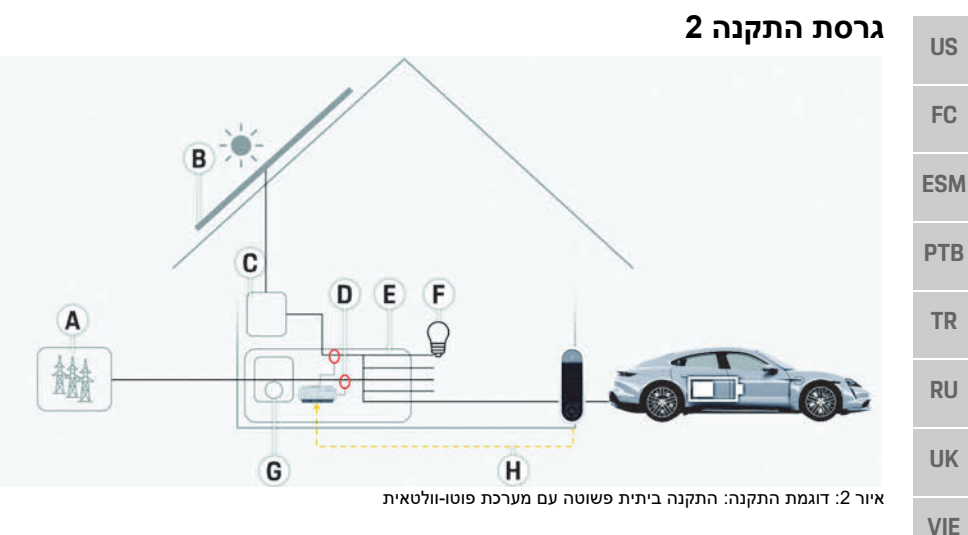

- **A** אספקת מתח (1 עד 3 פאזות, אספקה של פאזה אחת כאן) **B** פוטו-וולטאי
	- **C** מהפך
	- **D** חיישני זרם (חיישן זרם אחד לכל פאזה)
		- **E** פיזור
		- **F** צרכני זרם בבית
			- **G** מד חשמל
		- EEBus פרוטוקול **H**

### **גרסת התקנה 3**

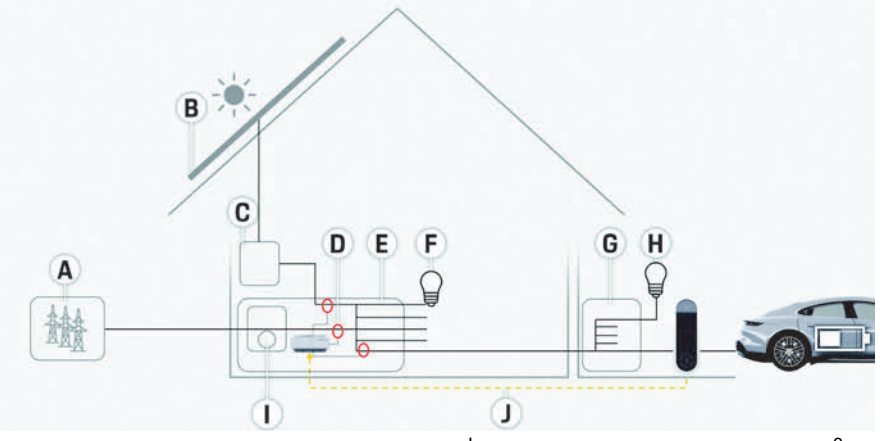

איור :3 דוגמת התקנה: התקנה ביתית עם מערכת פוטו-וולטאית ותיבת פיזור תת-ראשית

- **A** אספקת מתח (1 עד 3 פאזות, אספקה של פאזה אחת כאן)
	- **B** פוטו-וולטאי
		- **C** מהפך
	- **D** חיישני זרם (חיישן זרם אחד לכל פאזה)
		- **E** פיזור
		- **F** צרכני זרם בבית
		- **G** תיבת פיזור תת-ראשית
		- **H** צרכני זרם מחוץ לבית
			- **I** מד חשמל
			- EEBus פרוטוקול **J**

**HE**

**AR**

**JPN**

**KOR**

**CHS**

**CHT**

### **סקירה כללית**

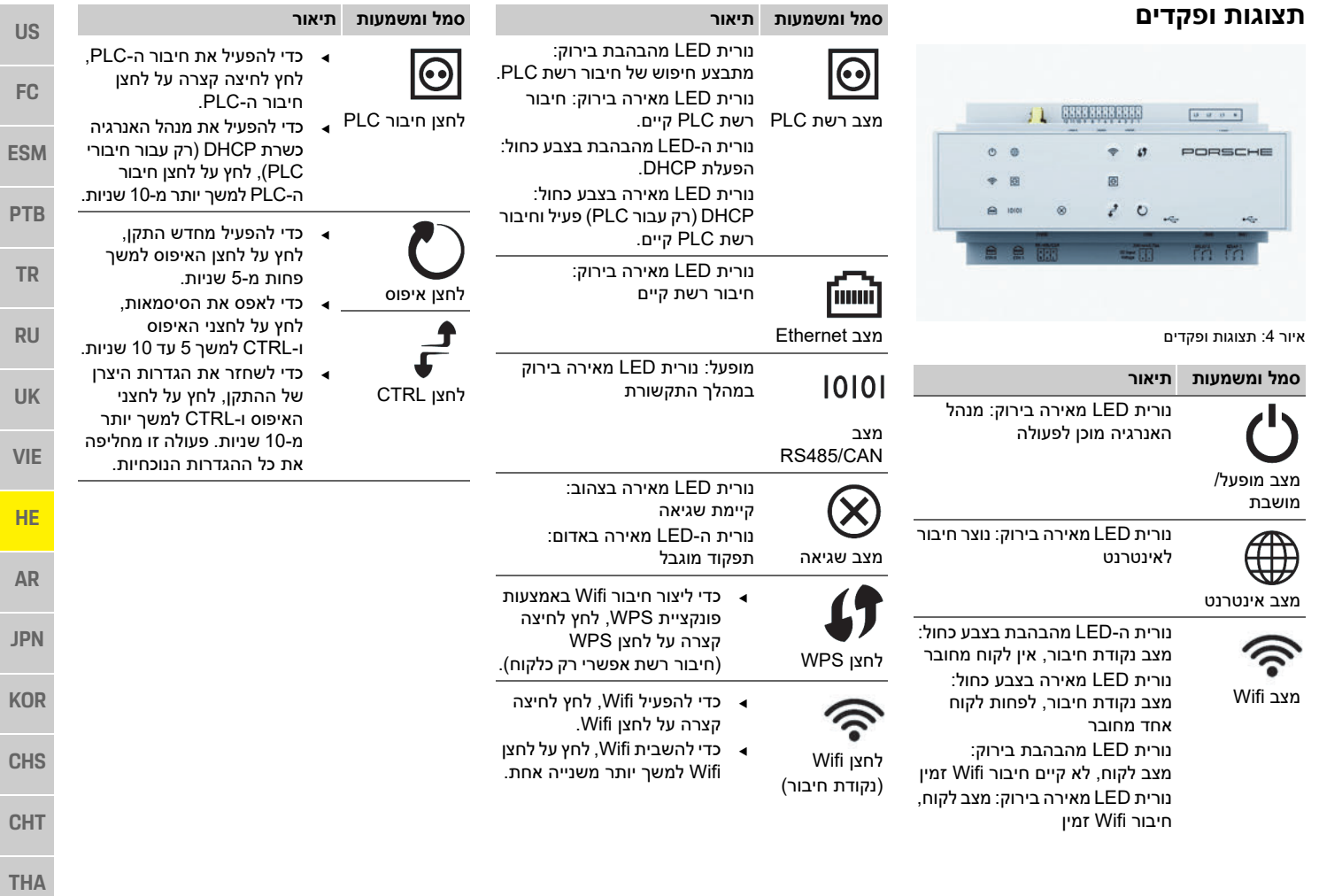

E

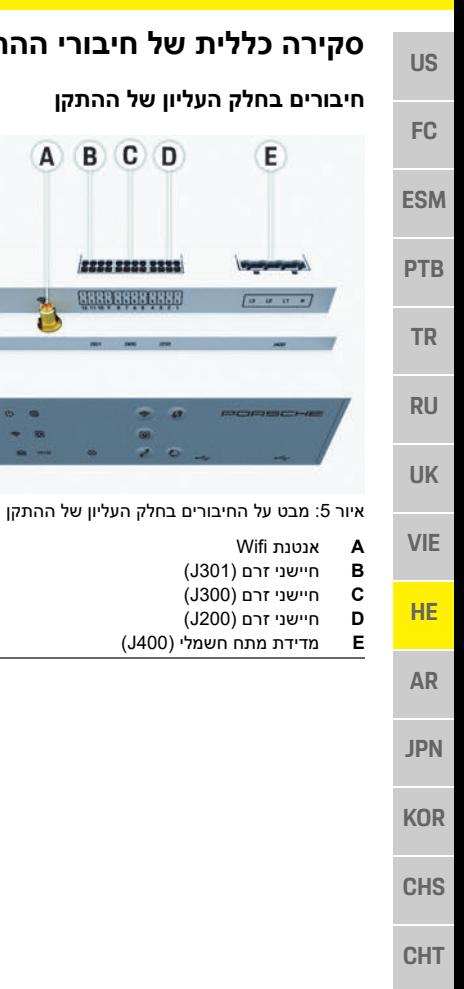

**THA**

**סקירה כללית של חיבורי ההתקן חיבורים בחלק התחתון של ההתקן**

A B C D

2222 2223 2333 **GREATER CHAP** 

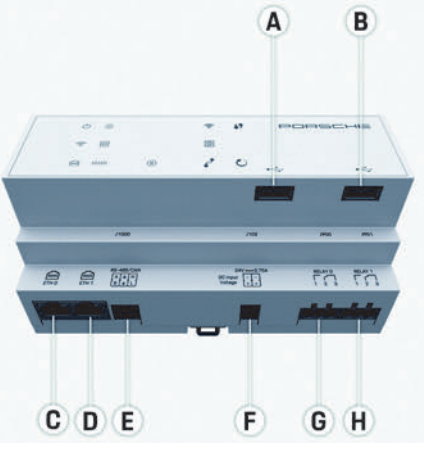

איור 6: מבט על החיבורים בחלק התחתון של ההתקן

### USB **A**

- USB **B**<br>ETH 0 **C**
- ETH 0 **C**
- **D** ריק
- RS485/CAN (J1000) **E**
	- **F** אספקת מתח (102J(
	- (J900) ממסר **G** (J901) ממסר **H**

### **התקנה וחיבור**

### **חיבור לאספקת המתח**

#### **התקנת מפסקי זרם**

למנהל האנרגיה **אין נתיכים פנימיים**. לפיכך, הקלט של מדידת המתח החשמלי ומקור המתח החיצוני וכן הממסרים מוכרח להיות מוגן בעזרת נתיכים מתאימים. נתיכי הגנה על קו אינם כלולים בהיקף האספקה וחשמלאי צריך להרכיב אותם.

- פעולת מנהל האנרגיה דורשת הגנת זרם גבוה מדי עבור כל כבלי המתח. במקרה זה חשוב לבחור נתיכים בעלי מאפיין הפעלה רגישה.
- יש לבחור נתיכים בהתבסס על הרכיבים המסחריים הזמינים במדינת השימוש.
- השתמש ברכיבים בעלי זרם ההפעלה הנמוך ביותר וזמן ההפעלה הקצר ביותר.

#### **התקנה של תיבת פיזור אופציונלית התלויה על הקיר**

- שים לב להוראות ההתקנה עבור תיבת הפיזור התלויה על הקיר.
- ציית לאורך הכבל המותר המרבי של 3 מ' לכל זרם. חיישן
- חבר היטב את תיבת הפיזור התלויה על הקיר לקיר.
- לפני התקנת תיבת פיזור התלויה על הקיר, בדוק אם קיימים כבלי חשמל באזור שבו תקדח.

**US**

**FC**

**PTB**

**TR**

**RU**

**UK**

**VIE**

**HE**

**AR**

**JPN**

**KOR**

**CHS**

**CHT**

**THA**

#### **הכנת ארון הפיזור**

אם סביבת ההתקנה דורשת את קטגוריית מתח יתר III (OVCIII(, צד הקלט של מקור המתח החיצוני מוכרח להיות מוגן באמצעות תוכנית מעגל חשמלי להגנה (לדוגמה, varistor (שמצייתת לתקנות הרלוונטיות המקומיות.

לקבלת מידע על השטח שדורש מנהל האנרגיה:

- עיין בפרק "נתונים טכניים" בעמוד .136
- לצורך ההתקנה, מנהל האנרגיה דורש מדידה אופקית של 11.5 במתלה DIN בתיבת הפיזור.
- התקן את יחידת אספקת המתח של מנהל האנרגיה במרחק מינימלי של מדידה אופקית של 0.5 מגוף מנהל האנרגיה.
- הגן על כל ממשקי החשמל מפני מגע ישיר/לא ישיר.

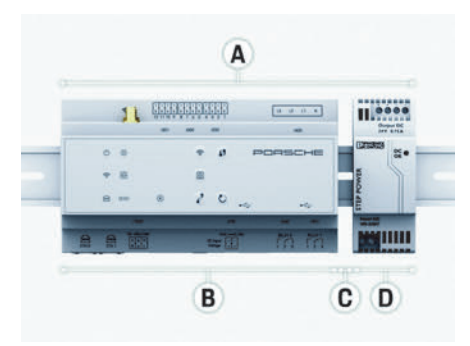

איור :7 הכנת ארון הפיזור

- **A** מדידה אופקית של 11.5
	- **B** מדידה אופקית של 9
- **C** מדידה אופקית של 0.5
	- **D** מדידה אופקית של 2

#### **התקנה בארון הפיזור**

- b כל חיבורי הכבלים מחוברים למנהל האנרגיה.
- b מחזיק מתלה ה-DIN בגוף מנהל האנרגיה אינו מהודק.
- **1.** מקם את מחזיק מתלה ה-DIN על מתלה ה-DIN בתיבת הפיזור בשיפוע.
- **2.** הטה את גוף מנהל האנרגיה ומקם אותו ישר על מתלה ה- .DIN
- **3.** הדק את מחזיק מתלה ה-DIN בגוף מנהל האנרגיה.

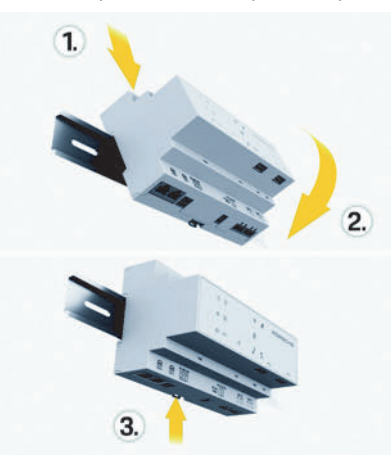

איור :8 התקנה בארון הפיזור

**4.** ודא שמנהל האנרגיה מחובר היטב למתלה ה-DIN.

#### **התקנת חיישני הזרם**

הרכב את חיישני הזרם למדידת הזרם הכולל של העסק/ הבית לאחר התקנת הנתיך הראשי בפאזות הראשיות הרלוונטיות. אין לאפשר עדיין חלוקה של זרימות האנרגיה למעגלי משנה נוספים.

- עיין בפרק "סקירה כללית" בעמוד .126
- ציית לאורך הכבל המותר המרבי של 3 מ' לכל חיישן זרם.
- **ESM** בחר מיקום התקנה שבו כבלים יכולים לעבור בצורה ישרה ושים לב לכיוון המדידה (חץ המצביע לעבר צרכן הזרם).
	- הכנס את כבל ההתקנה בחיישן הזרם וסגור את מכסה החיישן.
	- אם יש צורך בהארכה של כבלי חיישן, השתמש באותו סוג של כבל, אם ניתן.

אם סביבת ההתקנה דורשת שימוש בתיבת הפיזור האופציונלית התלויה על הקיר, יש לנתב את הכבלים לתיבת הפיזור דרך מערכות ניתוב כבלים מתאימות (תעלות ריקות, צינורות כבלים וכן הלאה).

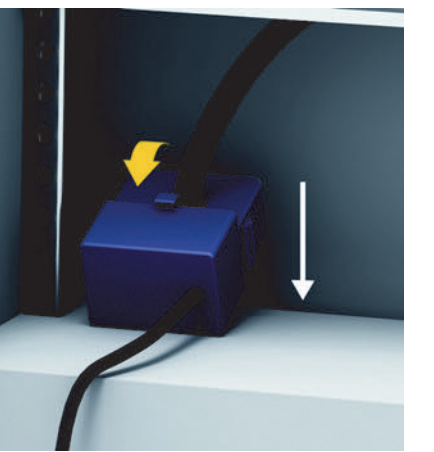

איור 9: דוגמה להתקנת חיישן זרם

#### **ניתוב כבלי חיבור**

לפני התקנת ציוד כלשהו, נתב את כבלי החיבור בתוך ארון הפיזור בהתאם לתקנות המקומיות, והגן על כל ממשקי החשמל מפני מגע.

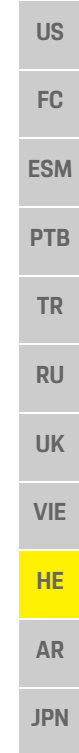

- **KOR**
- **CHS**
- **CHT**
- **THA**
- השתמש בכבלי התקנה מתאימים בהתאם לתקנות המקומיות.
- חתוך את כבלי ההתקנה כך שיתאימו לשטח הזמין ולמיקומי ההתקנה.
- ודא שכבלי ההתקנה מצייתים לרדיוס העיקולים הספציפי למוצר, כדי למנוע תקלות בכבלים ובחומרה.

#### **חיבור להתקנה בבניין**

חבר את כל ההתקנים להתקנה הקיימת בבניין בהתאם לתקנות ולתקנים הרלוונטיים המקומיים. בהוראות אלה מופיעים הקיצורים הבאים:

- N = –כבל נייטרלי
- $L =$  = כבל בעל זרם חי

#### **חיבור של יחידת אספקת מתח חשמל ממקור חיצוני**

- פעל על פי הוראות ההתקנה של היצרן.
- עיין בפרק "מסמכים חלים" בעמוד 125.
- חבר את פלט DC למנהל האנרגיה בהתאם להקצאת הפין של מחבר אספקת המתח (102J(.
- חבר את יחידת אספקת המתח למנהל האנרגיה באמצעות כבל. כבל זה מוכרח להיות מיוצר על-ידי חשמלאי.

#### **חיבור תקשורת CAN485/RS**

#### **מידע**

התוכנה 08/2019 אינה מאפשרת חיבור ל485-RS/ CAN. עבור תכונות עתידיות, שים לב למידע במהדורות תוכנה חדשות.

בעת חיבור מנהל האנרגיה להתקנה בבניין, קיים סיכון לכך שמחברי אספקת מתח DC) 102J (יחוברו בטעות ליציאת CAN485/RS. הדבר עלול לגרום נזק למנהל האנרגיה. הכנס את המחבר בעל שש הסיכות ללא כבל חיבור (1000J (שנכלל באספקה, כדי למנוע בלבול.

 הכנס את המחבר ללא כבל החיבור בשקע 1000J בגוף מנהל האנרגיה.

#### **חיבור ערוצי ממסר**

### **מידע**

התוכנה 08/2019 אינה מאפשרת חיבור לערוצי ממסר. עבור תכונות עתידיות, שים לב למידע במהדורות תוכנה חדשות.

מנהל האנרגיה מסופק עם מחבר מתאים ללא כבל חיבור.

 הכנס את המחבר ללא כבל החיבור בשקע 901J900/J בגוף מנהל האנרגיה.

#### **מחבר בדחיפה עבור מדידת זרם**

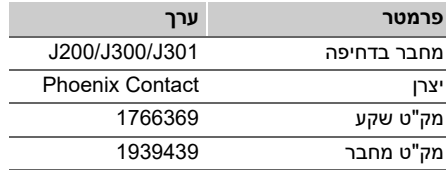

#### **סקירה כללית של מחברי 301J300/J200/J**

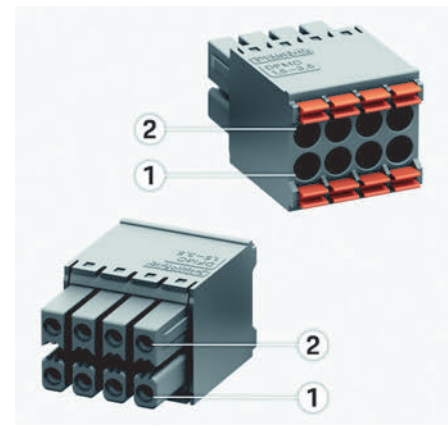

איור 10: סקירה כללית של 300/J300/J200

**1** פין 1 **2** פין 2

**US**

**ESM**

**PTB**

**TR**

**RU**

**UK**

**VIE**

**HE**

**AR**

**JPN**

**CHT** 

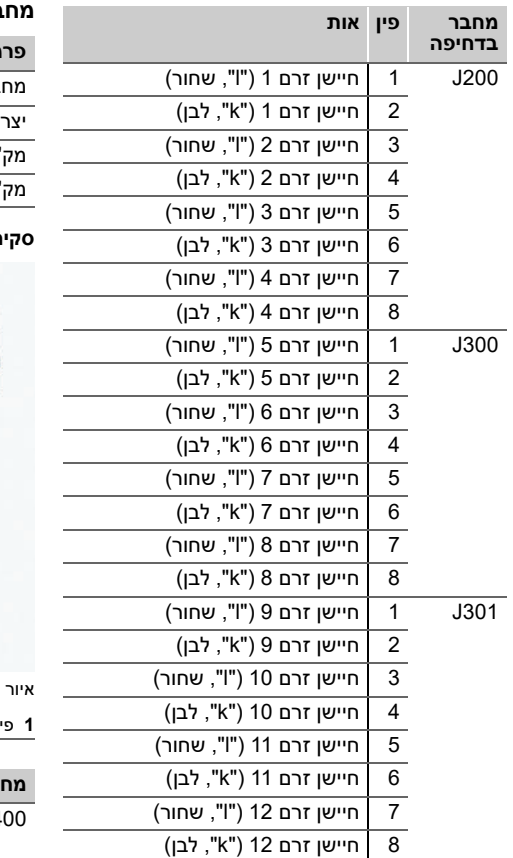

#### **מחבר בדחיפה עבור מדידת מתח חשמלי**

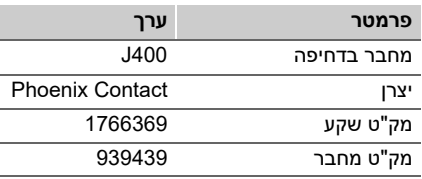

#### **סקירה כללית של מחברי 400J**

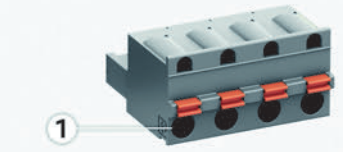

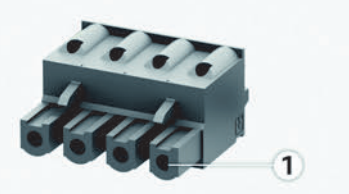

11: סקירה כללית של J400

**1** פין 1

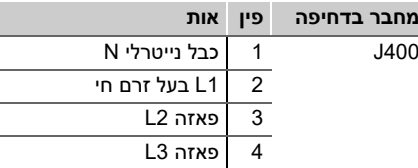

#### **מחבר בדחיפה עבור אספקת מתח**

F

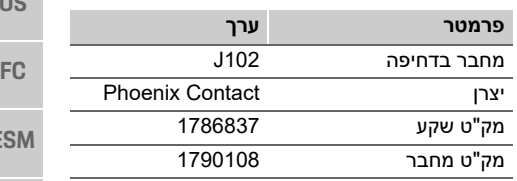

#### **סקירה כללית של מחברי 102J**

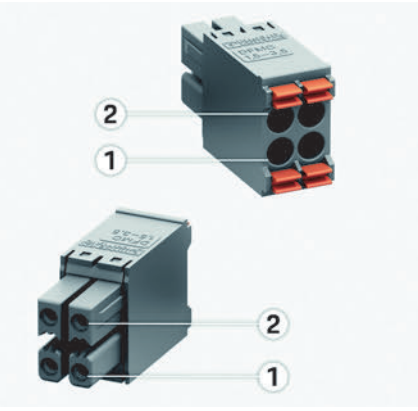

איור :12 סקירה כללית של 102J

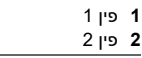

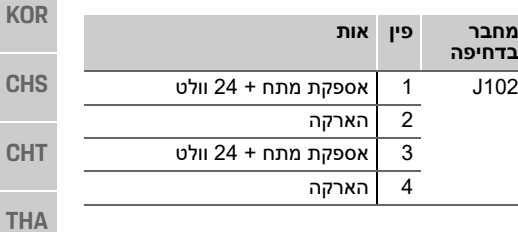

**132**

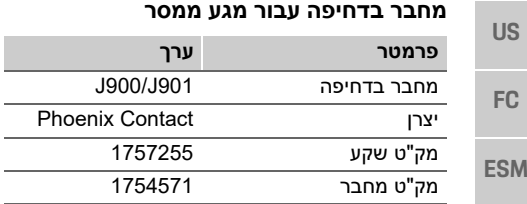

 $\overline{1}$ 

#### **PTB סקירה כללית של מחברי 901J900/J**

איור :13 סקירה כללית של 901J900/J

 $\left(1\right)$ 

**פין אות**

2 מגע COM  $\overline{NC \text{ laxal}}$  3

2 מגע COM  $\overline{NC \text{ laxal}}$  3

NO מגע 1 J900

NO מגע 1 J901

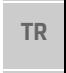

**RU**

**UK**

**VIE**

**HE**

**AR**

**JPN**

**1** פין 1

**מחבר בדחיפה**  **KOR**

**CHS**

**CHT**

**THA**

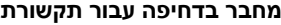

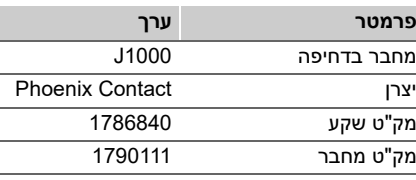

#### **סקירה כללית של מחברי 1000J**

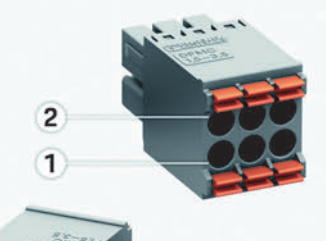

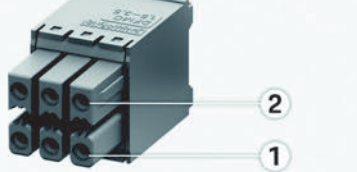

איור 14: סקירה כללית של J1000

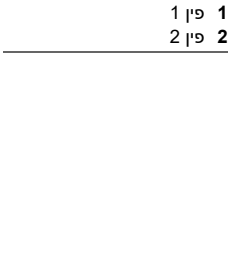

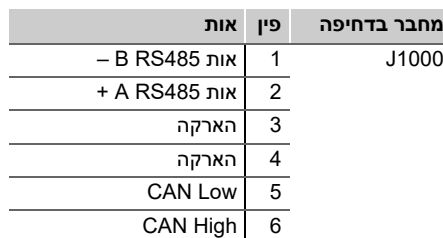

#### **חיבור מדידת זרם ומתח חשמלי**

#### **מידע**

התוכנה (08/2019) אינה מאפשרת חיבור ל485-RS/ CAN. עבור תכונות עתידיות, שים לב למידע במהדורות תוכנה חדשות.

ערוצי המדידה של הזרם והמתח החשמלי מחוברים דרך מספר מחברים. המחבר הנדרש נכלל בהיקף האספקה של מנהל האנרגיה.

#### **חיבור אנטנת ה-WiFi**

אנטנת ה-WiFi משמשת להגברת אות ה-WiFi.

- **1.** חבר את אנטנת ה-WiFi לחיבור התקע/הברגה במנהל האנרגיה.
- **2.** קבע את אנטנת ה-WiFi מחוץ לתיבת הפיזור באמצעות הבסיס המגנטי.

#### **הפעלה ראשונית**

**US**

**FC**

**ESM**

**PTB**

**TR**

**RU**

**UK**

**VIE**

**HE**

**AR**

**JPN**

**KOR**

**CHS**

**CHT**

**THA**

#### **בדיקת איכות האות של רשת PLC**

#### **מידע**

התוכנה וממיר ה-PLC של ה-Ethernet המתוארים בסעיף זה אינם בהיקף האספקה.

כדי לבדוק את איכות החיבור של רשת PLC, תוכל לגלות את קצב שידור ה-PLC דרך מערכת החשמל הביתית באמצעות ממירי PLC של תוכנה ו-Ethernet. לשם כך, חבר את הממירים לאספקת החשמל במיקומי ההתקנה.

בחר את מיקום ההתקנה של מנהל האנרגיה ושל צרכני הזרם עם פונקציונליות PLC) כגון Mobile Porsche Connect Charger (כמיקומי התקנה לצורך כך.

קצב השידור בפועל בין מיקומי ההתקנה ניתן להצגה בסיוע תוכנת הערכה. קצבי שידור של Mbit 0 10 ומעלה מספיקים.

### **הפעלה ראשונית**

כאשר אספקת המתח קיימת, מנהל האנרגיה מופעל ומוכן לפעולה:

מצב מופעל/מושבת נדלק בירוק.

כדי לוודא שמנהל האנרגיה פועל בצורה מהימנה ועם טווח הפונקציות המלא שלו, יש להתקין את התוכנה העדכנית ביותר.

 לאחר ההפעלה, בצע עדכון תוכנה באמצעות יישום האינטרנט.

#### **הגדרה**

מנהל האנרגיה מוגדר דרך יישום אינטרנט. ביישום אינטרנט זה, ניתן להזין את כל הערכים הדרושים ולקבוע את תצורת חיישני הזרם. ניתן להוסיף ציוד טעינה התומך בפונקציה זו כהתקן EEBus.

ייתכן שהמידע הבא יידרש לצורך הגדרת מנהל האנרגיה:

- נתוני גישה עבור הרשת הביתית
- נתוני גישה עבור פרופיל המשתמש (לצורך קישור אל מזהה פורשה)
- מידע על תעריפים/מחירים של חשמל

#### **קבלת גישה ליישום האינטרנט דרך נקודת החיבור**

ניתן לפתוח את יישום האינטרנט בהתקן (מחשב, מחשב לוח או טלפון חכם) דרך נקודת חיבור שנוצרה על-ידי מנהל האנרגיה.

 כדי לפתוח את יישום האינטרנט לאחר שנקודת החיבור הופעלה, הזן את כתובת ה-IP הבאה בשורת הכתובת של הדפדפן: 192.168.9.11

#### **מידע**

- בהתאם לדפדפן שבו אתה משתמש, יישום האינטרנט לא ייפתח מיד, אלא מידע על הגדרות האבטחה של הדפדפן יוצג תחילה.
- מערכת ההפעלה של ההתקן תקבע אם עליך להזין את מפתח הרשת לאחזור יישום האינטרנט או לא.

#### **התחברות ליישום האינטרנט**

שני משתמשים זמינים לצורך התחברות ליישום האינטרנט: **משתמש ביתי** וכן **שירות לקוחות**.

 כדי להגדיר את מנהל האנרגיה, התחבר ליישום האינטרנט של מנהל האנרגיה כ**שירות לקוחות**. ניתן למצוא את הסיסמאות הראשוניות במכתב נתוני הגישה.

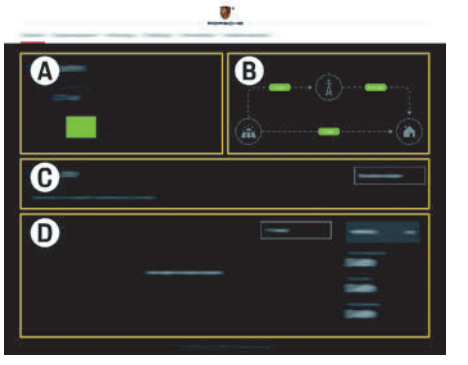

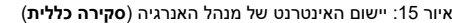

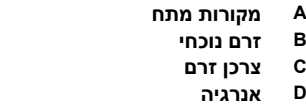

#### **הגדרה**

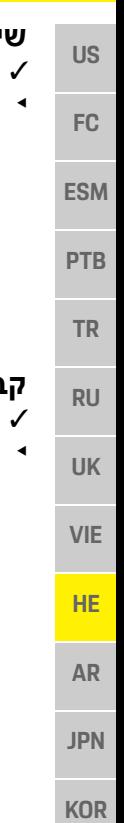

#### **שימוש במסייע ההתקנה**

- b מחובר ליישום האינטרנט כשירות לקוחות.
- המשך כפי שהנחה אותך מסייע ההתקנה. **מסייע ההתקנה** מכסה את הנקודות הבאות, בין השאר:
- הגדרות עבור עדכוני ואמצעי אבטחה
- יצירת חיבור רשת באמצעות WiFi, PLC או Ethernet
- קישור מנהל האנרגיה אל פרופיל משתמש (מזהה פורשה)
	- הזנת מידע על תעריף עבור הפונקציה "טעינה ממוטבת מבחינת עלויות"

#### **קביעת תצורה של התקנה ביתית**

- b מחובר ליישום האינטרנט כשירות לקוחות.
- קבע את תצורת ההתקנה הביתית. **התקנה ביתית** מכסה את הנקודות הבאות, בין השאר:
- קביעת התצורה של מנהל האנרגיה עבור החשמל, מקורות המתח, חיישני הזרם וצרכני הזרם
- תעדוף וניהול פעולות טעינה כאשר מספר מטענים נמצאים בשימוש
- הפעלה והשבתה של פונקציות כגון "הגנה מפני עומס יתר", "מיטוב צריכה עצמית" וכן "טעינה ממוטבת מבחינת עלויות"

### **הוספת התקן EEBus**

כדי לוודא שמנהל האנרגיה פועל כהלכה, חשוב לחבר אותו אל התקן כגון EEBus Mobile Porsche .לדוגמה ,Charger Connect אם מנהל האנרגיה והתקן EEBus נמצאים באותה

רשת, ניתן לחבר אותם.

- מחובר ליישום האינטרנט כמשתמש ביתי  $\boldsymbol{\mathcal{C}}$ או שירות לקוחות.
- **1.** כדי להפעיל חיבור, לחץ על **הוסף התקן EEBUS** ב **התקנה ביתית** > **צרכן זרם**. התקני EEBus זמינים מוצגים.
- **2.** בחר את התקן EEBus דרך השם ומספר הזיהוי (SKI(
	- **3.** התחל את החיבור במטען.
- שים לב להוראות ההפעלה של המטעו.  $_\odot$

### **בדיקת פעולה**

 באמצעות יישום האינטרנט, ודא שמנהל האנרגיה פועל כשורה. לשם כך, ודא שערכים מתקבלים על הדעת עבור מקורות המתח והצרכנים מוצגים במסך **סקירה כללית**.

**CHS**

**CHT**

#### **נתונים טכניים**

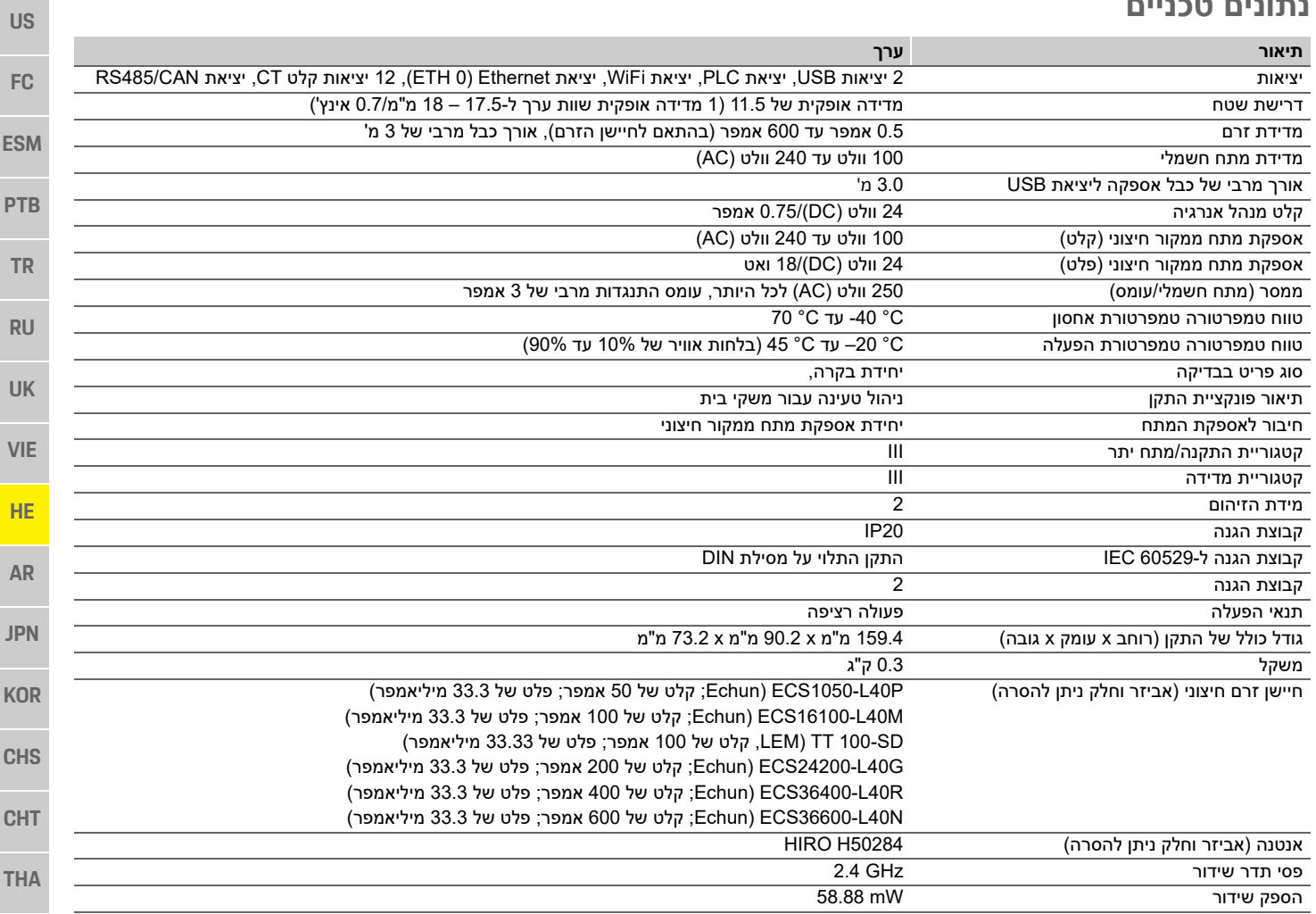

#### אינדקס

#### $\overline{\mathbf{x}}$

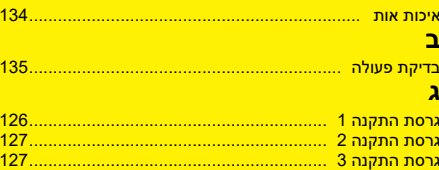

#### $\overline{\mathbf{a}}$

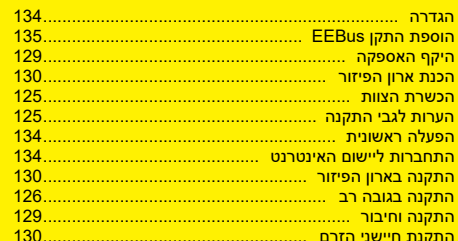

#### $\overline{p}$

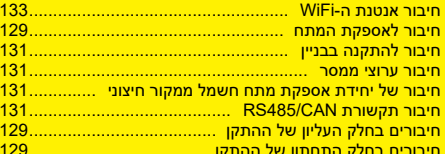

#### $\mathbf{D}$

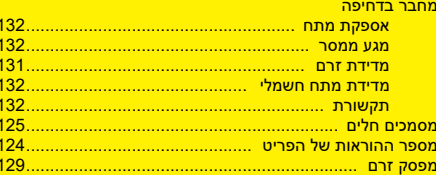

#### ī  $\mathbf{o}$  $\mathbf{y}$  $\overline{R}$ .<br><mark>קבלת גישה ליישום האי</mark>נטרנט דרך נקודת החיבור .................. 134 **V**

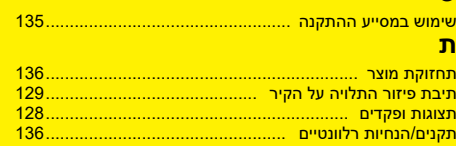

# جدول المحتويات<br><mark>العربية</mark>

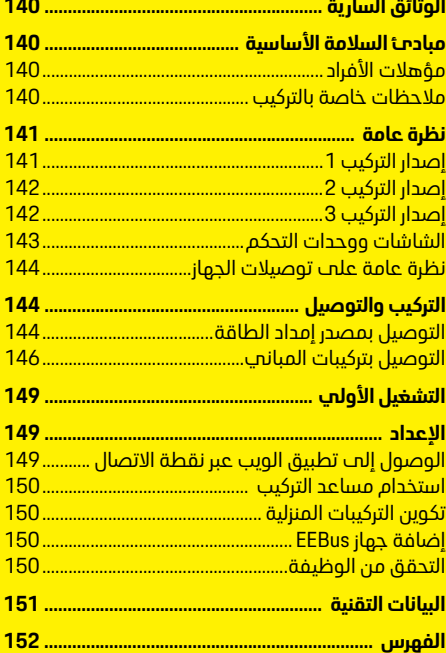

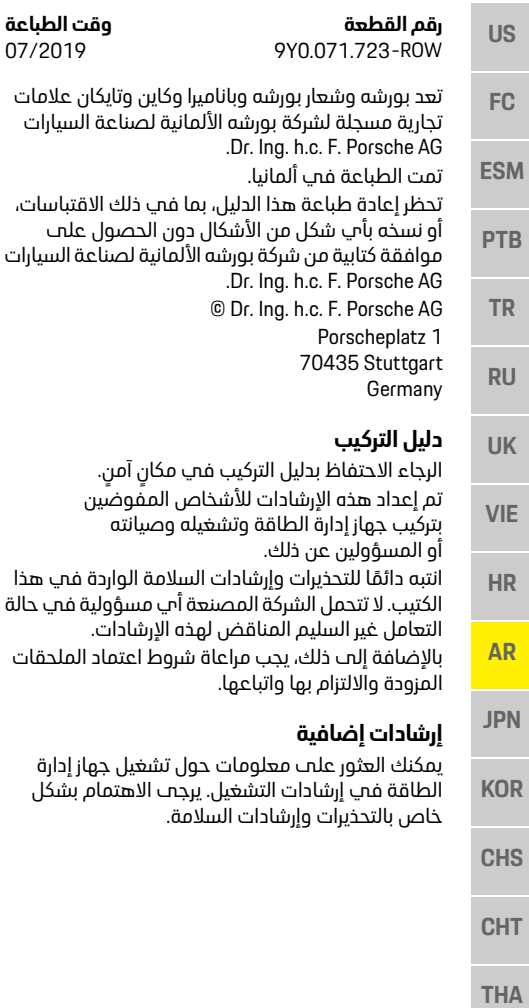

#### اقتراحات

هل لديك أب أسئلة، أو اقتراحات، أو أفكار بخصوص هذه الإرشادات؟ الرحاء الكتابة البنا: Dr. Ing. h.c. F. Porsche AG Vertrieb Customer Relations Porscheplatz 1 70435 Stuttgart Germany

# Germany

وكاين وتايكان علامات<br>نية لصناعة السيارات

فص ذلك الاقتباسات،

**رقم القطعة وقت الطباعة**

ون الحصول علمت لمانية لصناعة السيارات

للامة الواردة ف<mark>ي هذا</mark><br>أح مسؤولية في حالة

ه الإرشادات.

**التجهيزات**<br>يحق لشركة بو<sub>ا</sub>شه تقديم الإصدا<sub>ا</sub>ات الموضحة والموصوفة في هذه الإرشادات مع وجود اختلافات بينها وسن التحمينات والتقنيات الفعلية، علم أساس وجود تطوير إضافهي مستمر. فهي بعض الأحيان، تكون عناصر التحميرات اختيارية أو تختلف بحسب البلد الذب تُباع فيه السيارة. لمزيد من المعلومات حول تجميزات تحديث السيارة. لمزيد من الاتصال بشيرك بصفره الخاص بك السيارة، يرجى االتصال بشريك بورشه الخاص بك.

**التحذيرات والرموز**<br>تُستخدم أنواع عديدة من التحذيرات والرموز فت هذا الدليل. هذا الدليل.

إصابة خطيرة أو الوفاة **خطر**

سيؤدي عدم الالتزام بالتحذيرات الواردة ف<mark>ي الفئة "خطر"</mark><br>إلى التعرض لإصابة خطيرة أو الوفاة. إلى التعرض إلصابة خطيرة أو الوفاة.

احتمال التعرض إلصابة **تحذير**

قد يؤدب عدم الالتزام بالتحذيرات الواردة في الفئة "تحذير" إلى التعرض لإصابة خطيرة أو الوفاة. إلى التعرض إلصابة خطيرة أو الوفاة.

احتمال التعرض إلصابة **تنبيه**

قد يؤدب عدم الالتزام بالتحذيرات الواردة فب الفئة "تنبيه" الم التعرض لاصابات متوسطة أو طفيفة. إلى التعرض إلصابات متوسطة أو طفيفة.

#### ملاحظة

قد يؤدب عدم الالتزام بالتحذيرات الوا<sub>ا</sub>دة في الفئة 'ملاحظة" الب حدوث تلف. "مالحظة" إلى حدوث تلف.

### $\mathbf{H}$

**معلومات** ُيشار إلى المعلومات اإلضافية بالكلمة "معلومات".

- ✔ الشروط التب يجب استيفاؤها لاستخدام إحد ب<br>الوظائف.
	- الارشادات التص بحب اتباعها.
- ◄ الإرشادات التىي يجب اتباعها.<br>1. اذا كانت الارشادات تشتمل على عدة خطوات، تكون هذه الخطوات م<sub>ا</sub>قمة.
- ملاحظة حول الأماكن التب يمكنك العثور فيها علب ⊳ ملاحظة حول الآماكن التب يمكنك العثور فيها .<br>معلومات مهمة إضافية حول موضوع معين. معلومات مهمة إضافية حول موضوع معين.

**US**

**VIE**

**HE**

**AR**

**JPN**

**KOR**

**CHS**

**CHT**

**THA**

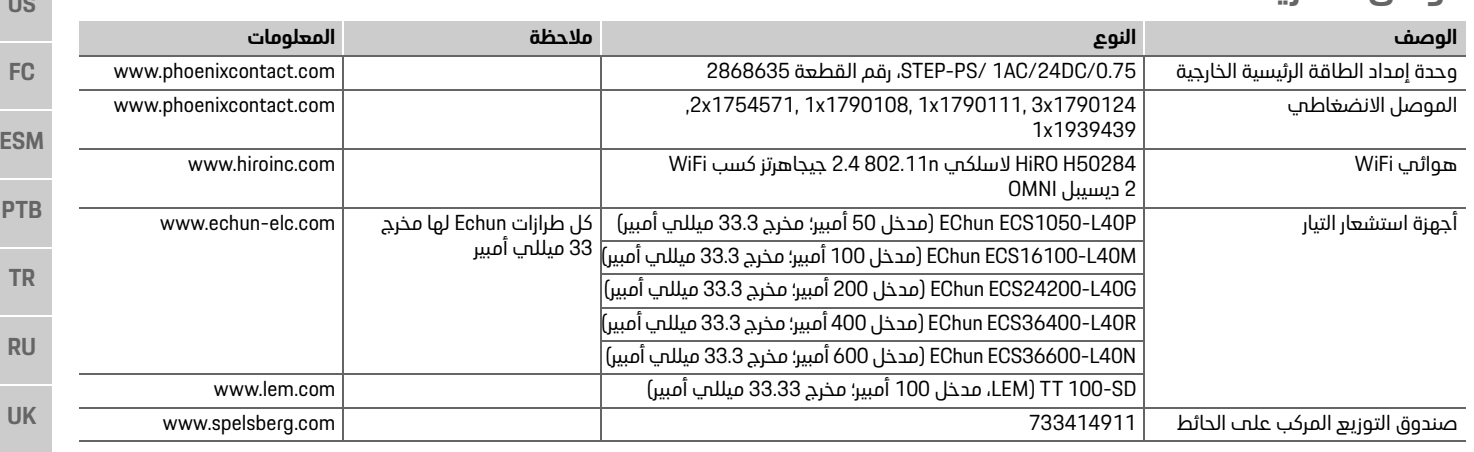

خطر على الحياة نتيجة **خطر**

يمكن التعرض لاصابات بسبب الصدمات الكمربائية و/أو الحروق، ربما تؤدب إلح الوفاة.

- أثناء احراء حميع الأعمال، تأكد فب حميع الأوقات من ابقاف تشغيل الطاقة الواردة الب النظام ومن تأمينها بحيث لا يمكن تشغيلها دون قصد.
	- و من سيس بحيث سي سي من تصريح ومن السيس اليمكن.<br>• لا تفتح مبيت جهاز إدارة الطاقة تحت أب ظرف<br>من الظروف من الظروف.

**مبادئ السلامة الأساسية**<br>م**بادئ السلامة الأساسية**<br>مؤهد موسى المحامر الجافة تقدة مؤهد فهو بهته فناسية بالتجمينات الكوراثية الالكتونية ذوب معرفة مناسبة بالتجميزات الكهربائية/الإلكترونية (فنمي كهرباء). يجب أن يقدم هؤلاء الأشخاص دليلاً علم امتلاكهم للمعرفة المتخصصة المطلوبة لتركيب الأنظمة الكهربائية، وبتمثل هذا الدليل فب شهادة اختيار. بمكن أن يؤدب التركيب غير السليم الت تعريض حياتك وحياة الآخرين للخطر.

الشروط الواحب توفرها فص فنص الكهرباء الذب بحرب عملية التركيب:

- القدرة علم تقييم نتائج الاختبار
- المعرفة يفئات حماية IP واستخداماتها
- معرفة كىفىة تثبت مواد التركيات الكمريائية
- المعرفة باللوائد الكمربائية/الإلكترونية واللوائح الوطنية السارية
- المعرفة باحراءات السلامة من الحراثق ولوائد السلامة ومنع الحوادث العامة والخاصة ومنع الحوادث العامة والخاصة
- القدرة على تحديد األدوات، وأجهزة االختبار، ومعدات إلح القدرة علت تحديد مواد التركيبات الكهربائية المناسبة لضمان تحقيق شروط فصل الكهرباء
- المعرفة بنوع شبكة الكهرباء (نظام TN وTT وTTT) ومتطلبات التوصيل الناتحة (التأريض الواقص، التأريض دون موصل PE، الاجراعات الاضافية الضرورية) التأريضدون موصل PE، اإلجراءات اإلضافية الضرورية)

# **ملاحظات خاصة بالتركيب**<br>بحب احراء أعمال التركيبات الكهربائية بأسلوب بتسم

بما يلمي:

- ضمان الحماية من التلامس وفقًا للوائد السارية محليًا فمي جميع الأوقات لأعمال التركيبات الكمر بائية بالكامل.
	- الالتزام بلوائح السلامة من الحرائق السارية محليًا فح حميع الأوقات.
- يمكن للعميل الوصول إلت شاشات العرض ووحدات التحكم ومنافذ USB لحماز إدارة الطاقة دون قيد التحكم ومنافذ USB لجهاز إدارة الطاقة دون قيد

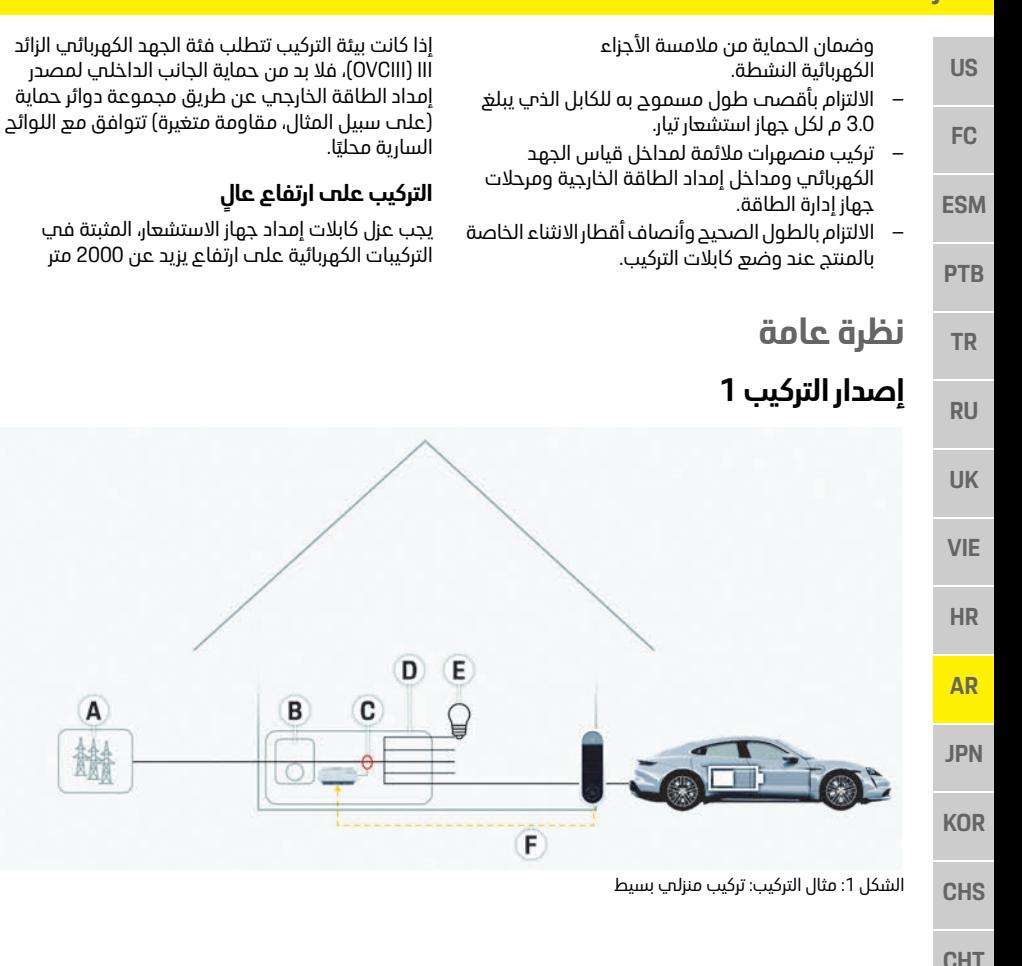

أو التب يجب أن تتوافق مع فئة الجهد الكهربائب الزائد<br>[OVCIII] بسبب موقع تركيبها، بدرجة إضافية باستخدام آنابيب تنكمش بالحرارة أو أنابيب عزل مناسبة مع طول عازل كمربائب ببلغ 20 كيلوفولت/ملم وحد أدنب لسمك الحدار يبلغ 0.4 ملم بمحاذاة إجمالى طول الكابل بين مخرج حماز الاستشعار (المست) وطرف المدخل علم حماز إدارة الطاقة. إدارة الطاقة.

- **A** مصدر إمداد الطاقة (1 إلى 3 أطوار، إمداد طاقة 1 طور هنا)
	-
	- **B** حماز استشعار (أحمزة استشعار) التبار **C** جهاز استشعار (أجهزة استشعار) التيار
		- D التوزيع

 $\overline{A}$ 

盐

B

- **E** مستملكات التيار في المنزل
	- **E** مستهلكات التيار في المنزل EEBus بروتوكول **F**

# **نظرة عامة**

**US**

**FC**

**ESM**

**PTB**

**TR**

**RU**

**UK**

**VIE**

**JPN**

**K** 

### **إصدار التركيب 2**

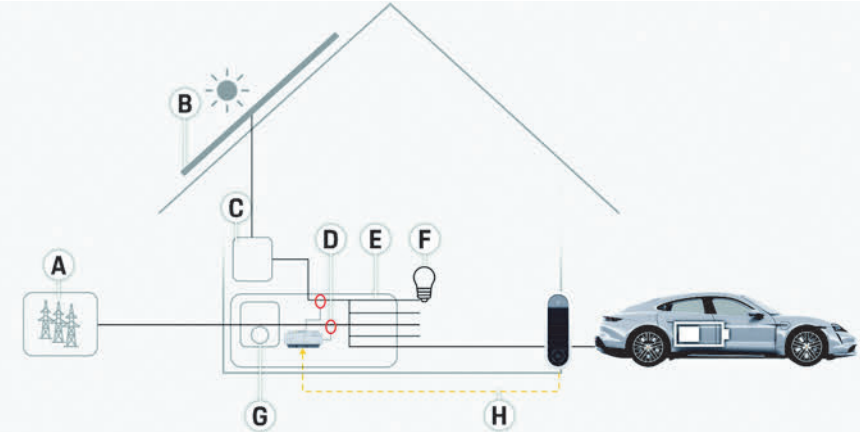

الشكل 2: مثال التركيب: تركيب منزلى بسيط مع نظام فولتوضوئي

### **إصدار التركيب 3**

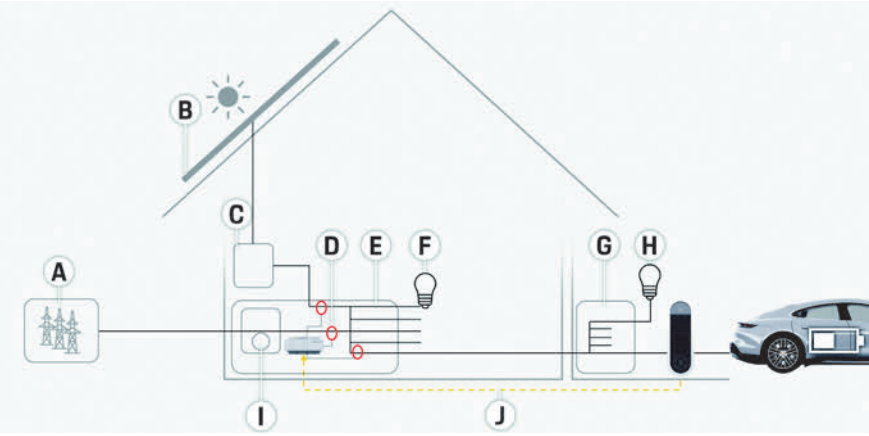

الشكل :3 مثال التركيب: تركيب منزلي مع نظام فولتضوئي وصندوق توزيع ثانوي

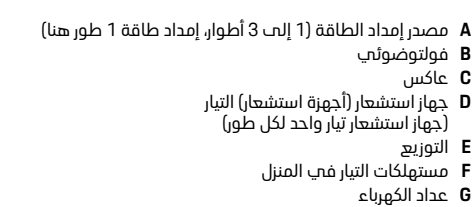

**G** عداد الكهرباء EEBus بروتوكول **H**

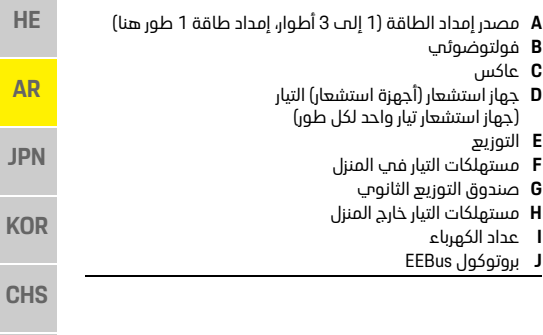

**CHT**
# **نظرة عامة**

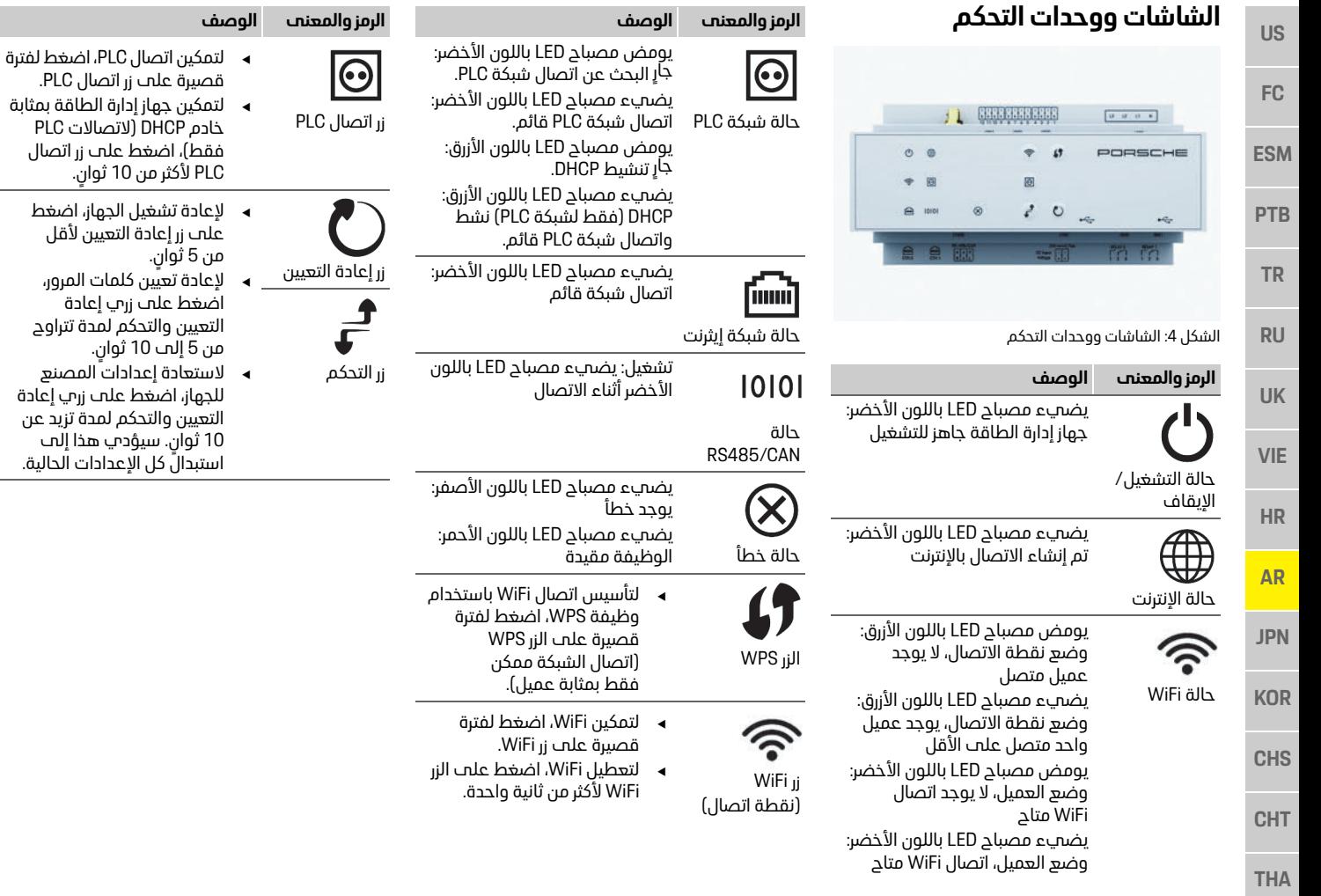

# **نظرة عامة على توصيالت الجهاز**

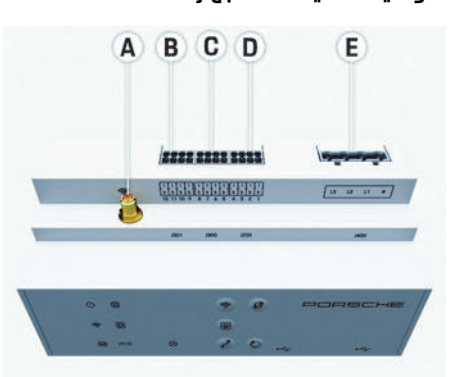

الشكل :5 عرض للتوصيالت الموجودة في أعلى الجهاز

- هوائرب WiFi
- WiFi هوائي **A**
- **B** أجهزة استشعار التيار (301J(
- **C** أجهزة استشعار التيار (300J(
- **E** قياس الجهد الكهربي (300U) **E** قياس الجهد الكهربي (400J(

# **التوصيالت على الجانب السفلي للجهاز**

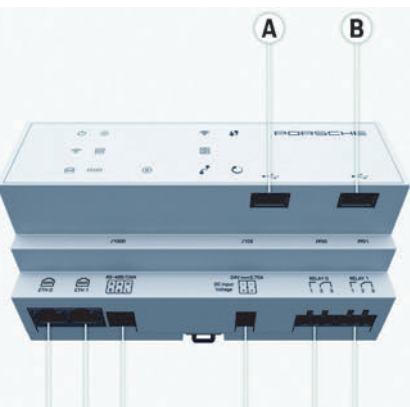

#### C  $D(E)$ F G  $H$

الشكل 6: عرض للتوصيلات الموجودة علم الجانب<br>السفلم للحماز السفلي للجهاز

- 
- USB **A**
- ETH 0 **C**
- **D** فارغ
- $RS485/CAN (J1000)$  **E**
- RS485/CAN (J1000) **E**
	- **G** المرحل (1900) (J900) المرحل **G**
	- (J901) المرحل **H**

# التركيب والتوصيل<br>التوصيل بمصدر إمداد الطاقة

**التوصيل بمصدر إمداد الطاقة**

ويجب تركيبها عن طريق فنس كهرباء.

ذات خاصية فصل حساسة.

تجاريًا في دولة الاستخدام.

ء .<br>▲ ثبّت صندوق التوزيع المركب عا

الته ستقوم بالثقب فيها. التي ستقوم بالثقب فيها.

منصصات مناسبة.

وقت فصل. وقت فصل.

ما مراثط

**تركيب قواطع الدائرة الكهربائية**<br>لا يحتوجه جهاز ادارة الطاقة **علم أج منصهرات داخلية**. لمذا يجب جماية مداخل قياس الجمد الكهربائي ومصدر إمداد الطاقة الخارجمي والمرحلات عن طريق

منصهرات حماية الخط غير مضمنة في نطاق الإمداد

ويجب تركيبها عن طريق فني كهرباء. لكل كابلات الامداد. هنا، من المهم اختبار منصهرات

– بحب اختبار المنصمرات بناءً علم المكونات المتاحة

– استخدم المكونات ذات أدنب تيار فصل وأقصر

**تركيب صندوق التوز يع االختياري المركب** 

**على الحائط** انتبه إلى إرشادات تركيب صندوق التوزيع المركب

■ التزم بأقصص طول مسموح به للكابل والذي يبلغ<br>2.0 متر اكلى جواز استشعارتيار

قبل تركيب صندوق التوزيع المركب علم الحائط، تحقق مما إذا كانت هناك أب كابلات كهربائية فب المنطقة

# **US FC ESM PTB TR RU UK VIE**

**HE**

**AR**

**JPN**

**KOR**

**CHS**

**CHT**

**THA**

144

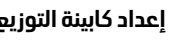

- **US FC** اذا كانت بشة التركيب تتطلب فئة الجمد الكمريائ<mark>ي الزا</mark>ئد III (OVCIII)، فلا بد من حماية الجانب الداخلي لمصدر إمداد الطاقة الخارجمي عن طريق مجموعة دوائر حماية (علم سبيل المثال، مقاومة متغيرة) تتوافق مع اللوائح السارية محليًا.
	- **ESM** للحصول علىب معلومات حول المساحة الضرورية لجهاز ادارة الطاقة:
	- إدارة الطاقة: راجع الفصل "البيانات التقنية" في الصفحة .151
	- ► للتركيب، يتطلب جهاز إدارة الطاقة المساحة الأفقية<br>11.5 على قضيب DIN في صندوق التوزيع.
	- ► قم بتركيب وحدة إمداد الطاقة الخاصة بجهاز إدارة الطاقة فحد أدنب مسافة من المسافة الأفقية 0.5 من مست حماز ادارة الطاقة.
		- 0.5 من مبيت جهاز إدارة الطاقة. قم بحماية كل الواجهات الكهربائية من التالمس المباشر/غير المباشر.

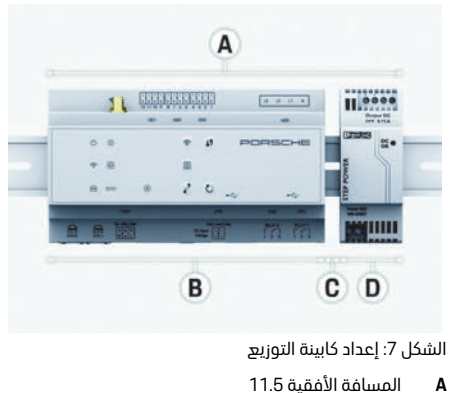

**A** المسافة الأفقية 5.<br>**B** المسافة الأفقية 9

**D** المسافة األفقية 2

- **CHS B** المسافة األفقية 9 **C** المسافة األفقية 0.5
	- **CHT**

**PTB**

**TR**

**RU**

**UK**

**VIE**

**HR**

**AR**

**JPN**

**KOR**

**THA**

- **التركيب في كابينة التوز يع** <sup>b</sup> يتم توصيل جميع وصالت الكابالت بجهاز إدارة الطاقة.
	- <sup>b</sup> حامل قضيب DIN على مبيت جهاز إدارة الطاقة
		- 1. ضع حامل قضيب DIN علي قضيب DIN في صندوق التوزي<del>ع</del> بصورة مائلة.
	- 2 قم بإمالة مبيت جهاز إدارة الطاقة ووضعه مستوتًا **2.** ً قم بإمالة مبيت جهاز إدارة الطاقة ووضعه مستويا
		- 3. قم بتثبيت حامل قضيب DIN علم مبيت جماز ادا<sub>'</sub>ة الطاقة.

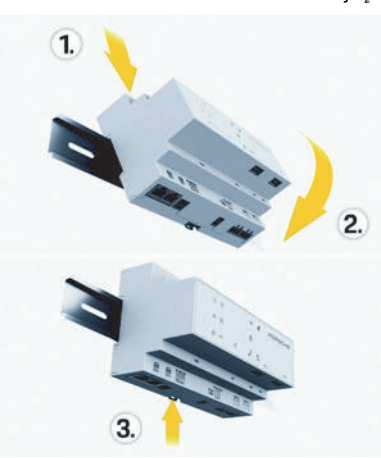

الشكل 8: التركيب في كابينة التوزيع

**4.** تحقق من تثبيت جهاز إدارة الطاقة بصورة محكمة في قضيب DIN.

**تركيب أجهزة استشعار التيار**<br>قم بتركيب أجهزة استشعار التيار لقياس التيار الكلب للشركة/المنزل بعد تركيب المنصم الرئيسي علم الأطوار الرئيسية ذات الصلة. يجب ألا تكون تدفقات الطاقة مقسمة بعد فب دواثر اضافية فرعية. مقسمة بعد في دوائر إضافية فرعية.

- ⊳ راجع الفصل "نظرة عامة" في الصفحة 141.<br>◄ التنم ىأقصص طول مسمود به للكابل والذب
- ببلغ 3.0 متر لكل حماز استشعار تيار.
- يبلغ 3.0 متر لكل جهاز استشعار تيار. مستقيمة وانتبه لاتجاه القياس (السهم يشير إلب مستهلك التبار).
- مستهلك التيار). أدخل كابل التركيب في جهاز استشعار التيار وأغلق غطاء جهاز الاستشعار.<br>فب حالة وجود ضرورة لاطالة كابلات جماز الاستشعار.

استخدم النوع نفسه من الكابلات إن أمكن. اذا كانت بشة التركيب تتطلب استخدام صندوق التوزيع الاختياري المركب علم الحائط، فلا بد من توجيه الكابلات إلح صندوق التوزيع من خلال أنظمة توجيه الكابلات المناسبة (أناسب فارغة، قنوات كابلات، الذ).

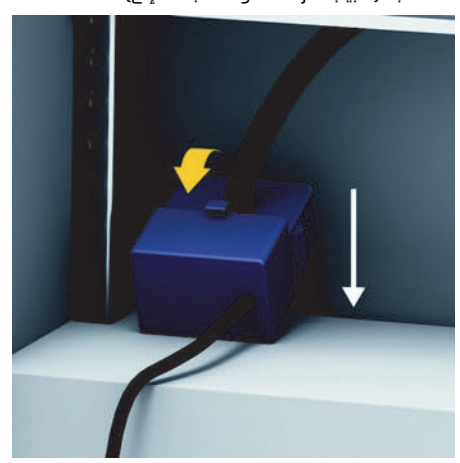

الشكل :9 مثال على تركيب جهاز استشعار تيار

**توجيه كابلات التوصيل**<br>قبل تركيب أجب جمان قم بتوجيه كابلات التوصيل داخل كابينة التوزيع وفقًا للواثد المحلية، وقم بحماية كل الواجهات الكهربائية من التلامس. الواجهات الكهربائية من التالمس.

**FC**

ES

**PTB**

**TR**

**RU**

**UK**

**VIE**

**HE**

**AR**

**JPN**

**KOR**

- ً استخدم كابالت التركيب المناسبة وفقا للوائح المحلية.
	- قم بقص كابالت التركيب لتناسب المساحة المتاحة ومواقع التركيب.<br>تأكد من توافق كابلات التركيب مع أنصاف أقطار
		- ► تاكد من توافق كابلات التركيب مع انصاف اقطار<br>الانثناء الخاصة بالمنتج، لمنع حدوث أعطال فص الكابلات والأجهزة. الكابالت واألجهزة.

# **التوصيل بتركيبات المباني**<br>قم بتوصيل كل الأجمزة بتركيبات المينب الحالية وفقًا

للواثد والمعاس السارية محلبًا. تُستخدم الاختصارات التالية في هذه الإرشادات:

- في هذا السلك محات
- $L =$ سلك نشط كمربائتا L –ً = سلك نشط كهربائيا

# **توصيل وحدة إمداد طاقة رئيسية خارجية**

- 
- ⊳ راحع الفصل "الوثائق السارية" فت الصفحة 140.
	- ◄ قم بتوصيل مخرج التيار المباشر بجماز إدارة الطاقة وفقًا لتعيين مسمار موصل إمداد الطاقة (J102).
	- قم بتوصيل وحدة إمداد الطاقة بجماز إدارة الطاقة قم بتوصيل وحدة إمداد الطاقة بجهاز إدارة الطاقة عن طريق فنب كهرباء. عن طريق فني كهرباء.

# **توصيل وصلة CAN485/RS**

**أثر معلومات**<br>ديتيد البناوج 08/2019 الاتصال بـ RS485/CAN للميزات المستقبلية، يرجح الانتباه إلح المعلومات .<br>الخاصة باصدارات البرامد الحديدة.

هناك خطورة محتملة لتوصيل موصلات إمداد طاقة التيار المباشر (J102) دون قصد بمنفذ RS485/CAN. قد بؤدب هذا الحب تلف جماز ادارة الطاقة. أدخل الموصل سداسحب الأقطاب دون كابل التوصيل (J1000) الذب كان مضمنًا مع المنتد المسلّم، لمنع حدوث ليس. .<br>عند توصيل جماز إدارة الطاقة بتركيبات المبنح، تكون

سع السليح المسلم، لمنتج حدوث لبس.<br>معالج خلا الموصل حوز كانا بالتوصيا 1000 في مست حماز ادارة الطاقة. 1000J في مبيت جهاز إدارة الطاقة.

# **توصيل قنوات المرحل**

ً **1 ً معلومات**<br><u>لا يتيد</u> البرنامج 08/2019 الاتصال بقنوات المرحل. للميزات المستقبلية، برحمي الانتباه المي المعلومات الخاصة باصدارات البرامد الحديدة. الخاصة بإصدارات البرامج الجديدة.

بتم تسليم جهاز إدارة الطاقة مع موصل مناسب<br>دون كابل توصيل.

◄ أدخل الموصل دون كابل التوصيل في المقبس 1900/000 في مست جماز ادارة الطاقة. 901J900/J في مبيت جهاز إدارة الطاقة.

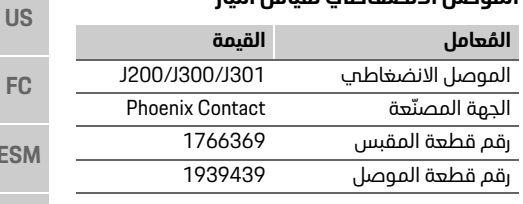

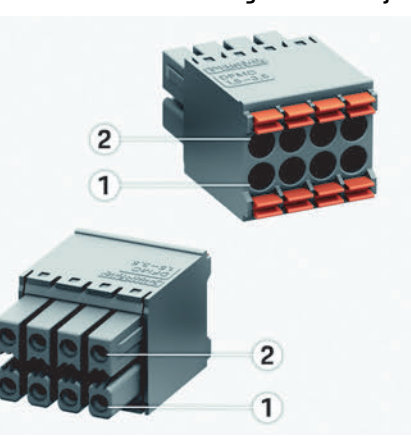

الشكل 10: نظرة عامة على 300/J300/J200/J301<br>**1** المسما، 1

**2** المسمار<sup>ة</sup> **2** المسمار 2

- **CHT**
- **THA**

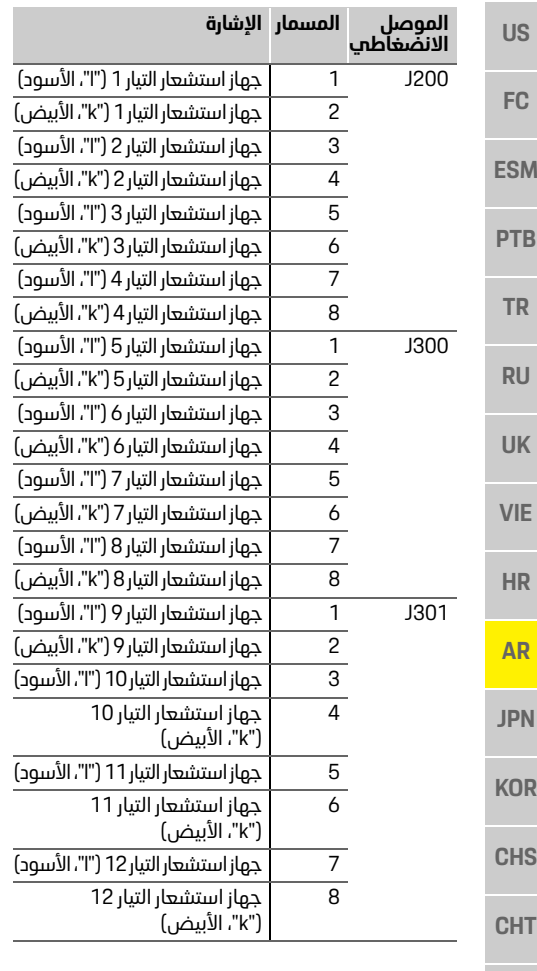

#### **الموصل االنضغاطي لقياس الجهد الكهربائي**

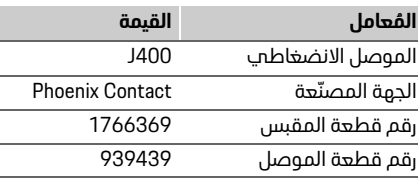

#### **نظرة عامة على موصالت 400J**

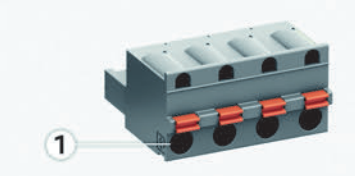

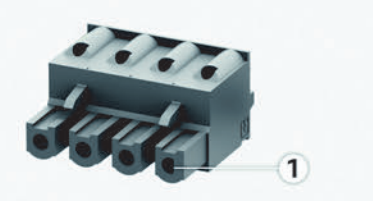

الشكل :11 نظرة عامة على 400J

**1** المسمار 1

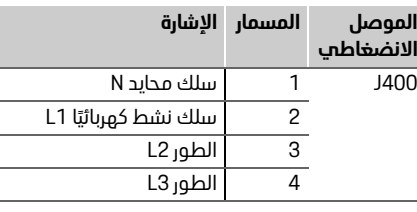

#### **الموصل االنضغاطي إلمداد الطاقة**

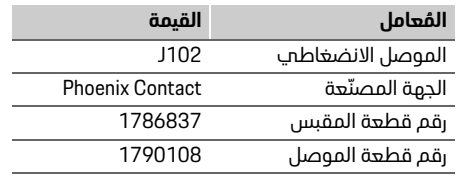

#### **نظرة عامة على موصالت 102J**

I

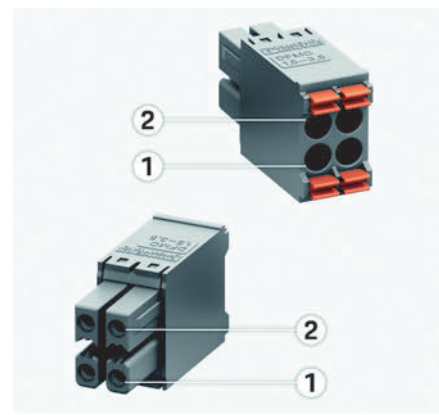

الشكل 12: نظرة عامة على موصلات 102<br>1 المسمار 1

**2** المسمار 2 **2** المسمار 2

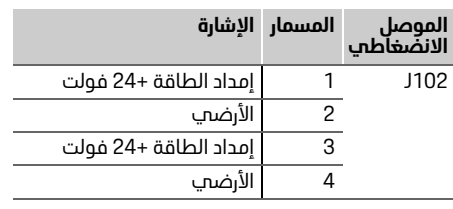

E<sub>S</sub>

**PTB**

**TR**

**RU**

**UK**

**VIE**

**HE**

**AR**

**JPN**

**KOR**

**CHS**

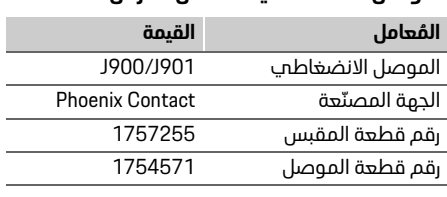

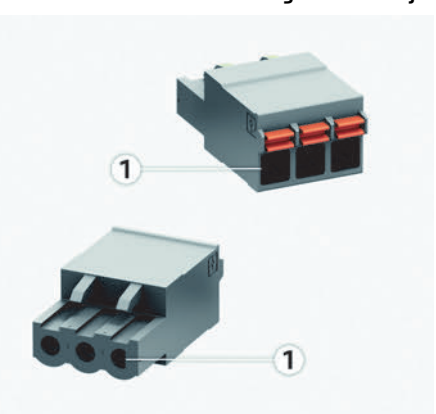

الشكل :13 نظرة عامة على 901J900/J

**1** المسمار 1

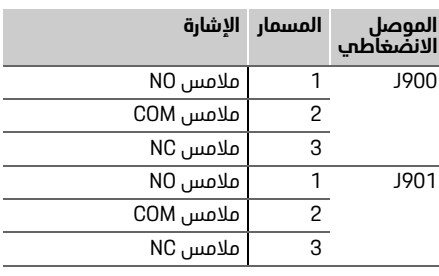

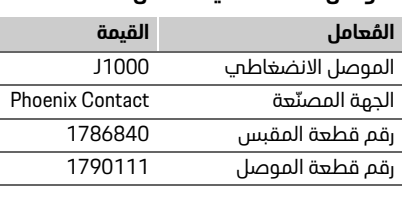

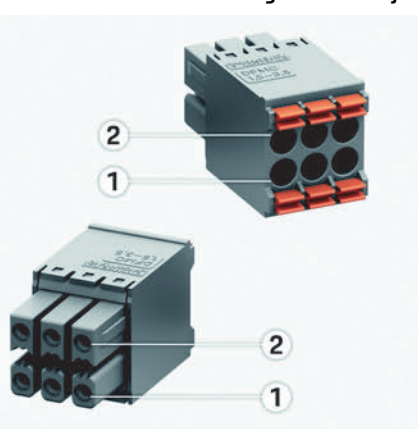

الشكل 14: نظرة عامة علم 1000

### **1** المسمار 1

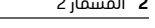

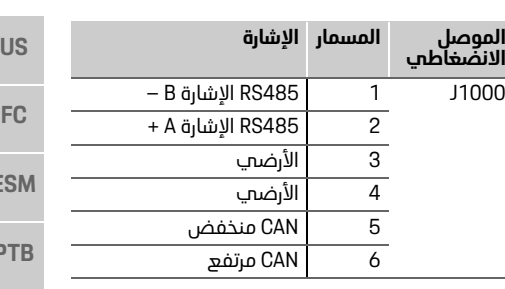

# **توصيل قياس التيار وقياس الجهد الكهربائي**

ً <mark>1ُ معلومات</mark><br>لا تتبد البرنامج (08/2019) الاتصال بـ RS485/CAN. للميزات المستقبلية، يرجح الانتباه إلح المعلومات .<br>الخاصة باصدارات البرامد الحديدة. الخاصة بإصدارات البرامج الجديدة.

تتصل قنوات قياس التيار وقياس الجهد الكهربائ<sup>ي</sup><br>ببعضها البعض عبر عدة موصلات. يتم تضمين الموصل ..<br>المطلوب فعينطاق تسليم جملنادية الطلقة المطلوب في نطاق تسليم جهاز إدارة الطاقة.

**توصيل هوائب WiFi**<br>يُستخدم هوائب WiFi لتعزيز إشارة WiFi.

- **1.** قم بتوصيل هوائپ WiFi بوصلة القايس/ .<br>البرغمي علم جماز إدارة الطاقة.
- 2 قم بتثبيت هوائب WiFi بإحكام خارج صندوق التوزيع .<br>باستخدام قاعدة م<del>غ</del>ناطيسية باستخدام قاعدة مغناطيسية.

**CHT THA**

# **التشغيل األولي**

# **US FC ESM PTB TR RU**

**UK**

**VIE**

**HR**

**AR**

**JPN**

**KOR**

**CHS**

**CHT**

**THA**

# **فحص جودة إشارة شبكة PLC**

- <mark>ـ أن</mark>ـ **معلومات**<br>لا تتم تضمين البنامد ومحول Ethernet PLC الموصوفين في هذا القسم في نطاق التسليم. في هذا القسم في نطاق التسليم.
- للتحقق من جودة اتصال شبكة PLC، يمكنك التعرف على<br>سرعة نقل مانات شبكة PLC عن طريق النظام الكمربائي المنزلي باستخدام البرنامج ومحولات Ethernet PLC. للقيام بذلك، قم بتوصيل المجولات بمصدر امداد الطاقة
- الرئيسمي فمي مواقع التركيب. حدد موقع تركيب جماز إدارة الطاقة ومستملكات التيار مع وظيفة PLC (مثل Porsche Mobile Charger Connect) بمثابة مواقع التركيب لهذا.
- يمكن عرض السرعة الفعلية لنقل البيانات بين مواقع التركيب بمساعدة برنامج تقييم. تعتبر سرعات نقل البيانات التحي تصل إلحب 100 ميجابت أو أكثر كافية. التي تصل إلى 100 ميجابت أو أكثر كافية.

**التشغيل الأولمي**<br>عند تشغيل مصدر امداد الطاقة، بتم تشغيل جماز ادارة الطاقة ويكون جاهزًا للعمل:

- ن الطاقة التشغيل/إيقاف التشغيل يضميء D باللون الأخضر.
- وظائفه، يجب تثبيت أحدث برنامج. باللون الأحضر.<br>للتأكد من عمل جهاز إدارة الطاقة بصورة موثوقة وبكامل بناءً علم المست<del>ع</del>رض الذ<sup>ي</sup> تستخد*مه، لن يتم* فتح
	- ر<br>◄ بعد بدء التشغيل، قم بإجراء تحديث للبرنامج باستخدام<br>■ تطبيق الويب تطبيق الويب.

**|لإعد|د**<br>يتم إعداد جماز إدارة الطاقة عبر تطبيق ويب. في تطبيق الويب هذا، يمكن إدخال كل القيم الضرورية وتكوين أجهزة استشعار التيار.

يمكن اضافة تحميزات الشجن التب تدعم هذه الوظيفة بمثابة جماز EEBus.

قد تكون المعلومات التالية مطلوبة لإعداد جهاز ادارة الطاقة:

- بيانات الوصول إلى الشبكة المنزلية
- بيانات الوصول إلى ملف تعريف المستخدم (للربط بمعرف بورشه)
	- معلومات حول تعريفات/أسعار الكهرباء – معلومات حول تعريفات/أسعار الكهرباء

# **الوصول إلى تطبيق الويب**

يمكن فتح تطبيق الويب عل<del>اب جماز (كمبيوتر شخصت</del> أو لوحص أو هاتف ذكمى) عبر نقطة اتصال مؤسسة عن طريق جماز إدارة الطاقة.

◄ لفتح تطبيق الويب عند تمكين نقطة الاتصال. أدخل عنوان IP التالمي فمي شريط عناوين المستعرض: 192.168.9.11

- تطبيق الويب علم الفور، لكن سيتم عرض معلومات حول اعدادات أمان المستعرض أولاً.
- تتوقف ضرورة ادخال مفتاح الشيكة لاستدعاء تطبيق الوس أو عدم ضرورة ذلك علم نظام تشغيل حمازك. الويب أو عدم ضرورة ذلك على نظام تشغيل جهازك.

**تسجيل الدخول إلى تطبيق الويب**<br>بوجد مستخدمان متاحان لتسجيل الدخول الب تطبيق الويب: مستخدم منزلي وخدمة العملاء.

**▶ لاعداد حماز ادارة الطاقة، قم يتسحيل الدخول ال**ف تطبيق الويب الخاص بالجهاز بمثابة **خدمة العملاء**. تمكن ال<del>ع</del>ثور علم كلمات المرور الأولية فمب خطاب ييانات الوصول. بيانات الوصول.

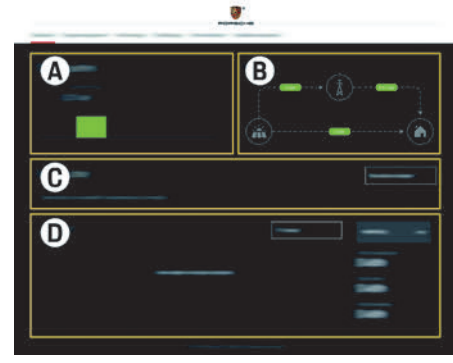

الشكل :15 تطبيق الويب لجهاز إدارة الطاقة (**نظرة عامة**)

- 
- **A مصادر الطاقة**
- **B تدفق التيار C مستهلك التيار**

**D الطاقة**

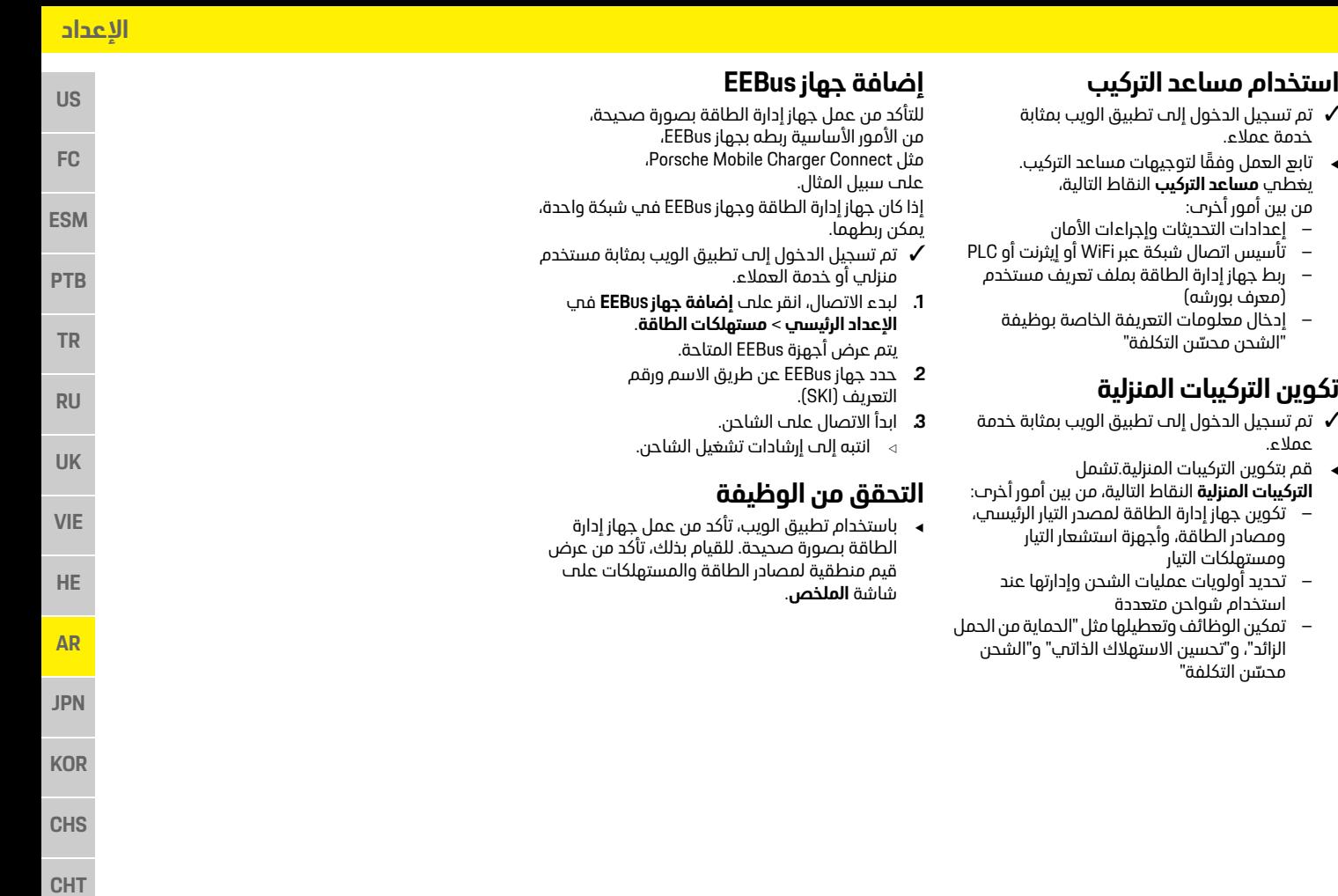

▲ قم بتك

### **البيانات التقنية**

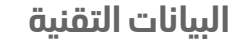

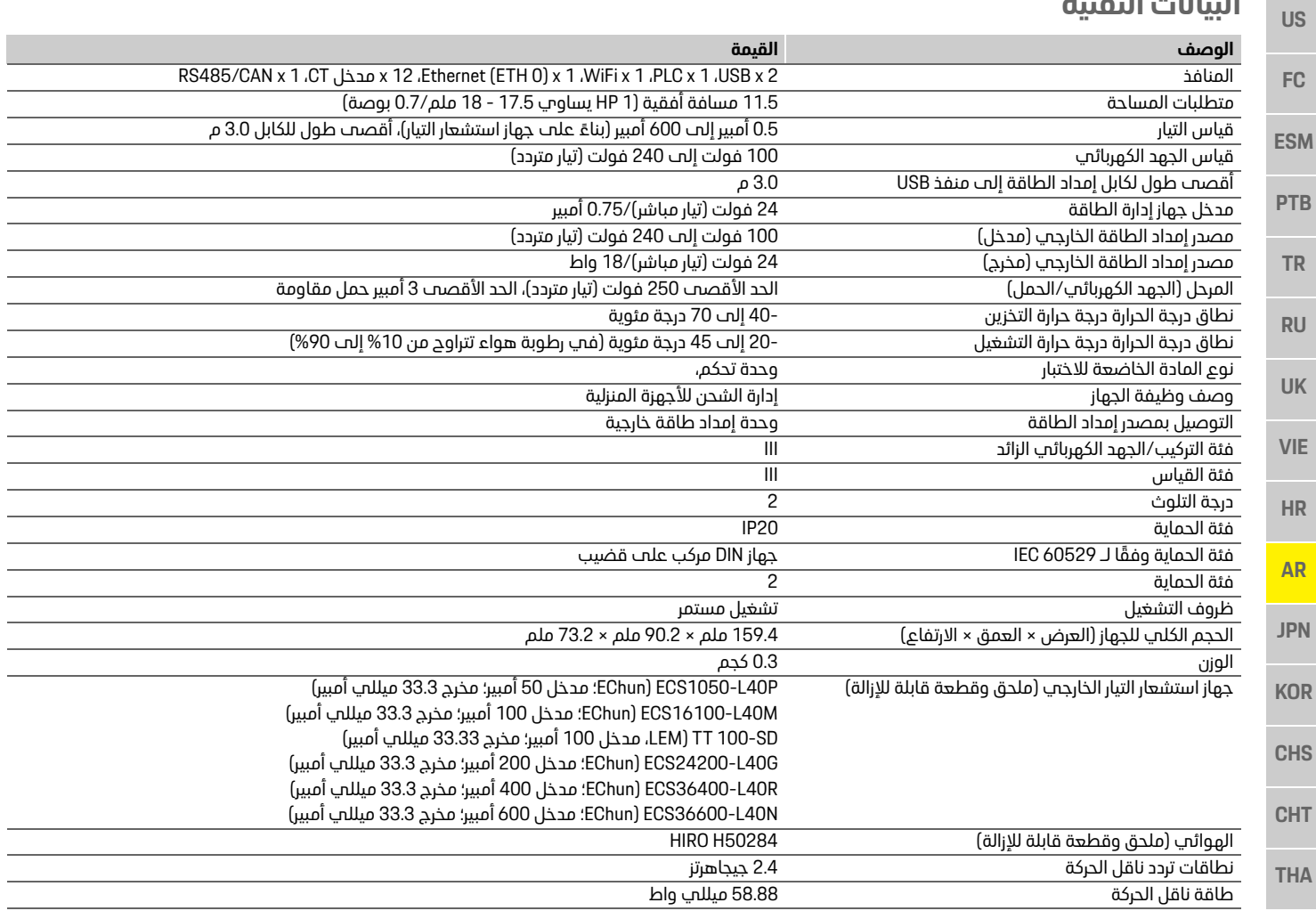

# <mark>الفهرس</mark>

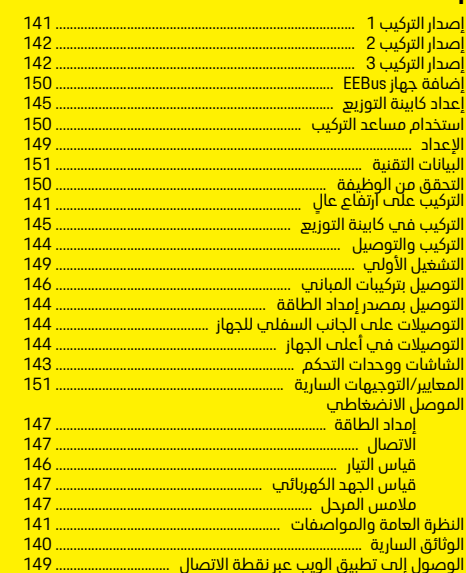

#### ٠à

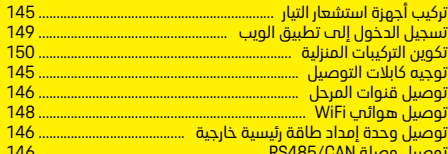

<mark>ر</mark><br>رقم القطعة في الإرشادات . 

#### <u>من</u>

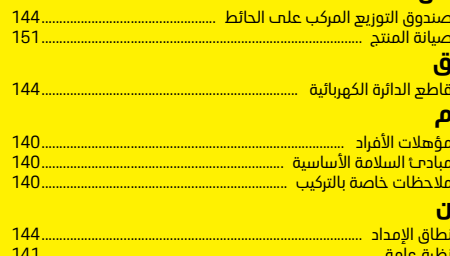

# 日本語

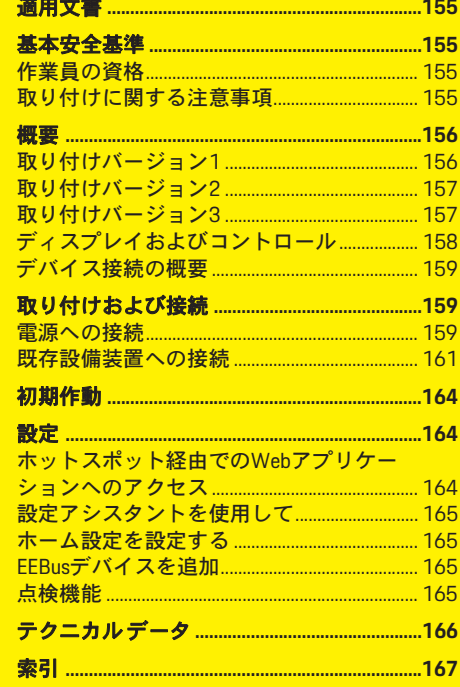

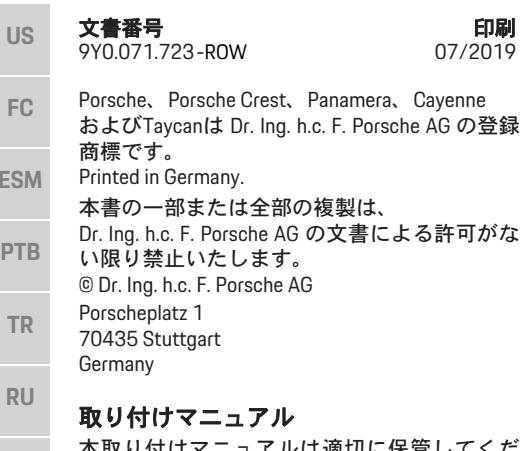

は適切に保管してくだ さい。

本書は、エネルギー マネージャーの取り付け、 立ち上げおよびメンテナンス作業を委託された 作業者および責任者を対象にしております。 必ず本書中の警告文および安全のための指示に 注意を払ってください。本書の指示に従わず、 不適切な取扱いを行ったことにより生じた損害 については、メーカーは責任を負いません。 また、添付付属品の承認条件に対しても遵守、 適合および厳守の義務があります。

#### **KOR** その他の指示

エネルギー マネージャーの操作に関する情報 については取扱説明書を参照してください。警 告および安全のための指示には特に注意を 払ってください。

#### ご質問、ご提案

本書についてのご質問、ご提案がございました ら、下記までご連絡ください。 お問い合わせ先: Dr. Ing. h.c. F. Porsche AG Vertrieb Customer Relations Porscheplatz 1 70435 Stuttgart Germany

#### 装備品

の登録

ポルシェでは絶えず製品の開発と改良を行っ ており、お客様の車両の装備品や仕様等がこの 取扱説明書のイラストや記載内容と一部異な る場合があります。あらかじめご了承くださ い。装備品はオプションである場合や、車両が 販売される国によってこの取扱説明書の内容 と異なる場合があります。追加装備品の詳細に ついては、ポルシェ正規販売店にお問い合わせ ください。

#### 警告およびシンボル マーク

この説明書には様々な警告およびシンボル マークが使用されています。

▲ 危険 重傷または死亡に至る 危険があります

「危険」の欄の警告を守らなかった場合、重傷 または死亡に至る危険があります。

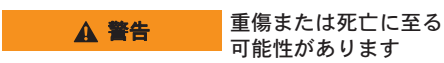

「警告」の欄の警告を守らなかった場合、重傷 または死亡に至る可能性があります。

▲ 注意 中程度のケガまたは軽 傷を負う可能性があり ます

「注意」の欄の警告を守らなかった場合、中程 度のケガまたは軽傷を負う可能性があります。

#### 知識

「知識」欄の警告を守らないと、車両を損傷す る可能性があります。

### ■■ インフォメーション

補足情報は「インフォメーション」の表示を 使って記載しています。

- ✔ 機能を使用するために満たす必要のある前 提条件です。
- ▶ お守りいただく必要のある指示です。
- **1.** 指示が複数のステップに分かれる場合は、 番号が付けられています。
- ▷ トピックに関する詳しい重要情報が記載さ れている参照先を示します。

**ES** 

**UK**

**HE**

**AR**

**JPN**

**CHS**

**CHT**

**US**

**HE**

**AR**

**JPN**

**KOR**

**CHS**

**CHT**

**THA**

# 適用文書

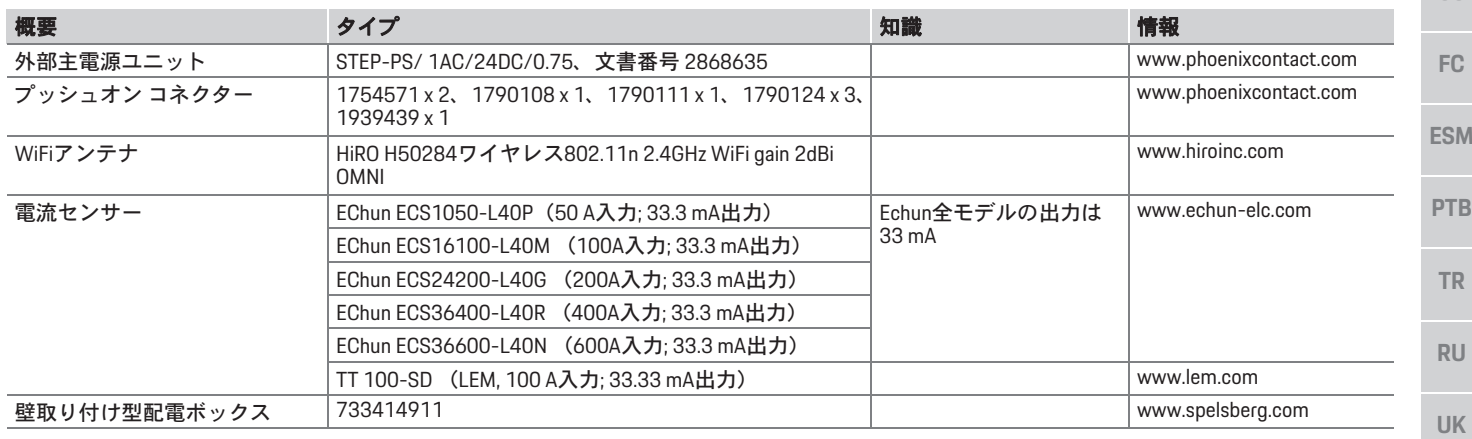

### 基本安全基準 作業員の資格

▲ 危険 雷圧による生命の危険

感電による怪我および/または火傷、それにと もなう死亡の危険があります。

- ▶ 作業中はシステムへの電源を常時OFFにし、 意図せず電源が入ることのないよう措置を 講じてください。
- ▶ いかなる状況においてもエネルギー マネー ジャーのハウジングを開いてはいけません。

適切な電気/電子機器の知識を持つ作業者(電 気技師)のみが電気設備の取り付け作業を実施 してください。電気システムの取り付けに必要 な専門知識を持っている証拠として試験証明 書を提出してください。

取り付けに不具合があると生命に関わる危険 が生じる可能性があります。

取り付け作業を実施する電気技師の要件:

- テスト結果を評価する能力
- IP保護等級およびその使用に関する知識
- 電気設備資材の取り付けに関する知識
- 適用される電気 / 電子デバイスおよび国内 法規についての知識
- 火災防止措置および一般 / 特殊安全および 事故防止法規に関する知識
- 適切な工具、テスターおよび必要な場合は 人体保護具、トリップ条件を確実にするた めの電気設備資材の選択についての能力
- 電気ネットワークの種類(TN、ITおよびTT システム)およびそのための接続要件(保 護アース、PEコンダクターなしのアース、 必要な追加措置)に関する知識

#### 取り付けに関する注意事項

電気設備作業時、以下を遵守しなければなりま せん。

- 地方自治体の該当する法規にしたがって、 すべての電気設備作業時において常時接触 に対する保護を実施する。
- 地方自治体の該当する火災安全法規を常時 遵守している。
- エネルギーマネージャーのディスプレイ、コ ントロール、およびUSBポートは制約無く作

**155**

#### 概要

**US**

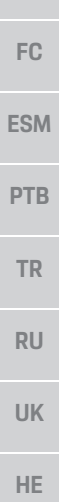

業者の手が届く状態になっており、また通電 部に接触しないよう保護措置を講じている。 – ケーブルは電流センサー 1 個に付き許容最 大長さ3.0 mに適合している。

- 電圧測定、外部電源入力およびエネルギー マネージャーのリレーに適切にヒューズが 取り付けられている。
	- 取り回すケーブルの、適切な長さ、曲げ半 径仕様に適合している。

取り付け環境で過雷圧カテゴリーIII (OVCIII) が 必要な場合は、外部電源の入力側を地方自治体 ターなど)により保護しなければなりません。

#### 高地での取り付け

センサー電源供給ケーブルをを2000 mを超える 高地に電気設備に取り付ける場合、または取り 付け場所の都合で過電圧カテゴリー III (OVCIII)

などが定める法律に従って、保護回路(バリス 以上の適切な絶縁チューブをエネルギー マ に適合しなければならない場合、熱収縮チュー ブまたは20 kV/mmの耐電圧および厚さ0.4 mm ネージャーのセンサー出力 (ハウジング) と入 力端子間のケーブルの全長に追加使用して絶 縁しなければなりません。

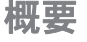

取り付けバージョン**1**

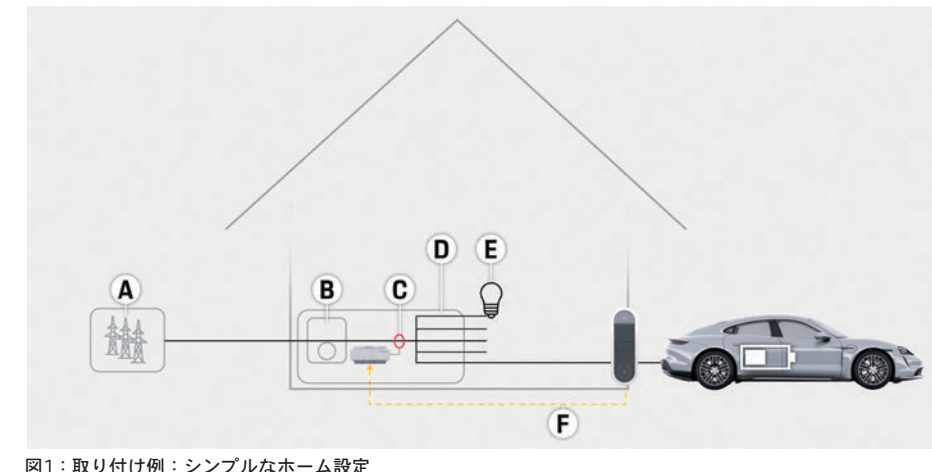

- **A** 電源(1~3フェーズ、ここでは1フェーズ供給) **B** 電力計
- **C** 電流センサー(1フェーズごとに電流センサー 1個)
- **D** 配電
- **E** ホーム電力消費源
- **F** EEBusプロトコル

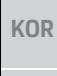

**AR**

**JPN**

**CHS**

**CHT THA**

#### 概要

### 取り付けバージョン**2**

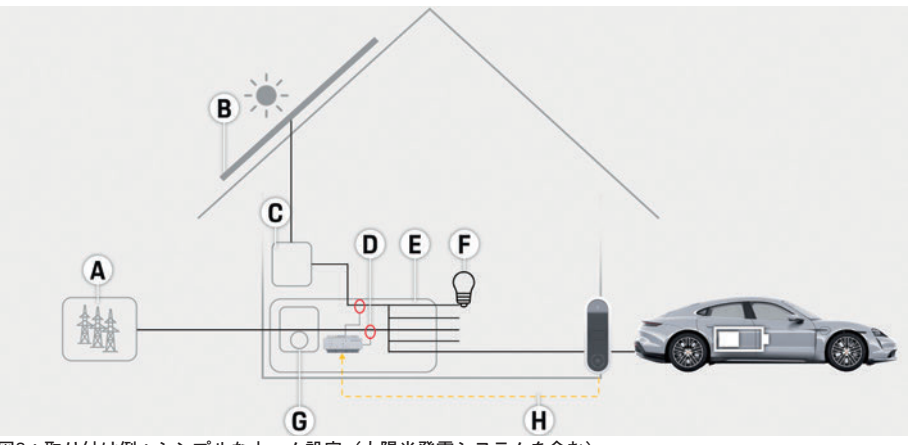

図2:取り付け例:シンプルなホーム設定(太陽光発電システムを含む)

### 取り付けバージョン**3**

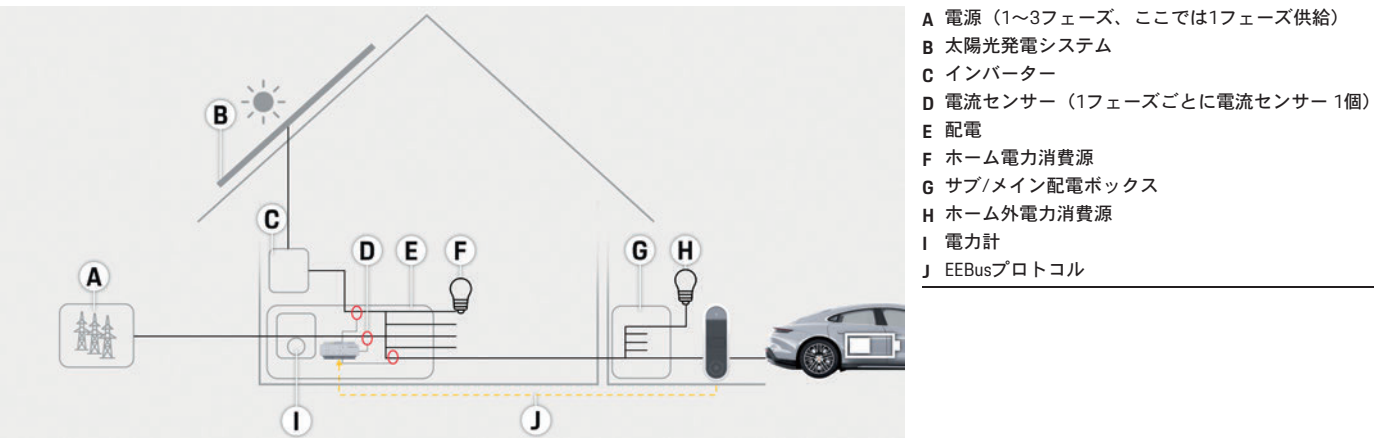

**US FC ESM PTB A** 電源(1~3フェーズ、ここでは1フェーズ供給) **B** 太陽光発電システム **C** インバーター **D** 電流センサー(1フェーズごとに電流センサー 1個) **E** 配電 **F** ホーム電力消費源 **G** 電力計 **H** EEBusプロトコル

**TR**

**RU**

**UK**

**HE**

**AR**

**JPN**

**KOR**

**CHS**

**CHT**

**THA**

図3:取り付け例:ホーム設定(太陽光発雷システムおよびサブ/メイン配雷ボックスを含む)

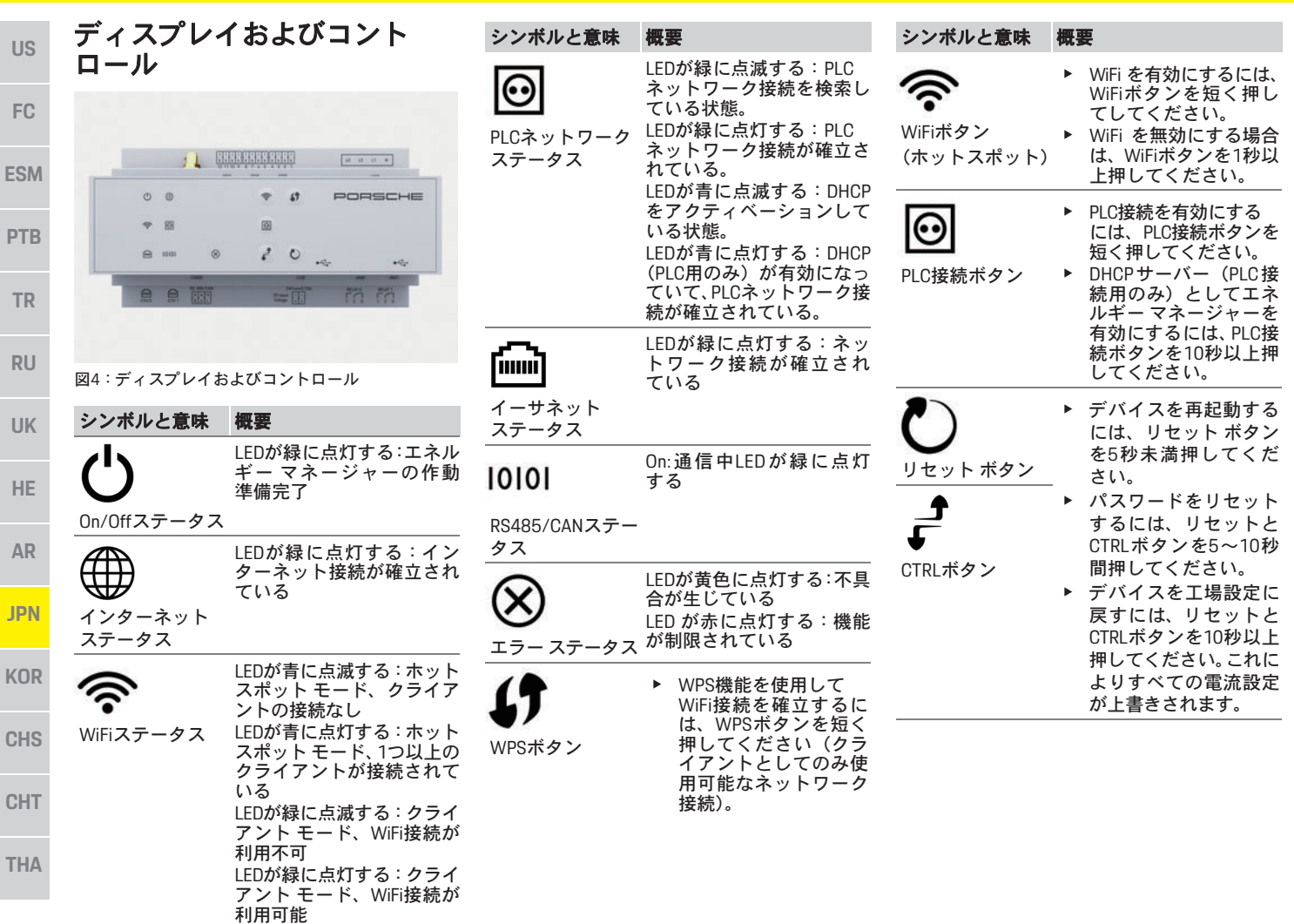

概要

### デバイス接続の概要

#### デバイス上部の接続

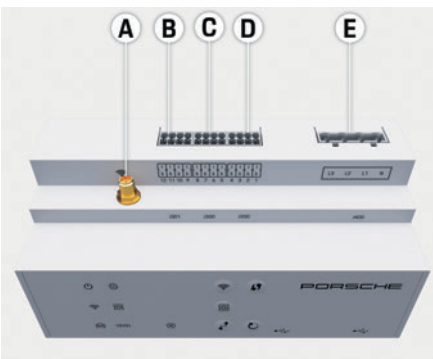

- 図5:デバイス上部の接続図
- **A** WiFiアンテナ
- **B** 電流センサー(J301)
- **C** 電流センサー(J300)
- **D** 電流センサー(J200)
- **E** 電圧測定(J400)

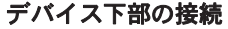

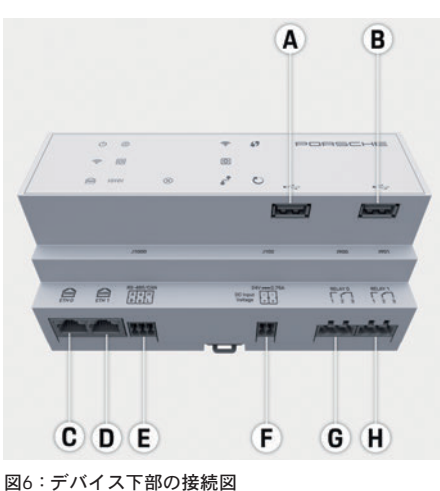

- **A** USB
- **B** USB
- **C** ETH 0
- **D** 未使用
- **E** RS485/CAN (J1000 )
- **F** 電源(J102 )
- **G** リレー(J900 )
- **H** リレー(J901)

### 取り付けおよび接続

### 電源への接続

#### 回路ブレーカーの取り付け

エネルギー マネージャーは内部ヒューズを装備 していません。そのため、電圧測定および外部 電源入力およびリレーを適切なヒューズを使 用して保護しなければなりません。 ライン保護ヒューズは電源供給の範囲には含 まれていません。電気技師が取り付けなければ なりません。

- エネルギーマネージャーを作動する場合、 全 電源供給ケーブルの過電流からの保護が必 要となります。確実な感度トリップ特性を持 つヒューズを選択する必要があります。
- 使用する国において市販されている部品に もとづいてヒューズを選択しなければなり ません。
- トリップ電流が最も低く、トリップ時間が 最も短い部品を使用してください。

#### 壁取り付け型配電ボックス (オプション) の取り付け

- ▶ 壁取り付け型配雷ボックスの取り付け指示 にも注意してください。
- ▶ 電流センサー 1個に付き許容最大長さ3.0 m のケーブルを取り付けてください。
- ▶ 壁取り付け型配雷ボックスを壁に確実に固 定してください。
- ▶ 壁取り付け型配雷ボックスを取り付ける前 に、穴開けをする場所に電気ケーブルがあ るか確認してください。

**US FC ESM PTB TR RU UK HE AR JPN**

**THA**

**KOR**

**CHS**

**CHT**

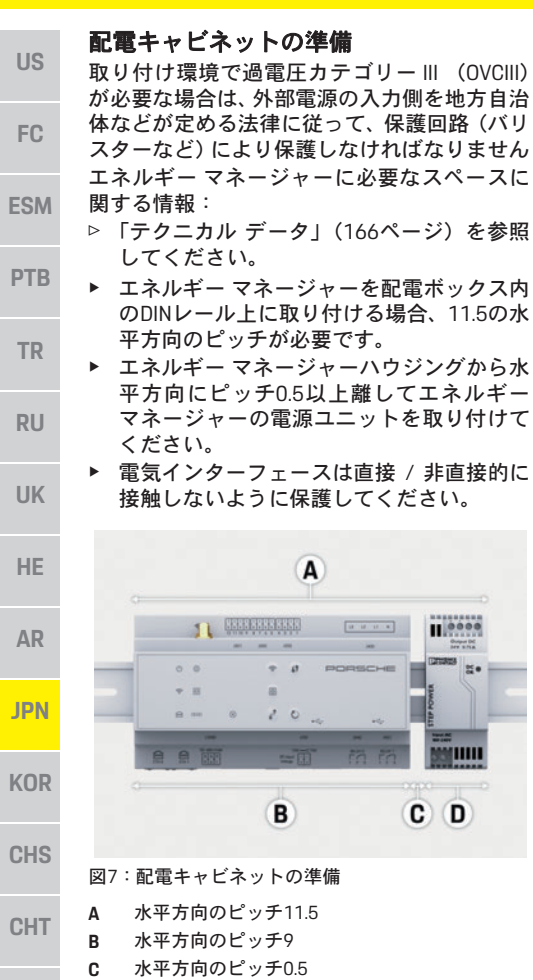

**THA D** 水平方向のピッチ2

#### 配電キャビネット内への取り付け

- b すべてのケーブル コネクターをエネルギー マネージャーに接続している
- b エネルギー マネージャーのハウジング上の DINレール ホルダーは固定されていない
- **1.** DINレール ホルダーを配電ボックス内のDIN レールに傾斜させて位置決めしてください。
- **2.** エネルギー マネージャーのハウジングを傾 け、DINレールに平行に置いてください。
- **3.** DINレール ホルダーをエネルギー マネー ジャーのハウジングに固定してください。

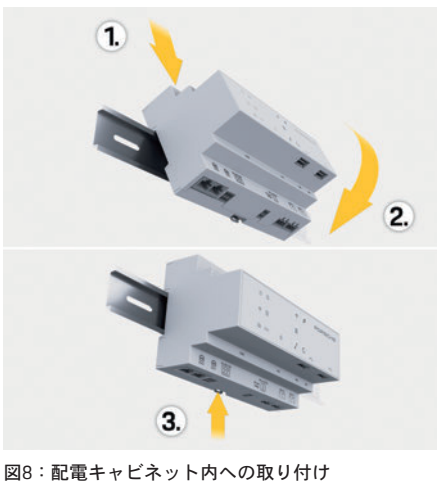

**4.** エネルギー マネージャーがDINレールにしっ かりと固定されているか確認してください。

#### 電流センサーの取り付け

メイン ヒューズを該当するメイン フェーズ上 に取り付け後、産業用/家庭用全電流を測定で きる電流センサーを取り付けてください。エネ ルギー フローをまだサブ回路に分岐してはい けません。

- ▷ 「概要」(156ページ) を参照してください。
- ▶ 雷流センサー 1個に付き許容最大長さ3.0 m のケーブルを取り付けてください。
- ▶ 直っ直ぐ配線が可能な場所を取り付け位置 として選択し、測定方向に注意してください (矢印は電力消費源の方向を向いている)。
- ▶ 取り付けケーブルを雷流ヤンサー内に挿入 し、センサーのキャップを閉じてください。

センサー ケーブルを延長する必要がある場合、 可能な場合は同じタイプのケーブルを使用し てください。

取り付け環境により、オプションの壁取り付け 型配電ボックスを使用しなければならない場 合は、ケーブルを適切なケーブル配線システム (空のコンジット、ケーブル ダクトなど)を使 用して配電ボックスに配線しなければなりま せん。

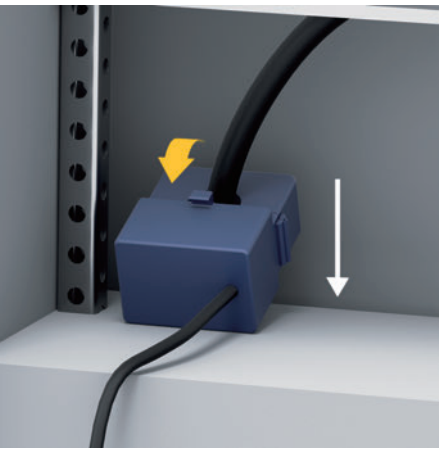

図9:電流センサー取り付け例

**US**

**PTB**

#### 接続ケーブルの配線

機器を取り付ける前に、地方自治体の定める法 規に従って接続ケーブルを配電キャビネット 内に配線し、全電気的インターフェースを接触 しないように保護してください。

- ▶ 地方自治体の定める法規に従って、適切な 取り付けケーブルを使用してください。
- ▶ 取り付けケーブルを使用可能なスペースお よび取り付け位置に合わせて切断してくだ さい。
- ▶ 取り付けケーブルの製品の曲げ半径什様を 必ず遵守し、ケーブルおよびハードウェア の不具合を防止してください。

### 既存設備装置への接続

地方自治体の該当する法規および基準にした がって、全デバイスを既存の設備装置へ接続し てください。この指示については、以下の省略 記号を使用します。

- N = ニュートラルワイヤー
- L = 通電ワイヤー

#### 外部主電源ユニットの接続

- ▶ 製造業者の取り付け指示にしたがってくだ さい。
	- ▷ 「適用文書」(155 ページ)を参照してく ださい。
- ▶ 雷源コネクター (J102) のピン配列に従っ て、DC出力をエネルギー マネージャーに接 続してください。
- ▶ ケーブルを使用して電源ユニットをエネル ギー マネージャーに接続してください。こ のケーブルは電気技師が製造しなければな りません。

#### **RS485/CAN**通信の接続

#### ■■ インフォメーション

本ソフトウェア08/2019ではRS485/CANへの 接続はできません。今後については、新しいソ フトウェア リリースに関する情報に気を付け ておいてください。

エネルギー マネージャーを設備装置へ接続す るときに、DC電源コネクター(J102)をRS485/ CANポートへ間違えて接続する可能性があり ます。間違えて接続すると、エネルギー マネー ジャーを損傷する可能性があります。混同しな いように、納品時同梱されている接続ケーブル が付いていない6極コネクター(J1000)を接続 してください。

▶ 接続ケーブルが付いていないコネクターを エネルギー マネージャーのハウジング内の ソケットJ1000に挿入してください。

#### リレー チャンネルの接続

### ■■ インフォメーション

本ソフトウェア08/2019ではリレー チャンネ ルへの接続はできません。今後については、新 しいソフトウェア リリースに関する情報に気 を付けておいてください。

接続ケーブルが付いていない適切なコネク ターがエネルギー マネージャーと同梱されて います。

▶ 接続ケーブルが付いていないコネクターを エネルギー マネージャーのハウジング内の ソケットJ900/J901に挿入してください。

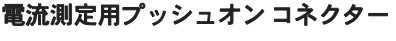

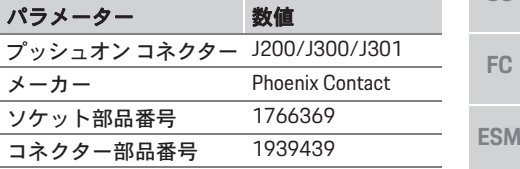

#### **J200/J300/J301**コネクターの概要図

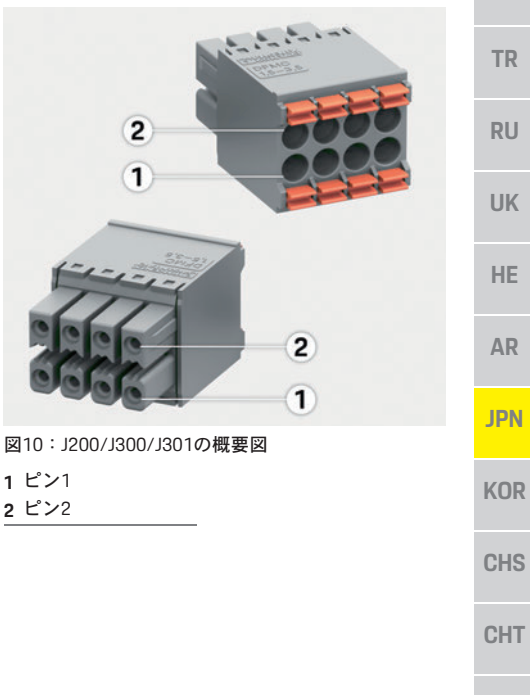

**FC**

**TR**

**RU**

**UK**

**AR**

**JPN**

**KOR**

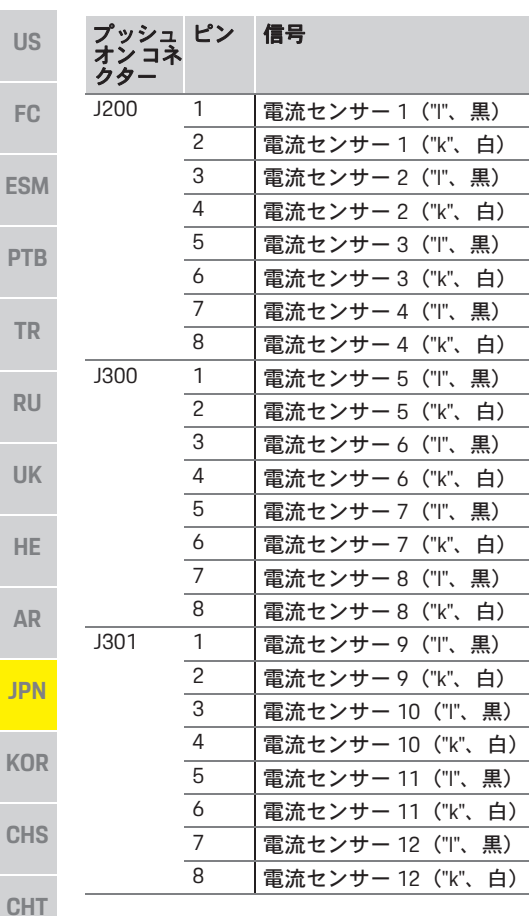

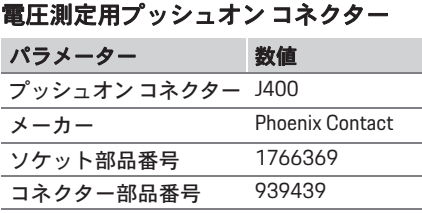

#### **J400**コネクターの概要図

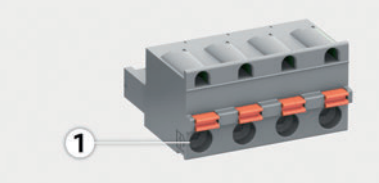

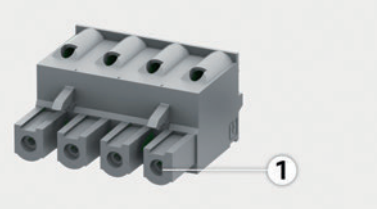

図11: J400の概要図

**1** ピン1

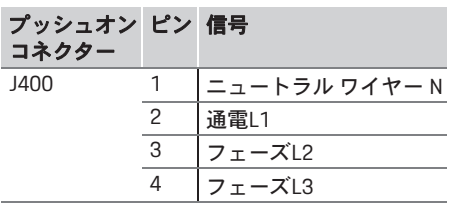

#### 電源用プッシュオン コネクター

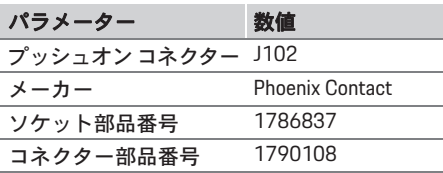

#### **J102**コネクターの概要図

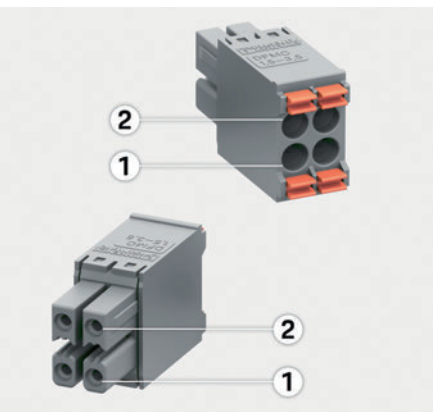

図12: J102の概要図

**1** ピン1 **2** ピン2

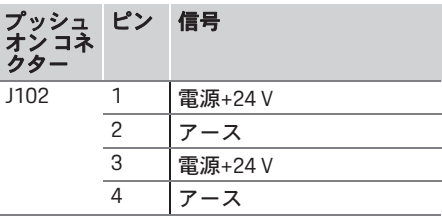

**162**

#### リレー接点用プッシュオン コネクター

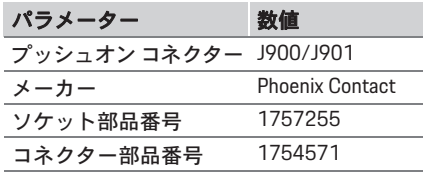

#### **J900/J901**コネクターの概要図

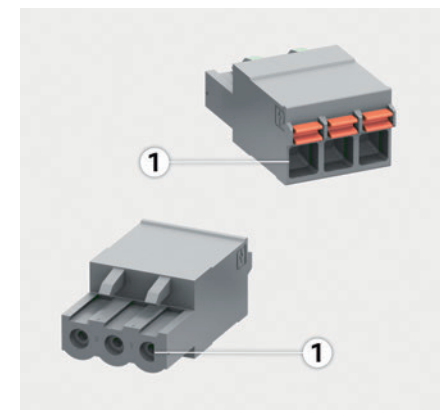

#### 図13: J900/J901の概要図

**1** ピン1

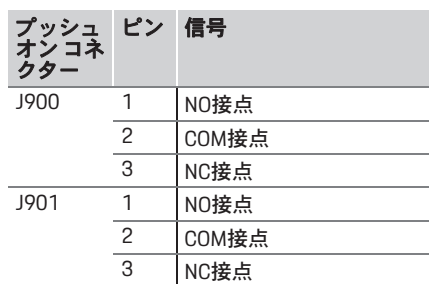

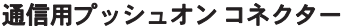

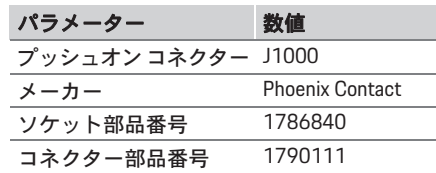

#### **J1000**コネクターの概要図

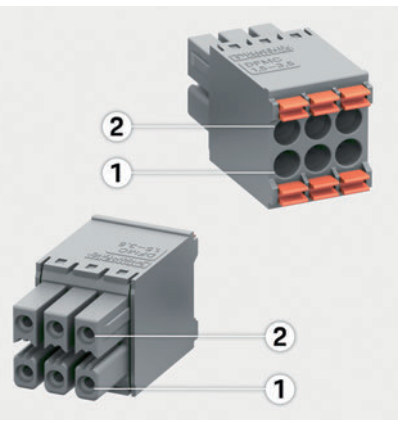

г

図14: J1000の概要図

- **1** ピン1
- **2** ピン2

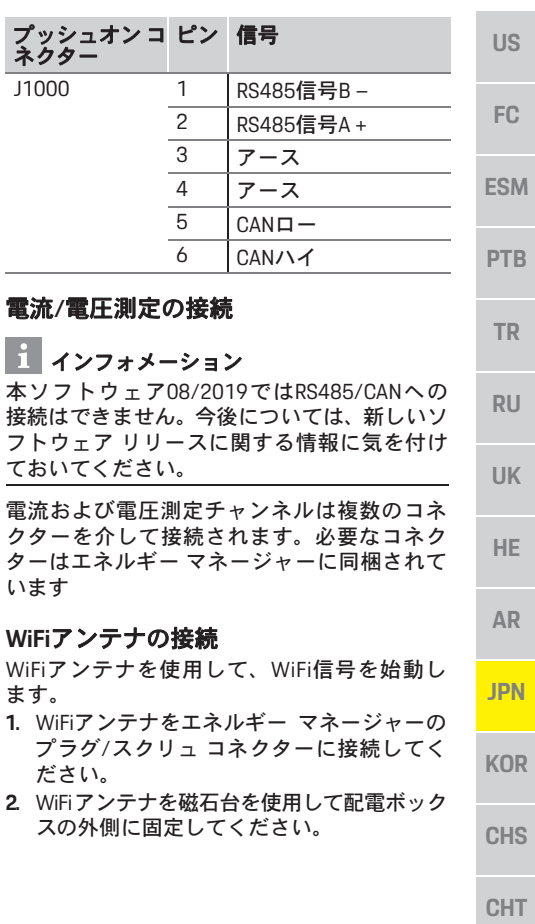

#### 初期作動

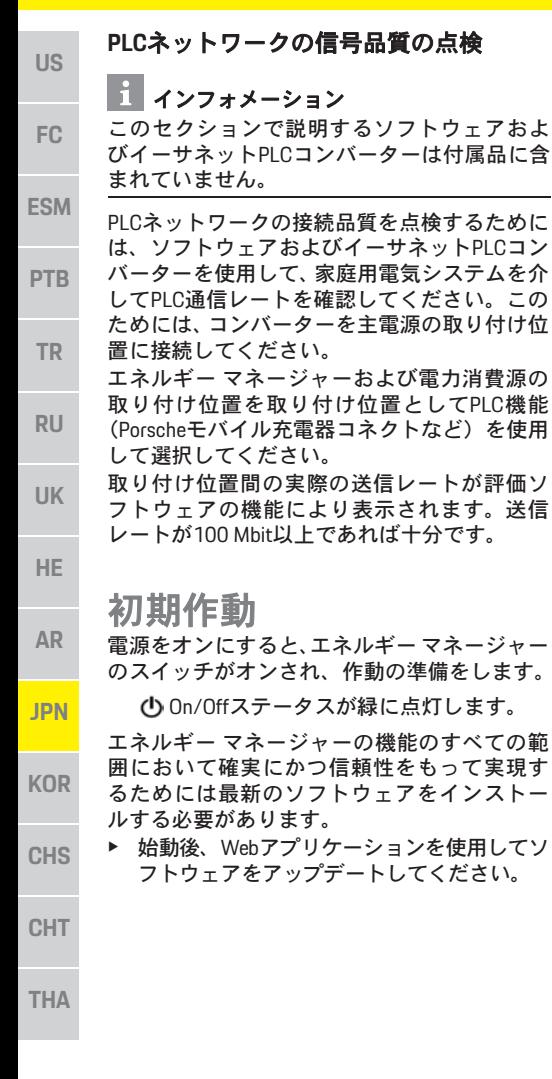

### 設定

エネルギー マネージャーはWebアプリケー ションにより設定されます。Webアプリケー ションで必要な全ての数値が入力され、電流セ ンサーが設定されます。

この機能に対応する充電機器をEEBusデバイス として追加することができます。

以下の情報がエネルギー マネージャーを設定 するために必要になる場合があります:

– ホーム ネットワークへのアクセス

– ユーザー プロファイル(Porsche IDへのリン ク)のためのアクセス データ

– 電気料金の情報

### ホットスポット経由での**Web**ア プリケーションへのアクセス

エネルギー マネージャーにより確立したホッ トスポットから、Webアプリケーションをデバ イス(PC、タブレット、またはスマートフォ ン)上で開くことができます。

▶ ホットスポットが有効な状態で Web アプリ ケーションを開くためには、以下のIPアド レスをブラウザーのアドレス バーに入力し てください。192.168.9.11

#### $\mathbf{i}$ インフォメーション

- 使用するブラウザーによって、Webアプリ ケーションがすぐに開かない場合がありま すが、ブラウザーの安全設定についての情 報が最初に表示されます。
- Webアプリケーションを呼び出すためにネッ トワーク キーを入力する必要があるかどう かはデバイスのオペレーション システムに より異なります。

#### **Web**アプリケーションへのログイン

Webアプリケーションにはホーム ユーザーとカ スタマー サービスの2人のユーザーがログイン 可能です。

▶ エネルギーマネージャーを設定するには、エ ネルギー マネージャーのWebアプリケーショ ンにカスタマー サービスとしてログインし てください。初期パスワードはアクセス データ通知書に表示されています。

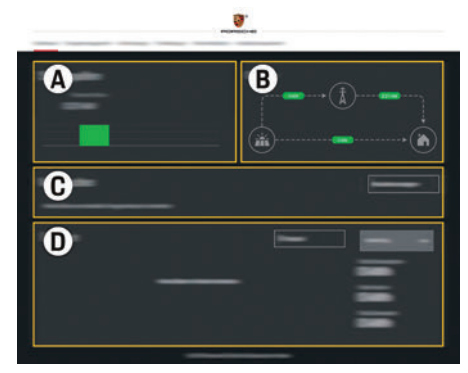

図15:エネルギー マネージャーのWebアプリケー ション(概要)

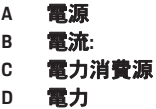

設定

#### 設定アシスタントを使用して

- ✔ Webアプリケーションにカスタマー サービ スとしてログイン
- ▶ 設定アシスタントの指示に従って進んでく ださい。

設定アシスタントは以下の点をカバーして います。

- 更新および安全対策用の設定
- WiFi、イーサネットまたはPLC経由でネッ トワーク接続を確立する
- エネルギー マネージャーをユーザー プロ ファイル (Porsche ID) にリンクする
- 「コスト最適化充電」機能に料金情報を 入力する

### ホーム設定を設定する

- ✔ Webアプリケーションにカスタマー サービ スとしてログイン
- ▶ ホーム設定を設定してください。 ホーム設定は以下の点をカバーしています。
	- 電力グリッド、電源、電流センサーおよ び電力消費源用エネルギー マネージャー を設定する
	- 複数の充電器を使用する場合、充電操作 を優先して管理する
	- 「過負荷保護」、「自己消費最適化」およ び「コスト最適化充電」などの機能を有 効にする/無効にする

### **EEBus**デバイスを追加

エネルギー マネージャーを確実に正しく機能 させるには、例えばポルシェ モバイル充電コ ネクト等のEEBusデバイスに接続することが不 可欠です。

エネルギー マネージャーとEEBusデバイスが同 じネットワーク上にある場合は、これらを接続 できます。

- ✔ Webアプリケーションにホーム ユーザーま たはカスタマー サービスとしてログイン **1.** 接続を開始するには、ホーム設定 > 電力消 費源の**EEBUS**デバイスを追加をクリックし
	- てください。
	- 利用可能なEEBusデバイスが表示されます。
- **2.** 名前と本人確認番号(SKI)により EEBus デ バイスを選択してください。
- **3.** 充電器への接続を開始してください。
	- ▷ 充雷器の取扱説明書の記載内容に注意 してください。

### 点検機能

▶ Webアプリケーションを使用して、エネル ギー マネージャーが正しく機能しているこ とを確認してください。そのためには、電 源と消費源の正しい値が概要画面に表示さ れているか確認してください。

**FC**

**US**

**PTB**

**TR**

**RU**

**UK**

**HE**

**AR**

**JPN**

**KOR**

**CHS**

**CHT**

# テクニカル データ

<sub>us</sub> テクニカルデータ

| 概要                       | 数值                                                                  |
|--------------------------|---------------------------------------------------------------------|
| ポート                      | USB x 2、PLC x 1、WiFi x 1、イーサネット (ETH 0) x 1、CT入力 x 12、RS485/CAN x 1 |
| 必要なスペース                  | 水平方向のピッチ11.5 (1HPは17.5~18 mmに相当)                                    |
| 電流の測定                    | 0.5A~600A (電流センサーにより異なる)、ケーブル最大長さ3.0m                               |
| 電圧測定                     | AC 100 V~240 V                                                      |
| USBポートまでの電源供給ケーブルの最大長さ   | 3.0 <sub>m</sub>                                                    |
| エネルギー マネージャー入力           | DC 24 V/0.75 A                                                      |
| 外部電源 (入力)                | AC 100 V~240 V                                                      |
| 外部電源 (出力)                | DC 24 V/18 W                                                        |
| リレー (電圧/負荷)              | 最大AC 250 V、最大3 Aの抵抗負荷                                               |
| 温度範囲保管温度                 | $-40 °C \sim 70 °C$                                                 |
| 温度範囲作動温度                 | -20 °C~45 °C (10 %~90 %の湿度時)                                        |
| 試験用製品タイプ                 | コントロール ユニット                                                         |
| デバイスの機能説明                | 家庭用充電管理                                                             |
| 電源への接続                   | 外部電源ユニット                                                            |
| 取り付け/過雷圧カテゴリー            | $\mathbf{III}$                                                      |
| 測定カテゴリー                  | III                                                                 |
| 汚染の度合い                   | $\overline{c}$                                                      |
| 保護等級                     | <b>IP20</b>                                                         |
| IEC 60529の保護等級           | DINレール取り付けデバイス                                                      |
| 保護等級                     | $\mathcal{P}$                                                       |
| 操作条件                     | 継続操作                                                                |
| デバイスの総寸法 (幅 x 深さ x 高さ)   | 159.4 mm x 90.2 mm x 73.2 mm                                        |
| 重量                       | 0.3 <sub>kq</sub>                                                   |
| 外部雷流センサー(アクセサリーおよび取り外し   | ECS1050-L40P (EChun; 50 A入力; 33.3 mA出力)                             |
| 可能部品)                    | ECS16100-L40M (EChun; 100A入力; 33.3 mA出力)                            |
|                          | TT 100-SD (LEM, 100 A入力; 33.33 mA出力)                                |
|                          | ECS24200-L40G (EChun; 200A入力; 33.3 mA出力)                            |
|                          | ECS36400-L40R (EChun; 400A入力; 33.3 mA出力)                            |
|                          | ECS36600-L40N (EChun; 600A入力; 33.3 mA出力)                            |
| アンテナ (アクセサリーおよび取り外し可能部品) | HIRO H50284                                                         |
| 送受信周波数域                  | $2.4$ GHz                                                           |
| 送受信出力                    | 58.88 mW                                                            |

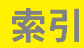

### 字母

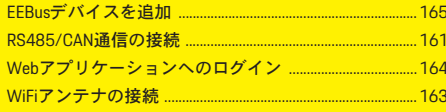

### ゕ

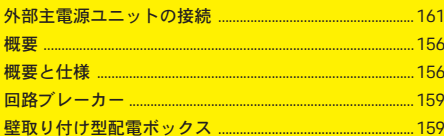

#### ŧ

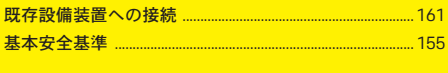

#### $\overline{C}$

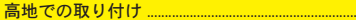

### $\mathbf{r}$

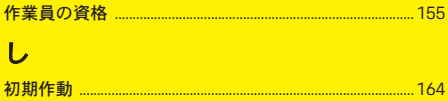

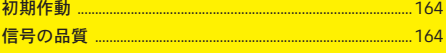

#### せ

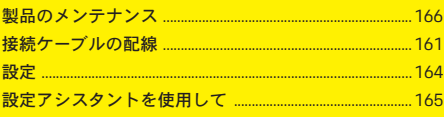

### $\tau$

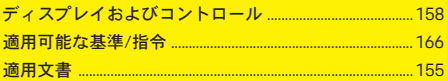

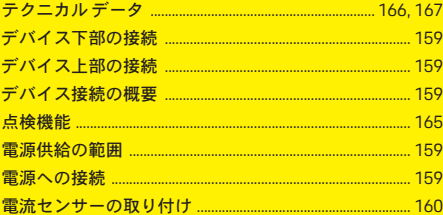

#### $\overline{\mathcal{L}}$

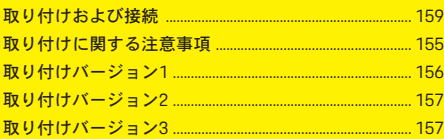

#### は

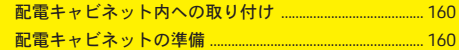

#### ふ ラ

 $.156$ 

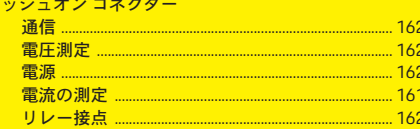

#### ほ

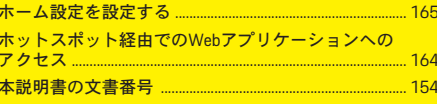

#### $\overline{U}$

リレー チャンネルの接続.  $.... 161$ 

# 한국어

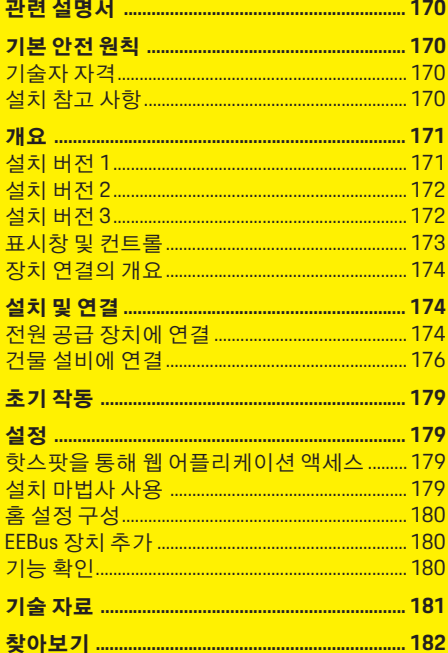

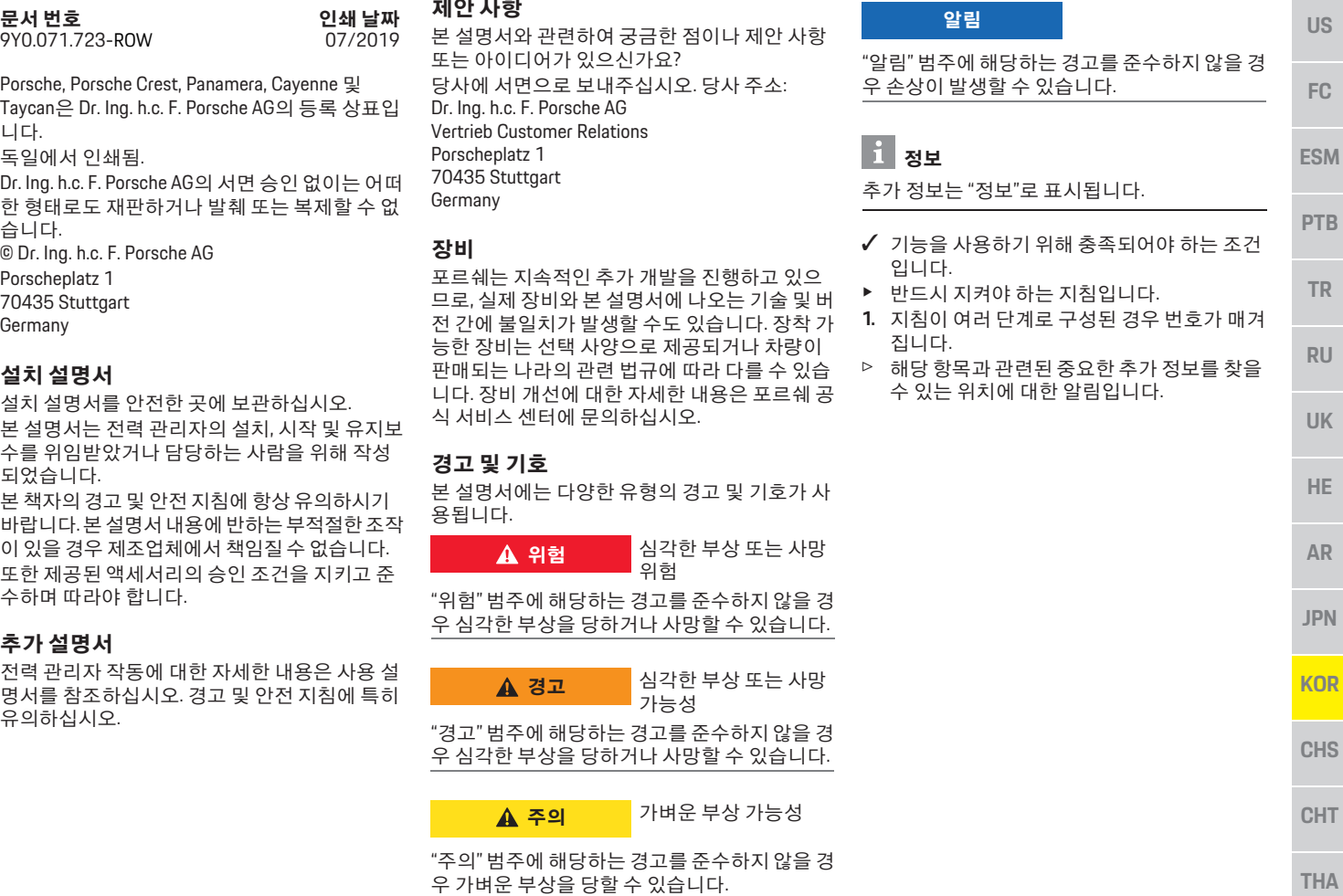

Porsche, Porsche Crest, Taycan은 Dr. Ing. h.c. F. 니다.

독일에서 인쇄됨.

문서 번호

Dr. Ing. h.c. F. Porsche AG .<br>한 형태로도 재판하거! 습니다.

 $\overline{\odot}$  Dr. Ing. h.c. F. Porsche

Porscheplatz 1

70435 Stuttgart

Germany

#### 설치 설명서

설치 설명서를 안전한 본 설명서는 전력 관리 수를 위임받았거나 담 되었습니다.

본 책자의 경고 및 안전 바랍니다. 본 설명서 내 이 있을 경우 제조업체 또한 제공된 액세서리 수하며 따라야 합니다.

#### 추가 설명서

전력 관리자 작동에 대 명서를 참조하십시오. 유의하십시오.

#### 관련 설명서

#### **US** 관련 설명서

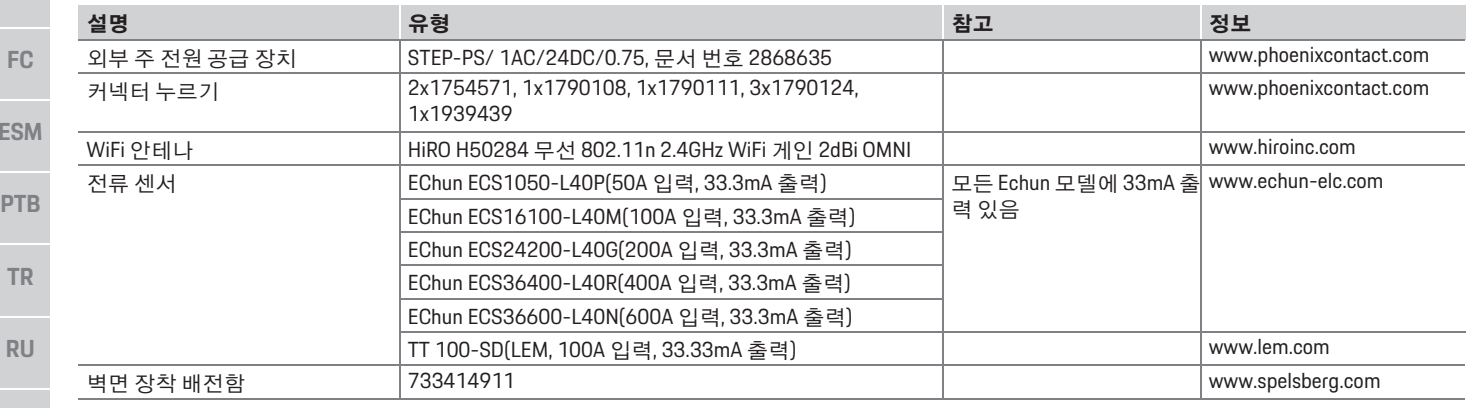

**UK**

**HE**

**AR**

**JPN**

**KOR**

**CHS**

**CHT**

**THA**

**ES** 

#### 기본 안전 원칙 기술자 자격

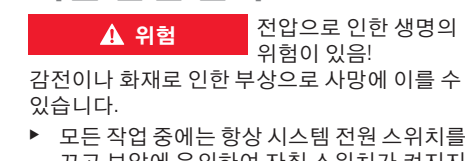

- 끄고 보안에 유의하여 자칫 스위치가 켜지지 않도록 하십시오. ▶ 어떠한 경우에도 전력 관리자의 하우징을 열
- 지 마십시오.

전기/전자 장비와 관련된 지식을 갖춘 사람(전기 기술자)에 한해 전기 설치를 수행해야 합니다. 이 들은 자격증 등을 통해 전기 시스템 설치에 필요한 전문 지식 보유자임을 증명할 수 있어야 합니다. 부적절한 설치는 자신은 물론 타인의 생명을 위 험에 처하게 할 수 있습니다.

설치를 수행하는 전기 기술자 요구 사항은 다음 과 같습니다.

- 테스트 결과 평가 능력
- IP 보호 등급과 그 사용에 대한 지식
- 전기 설비 자재 사용 지식
- 관련 전기/전자 및 국가 규정에 대한 지식
- 화재 안전 조치, 일반 및 특정 안전 규정과 사 고 방지 규정에 대한 지식
- 적절한 도구, 테스터 및 개인 보호 장비(필요 할 경우), 주행 조건을 보장해주는 전기 설비 자재 선택 능력
- 전기 네트워크 유형(TN, IT 및 TT 시스템)과 그 로 인한 연결 요구 사항(보호 접지, PE 전도체 가 없는 접지, 필요한 추가 조치)에 대한 지식

### 설치 참고 사항

다음과 같은 방식으로 전기 설치가 이루어져야 합니다.

- 전체 전기 설치에 항상 해당 지역의 관련 규정 에 따른 접촉 방지가 보장됩니다.
- 항상 해당 지역의 관련 화재 안전 규정을 준수 합니다.

**US**

**FC**

**ESM**

**PTB**

**TR**

**RU**

- 고객이 제한 없이 전력 관리자의 표시창, 컨트 롤 및 USB 포트에 액세스할 수 있으며, 전기가 흐르는 부위에 접촉하지 않도록 합니다.
- 허용된 최대 케이블 길이는 전류 센서당 3.0m 를 준수합니다.
- 전압 측정 및 외부 전원 공급 입력과 전력 관 리자 릴레이에 적절히 퓨즈가 있습니다.
- 설치 케이블을 배선할 때 올바른 길이 및 제품 별 곡률 반경을 준수합니다.

설치 환경에 과전압 범주 III(OVCIII)이 필요할 경 우 해당 지역의 관련 규정에 맞는 보호 회로(예: 배리스터)를 이용해 외부 전원 공급의 입력 쪽을 보호해야 합니다.

#### 고도가 높은 곳에 설치

전기 설치 시 2,000m가 넘는 고도에서 설치하거 나 설치 위치로 인해 과전압 범주 III(OVCIII)을 따 라야 하는 센서 공급 케이블은 열수축형 배관을

### 개요

설치 버전 **1**

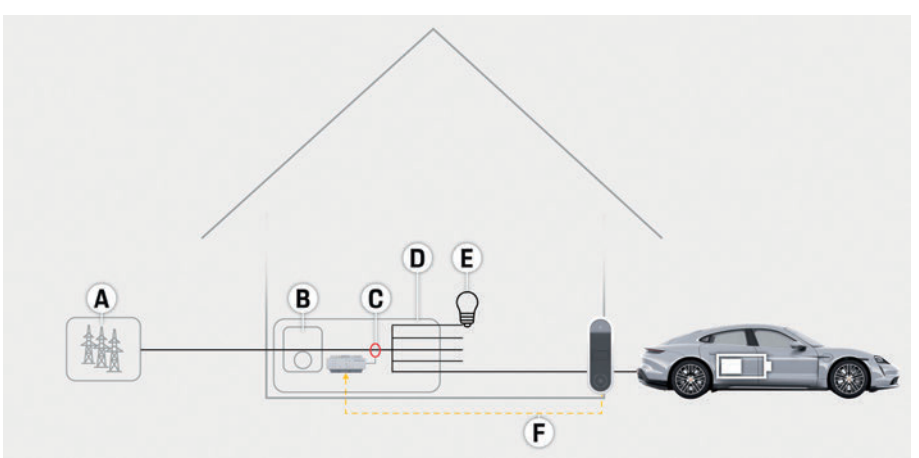

그림 1: 설치 예: 간단한 홈 설정

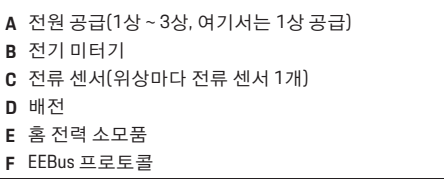

사용하거나 센서 출력(하우징)과 전력 관리자에 있는 입력 단자 간을 연결하는 전체 케이블 길이 의 절연 내력이 20kV/mm이고 최소 벽 두께가 0.4mm인 적합한 절연 배관을 사용하여 추가로

절연해야 합니다.

**UK HE AR JPN KOR**

**CHS**

**CHT**

#### 개요

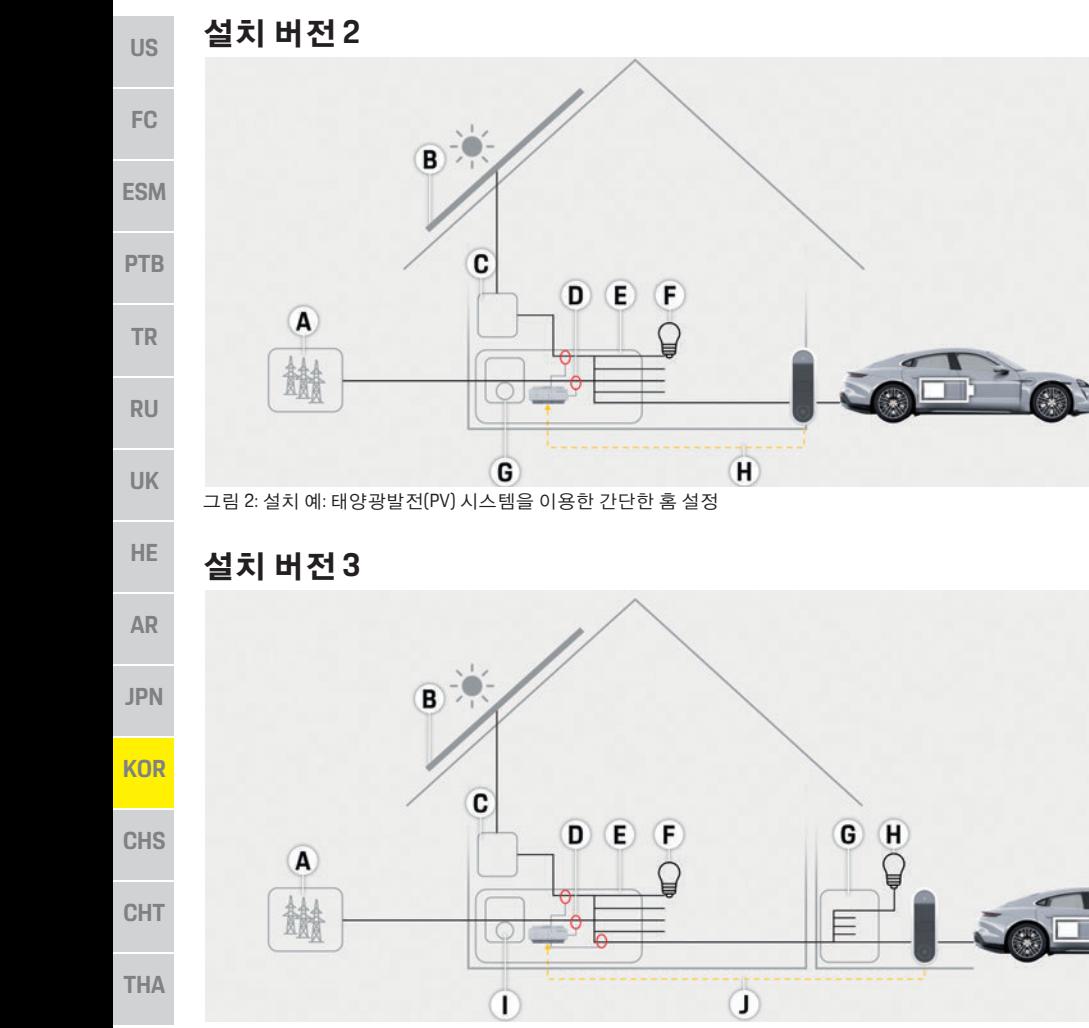

그림 3: 설치 예: 태양광발전(PV) 시스템 및 하위 메인 배전함을 이용한 홈 설정

**C** 인버터 **D** 전류 센서(위상마다 전류 센서 1개) **E** 배전 **F** 홈 전력 소모품 **G** 하위 메인 배전함 **H** 홈 외부 전력 소모품 **I** 전기 미터기 **J** EEBus 프로토콜

**B** 태양광발전(PV) 시스템

**A** 전원 공급(1상 ~ 3상, 여기서는 1상 공급)

**A** 전원 공급(1상 ~ 3상, 여기서는 1상 공급)

**D** 전류 센서(위상마다 전류 센서 1개)

**B** 태양광발전(PV) 시스템

**C** 인버터

**E** 배전 **F** 홈 전력 소모품 **G** 전기 미터기 **H** EEBus 프로토콜

개요

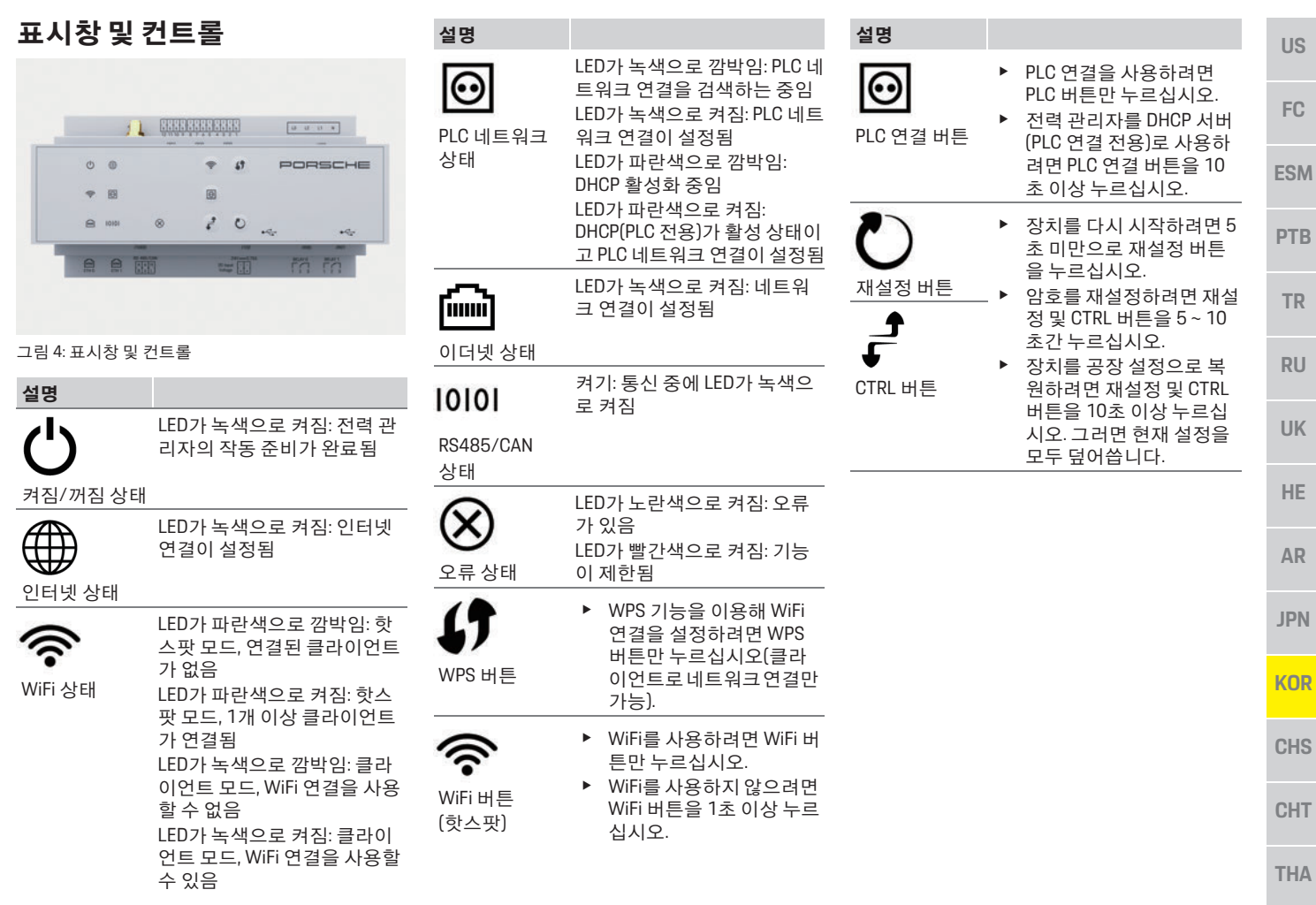

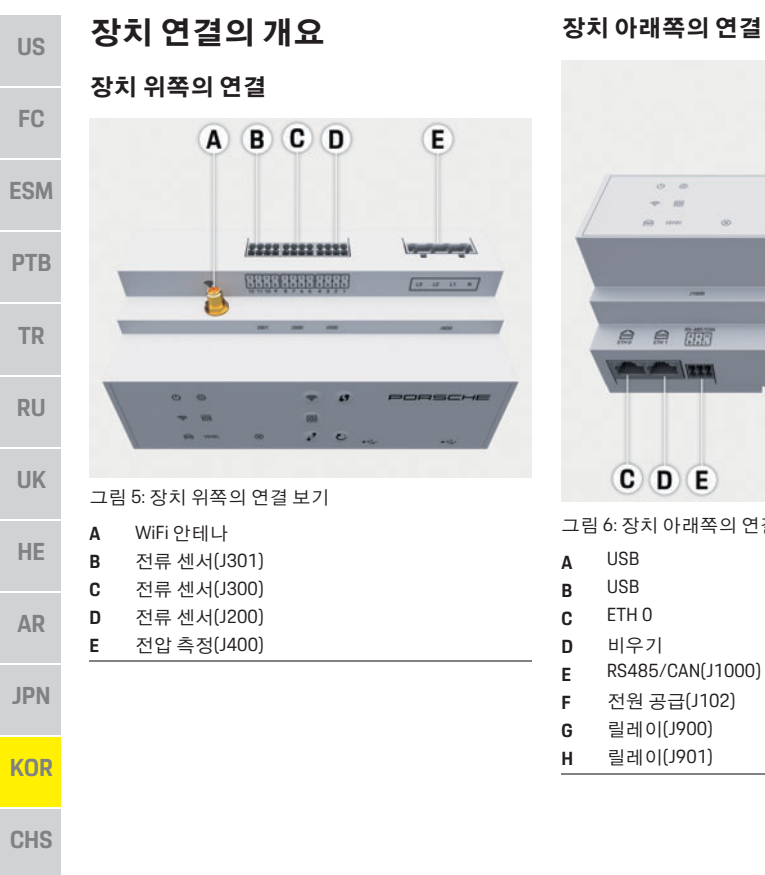

### $\mathbf{A}$  $\overline{B}$  $\circ$ Чk, **Allen**  $e$   $e$   $m$  $= 50$ m m **Part 1983** ككسركيك 鬥  $G$  $H$  $C$   $D$   $E$  $(F)$ 그림 6: 장치 아래쪽의 연결 보기

- **E** RS485/CAN(J1000)
- **F** 전원 공급(J102)
- 
- 

## 설치 및 연결

### 전원 공급 장치에 연결

#### 회로 차단기 설치

전력 관리자에는 내부 퓨즈가 없습니다. 따라서 적합한 퓨즈로 전압 측정 및 외부 전원 공급 입력 과 릴레이를 보호해야 합니다 .

공급 범위에 선 보호 퓨즈가 포함되지 않으므로 전기 기술자가 설치해야 합니다 .

- 전력 관리자를 사용하려면 모든 공급 케이블 에 과전류 보호가 필요합니다. 트립 특성이 민 감한 퓨즈를 선택해야 합니다 .
- 사용 국가의 상용 구성품에 따라 퓨즈를 선택 해야 합니다 .
- 트리핑 전류 가 가장 낮고 트리핑 시간이 가장 짧은 구성품을 사용하십시오 .

#### 벽면 장착 배전함 **(**옵션**)** 설치

- ▶ 벽면 장착 배전함 설치 설명서를 주의깊게 읽 어보십시오 .
- ▶ 전류 센서당 허용된 최대 케이블 길이 3.0m를 준수하십시오.
- ▶ 벽면 장착 배전함을 벽에 단단히 고정하십시오.
- ▶ 벽면 장착 배전함을 설치하기 전에 천공할 부 분에 전기 케이블이 있는지 여부를 확인하십 시오.

**CHT**

#### 배전 캐비닛 준비

설치 환경에 과전압 범주 III(OVCIII)이 필요할 경 우 해당 지역의 관련 규정에 맞는 보호 회로(예: 배리스터)를 이용해 외부 전원 공급의 입력 쪽을 보호해야 합니다.

전력 관리자에 필요한 공간에 대한 정보:

- ▷ 181페이지의 "기술 자료" 장을 참조하십시오.
- ▶ 설치를 위해 전력 관리자 배전함의 DIN 레일 에 수평 피치 11.5가 필요합니다.
- ▶ 전력 관리자 하우징에서 수평 피치 0.5인 최 소 거리에 전력 관리자의 전원 공급 장치를 설 치합니다.
- ▶ 직접/간접 접촉으로부터 모든 전기 인터페이 스를 보호합니다.

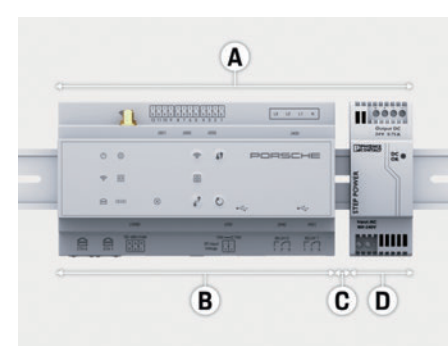

그림 7: 배전 캐비닛 준비

- **A** 수평 피치 11.5
- **B** 수평 피치 9
- **C** 수평 피치 0.5
- **D** 수평 피치 2

#### 배전 캐비닛 설치

- ✔ 모든 케이블 연결이 전력 관리자에 연결되어 있습니다.
- ✔ 전력 관리자의 하우징에 DIN 레일 홀더를 느 슨하게 둡니다.
- **1.** 배전함의 DIN 레일에 DIN 레일 홀더를 기울여 서 배치하십시오.
- **2.** 전력 관리자의 하우징을 기울이고 DIN 레일 에 수평으로 배치하십시오.
- **3.** 전력 관리자의 하우징에 DIN 레일 홀더를 고 정하십시오.

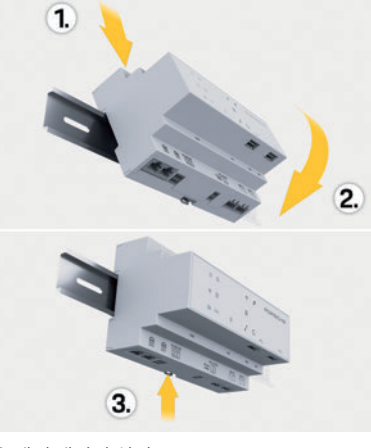

- 그림 8: 배전 캐비닛 설치
- **4.** 전력 관리자가 DIN 레일에 단단히 고정되었 는지 확인하십시오.

#### 전류 센서 설치

해당되는 메인 위상에 메인 퓨즈를 설치한 후 업 무용/가정용 전체 전류를 측정할 수 있도록 전류 센서를 설치하십시오. 아직은 전원 흐름이 하위 회로로 나눠지지 않은 상태여야 합니다. ▷ 171페이지의 "개요" 장을 참조하십시오.

**US FC ESM PTB TR RU UK HE AR JPN KOR CHS** e 전류 센서당 허용된 최대 케이블 길이 3.0m를 준수하십시오. e 케이블이 똑바로 지나갈 수 있는 설치 위치를 선택하고 측정 방향에 유의하십시오(전류 소 모품을 가리키고 있는 화살표). e 설치 케이블을 전류 센서에 끼우고 센서 캡을 센서 케이블을 연장해야 할 경우 가능하면 동일 한 유형의 케이블을 사용하십시오. 설치 환경에 벽면 장착 배전함(옵션)을 사용해야 할 경우 적합한 케이블 라우팅 시스템(빈 전선관, 케이블 관 등)을 통해 케이블이 배전함으로 이어 그림 9: 전류 센서 설치 예

#### 연결 케이블 배선

닫으십시오.

져야 합니다.

장비를 설치하기 전에 현지 규정에 따라 배전 캐 비닛 안에 연결 케이블을 배선하고 모든 전기 인 터페이스를 접촉으로부터 보호하십시오.

e 현지 규정에 맞게 적합한 설치 케이블을 사용 하십시오.

**CHT**

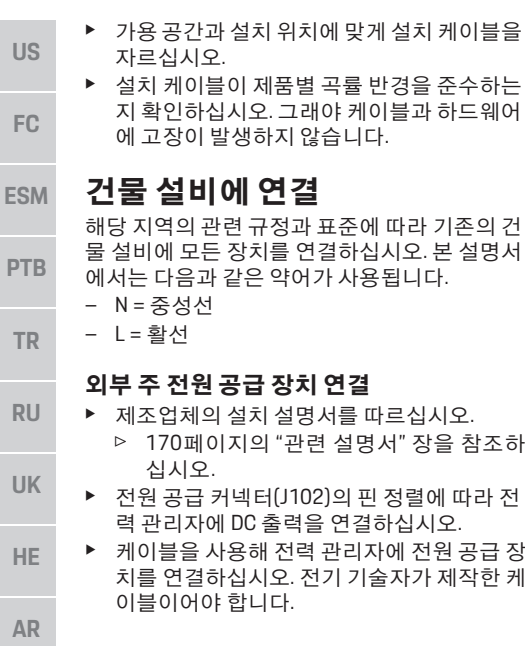

#### **RS485/CAN** 통신 연결

### 정보

소프트웨어 2019년 8월 는 RS485/CAN과의 연결 을 허용하지 않습니다. 다른 기능에 대해서는 새 소프트웨어 릴리스의 정보를 주의깊게 살펴보십 시오.

전력 관리자를 건물 설비에 연결할 때 DC 전원 공 급 커넥터(J102)가 RS485/CAN 포트에 잘못 연결 될 위험이 있습니다. 이 경우 전력 관리자가 손상 될 수 있습니다. 인도 시 포함된 연결 케이블 (J1000)을 사용하지 않고 6폴 커넥터를 끼워 혼 선을 방지하십시오.

▶ 전력 관리자의 하우징에 있는 소켓 J1000에 연결 케이블 없이 커넥터를 끼우십시오.

#### 릴레이 채널 연결

### 정보

치를 연결하십시오. 전기 기술자가 제작한 케 결을 허용하지 않습니다. 다른 기능에 대해서는 소프트웨어 2019년 8월 는 릴레이 채널과의 연 새 소프트웨어 릴리스의 정보를 주의깊게 살펴 보십시오.

> 전력 관리자는 연결 케이블 없이 적합한 커넥터 와 함께 제공됩니다.

> e 전력 관리자의 하우징에 있는 소켓 J900/J901 에 연결 케이블 없이 커넥터를 끼우십시오.

#### 전류 측정을 위해 커넥터 누르기

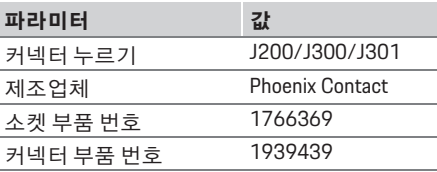

#### **J200/J300/J301** 커넥터의 개요

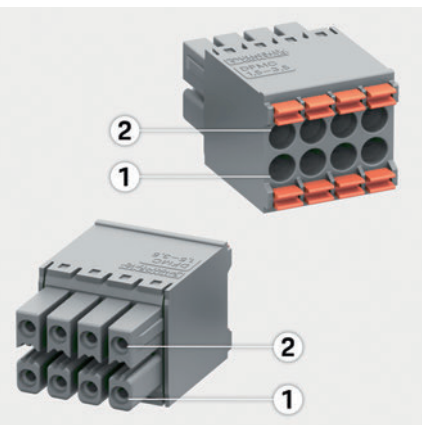

그림 10: J200/J300/J301의 개요

**1** 핀 1 **2** 핀 2

**JPN**

**KOR**

**CHS**

**CHT**

**PTB**

**TR**

**RU**

**UK**

**HE**

**AR**

**JPN**

**KOR**

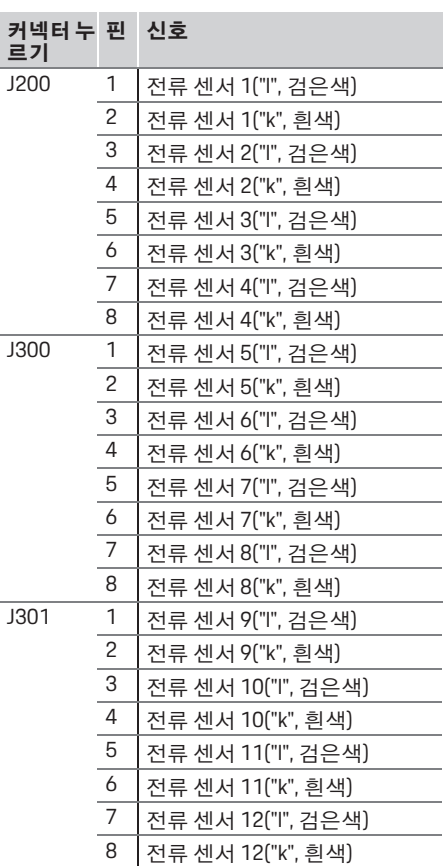

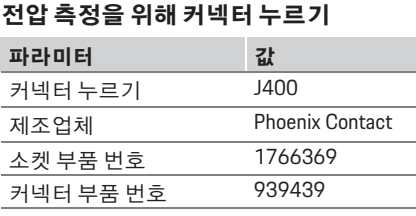

#### **J400** 커넥터의 개요

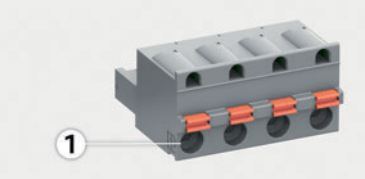

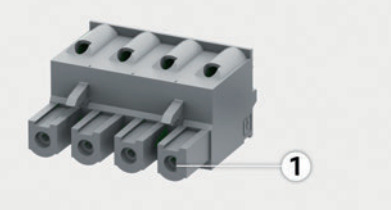

그림 11: J400의 개요

**1** 핀 1

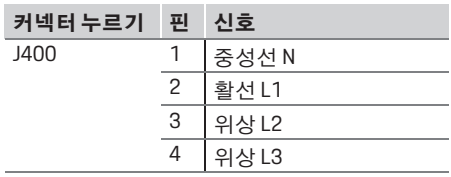

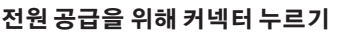

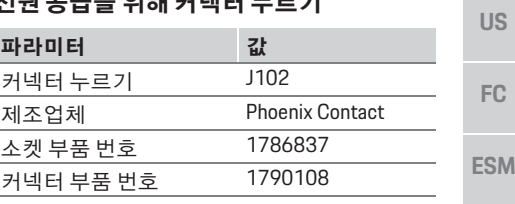

#### **J102** 커넥터의 개요

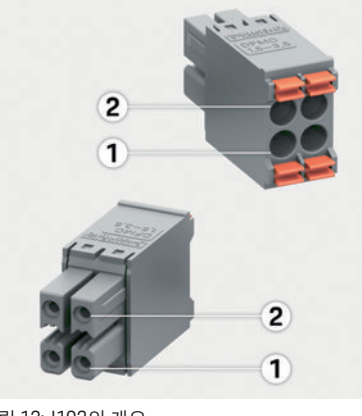

그림 12: J102의 개요 **1** 핀 1 **2** 핀 2

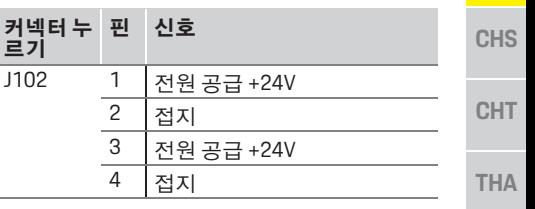

**US**

**FC**

**ESM**

**PTB**

**TR**

**RU**

**UK**

**HE**

**AR**

**JPN**

**KOR**

**CHS**

**CHT**

**THA**

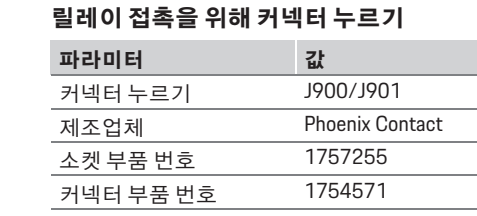

#### **J900/J901** 커넥터의 개요

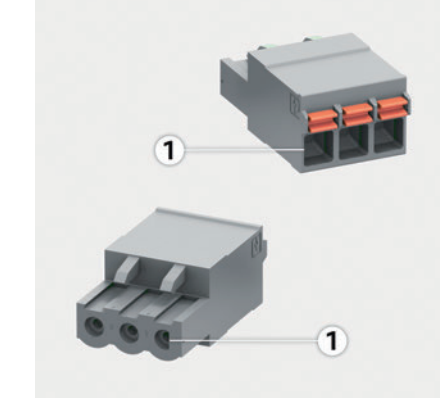

그림 13: J900/J901의 개요

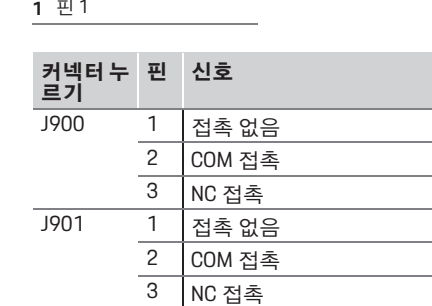

#### 통신을 위해 커넥터 누르기

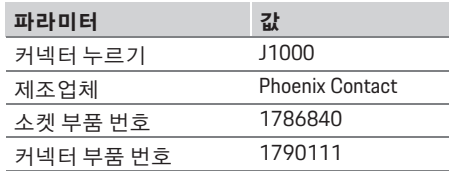

#### **J1000** 커넥터의 개요

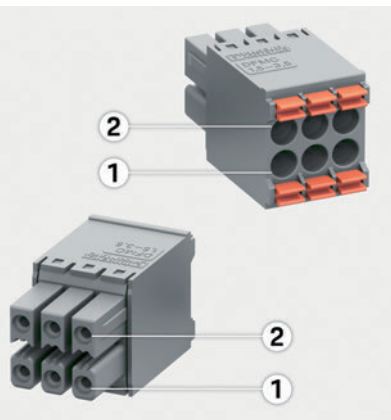

그림 14: J1000의 개요

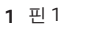

**2** 핀 2

#### 커넥터 누르기 핀 신호 J1000  $\frac{1}{2}$  RS485 신호 B –<br>2 RS485 신호 A +  $\frac{2}{3}$  RS485 신호 A +  $\frac{3}{4}$  접지  $\frac{4}{5}$  접지 5 CAN 낮음 6 CAN 높음

#### 전류 및 전압 측정 연결

#### $\vert \mathbf{i} \vert$ 정보

소프트웨어 2019년 8월 는 RS485/CAN과의 연결 을 허용하지 않습니다. 다른 기능에 대해서는 새 소프트웨어 릴리스의 정보를 주의깊게 살펴보십 시오.

전류 및 전압 측정 채널은 여러 커넥터를 통해 연 결되어 있습니다. 전력 관리자의 인도 범위에 필 요한 커넥터가 포함되어 있습니다.

#### **WiFi** 안테나 연결

WiFi 신호를 증폭하기 위해 WiFi 안테나가 사용됩 니다.

- **1.** 전력 관리자의 플러그/나사 연결부에 WiFi 안 테나를 연결하십시오.
- **2.** 자석을 사용해 배전함 밖에 WiFi 안테나를 고 정하십시오.
# 초기 작동

#### **PLC** 네트워크의 신호 품질 확인

# 정보

이 단원에서 설명하는 소프트웨어와 이더넷 PLC 컨버터는 인도 범위에 포함되지 않습니다.

PLC 네트워크 연결 품질을 확인하려면 소프트웨 어 및 이더넷 PLC 컨버터를 사용하여 가정용 전 기 시스템을 통하는 PLC 전송 속도를 알아보십시 오. 이를 알아보려면 설치 위치에서 주 전원 공급 장치에 컨버터를 연결합니다.

전력 관리자의 설치 위치를 선택하십시오. 여기 서는 PLC 기능(예: Porsche Mobile Charger Connect)이 있는 전류 소모품을 설치 위치로 선택 하십시오.

설치 위치 간의 실제 전송 속도가 평가 소프트웨 어를 통해 표시될 수 있습니다. 전송 속도는 100Mbit 이상이 충분합니다.

# 초기 작동

전원 공급 장치가 켜지면 전력 관리자 스위치가 켜지고 작동 준비가 완료됩니다.

 $\ddot{\text{O}}$  켜짐/꺼짐 상태가 녹색으로 켜집니다.

전력 관리자가 안정적으로 작동하고 모든 기능 이 원활하게 돌아가려면 최신 소프트웨어를 설 치해야 합니다.

e 시작 후 웹 어플리케이션을 사용하여 소프트 웨어 업데이트를 수행하십시오.

# 설정

웹 어플리케이션을 통해 전력 관리자를 설정합 니다. 이 웹 어플리케이션에서 필요한 값을 모두 입력하고 전류 센서를 구성할 수 있습니다. 이 기능을 지원하는 충전 장비를 EEBus 장치로 추 가할 수 있습니다.

전력 관리자를 설정하는 데 다음 정보가 필요할 수 있습니다.

- 홈 네트워크용 액세스 데이터
- 사용자 프로필용 액세스 데이터(포르쉐 ID에 연결하는 용도)
- 전기 요금 정보

#### 핫스팟을 통해 웹 어플리케이션 액세스

전력 관리자에서 설정한 핫스팟을 통해 장치(PC, 태블릿 또는 스마트폰)에서 웹 어플리케이션을 열 수 있습니다.

▶ 핫스팟이 화성화되었을 때 웹 어플리케이션 을 열려면 브라우저 주소 표시줄에 IP 주소 192.168.9.11을 입력하십시오.

# 정보

- 사용하는 브라우저에 따라 웹 어플리케이션 이 즉시 열리지 않기도 하지만, 브라우저 보안 설정에 대한 정보가 먼저 표시됩니다.
- 웹 어플리케이션을 실행하기 위해 네트워크 키를 입력해야 하는지 여부는 장치의 운영 체 제에 따라 다릅니다.

#### 웹 어플리케이션에 로그온

웹 어플리케이션에 로그온할 수 있는 두 사용자 는 홈 사용자와 고객 서비스입니다.

▶ 전력 관리자를 설정하려면 전력 관리자 웬 어 플리케이션에 **고객 서비스**로 로그온하십시 오. 액세스 데이터 문서에서 초기 암호를 찾을 수 있습니다.

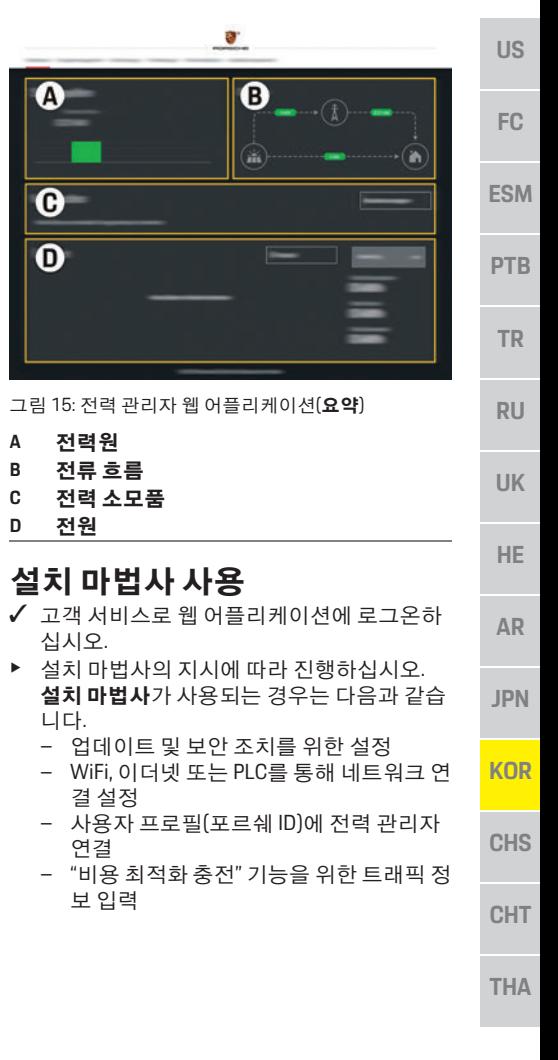

# 설정

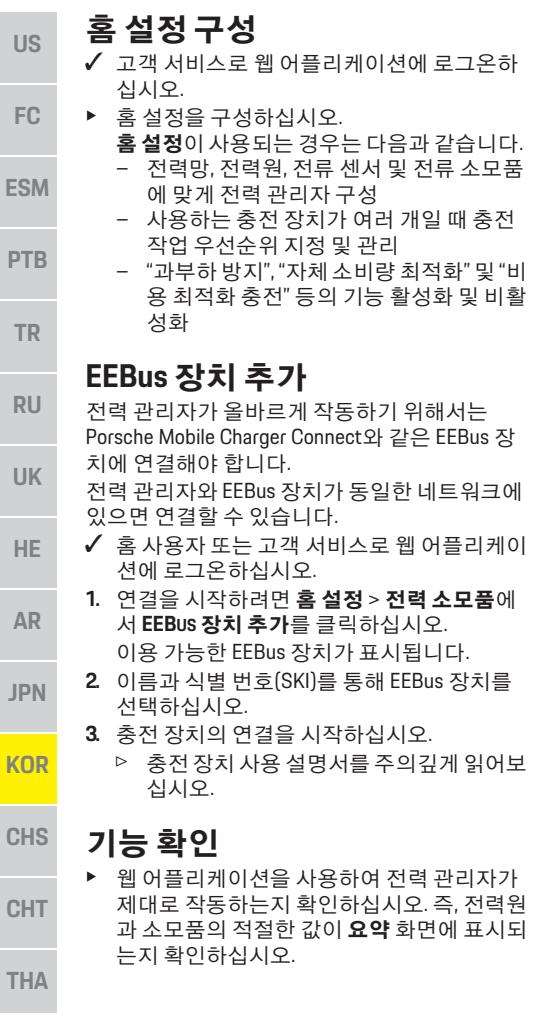

# 기술 자료

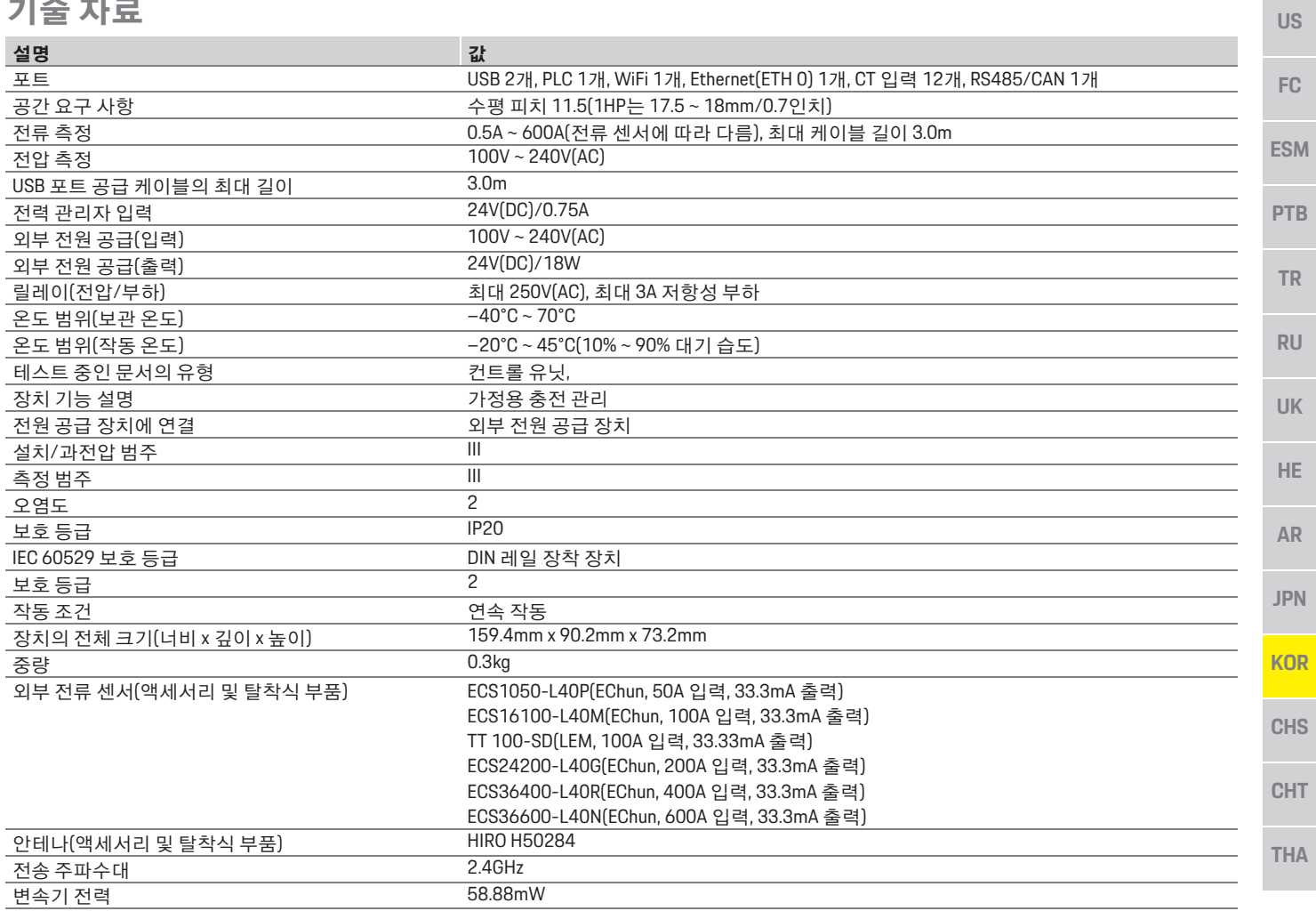

# 찾아보기

# 찾아보기

#### $E$

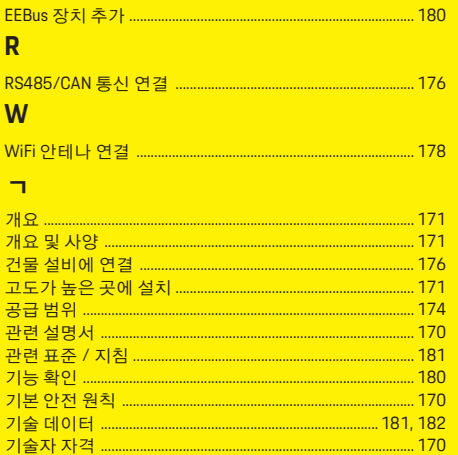

#### $\circ$

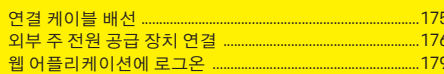

#### 大

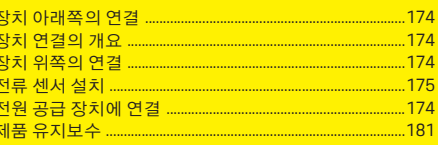

#### 天

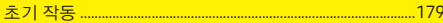

#### $\Rightarrow$

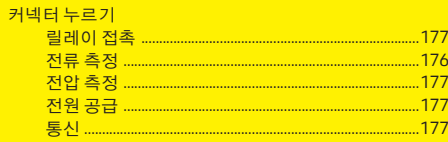

#### $\mathbf{H}$

#### $\ddot{\sigma}$

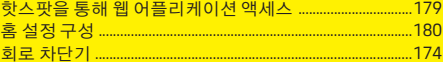

#### $\equiv$

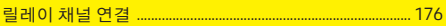

#### $\blacksquare$

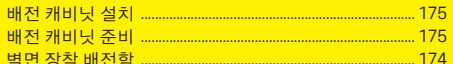

#### $\boldsymbol{\lambda}$

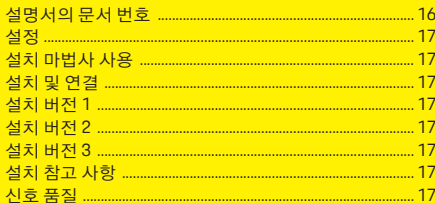

# 简体中文

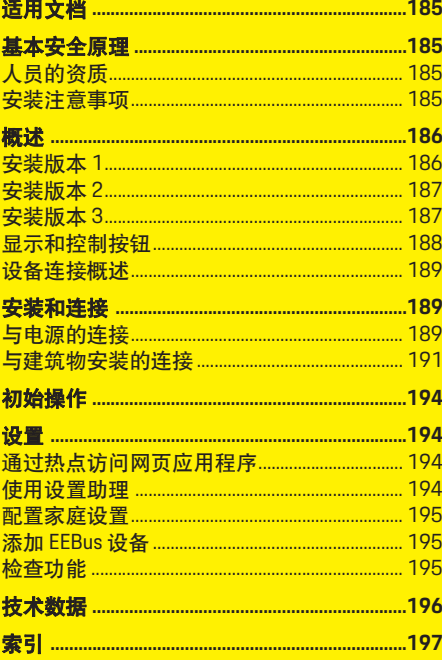

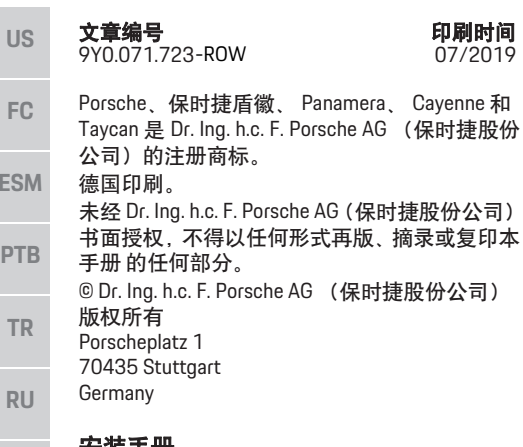

#### 安装手册

**ES** 

**UK**

**HE**

**AR**

**JPN**

**KOR**

**CHS**

**CHT**

**THA**

请将此 《安装手册》存放在一个安全的场所。 这些说明面向受委托操作电源管理器或者负责 电源管理器的安装、启动和维护的人士。 务必要注意本手册中的警告和安全指南。如果 发生违反了这些说明的错误处理,制造商不会 承担任何责任。 此外,必须遵守并且遵循所提供附件的许可

条件。

#### 进一步说明

您可以在操作说明中找到有关操作电源管理器 的信息。请特别注意警告及安全指南。

#### 建议

您是否对这些说明有任何疑问、建议或想法? 请致函以下地址: Dr. Ing. h.c. F. Porsche AG (保时捷股份公司) 版权所有 Vertrieb Customer Relations Porscheplatz 1 70435 Stuttgart Germany

#### 装备

由于仍在不断进行进一步的开发,因此在实际 装备与这些说明中图示或描述的技术和版本之 间可能会存在差异,这是保时捷享有的权利。在 我们出售的车辆中,某些装备可能属于选装配 置或因国家 /地区而异。有关改装装备的详细信 息,请与您的保时捷中心联系。

#### 警告和符号

本手册中包含各种不同类型的警告和符号。

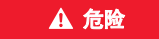

▲ 危险 严重或致命伤害

未遵守 " 危险 " 类别中的警告会导致严重或致命 的人身伤害。

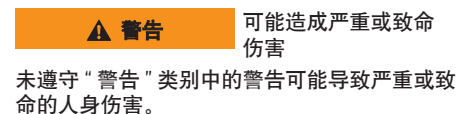

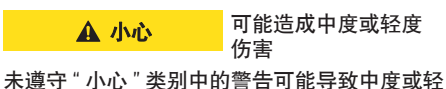

度的人身伤害。

#### 注释

未遵守 " 注释 " 中的警告可能导致损坏。

信息

附加信息由 " 信息 " 指示。

- ✔ 为使用某一功能而必须满足的条件。
- 您必须遵守的说明。
- **1.** 如果某个说明由若干步骤构成,则会对这些 步骤进行编号。
- ▷ 有关您可以查找与某一主题相关的讲一步重 要信息的注意提醒。

**US**

# 适用文档

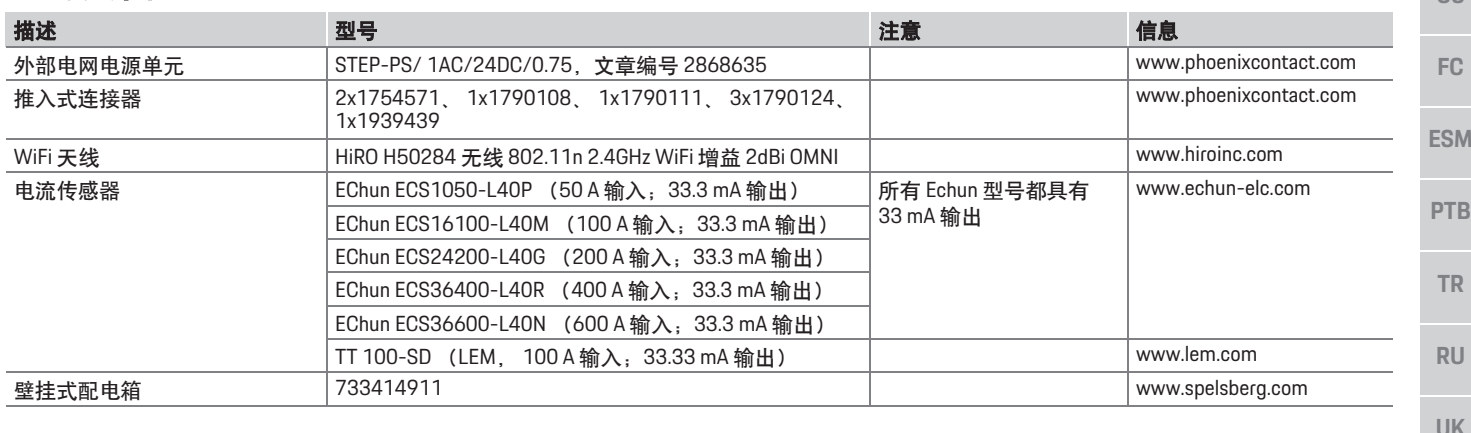

# 基本安全原理 人员的资质

▲ 危险 由于电压而有生命

危险!

可能由于电击和 / 或灼伤而受伤,甚至可能导致 死亡。

- ▶ 在所有作业期间, 都要确保在任何时候系统 电源都是关闭并且受到保护的,这样就不会 意外开启系统电源。
- ▶ 任何情况下均不得打开电源管理器的外壳。

只能由具备相应电气 / 电子设备知识的人员(电 工)进行电气安装。这些人员必须通过考试证书 的形式证明他们具有安装电气系统所需的专业 知识。

错误的安装可能会危及您自己和他人的生命。

对执行安装的电工的要求:

- 能够评估测试结果
- 具有 IP 保护等级及其用法的知识
- 具有安装电气安装材料的知识
- 了解适用的电气 / 电子和国家 / 地区法规
- 了解防火安全措施,具有一般安全知识和特 殊设备安全知识,了解事故预防规定
- 能够选择合适的工具、检测仪和个人防护装 备 (如果需要),以及用于确保旅行状况的 电气安装材料
- 具有电网类型 (TN、 IT 和 TT 系统) 和相关 连接要求(保护接地、无 PE 导体的接地、必 要的其他措施)的知识

# 安装注意事项

必须通过以下方法执行电气安装:

- 对于整个电气安装确保在所有时候都根据当 地适用法规避免接触。
- 在所有时候都遵循当地适用的防火安全法规。
- 客户可以不受限制地接触电源管理器的显示 屏、控制按钮和 USB 端口,并且确保避免与 带电零件接触。
- 遵守每个电流传感器最长 3.0 米的允许的电缆 长度。
- 电压测量和外部电源输入和电源管理器受到 足够的保险丝保护。
- 在铺设安装电缆时遵循正确的长度和产品特 定的弯曲半径。
- 如果安装环境要求过电压类别 III (OVCIII), 则必 须通过遵循当地适用法规的保护性电路 (例如 压敏电阻)对外部电源的输入侧加以保护。

**THA**

**HE**

**AR**

**JPN**

**KOR**

**CHS**

**CHT**

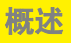

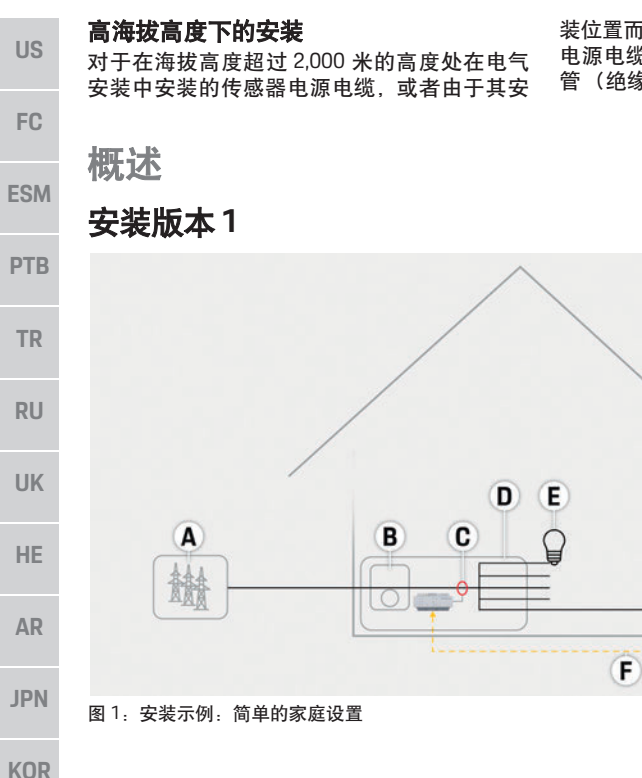

电源电缆,还必须使用热缩管或者适当的绝缘 全长的墙壁厚度最低为 0.4 毫米)进行绝缘。 管(绝缘强度为 20 kV/mm,并且沿电源管理器

装位置而必须遵从过电压类别 Ⅲ (OVCⅢ) 传感器 的传感器输出 (外壳)和输入端子之间的电缆

- A 电源 (1至3相, 此处为1相电源)
- **B** 电表
- **C** 电流传感器 (每个相位 1 个电流传感器)
- **D** 分配
- **E** 家庭用电设备
- **F** EEBus 协议

**CHS**

**CHT**

# 安装版本 **2**

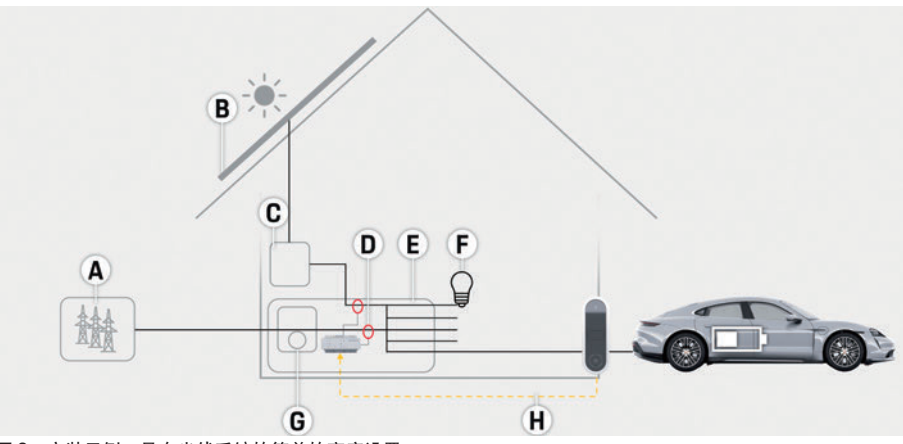

图 2:安装示例:具有光伏系统的简单的家庭设置

# 安装版本 **3**

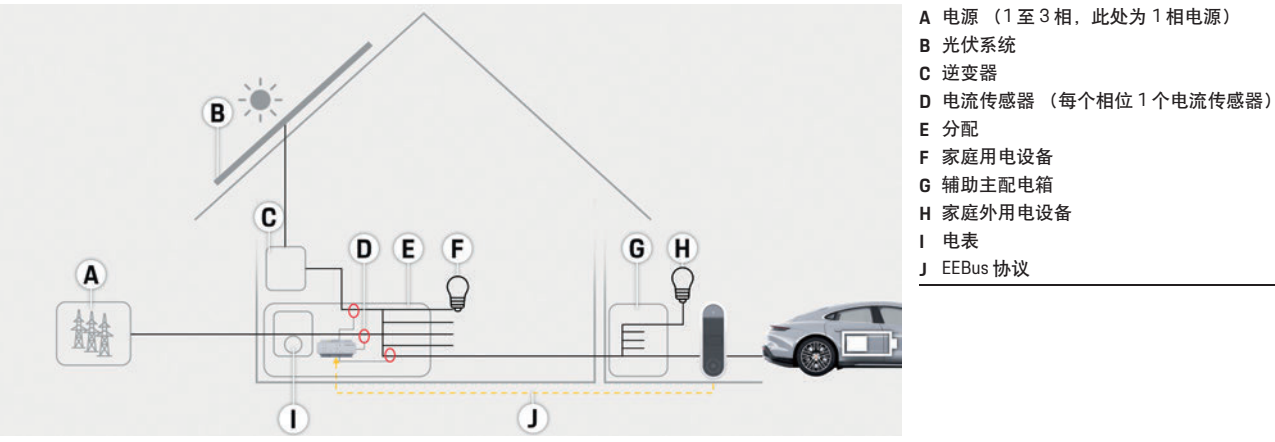

**US FC ESM PTB A** 电源 (1 至 3 相,此处为 1 相电源) **B** 光伏系统 **C** 逆变器 **D** 电流传感器 (每个相位 1 个电流传感器) **E** 分配 **F** 家庭用电设备 **G** 电表 **H** EEBus 协议

**TR**

**RU**

**UK**

**HE**

**AR**

**JPN**

**KOR**

**CHS**

**CHT**

**THA**

图 3:安装示例:具有光伏系统和辅助主配电箱的家庭安装

# 概述

**P** 

**RU**

**AR**

**JP** 

 $\overline{K}$ 

**C** 

**C** 

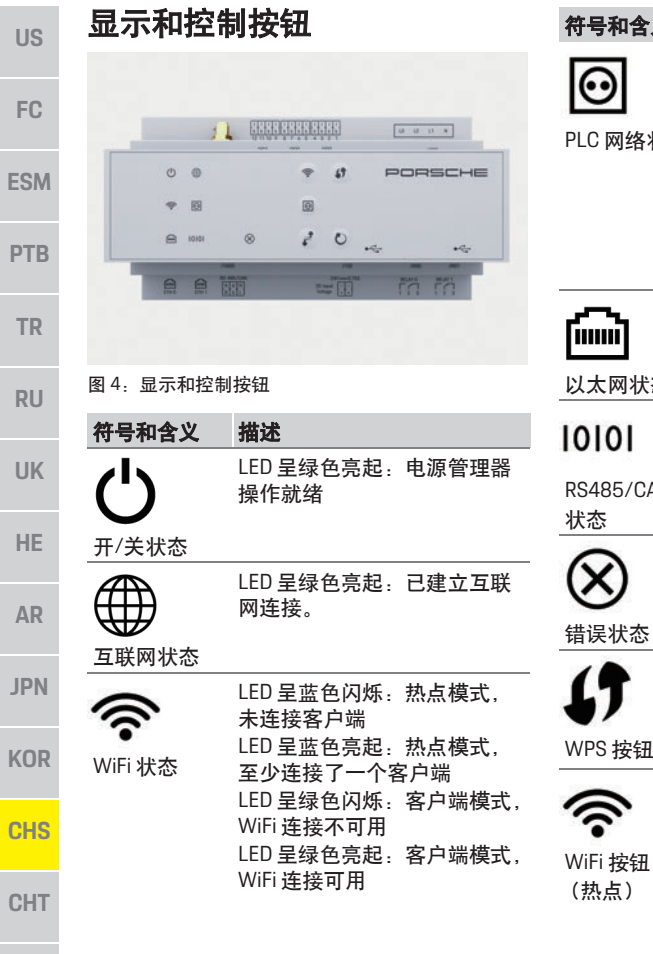

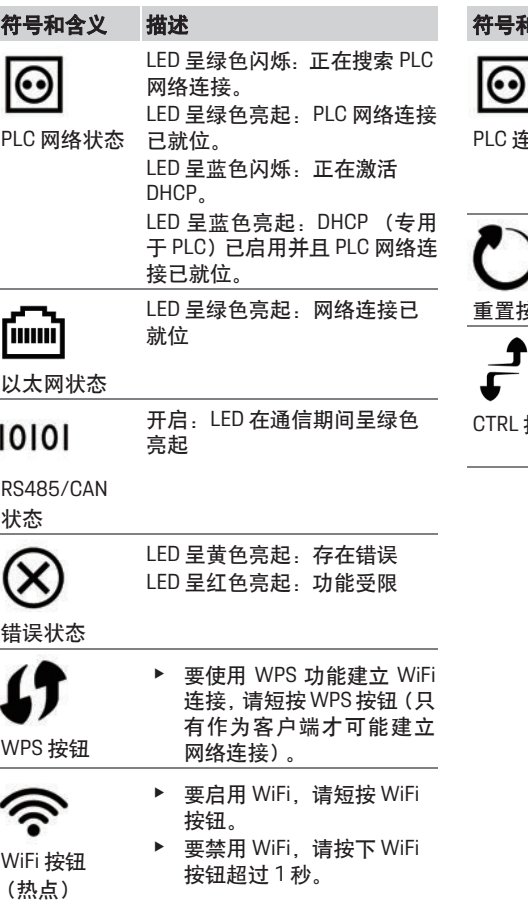

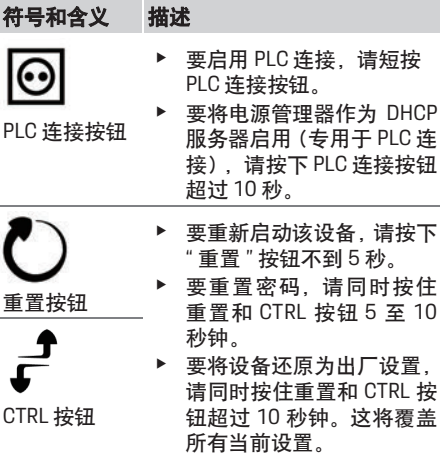

### 设备连接概述

#### 设备顶部上的连接

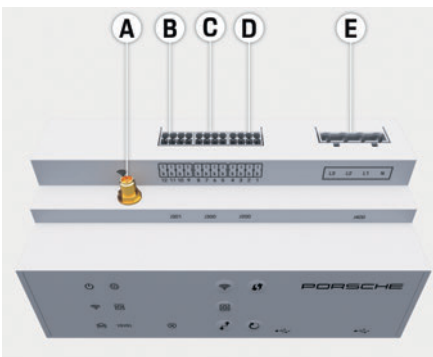

- 图 5:设备顶部上的连接视图
- **A** WiFi 天线
- **B** 电流传感器 (J301)
- **C** 电流传感器 (J300)
- **D** 电流传感器 (J200)
- **E** 电压测量 (J400)

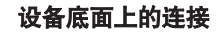

**C** ETH 0 **D** 空

**E** RS485/CAN (J1000) **F** 电源 (J102) **G** 继电器 (J900) **H** 继电器 (J901)

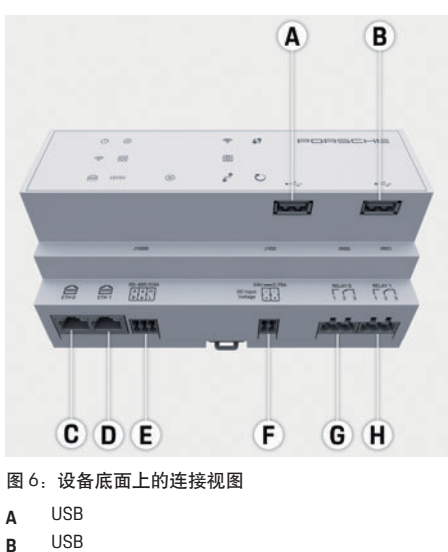

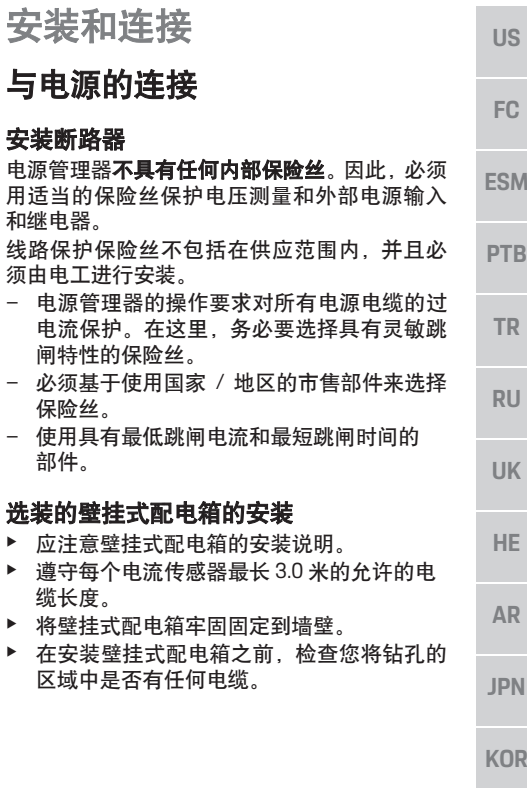

**CHS**

**CHT**

#### 准备配电柜 **US** 如果安装环境要求过电压类别 III (OVCIII), 则必 须通过遵循当地适用法规的保护性电路 (例如 压敏电阻)对外部电源的输入侧加以保护。 **FC** 有关电源管理器所需空间的信息: ▷ 请参阅第 196 页的 " 技术数据 " 一章。 **ESM** ▶ 对于安装, 电源管理器要求配电箱中 DIN 导 轨上的水平间距 11.5。 e 以距电源管理器外壳最小 0.5 的水平间距安装 **PTB** 电源管理器的电源单元。 ▶ 避免所有电气接口直接 / 间接接触。 **TR**  $\overline{A}$ **RU UK HE** <sup>B</sup> C **AR** 图 7:准备配电柜 **JPN A** 水平间距 11.5 **B** 水平间距 9 **KOR C** 水平间距 0.5 **D** 水平间距 2 **CHS CHT THA**

 $\mathbf{H}^{\text{loop}}$ 

TITIT

 $\overline{0}$ 

# 配电柜中的安装

- √ 所有电缆连接都连接到电源管理器。
- √ 电源管理器的外壳上的 DIN 导轨支架不紧固。
- **1.** 在斜坡上将 DIN 导轨支架放置于配电箱中的 DIN 导轨上。
- **2.** 倾斜电源管理器的外壳并且将其平放在 DIN 导轨上。
- **3.** 将 DIN 导轨支架固定在电源管理器的外壳上。

# $\mathbf{I}$  $\overline{2}$ .

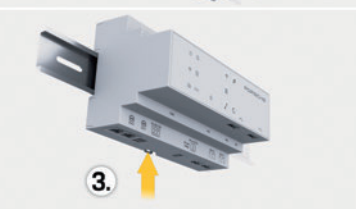

- 图 8:配电柜中的安装
- **4.** 检查电源管理器是否牢固固定到 DIN 导轨上。

#### 安装电流传感器

在将主保险丝安装在相关的主相上之后,安装 用于测量商用 / 家用总电流的电流传感器。电流 不得划分到进一步的分支电路中。

- ▷ 请参阅第 186 而的 " 概述 " 一章。
- ▶ 遵守每个电流传感器最长 3.0 米的允许的电缆 长度。
- ▶ 选择电缆可笔直穿过的安装位置并且注意测 量方向 (箭头指向用电设备)。

▶ 将安装电缆插入电流传感器中并且合上传感 器的盖罩。

如果需要延长传感器电缆,则尽可能使用相同 类型的电缆。

如果安装环境要求使用选装的壁挂式配电箱, 则必须将电缆穿过适当的电缆布线系统 (空导 管、电缆管道等)布线到配电箱。

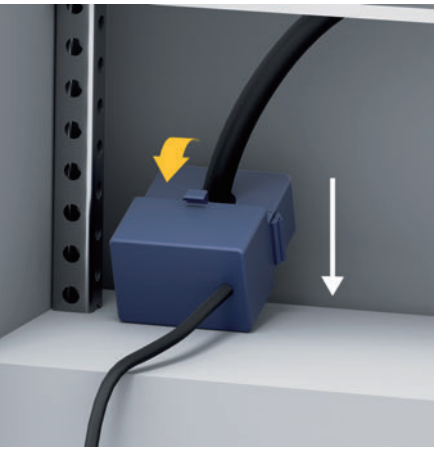

图 9:电流传感器安装示例

#### 布线连接电缆

在安装任何设备前,根据当地法规将连接电缆 布线到配电柜内,并且避免所有电气接口发生 接触。

- ▶ 根据当地法规使用适当的安装电缆。
- ▶ 剪切安装电缆以适合可用空间和安装位置。
- ▶ 确保安装电缆符合特定的弯曲半径, 以防电 缆和五金件中发生故障。

**US**

**PTB**

**TR**

**RU**

**UK**

**HE**

**AR**

**CHS**

**CHT**

**THA**

# 与建筑物安装的连接

根据当地适用法规和标准将所有设备连接到现 有建筑物安装上。在这些说明中使用以下缩写:

- N = 零线
- L = 火线

#### 连接外部电网电源单元

- ▶ 遵循制造商的安装说明。
	- ▷ 请参阅第 185 页的 " 适用文档 " 一章。
- ▶ 根据电源接头 (J102) 的针脚分配将直流输出 连接到电源管理器。
- ▶ 使用电缆将电源单元连接到电源管理器。此 电缆必须由电工制作。

#### 连接 **RS485/CAN** 通信

# 信息

软件 08/2019 不允许与 RS485/CAN 的连接。 对于将来的功能,请注意与新软件发布有关的 信息。

在将电源管理器连接到建筑物安装时,存在直 流电源连接器 (J102) 可能意外插入 RS485/CAN 端口的风险。这可能会导致电源管理器损坏。插 入交付时随附的不带连接电缆的六极连接器 (J1000),以避免混淆。

▶ 将不带连接电缆的连接器插入电源管理器外 壳上的插座 J1000 中。

#### 连接中继信道

#### $\vert \mathbf{H} \vert$ 信息

软件 08/2019 不允许与中继信道的连接。对于 将来的功能,请注意与新软件发布有关的信息。

电源管理器随附不带连接电缆的适当连接器。

▶ 将不带连接电缆的连接器插入电源管理器外 壳上的插座 J900/J901 中。

#### 用于电流测量的推入式连接器

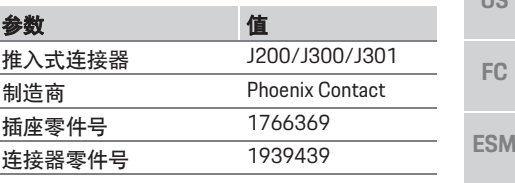

#### **J200/J300/J301** 连接器概览

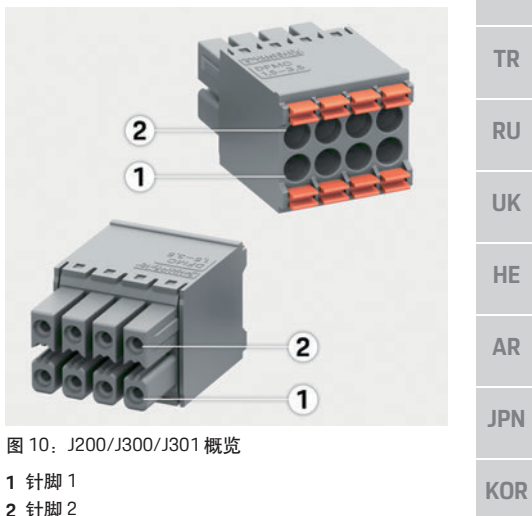

**US**

**FC**

**ESM**

**PTB**

**TR**

**RU**

**UK**

**HE**

**AR**

**JPN**

**KOR**

**CHS**

**CHT**

**THA**

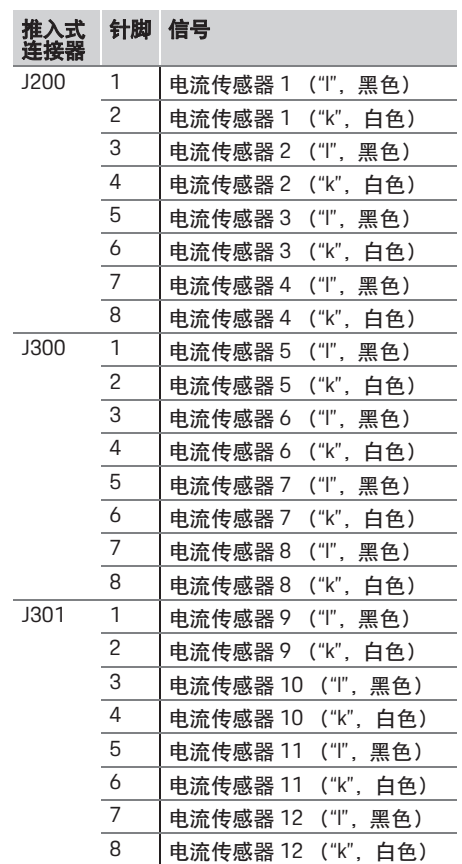

# 用于电压测量的推入式连接器

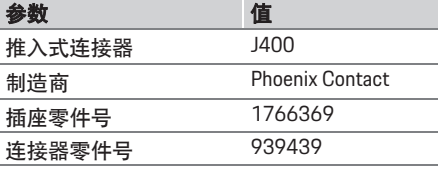

#### **J400** 连接器概览

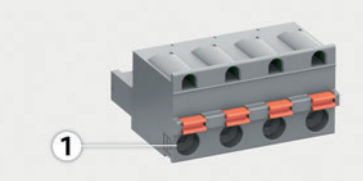

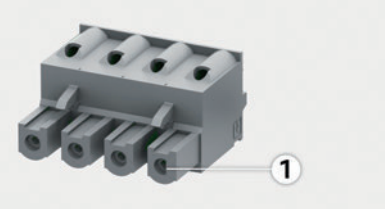

图 11:J400 概览

#### **1** 针脚 1

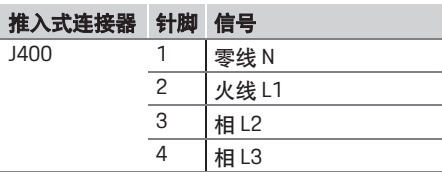

#### 用于电源的推入式连接器

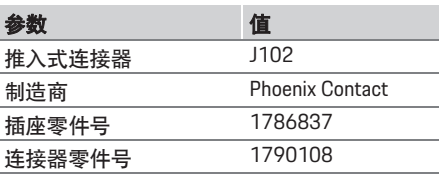

#### **J102** 连接器概览

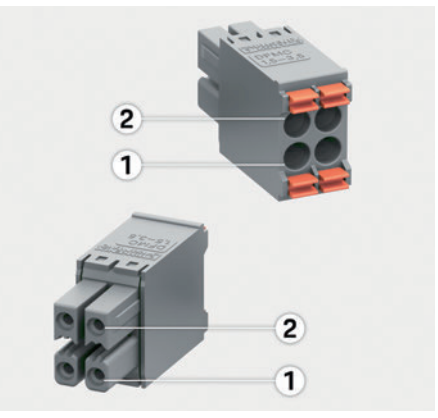

图 12:J102 概览

**1** 针脚 1 **2** 针脚 2

推入式 连接器 针脚 信号 J102 1 电源 +24 V  $\overline{2}$  接地 3 电源 +24 V 4 接地

**192**

# 用于继电器触点的推入式连接器

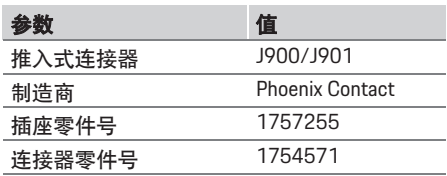

#### **J900/J901** 连接器概览

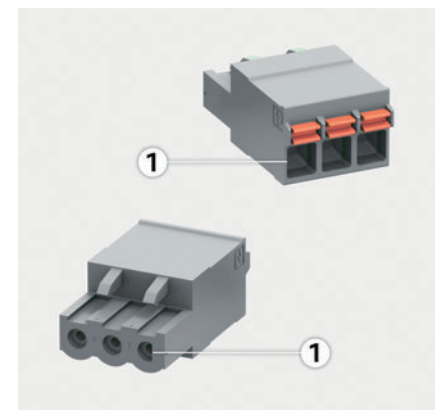

图 13:J900/J901 概览

**1** 针脚 1

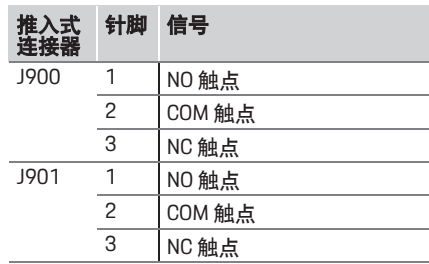

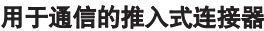

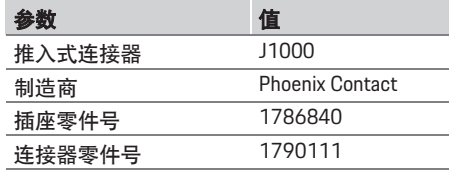

#### **J1000** 连接器概览

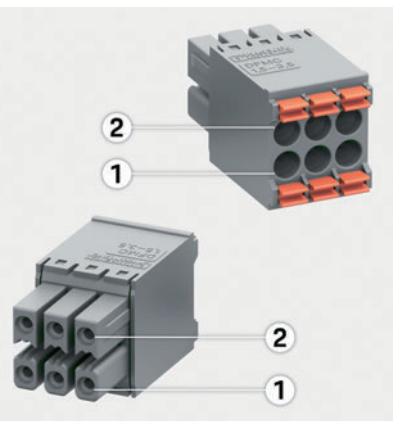

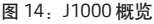

- **1** 针脚 1
- **2** 针脚 2

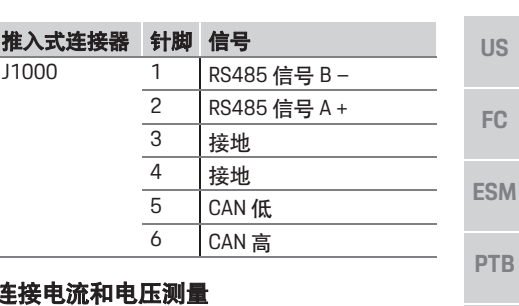

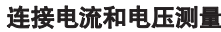

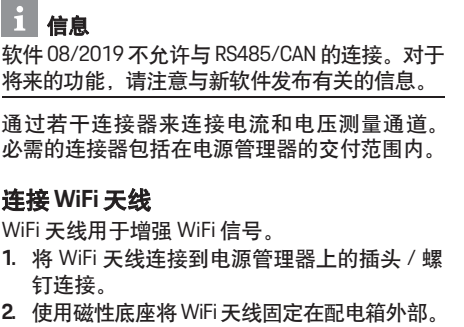

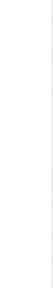

**TR**

**RU**

**UK**

**HE**

**CHT THA**

# 初始操作

#### **US FC ESM PTB TR RU UK HE AR** 检查 **PLC** 网络的信号质量 要检查 PLC 网络的连接质量,您可以使用软件和 以太网 PLC 转换器了解通过家用电气系统的 PLC 传输率。为此,请将转换器连接到安装位置 处的电网电源。 将电源管理器以及具有 PLC 功能的用电设备(例 如 Porsche Mobile Charger Connect)的安装位置 选择作为用于此目的的安装位置。 可以借助评估软件显示安装位置之间的实际传 输率。 100 Mbit 或更高的传输率就足够了。 初始操作 开启电源后,电源管理器将打开并且可供操作: 为了确保电源管理器可靠运行并且可行使其全 部功能,必须安装最新软件。 e 启动后,使用网页应用程序执行软件更新。 信息 本节中描述的软件和以太网 PLC 转换器不在交 付范围内。 开/关状态呈绿色亮起。

#### 设置

通过一个网页应用程序设置电源管理器。在此 网页应用程序上,可以输入所有必需值并且配 置电流传感器。

支持此功能的充电设备可以添加为 EEBus 设备。 设置电源管理器可能需要以下信息:

- 用于家庭网络的访问数据
- 用于用户配置文件的访问数据 (用于链接到 保时捷 ID)
- 有关电费 / 电价的信息

**THA**

**JPN**

**KOR**

**CHS**

**CHT**

# 通过热点访问网页应用程序

可通过电源管理器建立的热点在某一设备(PC、 平板电脑或智能手机)上打开网页应用程序。

▶ 要在启用了热点后打开网页应用程序,请在 浏览器的地址栏中输入以下 IP 地址: 192.168.9.11

#### $\vert \mathbf{i} \vert$ 信息

- 根据您正在使用的浏览器,网页应用程序将 不会立即打开,但将首先显示与浏览器的安 全设置有关的信息。
- 您是否需要输入用于调用网页应用程序的网 络密钥取决于设备的操作系统。

#### 登录到网页应用程序

两类用户可供登录到网页应用程序: 家庭用户 和客户服务。

▶ 要设置电源管理器, 请作为客户服务登录到 电源管理器网页应用程序。可以在访问数据 信函中找到初始密码。

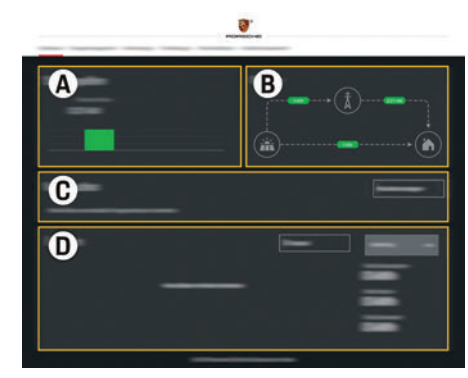

图 15: 电源管理器网页应用程序 (概览)

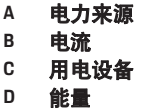

# 使用设置助理

- ✔ 作为客户服务登录到网页应用程序。
- ▶ 按照设置助理的指示继续。 设置助理包括但不仅限于以下几项:
	- 针对更新和安全举措的设置
	- 通过 WiFi、以太网或 PLC 建立网络连接
	- 将电源管理器链接到用户配置文件 (保时捷 ID)
	- 为 " 优化费用充电 " 功能输入费用信息

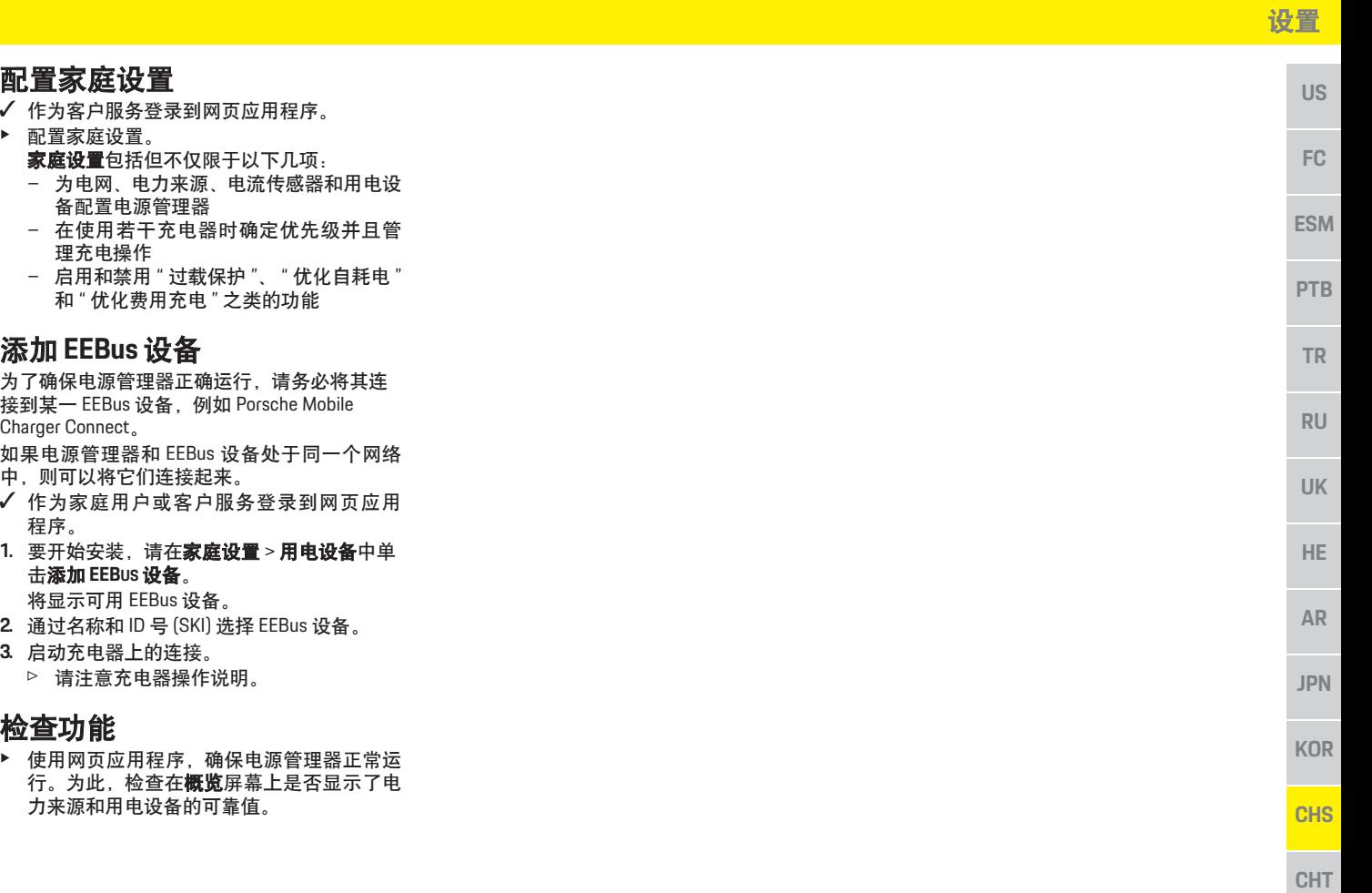

# 技术数据

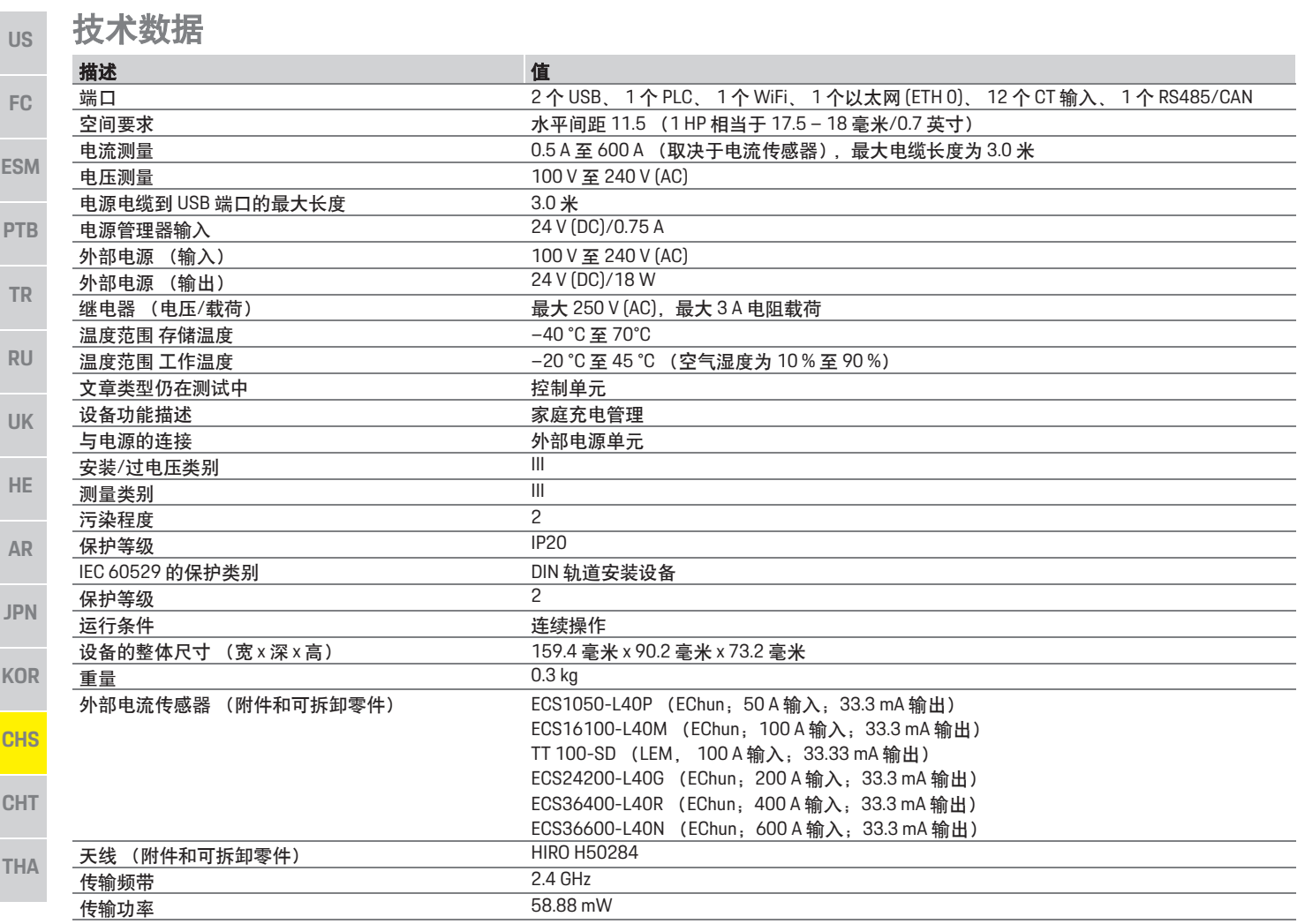

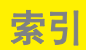

#### $\overline{A}$

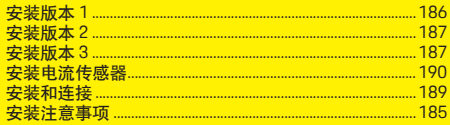

#### B

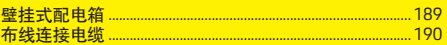

#### $\mathbf{c}$

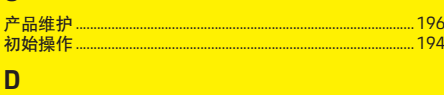

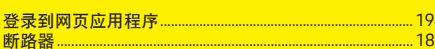

#### G

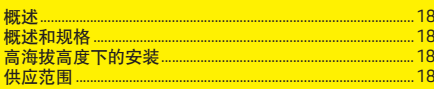

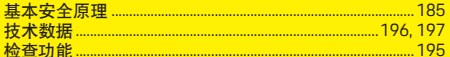

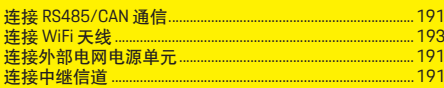

#### P

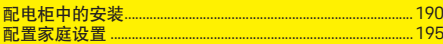

#### $\overline{R}$

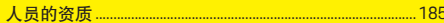

#### $\mathbf{s}$

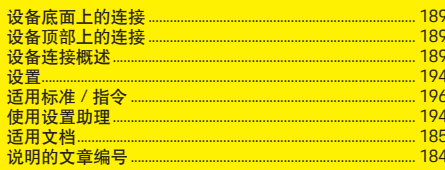

#### T

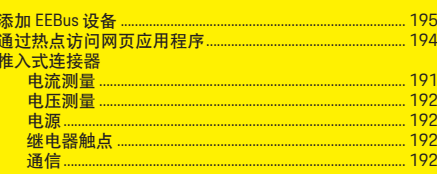

#### $\overline{\mathbf{X}}$

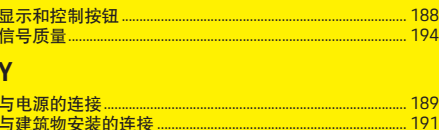

#### $\overline{z}$

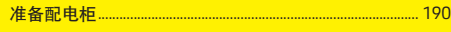

# 繁體中文

目錄

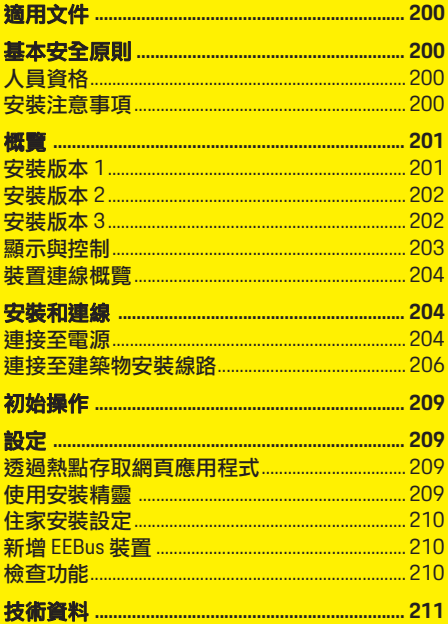

#### **條文編號 1999年**<br>1920-07-11-723-ROW 07/2019 9Y0.071.723-ROW 07/2019

Porsche、保時捷盾型徽飾、Panamera、Cayenne 和 Taycan 都是 Dr. Ing. h.c. F. Porsche AG 的註冊 商標 。

#### 德國印製。

未經 Porsche 原廠 Dr. Ing. h.c. F. Porsche AG 書面授 權之前,不得對本手冊的任何章節進行轉載、摘 錄或複製 。 © Dr. Ing. h.c. F. Porsche AG Porscheplatz 1

70435 Stuttgart

Germany

#### 安裝手冊

請將安裝手冊存放在安全處。

相關指示適用受委託或負責安裝、啟動和維護電 源管理器的人員。

請務必詳讀手冊中的警告以及安全指示。若未 遵循相關指示而進行不適當處置,製造商概不 負責。

此外,請務必遵循隨附配件的認可條件。

#### 其他指示

您可於操作說明中找到操作電源管理器的詳細 資訊。請您詳讀警告以及安全指示的相關資訊。

#### 建議 您是否對相關指示有任何疑問、建議或想法? 歡迎與我們連絡: Dr. Ing. h.c. F. Porsche AG 能會造成損壞。 Vertrieb Customer Relations Porscheplatz 1  $\mathbf{H}$ 70435 Stuttgart Germany 配備 Porsche 皆會不斷地研發並更新設備、技術與軟 e 必須遵守的指示。 體版本,實品可能與手冊圖說或敘述不盡相符。 本手冊中某些配備屬於選用配備,有時會隨車輛 銷售的國家 / 地區有所不同。如需改裝配備的詳 細資訊,請洽保時捷合格授權的專業維修廠。 警示和符號 本手冊包含各種警示和符號。 ▲ 危險 嚴重傷亡 如果不遵守 「危險」章節的警告事項,將導致 嚴重的傷亡。 ▲ 警告 可能導致嚴重傷亡 如果不遵守 「警告」章節的警告事項,可能導 致嚴重的傷亡。

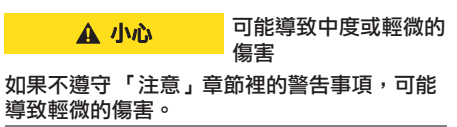

# **US FC ESM PTB TR RU UK HE AR JPN KOR CHS CHT** ✔ 若要使用功能,必須滿足的條件。 **1.** 如果指示包含多個步驟,將會依序編號。 ▷ 告訴您如何針對某主題尋找重要詳細資訊。 如果未遵守 「注意事項」章節的警告事項, 可 其他資訊以 「資訊」表示。

注意

資訊

#### 適用文件

#### **US** 適用文件

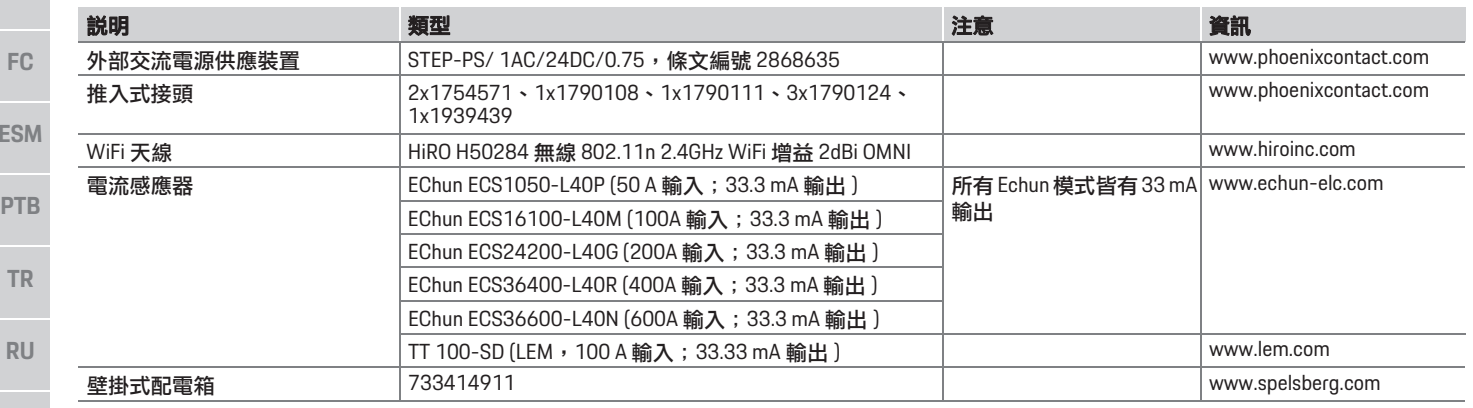

**UK**

**HE**

**AR**

**JPN**

**KOR**

**CHS**

**CHT**

**THA**

**ES** 

# 基本安全原則 人員資格 ▲ 危險 電壓可危害生命! 可能因觸電和 / 或灼傷受傷, 進而導致死亡。 ▶ 進行所有作業期間,請隨時確保系統電源已 關閉並鎖定,以防止不慎開啟。

e 在任何情況下都不得開啟電源管理器外殼。

電氣安裝作業僅可由具備相關電氣 / 電子設備知 識的人員 ( 電氣技師 ) 執行。人員必須檢附測驗合 格證書,證明具備安裝電氣系統所需的專業知識。 若未妥善安裝,將危害自身和其他人的生命 安全。

電氣技師執行安裝的相關要求:

- 評估測試結果的能力
- 了解 IP 保護等級及其用途
- 了解電氣安裝材料的裝配
- 了解適用的電氣 / 電子和國家法規
- 了解防火安全措施,以及一般和特定安全與 防災法規
- 有能力挑選合適的工具、測量裝置和 ( 如有 需要 ) 個人保護配備,並能選擇適當電氣安 裝材料以確保跳電條件
- 了解供電網路類型 (TN、IT 與 TT 系統 ) 和相 關連接要求 ( 保護接地、無 PE 導體接地和其 他必備措施 )

### 安裝注意事項

電氣安裝必須以下列方式執行:

- 執行電氣安裝期間,必須確保隨時依當地適 用法規防止觸電。
- 確保遵循當地適用防火安全法規。
- 客戶可操控電源管理器的顯示器、控制裝置 和 USB 連接埠,不會接觸到帶電零件。
- 符合每個電流感應器的最大允許纜線長度 3.0 m 規定。
- 電壓測量裝置和外部電源供應輸入及電源管 理器繼電器皆確實連結保險絲。
- 佈設安裝纜線時,確認符合正確長度和產品 特定彎曲半徑。

若安裝環境需要過電壓類別 III (OVCIII), 必須以 符合當地適用法規的保護電路 ( 例如壓敏電阻 ), 保護外部電源供應的輸入側。

**US**

### 於高海拔位置安裝

裝於 2,000 m 以上高度電氣安裝的感應器電源 線,由於其安裝位置考量,必須符合過電壓類別

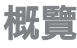

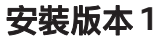

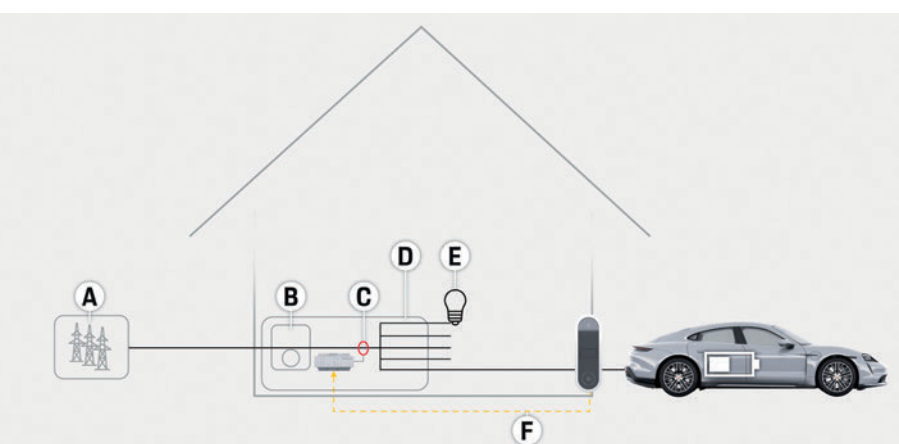

III (OVCIII),並需另外以收縮管或適當絕緣管加以 絕緣,其中感應器輸出 ( 外殼 ) 和電源管理器輸

圖 1:安裝範例:簡易住家安裝

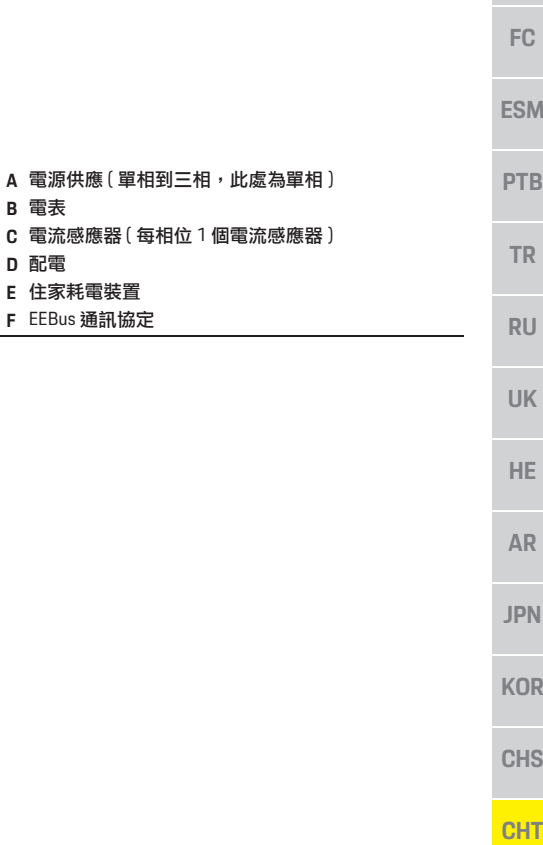

入端子間的纜線沿線介電強度需為 20 kV/mm,

最小管壁厚度則應為 0.4 mm。

**B** 電表

**D** 配電 **E** 住家耗電裝置

#### 概覽

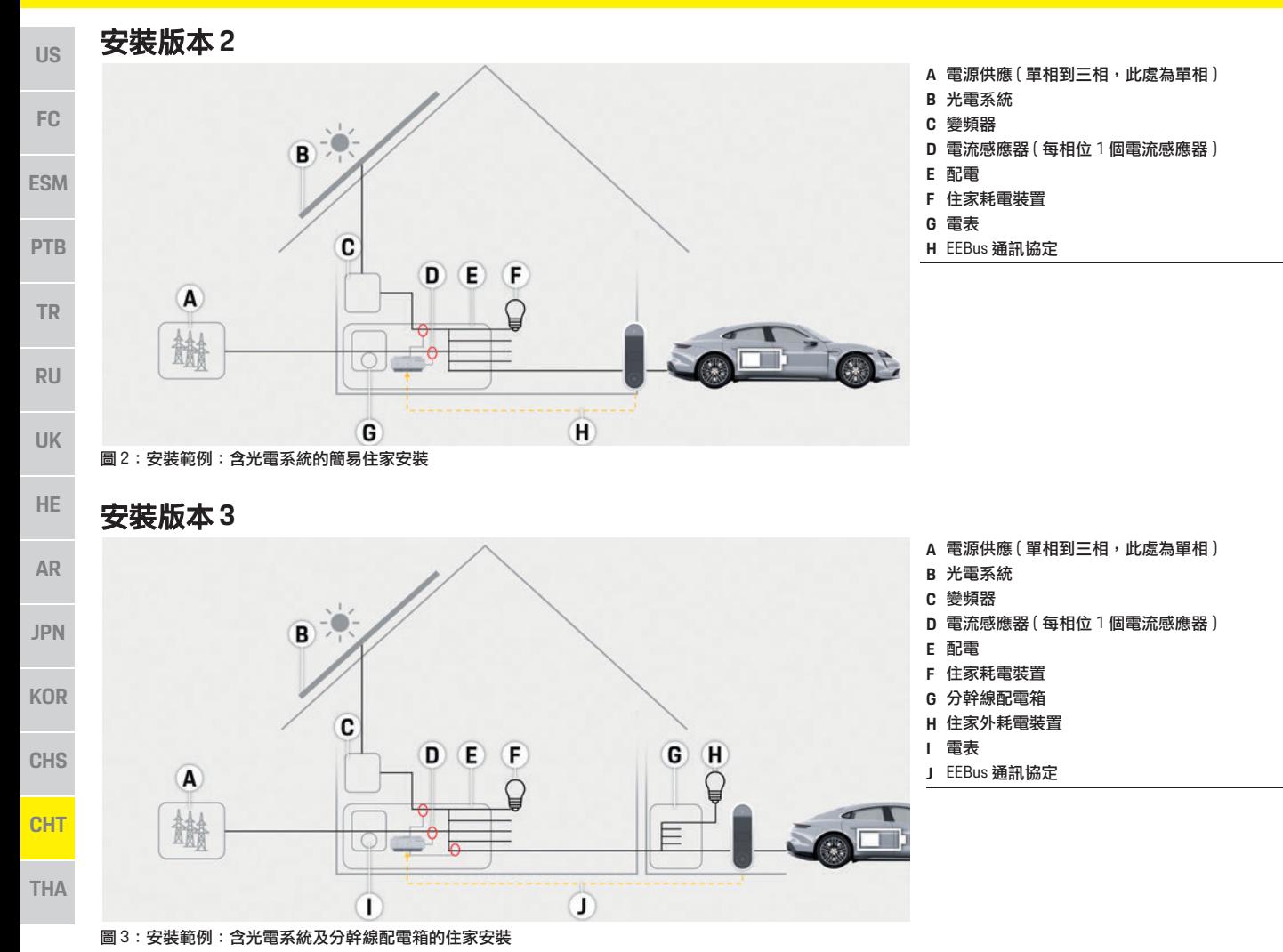

概覽

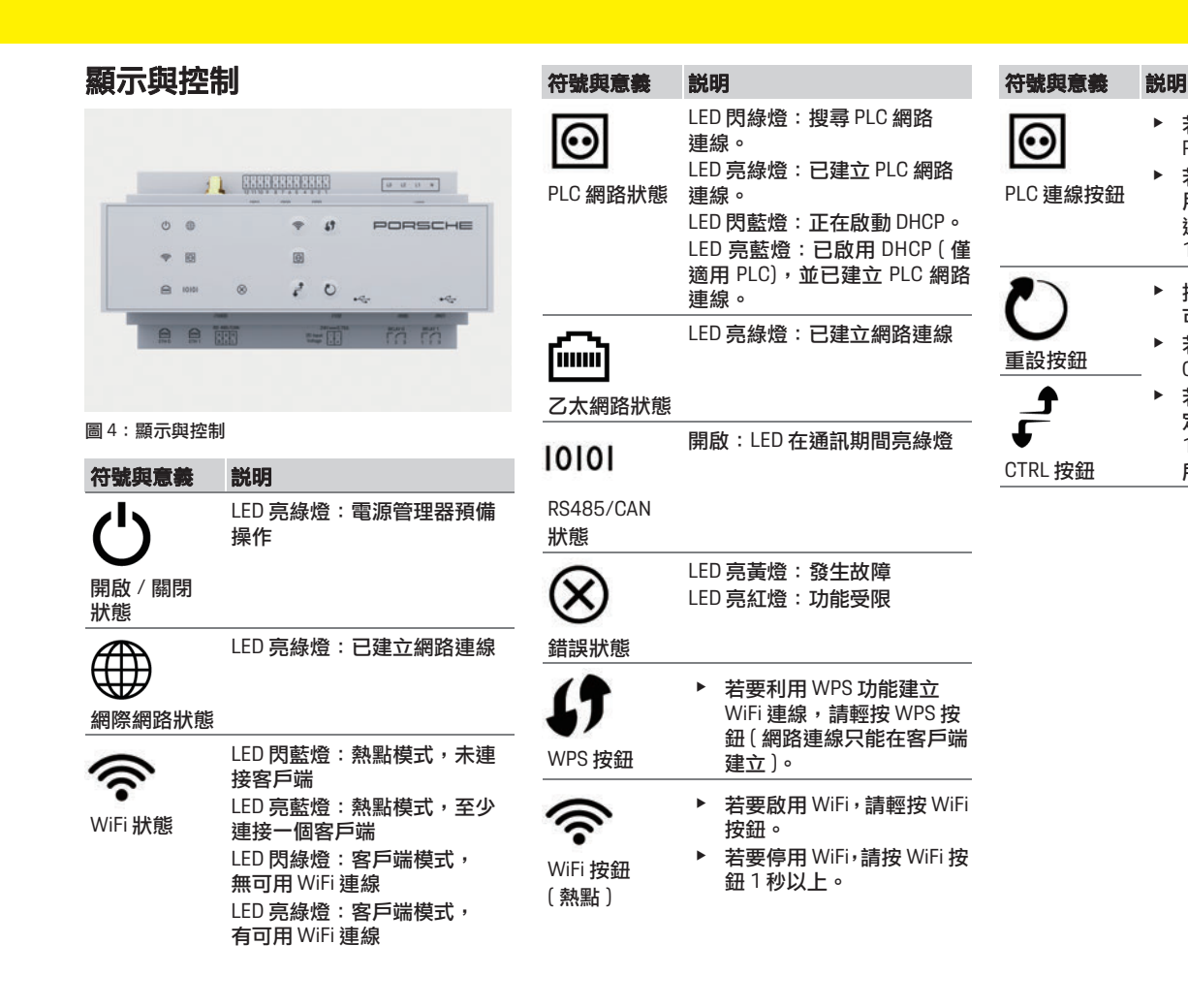

**US FC ESM PTB TR RU UK HE AR JPN KOR CHS CHT** e 若要啟用 PLC 連線,請輕按 PLC 連線按鈕。 ▶ 若要以 DHCP 伺服器方式啟 用電源管理器 ( 僅適用 PLC 連線 ),請按 PLC 連線按鈕 10 秒以上。 ▶ 按住重設按鈕不到 5 秒即 可重新啟動裝置。 e 若要重設密碼,請按重設和 CTRL 按鈕 5 到 10 秒。 ▶ 若要將裝置回復到出廠設 定,請按重設和 CTRL 按鈕 10 秒以上。如此將會覆寫 CTRL 按鈕 所有目前設定。

**203**

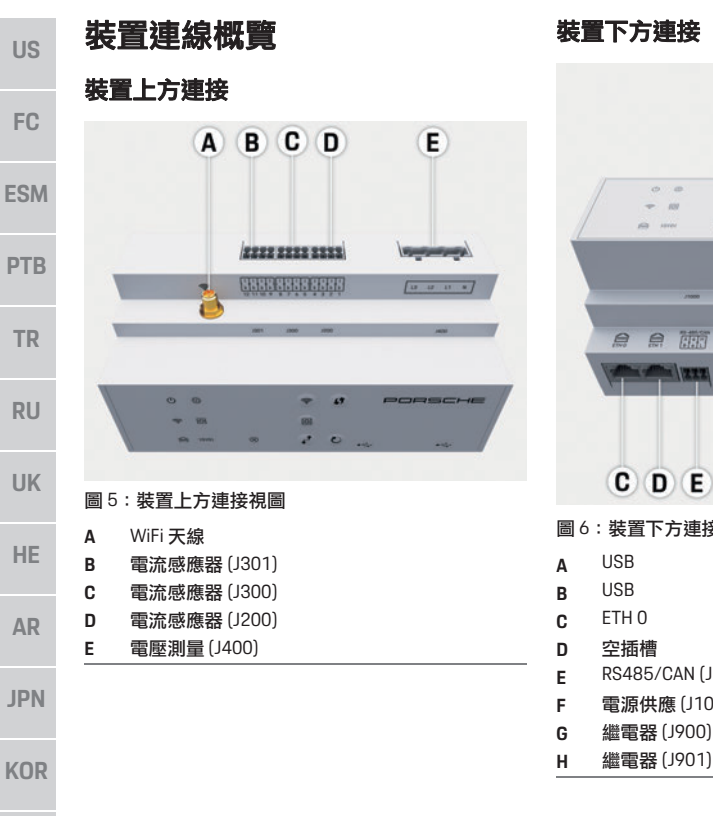

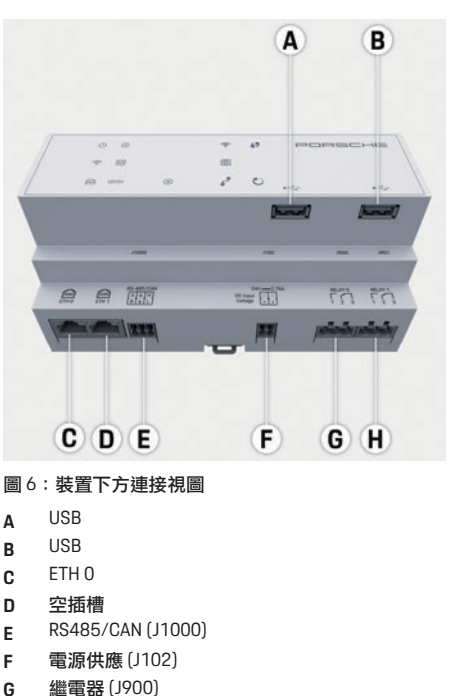

安裝和連線

# 連接至電源

#### 安裝電路斷路器

電源管理器沒有**任何內部保險絲**。因此必須以適 當保險絲保護電壓測量裝置和外部電源供應輸 入及繼電器。

線路保護保險絲不包含在供應內容中,並且應由 電氣技師進行安裝。

- 所有電源線應具備過電流保護才能執行電源 管理器操作。請務必選擇具有靈敏跳電特性 的保險絲。
- 請依使用國家 / 地區市售組件選擇保險絲。
- 請以最低跳電電流和最短跳電時間使用組件。

#### 安裝選配壁掛式配電箱

- e 請留意壁掛式配電箱的安裝指示。
- e 請遵循每個電流感應器最大允許纜線長度 3.0 m 之規定。
- e 將壁掛式配電箱確實固定在牆壁上。
- e 安裝壁掛式配電箱前,請檢查要鑽孔的區域 是否有任何電線。

**204**

**CHS**

**CHT**

**US**

**FC**

**ESM**

**PTB**

**TR**

**RU**

**UK**

**HE**

**AR**

**JPN**

**KOR**

**CHS**

**CHT**

**THA**

#### 準備配電櫃

若安裝環境需要過電壓類別 III (OVCIII), 必須以 符合當地適用法規的保護電路 ( 例如壓敏電阻 ), 保護外部電源供應的輸入側。 有關電源管理器所需空間資訊:

- ▷ 請參閱第 211 百的「技術資料」章節。
- ▶ 安裝電源管理器時,配電箱中 DIN 導軌需要 水平間距 11.5。
- e 請以距離電源管理器外殼水平間距 0.5 的最 小距離,安裝電源管理器的電源供應裝置。
- ▶ 防止所有電氣介面直接 / 間接接觸。

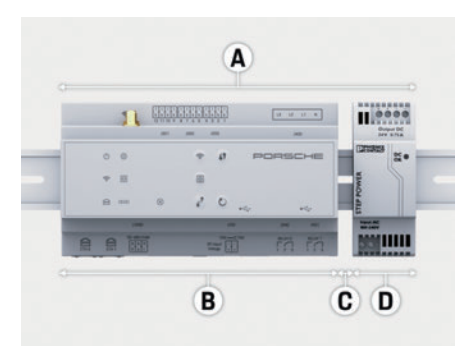

- 圖 7:準備配電櫃
- **A** 水平間距 11.5
- **B** 水平間距 9
- **C** 水平間距 0.5
- **D** 水平間距 2

#### 於配電櫃中安裝

- √ 所有纘線連接皆與雷源管理器相連。
- ✔ 鬆開電源管理器外殼的 DIN 導軌座。
- **1.** 將 DIN 導軌座斜放在配電箱的 DIN 導軌上。
- **2.** 傾斜電源管理器外殼,並在 DIN 導軌上水平 置放。
- **3.** 鬆開電源管理器外殼的 DIN 導軌座。

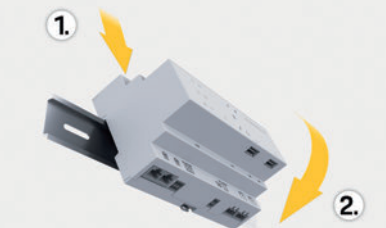

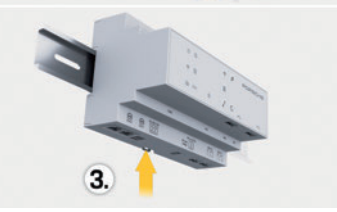

圖 8:於配電櫃中安裝

**4.** 檢查電源管理器是否確實固定在 DIN 導軌上。

#### 安裝電流感應器

在相關主相位安裝主保險絲後安裝電流感應器, 以測量商用 / 家用總電流。電力流向還不能分成 子電路。

- ▷ 請參閱第 201 頁的「 概覽」章節。
- 請遵循每個電流感應器最大允許纜線長度 3.0 m 之規定。
- ▶ 選擇滴當安裝位置讓纘線能夠直接涌渦,並 注意測量方向 ( 箭頭指向耗電裝置 )。
- e 將安裝纜線插入電流感應器,並關閉感應 器蓋。

若需延長感應器纜線,請盡量使用相同類型纜線。 若安裝環境需使用選配壁掛式配電箱,必須透 過適當纜線配線系統 ( 空管路、纜線導管等 ) 配 接纜線。

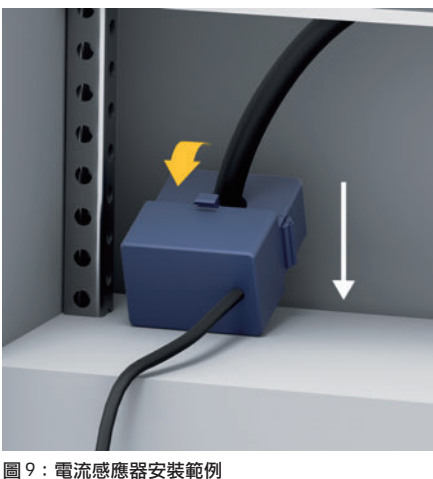

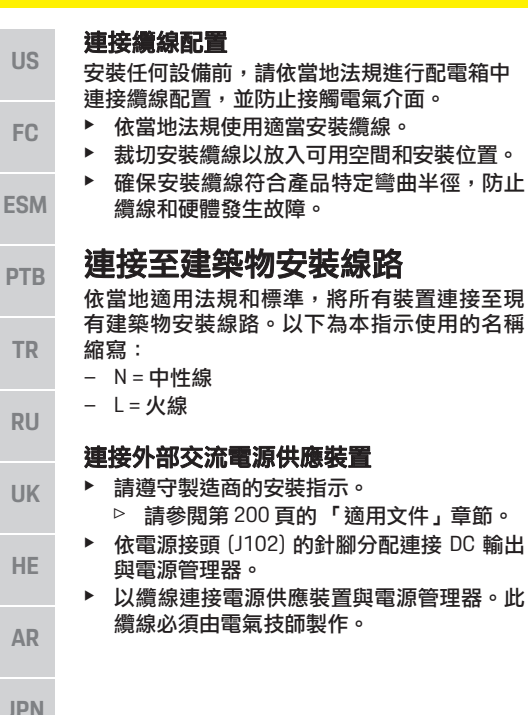

#### 連接 **RS485/CAN** 通訊

# 資訊

軟體 08/2019 不允許與 RS485/CAN 連接。對於 將來新增功能,請注意新軟體版本相關資訊。

將電源管理器連接至建築物安裝線路時,可能會 有不小心將 DC 電源接頭 (J102) 插入 RS485/ CAN 連接埠的風險。可能會導致電源管理器損 壞。請不要使用隨附的連接纜線 (J1000) 插入六 電極接頭,以避免混淆。

▶ 將無連接鑽線的接頭插入雷源管理器外勢中 的插座 J1000。

#### 連接繼電器通道

# 資訊

軟體 08/2019 不允許繼電器通道連接。對於將 來新增功能,請注意新軟體版本相關資訊。

雷源管理器隨附適合接頭 ( 無連接纜線 )。

▶ 將無連接續線的接頭插入雷源管理器外殼中 的插座 J900/J901。

# 電流測量的推入式接頭

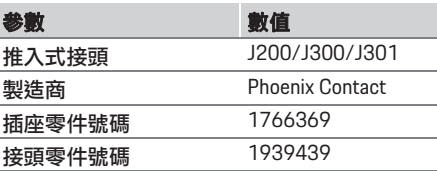

#### **J200/J300/J301** 接頭概覽

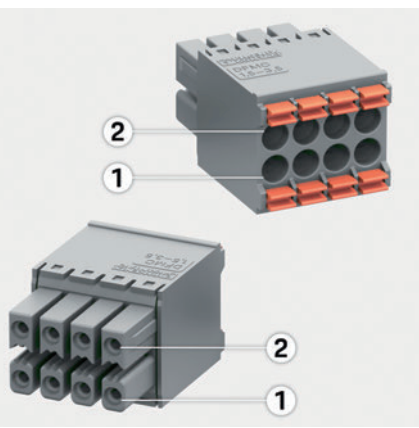

圖 10:J200/J300/J301 概覽

**1** 接腳 1

**2** 接腳 2

**KOR**

**CHS**

**PTB**

**TR**

**RU**

**UK**

**HE**

**AR**

**JPN**

**KOR**

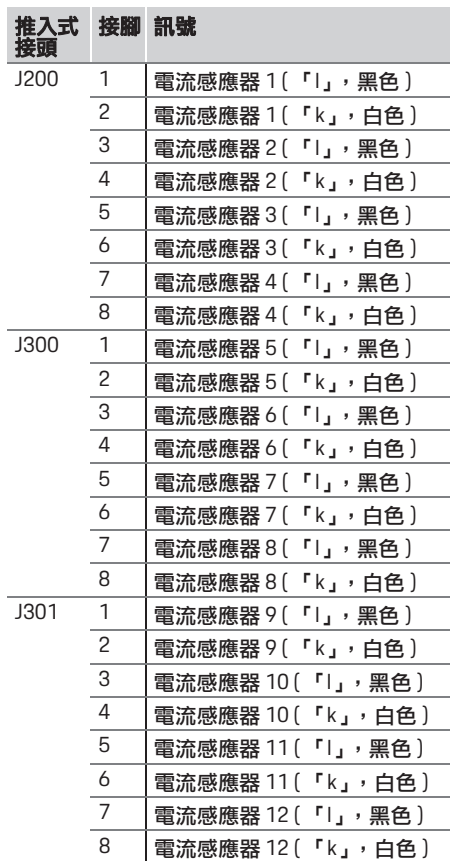

# 電壓測量的推入式接頭 參數 數值 推入式接頭 J400 **製造商 Phoenix Contact** 插座零件號碼 1766369 接頭零件號碼 939439

#### **J400** 接頭概覽

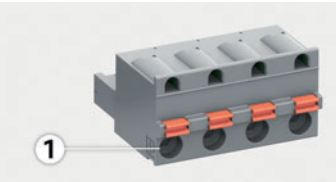

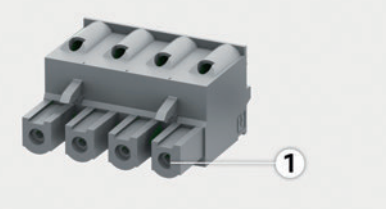

圖 11:J400 概覽

**<sup>1</sup>** 接腳 1

| 推入式接頭 |               | 接腳 訊號 |
|-------|---------------|-------|
| J400  |               | 中性線 N |
|       | $\mathcal{P}$ | 火線 L1 |
|       | 3             | 相位 L2 |
|       | 4             | 相位 L3 |

#### 電源供應的推入式接頭

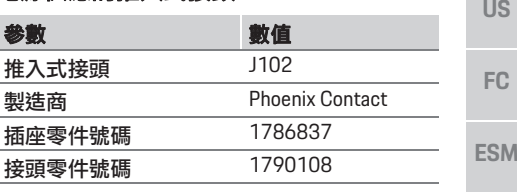

#### **J102** 接頭概覽

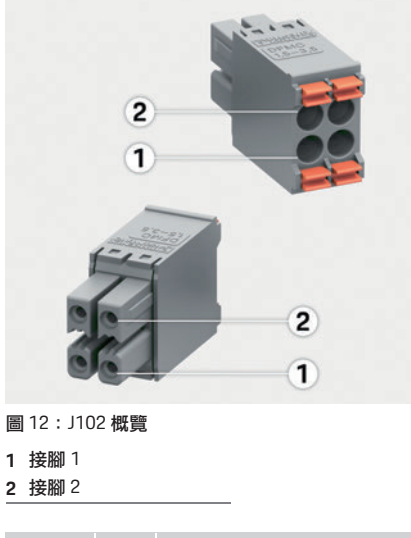

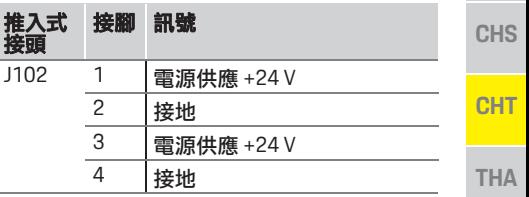

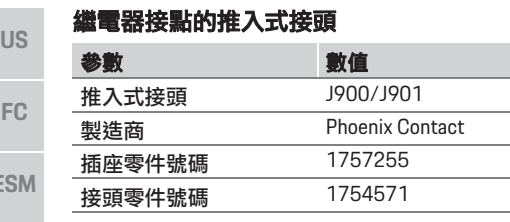

#### **J900/J901** 接頭概覽

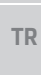

**PTB**

**ES** 

**RU**

**UK**

**HE**

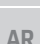

**JPN**

**KOR**

 $\mathbb{C}$ 

**THA**

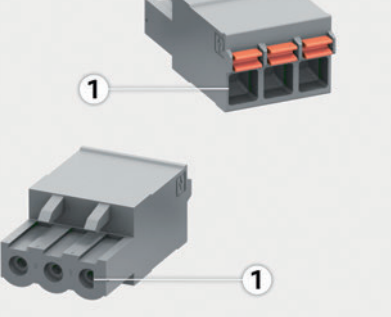

圖 13:J900/J901 概覽

推入式 接頭 接腳 訊號 J900 1 NO 接點

J901 1 NO 接點

 $\overline{2}$  COM 接點  $3$  NC 接點

 $\overline{2}$  COM 接點 3 NC 接點

**1** 接腳 1

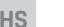

**CHT**

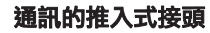

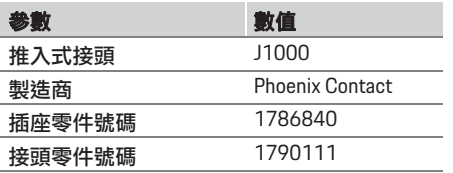

#### **J1000** 接頭概覽

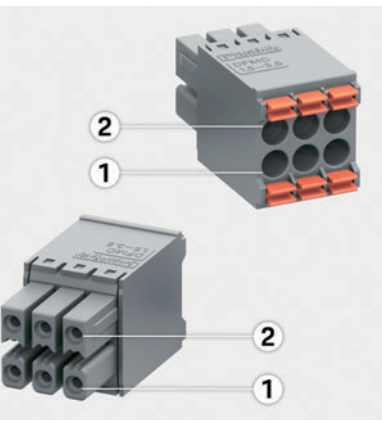

圖 14:J1000 概覽

- **1** 接腳 1
- **2** 接腳 2

#### 推入式接頭 接腳 訊號 J1000 1 RS485 訊號 B- $\frac{2}{3}$  RS485 訊號 A + 3 接地  $\frac{4}{5}$  接地 5 低速 CAN 6 高速 CAN

#### 連接電流和電壓測量

#### $\mathbf{i}$ 資訊

軟體 08/2019 不允許與 RS485/CAN 連接。對於 將來新增功能,請注意新軟體版本相關資訊。

電流和電壓測量通道透過數個接頭連接。所需接 頭隨電源管理器提供。

#### 連接 **WiFi** 天線

WiFi 天線可加強 WiFi 訊號。

- **1.** 將 WiFi 天線連接至電源管理器的插頭 / 螺絲 接頭。
- **2.** 以磁性底座固定配電箱外的 WiFi 天線。

#### 檢查 **PLC** 網路的訊號品質

資訊

本章節描述的軟體和乙太網路 PLC 轉換器不隨 產品提供。

若要檢查 PLC 網路的連線品質,可使用軟體和乙 太網路 PLC 轉換器,透過居家電力系統了解 PLC 傳輸速率。執行方式是在安裝位置連接轉換器和 交流電源。

將電源管理器和具 PLC 功能 (例如 Porsche Mobile Charger Connect) 耗電裝置的安裝位置選為用於 此目的的安裝位置。

透過評估軟體幫助,即可顯示兩安裝位置間的實 際傳輸速率。傳輸速率必須達 100 Mbit 以上。

# 初始操作

# 初始操作

開啟電源供應時,電源管理器會開啟並預備 操作:

開啟 / 關閉狀態亮綠燈。

若要確保電源管理器可靠運作並能正常執行所 有功能,請務必安裝最新軟體。

▶ 啟動後,請使用網頁應用程式執行軟體更新。

# 設定

您可透過網頁應用程式設定電源管理器。您可在 網頁應用程式中輸入所有必要數值並進行電流 感應器配置。

支援此功能的充電設備可新增為 EEBus 裝置。 設定電源管理器時需要以下資訊:

- 家用網路的存取資料
- 使用者設定檔的存取資料 (以連結 Porsche ID)
- 電力費率 / 價格資訊

# 透過熱點存取網頁應用程式

您可透過電源管理器建立的熱點,於裝置上 ( 個 人電腦、平板電腦或智慧型手機 ) 開啟網頁應用 程式。

▶ 若要在啟用熱點後開啟網頁應用程式,請於 瀏覽器的網址列輸入以下 IP 位址: 192.168.9.11

 $\mathbf{H}$ 資訊

- 視使用的瀏覽器而定,網頁應用程式不會立 即開啟,但會先顯示瀏覽器安全設定相關 資訊。
- 叫出網百應用程式時是否需要輸入網路金鑰, 應視裝置操作系統而定。

### 登入網頁應用程式

兩類使用者可以登入網頁應用程式:住家使用者 和客戶服務。

▶ 若要設定電源管理器,請以客戶服務登入電 源管理器網頁應用程式。您可在密碼函中找 到初始密碼。

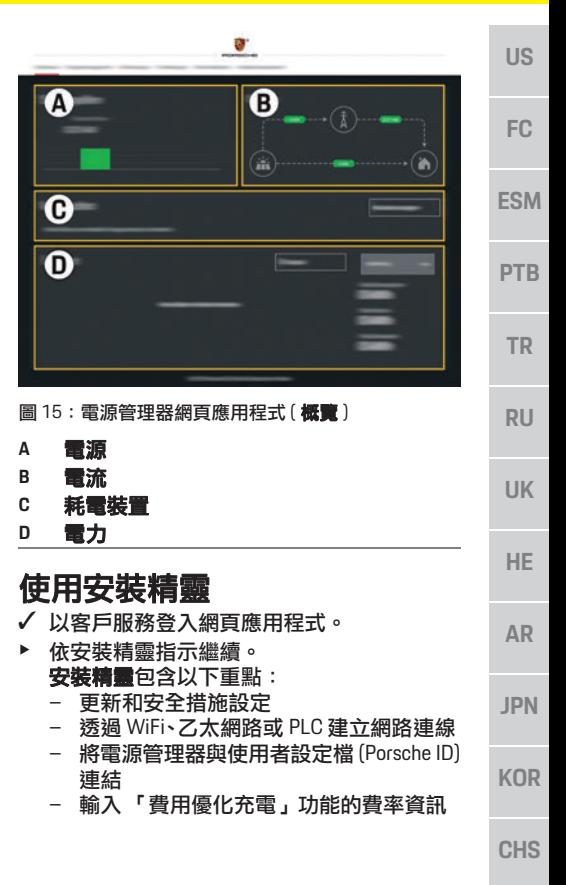

**CHT**

# 設定

**FC**

**PT** 

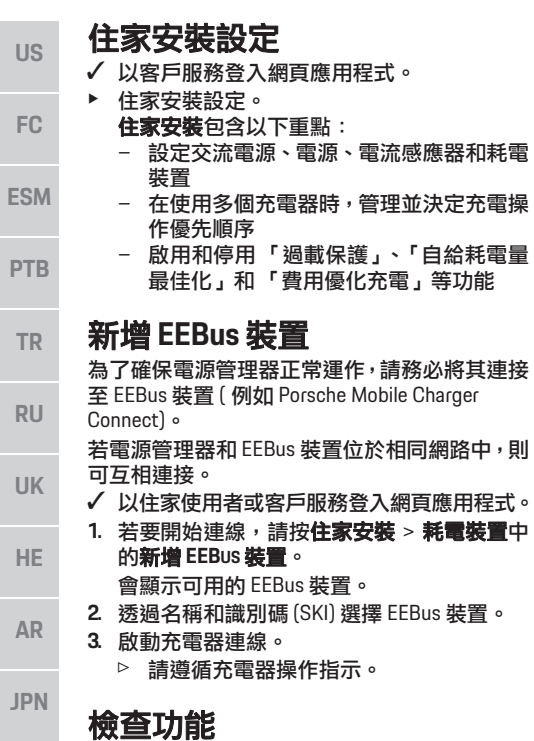

- ▶ 使用網頁應用程式,確認電源管理器正常運 作。方式為檢查**概覽**畫面中顯示的電源和耗 電裝置合理值。
- **CHS**

**KOR**

- **CHT**
- **THA**

# 技術資料

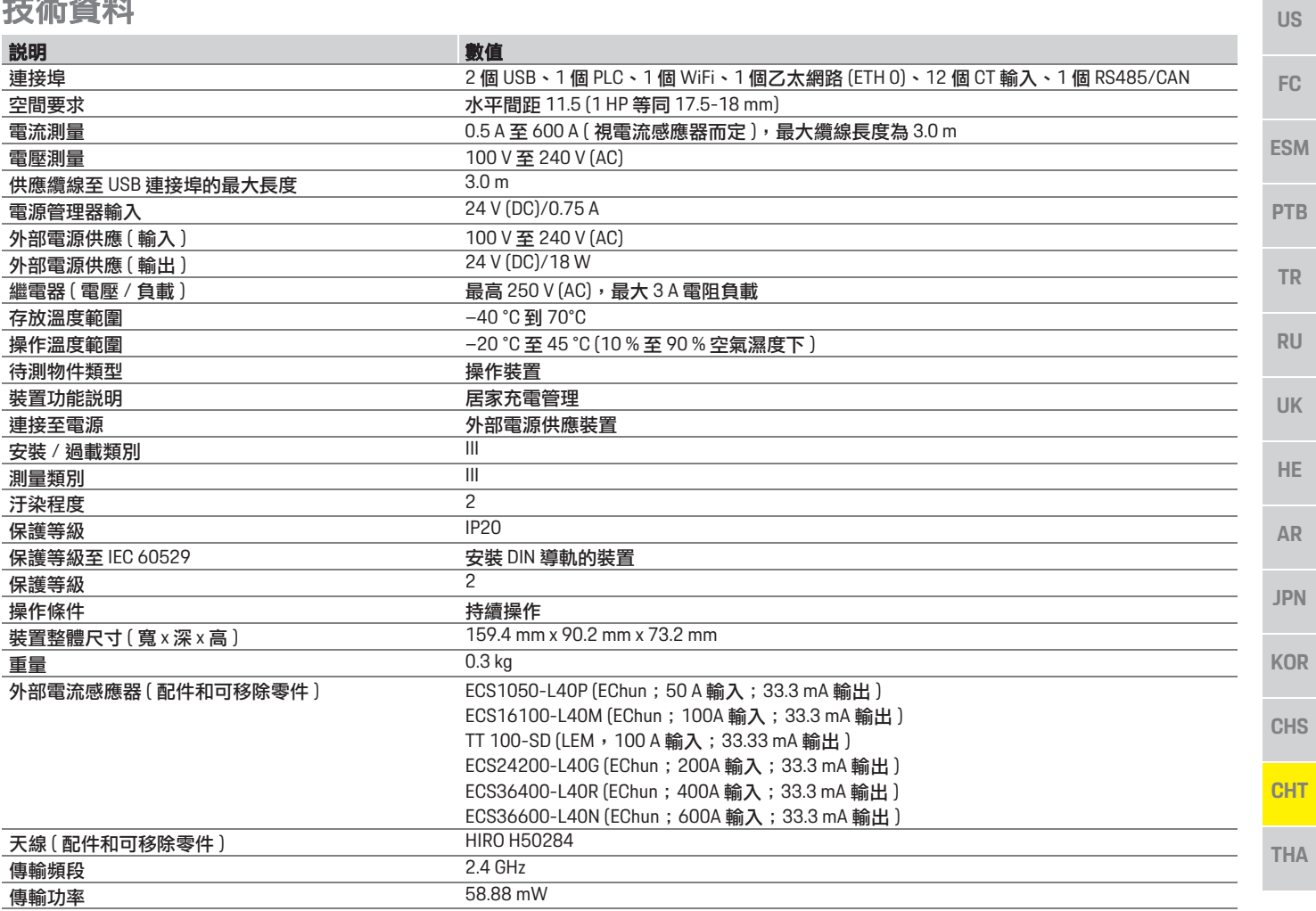

# ิสารบัญ

# ไทย

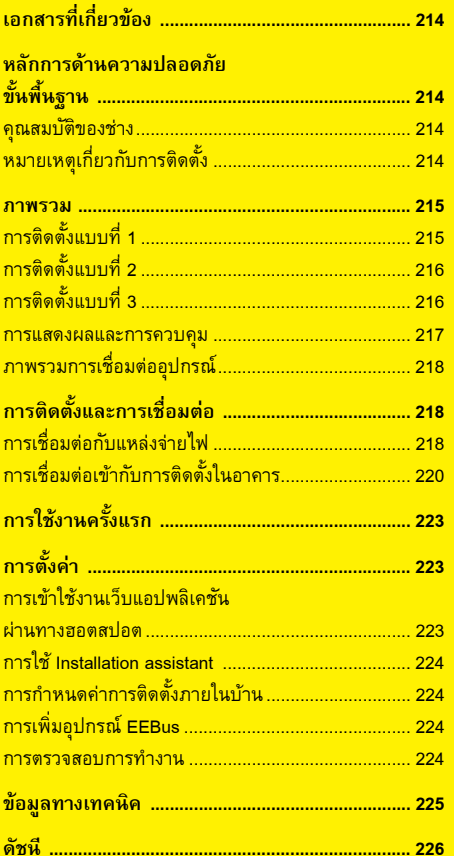

#### **หมายเลขบทความว**

#### 9Y0.071.723-ROW 07/2019

Porsche, Porsche Crest, Panamera, Cayenne และ Taycan เปนเครื่องหมายการคาจดทะเบียนของ Dr. Ing. h.c. F. Porsche AG. พิมพในประเทศเยอรมันการพิมพ์ซ้ำ การคัดลอกข้อความ หรือการทำสำเนาใดๆ ตองไดรับอน ุญาตเปนลายลักษณอักษรจาก Dr. Ing. h.c. F. Porsche AG. © Dr. Ing. h.c. F. Porsche AG Porscheplatz 1 70435 Stuttgart เยอรมนี

#### **คูมือการติดตั้ง**

โปรดเก็บรักษาคูมือการติดตั้งไวในที่ที่ปลอดภัย คําแนะนําเหลานี้มีไวสําหรับผูที่ไดรับมอบหมายหรือ รับผิดชอบต่อการติดตั้ง การเริ่มใช้งาน และการบำรุงรักษา Energy manager

โปรดใหความสนใจกับคําเตือนและคําแนะนําดานความปลอดภัยในคูมือฉบับนี้ผูผลิตไมสามารถรับผิดชอบ ในกรณีที่มีการจัดการที่ไมเหมาะสมซึ่งขัดกับคําแนะนําเหล านี้

นอกจากนี้ ต้องสังเกต ดำเนินการให้สอดคล้อง และ ปฏิบัตตามเง ิ ื่อนไขการอนุมัติของอุปกรณเสริมที่ใหมา

#### **คําแนะนําเพิ่มเติม**

คุณจะพบข้อมูลเกี่ยวกับการใช้งาน Energy manager ในคำแนะนำในการใช้งาน โปรดให้ความสนใจเป็นพิเศษ กับคําเตือนและคําแนะนําดานความปลอดภัย

#### **ขอเสนอแนะ**

**ันที่พิมพ**

คุณมีข้อสงสัย ข้อเสนอแนะ หรือข้อคิดเห็นเกี่ยวกับ คําแนะนําเหลานี้หรือไมโปรดสงจดหมายมาหาเราที่:Dr. Ing. h.c. F. Porsche AG Vertrieb Customer RelationsPorscheplatz 1 70435 Stuttgart เยอรมนี

#### **อุปกรณ**

Porsche ขอสงวนสิทธิ์ที่อาจจะเกิดความแตกตางกันขึ้นระหว่างอุปกรณ์จริงและเทคโนโลยีกับรุ่นที่แสดงและอธิบาย ไวในคําแนะนําเหลานี้เนื่องจากกําลังมีการพัฒนาอยาง ต่อเนื่อง บางครั้ง รายการอุปกรณ์อาจเป็นชิ้นส่วนเพิ่มเติม หรืออาจแตกต างกันไปตามประเทศที่จําหนายรถ สําหรับข้อมูลเพิ่มเติมเกี่ยวกับการติดตั้งดัดแปลงอุปกรณ์ โปรดติดตอตัวแทน Porsche ของคุณ

#### **คําเตือนและสัญลักษณ**

้ ค่มือเล่มนี้มีคำเตือนและสัญลักษณ์หลายประเภท

#### **อันตราย**

ีย<br><mark>ย</mark> บาดเจ็บสาหัสหรือถึงแก่ชีวิต

e

การไม่ปภิ

 $\blacktriangle$ 

การไม่ปภิ

 $\mathbf{i}$ 

การไมปฏิบัติตามคําเตือนที่จัดอยูในประเภท "อันตราย" จะทําใหไดรับบาดเจ็บสาหัสหรือถึงแกชีวิต

#### **คําเตือน**

 อาจไดรับบาดเจ็บสาหัส หรือถึงแกชีวิต

การไมปฏิบัติตามคําเตือนที่จัดอยูในประเภท "คำเตือน" อาจทําใหไดรับบาดเจ็บสาหัสหรือถึงแกชีวิต

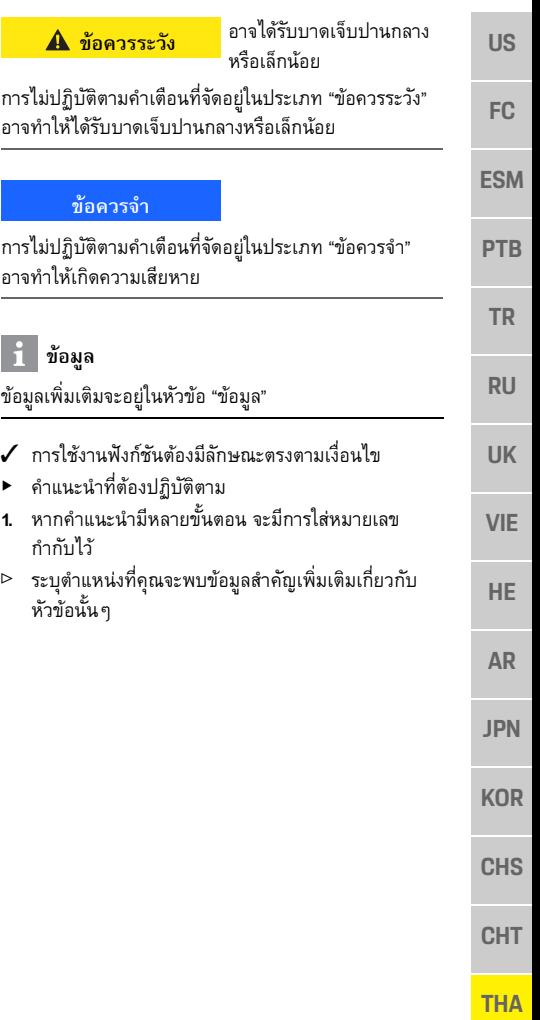

# รที่เกี่ย

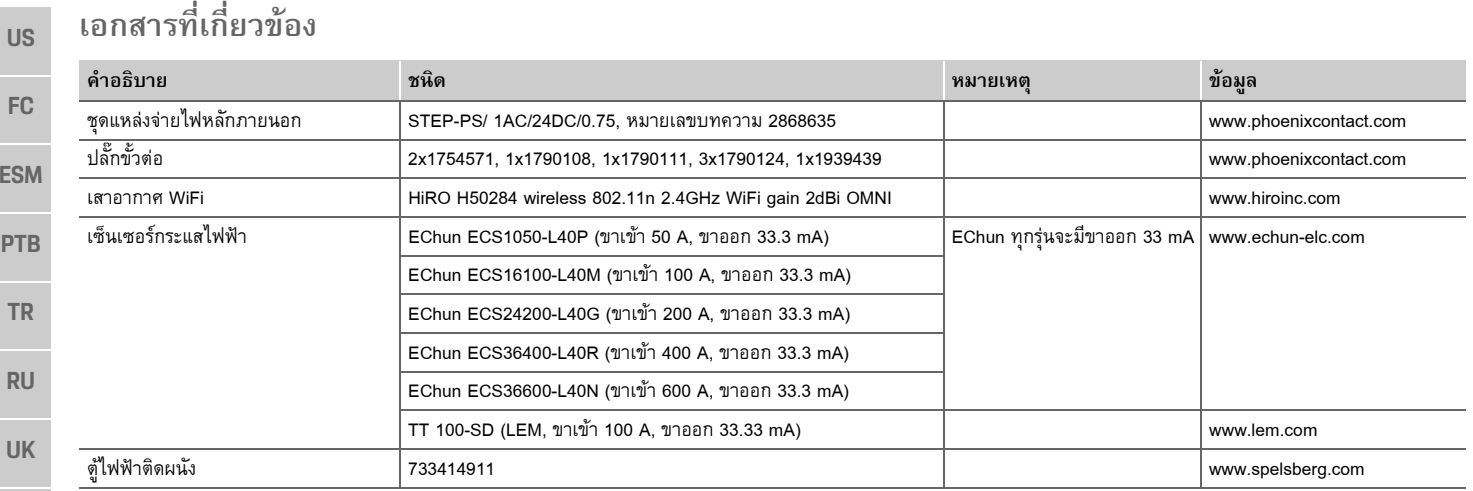

# **หลักการดานความปลอดภัย**

**อันตราย**

อันตรายต่อชีวิตจาก<br>กระแสไฟฟ้า

การบาดเจ็บเนื่องจากไฟดูดและ/หรือการไหม้ ซึ่งอาจทำให้ เสียชีวิตได

- ► ในระหว่างการทำงานทุกขั้นตอน ตรวจสอบให้แน่ใจ ตลอดเวลาว่าปิดไฟที่เข้าสู่ระบบอย่างปลอดภัยแล้ว เพื่อไมใหเปดโดยไมไดตั้งใจ
- $\blacktriangleright$   $\,$  อย่าเปิดตัวเรือน Energy manager ไม่ว่าในกรณีใด ๆ ทั้งสิ้น

**์ตุณสมบัติของช่าง**<br>การติดตั้งด้านไฟฟ้าจะต้องดำเนินการโดยผัที่มีความรั เกี่ยวกับอุปกรณ์ไฟฟ้า/อิเล็กทรอนิกส์ (ช่างไฟฟ้า) เท่านั้น ี ช่างเหล่านี้จะต้องแสดงหลักฐานว่ามีความรู้ความสามารถ<br>ที่เชี่ยวชาญในการติดตั้งระบบไฟฟ้าโดยแสดงใบรับรอง การสอบ

การติดตั้งที่ไม่เหมาะสมอาจเป็นอันตรายต่อตัวคุณและผู้อื่น

- ข้อกำหนดสำหรับช่างไฟที่จะทำการติดตั้ง
- สามารถประเมินผลการทดสอบได
- –่ มีความรัเกี่ยวกับระดับการป้องกัน IP และการใช้งาน
- –มีความรู้เกี่ยวกับการติดตั้งอุปกรณ์ไฟฟ้า
- มีความรูเกี่ยวกับกฎขอบังคับดานไฟฟา/อิเล็กทรอนิกส
- –่ มีความรู้เกี่ยวกับมาตรการความปลอดภัยจากอัคคีภัย และข้อกำหนดทั่วไปและข้อกำหนดเฉพาะเกี่ยวกับ ความปลอดภัยและการปองกันอุบัติเหตุ
- สามารถเลือกเครื่องมือที่เหมาะสม อุปกรณ์ทดสอบ และอุปกรณ์ป้องกัน หากจำเป็น ตลอดจนวัสดุสำหรับ ติดตั้งอ ุ ปกรณไฟฟาเพื่อใหแนใจถึงสภาพการสับวงจร
- มีความรูเกี่ยวกับประเภทของเครือขายไฟฟา (ระบบ TN, <code>IT</code> และ <code>TT</code>) และข้อกำหนดของผลการเชื่อมต่อ (การต่อ สายดิน การต่อสายดินโดยไม่มีตัวนำ PE ความจำเป็น ที่จะตองใชมาตรการอื่นเพิ่ม)

#### **หมายเหต ุ เก ี่ ยวก**  $\Omega$ **บการต ิ ดตั้ง**

การติดตั้งด้านไฟฟ้าจะต้องกระทำให้ลักษณะต่อไปนี้

- ต้องแน่ใจว่ามีการป้องกันไม่ให้เกิดการสัมผัสตลอดเวลา สำหรับการติดตั้งระบบไฟฟ้าทั้งกระบวนการโดยปฏิบัติ ให้สอดคล้องกับกฎระเบียบที่บังคับใช้ในท้องถิน
- ปฏิบัติตามขอกําหนดเพื่อความปลอดภัยจากอัคคีภัย ในทองที่ตลอดเวลา

**VIE**

**HE**

**AR**

**JPN**

**KOR**

**CHS**

**CHT**
- – ผูใชงานสามารถเขาถึงการแสดงผล ปุมควบคุม และ พอรต USB ของ Energy manager ไดอยางไมมี ขอจํากัด และตองแนใจวามีการปองกันไมใหมีการสัมผัส กับชิ้นสวนที่มีไฟฟา
- –– ความยาวสูงสุดที่อนุญาตสำหรับสายไฟคือ 3.0 ม. ตอเซ็นเซอรกระแสไฟฟาหนึ่งตัว
- การวัดคาแรงดันไฟฟาและกระแสไฟขาเขาของ แหล งจ ายไฟภายนอกและรีเลยของ Energy manager จะต้องมีฟิวส์ป้องกันเพียงพอ
- ความยาวที่ถูกตองและร ัศมีการโคงงอของผลิตภัณฑ จะตองไปตามมาตรฐานขณะวางสายการต ิดตั้ง

หากสภาพแวดลอมในการติดตั้งกําหนดใหตองใชOvervoltage Category III (OVCIII) ดานกระแสไฟขาเขา ของแหลงจายไฟภายนอกจะตองมีการปกปองดวยวงจร้ป้องกัน (เช่น วาริสเตอร์) ที่ตรงตามข้อบังคับในท้องถิ่น

### **การต ิ ดต ั้งในที่ที่อยูสูง**

สายไฟของเซ็นเซอร์ที่ติดตั้งในการติดตั้งระบบไฟฟ้าที่ สูงกวา 2,000 เมตรหรือตองสอดคลองกับ Overvoltage ี "<br>Category III (OVCIII) เนื่องจากตำแหน่งการติดตั้งจะต้อง เสริมฉนวนเพิ่มโดยใช้ท่อหดหรือท่อฉนวนที่เหมาะสมที่มี คาความคงทนไดอิเล็กทริกอยูที่ 20 kV/มม.

และมีความหนาของผนังขั้นต่ำ 0.4 มม. ตลอดความยาวของ สายระหว่างเอาท์พุตเซ็นเซอร์ (ตัวเรือน) และขั้วอินพุตของ Energy manager

**A แหลงจายไฟ (1 ถึง 3 เฟส, ภาพนี้แสดงแบบ 1 เฟส)**

**C เซนเซอร ็ กระแสไฟฟ า (เซ็นเซอรกระแสไฟฟา**

**B มิเตอรไฟฟ า**

**<sup>1</sup>ตัวตอเฟส) D การกระจายไฟฟาE อุปกรณไฟฟาภายในบาน F โปรโตคอล EEBUS**

# **ESM**

**US**

**FC**

**PTB**

**TR**

**RU**

**UK**

**VIE**

**HE**

**AR**

**JPN**

**KOR**

**CHS**

**CHT**

**THA**

**215**

# **ภาพรวม**

# **การติดตั้งแบบที่ 1**

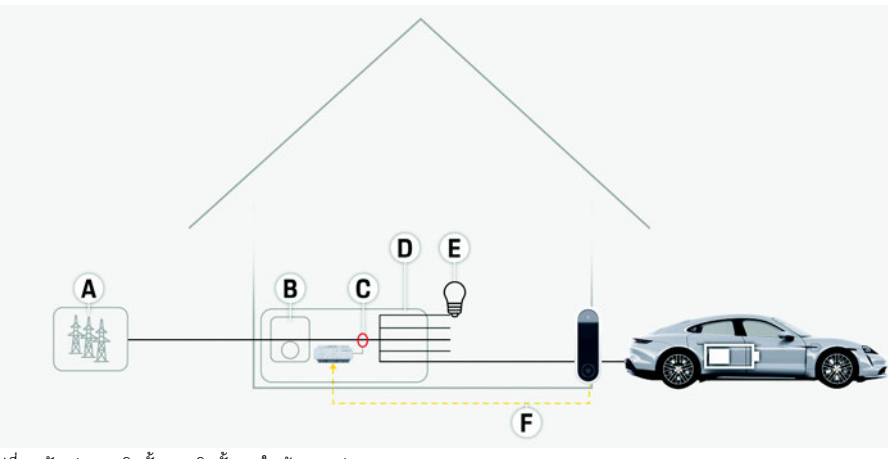

ูรูปที่ 1: ตัวอย่างการติดตั้ง: การติดตั้งภายในบ้านแบบง่าย

#### **ภาพรวม**

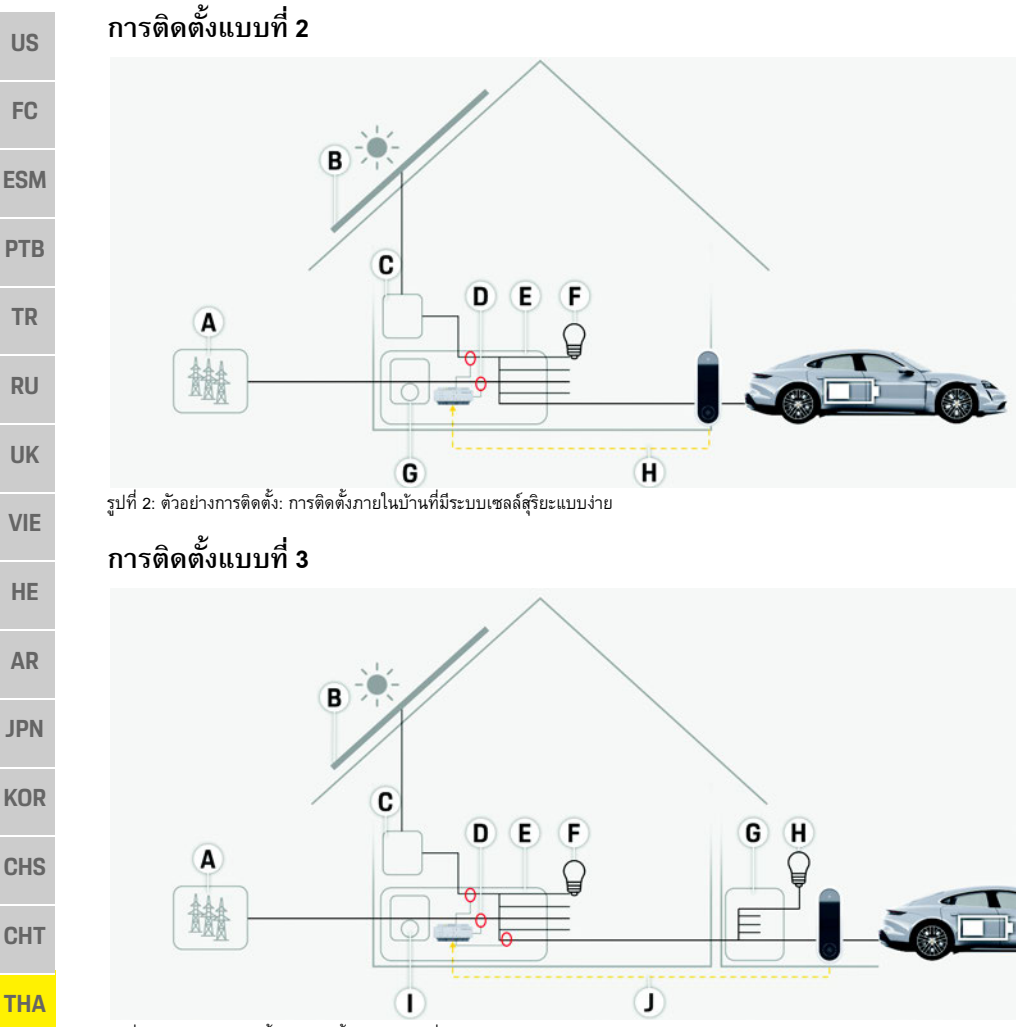

- **A แหลงจายไฟ (1 ถึง 3 เฟส, ภาพนี้แสดงแบบ 1 เฟส)**
- **B ระบบเซลลสุริยะ**
- **C อินเวอรเตอร**
- **D เซนเซอร ็ กระแสไฟฟ า (เซ็นเซอรกระแสไฟฟา <sup>1</sup>ตัวตอเฟส)**
- **E การกระจายไฟฟา**
- **F อุปกรณไฟฟาภายในบาน**
- **G มิเตอรไฟฟ า**
- **H โปรโตคอล EEBUS**

- **A แหลงจายไฟ (1 ถึง 3 เฟส, ภาพนี้แสดงแบบ 1 เฟส)**
- **B ระบบเซลลสุริยะ**
- **C อินเวอรเตอร**
- **D เซนเซอร ็ กระแสไฟฟ า (เซ็นเซอรกระแสไฟฟา<sup>1</sup> ตัวตอเฟส)**
- **E การกระจายไฟฟา**
- **F อุปกรณไฟฟาภายในบาน**
- **G ตูไฟฟาหลัก-รอง**
- **H อุปกรณไฟฟานอกตัวบาน**
- **I มิเตอรไฟฟ า**
- **J โปรโตคอล EEBUS**

รูปที่ 3: ตัวอย่างการติดตั้ง: การติดตั้งภายในบ้านที่มีระบบเซลล์สุริยะและตู้ไฟฟ้าเมนย่อย

**ภาพรวม**

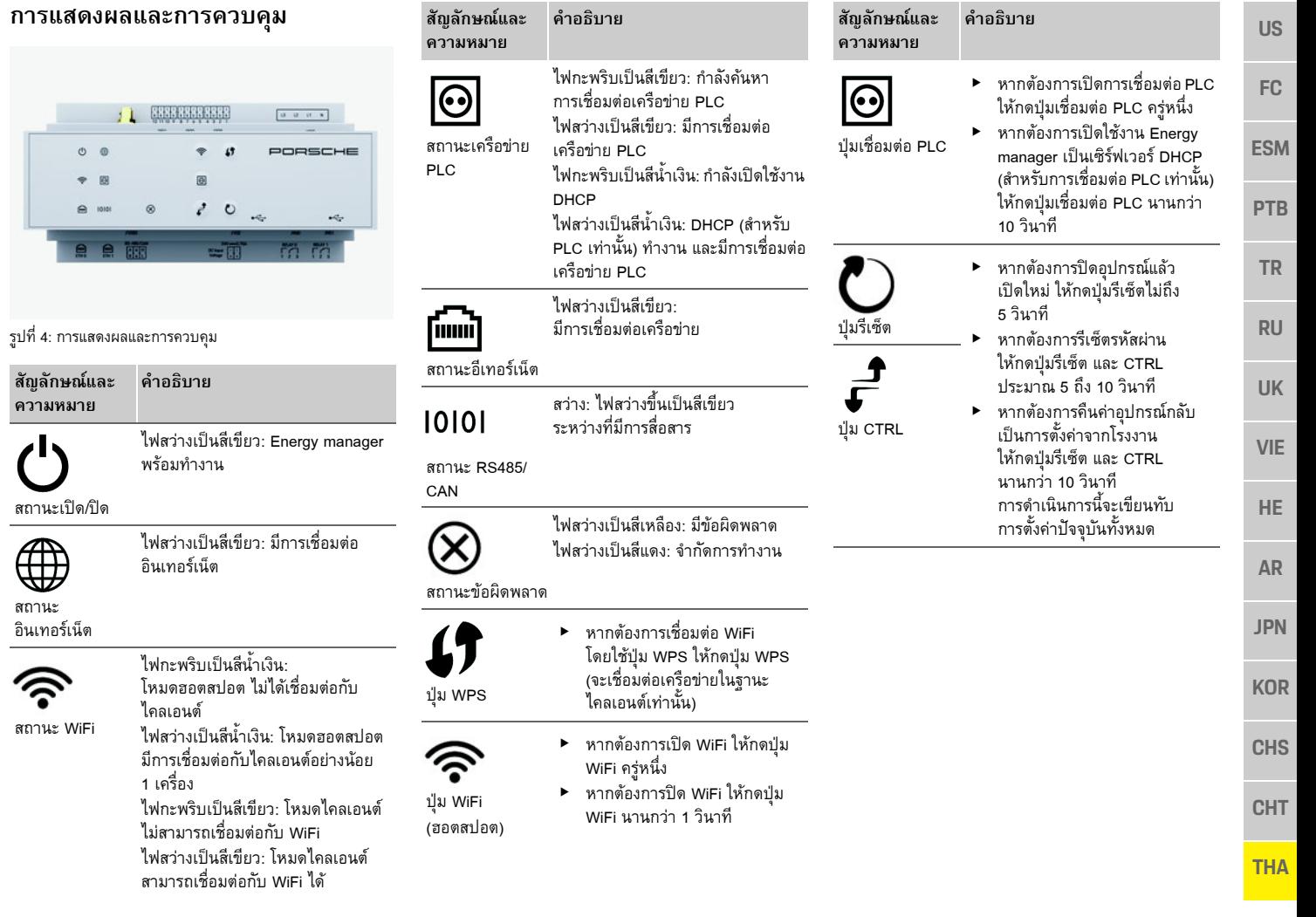

ᄼ

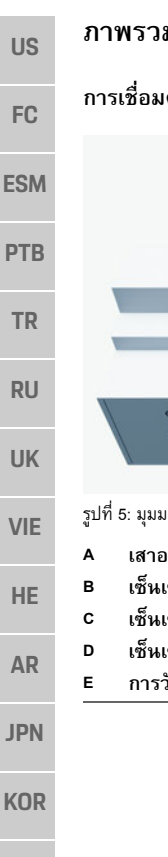

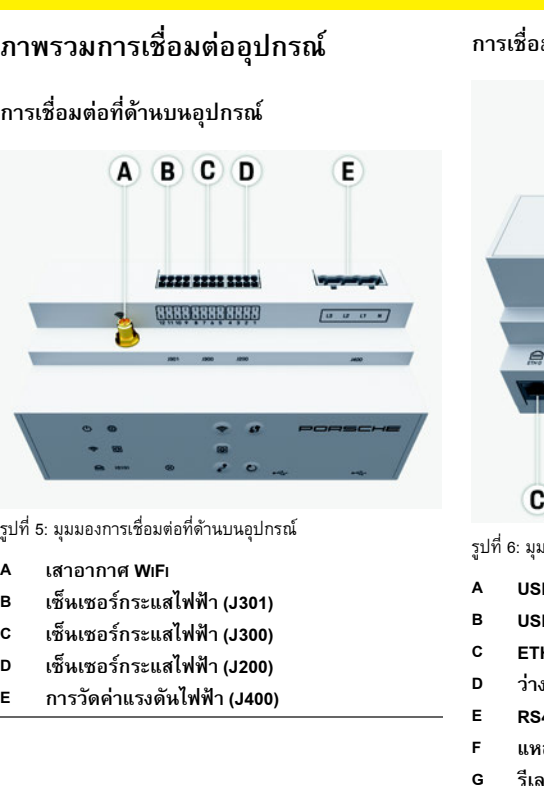

#### **การเชื่อมตอที่ดานลางอ ุ ปกรณ**  $\overline{A}$ B  $100$ è.  $\circ$ 24.  $e$   $e$   $m$  $= 10$ m m C  $(D)$  $(E)$ G F  $(H)$ รูปที่ 6: มุมมองการเชื่อมตอที่ดานลางอุปกรณ **USB USBETH 0**

**RS485/CAN (J1000)**

**แหลงจายไฟ (J102)**

**รีเลย (J900)**

**รีเลย (J901)**

**H**

# **การติดตั้งและการเชื่อมตอ**

# **การเชื่อมตอกับแหลงจายไฟ**

### **การติดตั้งเบรกเกอร**

Energy manager ไม**มีฟวสภายในเครองื่** ดังนั้น การวัดคา แรงดันไฟฟาและกระแสไฟขาเขาของแหลงจายไฟภายนอกและรีเลย์จะต้องมีการปกป้องด้วยฟิวส์ที่เหมาะสม ฟิวส์ป้องกันไม่มีอยู่ในสิ่งที่ให้มา และต้องให้ช่างไฟฟ้า เปนผูติดตั้ง

- การใช้งาน Energy manager กำหนดให้ต้องมี การป้องกันกระแสไฟฟ้าเกินสำหรับสายไฟทุกเส้น สิ่งสําคัญคือตองเลือกฟวสที่ไวตอการสับวงจร
- ต้องเลือกฟิวส์ตามส่วนประกอบที่มีจำหน่ายทั่วไป ในประเทศที่ใชงาน
- ใชสวนประกอบที่มีกระแสไฟฟาในการสับวงจรที่ต่ํา ที่สุดและเวลาการสับวงจรที่สั้นที่สุด

### **การต ิ ดต ั้ งตูไฟฟาติดผนังที่เปนอุปกรณเสริม**

- ► ควรใส่ใจต่อคำแนะนำในการติดตั้งตู้ไฟฟ้าติดผนัง
- e▶ สายไฟต้องมีความยาวสูงสุดไม่เกิน 3.0 ม. ต่อเซ็นเซอร์ กระแสไฟฟาหนึ่งตัว
- eยึดตู้ไฟฟ้าติดผนังเข้ากับผนังให้แน่นและมั่นคง
- ► ก่อนที่จะติดตั้งตู้ไฟฟ้าติดผนัง ตรวจสอบว่าพื้นที่ที่คุณ จะเจาะม ีสายไฟอยูหรือไม

**CHS**

**CHT**

**THA**

**US**

**FC**

**ESM**

**PTB**

**TR**

**RU**

**UK**

**VIE**

**HE**

**AR**

**JPN**

**KOR**

**CHS**

**CHT**

**THA**

### **การจ ั ดเตร ี ยมตูไฟฟา**

หากสภาพแวดล้อมในการติดตั้งกำหนดให้ต้องใช้ Overvoltage Category III (OVCIII) ดานกระแสไฟขาเขา ของแหล่งจ่ายไฟภายนอกจะต้องมีการปกป้องด้วยวงจรป้อง กัน (เชน วาริสเตอร) ที่ตรงตามขอบังคับในทองถิ่น สำหรับข้อมูลเกี่ยวกับพื้นที่ที่ใช้ติดตั้ง Energy manager:

- ⊳ โปรดดูที่บท "ข้อมูลทางเทคนิค" ในหน้า 225
- $\blacktriangleright$  สำหรับการติดตั้ง Energy manager ต้องใช้พื้นที่ขนาด 11.5 HP บนราง DIN ในตูไฟฟา
- ► ติดตั้งชุดแหล่งจ่ายไฟของ Energy manager โดยใหมีระยะหางจากตัวเรือน Energy manager อยางนอย 0.5 HP
- e ปกปองอินเทอรเฟซไฟฟาทั้งหมดเพื่อไมใหมีการสัมผัส ทั้งทางตรง/ทางอ้อม

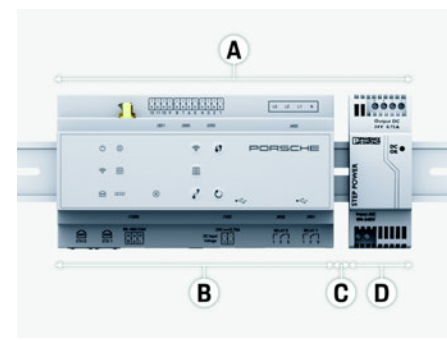

รูปที่ 7: การจัดเตรียมตูไฟฟา

- **A11.5 HP**
- **B9 HP**
- **C0.5 HP**
- **D2 HP**

### **การต ิ ดต ั้ งตูไฟฟา**

- $\boldsymbol{\checkmark}$  เชื่อมต่อสายไฟทุกเส้นเข้ากับ Energy manager
- $\checkmark$  ตัวยึดราง DIN ในตัวเรือน Energy manager จะต้องยังไม่ยึดแน่น
- **1.** วางตัวยึดราง DIN บนราง DIN ในตู้ไฟฟ้าโดยให้เอียงไว้
- **2.** เอียงตัวเรือน Energy manager และวางใหไดระดับ บนราง DIN
- **3.** ยึดตัวยึดราง DIN ในตัวเรือน Energy manager ให้แน่น

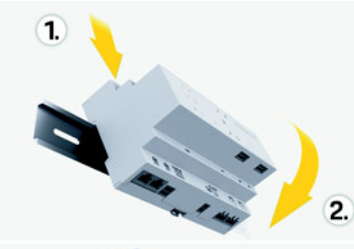

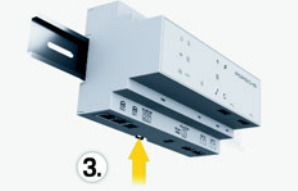

- รูปที่ 8: การติดตั้งตู้ไฟฟ้า
- **4.** ตรวจสอบวา Energy manager ยึดแนนกับราง DIN ดีแล้ว

### **การติดตั้งเซ็นเซอรกระแสไฟฟา**

ติดตั้งเซ็นเซอร์กระแสไฟฟ้าสำหรับวัดค่ากระแสไฟฟ้า โดยรวมของธ ุ รกิจ/ครัวเรือนหลังจากติดตั้งฟวสหลักบนเฟสหลักที่เกี่ยวข้อง

จะต้องไม่มีการแบ่งพลังงานไปที่วงจรรองอื่น ๆ

⊳ โปรดดูที่บท "ภาพรวม" ในหน้า 215

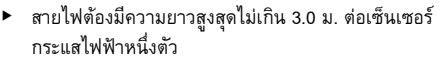

- e เลือกตําแหนงที่จะติดตั้งที่สามารถเดินสายไฟทางตรงได และคำนึงถึงทิศทางการวัดค่า (ลูกศรชี้ไปทางอุปกรณ์ ไฟฟา)
- e เสียบสายติดตั้งในเซ็นเซอรกระแสไฟฟาและปด ฝาครอบเซ็นเซอร์

หากจำเป็นต้องสายไฟของเซ็นเซอร์ หากทำได้ควรใช้สายไห ประเภทเดียวกัน

หากสภาพแวดล้อมการติดตั้งกำหนดให้ต้องใช้ตู้ไฟฟ้า ติดผนัง จะต้องเดินสายไปที่ตู้ไฟฟ้าผ่านระบบเดินสาย<br>ที่เหมาะสม (ท่อร้อยสาย ท่อวางสาย เป็นต้น)

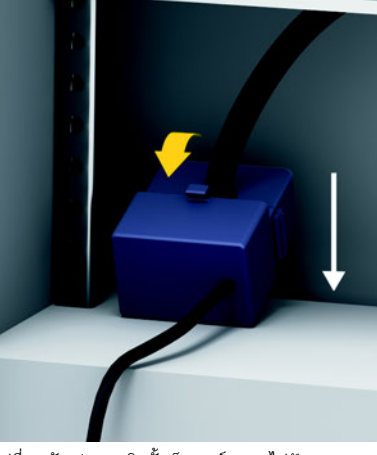

รูปที่ 9: ตัวอย่างการติดตั้งเซ็นเซอร์กระแสไฟฟ้า

### **การเดินสายเชื่อมตอ**

การการติดตั้งอุปกรณ์ใด ๆ ให้เดินสายเชื่อมต่อภายใน ตูไฟฟาตามกฎระเบียบในทองถิ่น และปองกันไมใหมีการ สัมผัสกับอินเทอรเฟซไฟฟาทั้งหมด

**FC**

**ESM**

**PTB**

**TR**

**RU**

**UK**

**VIE**

**HE**

**AR**

**JPN**

**KOR**

**CHS**

**CHT**

- **US**► ใช้สายไฟสำหรับติดตั้งที่เหมาะสมตามกฎระเบียบ ในทองถิ่น► ตัดสายไฟสำหรับติดตั้งให้พอดีกับพื้นที่ที่มีและตำแหน่ง
	- ที่ใชติดตั้ง▶ ตรวจสอบให้แน่ใจว่าสายไฟสำหรับติดตั้งสอดคล้องกับ
	- รัศมีการโค้งงอของผลิตภัณฑ์เพื่อป้องกันข้อบกพร่อง ในสายไฟและฮารดแวร

## **การเชื่อมตอเขากับการติดตั้งในอาคาร**

เชื่อมต่ออุปกรณ์ทั้งหมดเข้ากับการติดตั้งในอาคารที่มีอยู่โดย ปฏิบัติใหสอดคลองกับมาตรฐานและกฎระเบียบที่บังคับใช ในทองถิ่น คูมือเลมนี้ใชตัวยอตอไปนี้:

- N สายไฟกลาง
- L = สายไฟฟา

#### **การเชื่อมตอช ุ ดแหล งจ ายไฟหลักภายนอก**

- e ปฏิบัติตามคําแนะนําในการติดตั้งของผูผลิต ⊳ โปรดดูที่บท "เอกสารที่เกี่ยวข้อง" ในหน้า 214
- $\blacktriangleright$  ต่อเอาท์พุต DC เข้ากับ Energy manager ตามร ู ปแบบพินของขั้วตอแหลงจายไฟ (J102)
- $\blacktriangleright$  ต่อสายจากชุดแหล่งจ่ายไฟเข้ากับ Energy manager ุ สายเส นนี้ตองดําเนินการโดยชางไฟฟา

#### **การเชื่อมตอการสื่อสาร RS485/CAN**

#### $\mathbf{H}$ **ขอมูล**

ซอฟตแวร (08/2019) ไมอนุญาตใหเชื่อมตอกับ RS485/CAN สําหรับคณสมบัติในอนาคต โปรดคอยดูขอมูลของซอฟตแวร ุ ตัวใหมที่ออกมา

เมื่อเชื่อมต่อ Energy manager กับการติดตั้งในอาคาร มีความเสี่ยงที่จะเสียบขั้วตอของแหลงจายไฟ DC (J102) เข้ากับพอร์ต RS485/CAN โดยไม่ได้ตั้งใจ ซึ่งจะทำให้เกิด ความเสียหายกับ Energy manager ได้ โปรดเสียบขั้วต่อ แบบหกข ั้ วท ี่ไมมีสายเชื่อมตอ (J1000) ซึ่งมีใหมาพรอมกับ ผลิตภัณฑ์ เพื่อป้องกันความสับสน

► เสียบขั้วต่อที่ไม่มีสายเชื่อมต่อเข้าในช่อง J1000 ที่ตัวเรือนของ Energy manager

### **การเชื่อมตอชองรีเลย**

# **ขอมูล**

ซอฟตแวร (08/2019) ไมอนุญาตใหเชื่อมตอกับชองรีเลย สำหรับคุณสมบัติในอนาคต โปรดคอยดูข้อมูลของซอฟต์แวร์ ตัวใหมที่ออกมา

Energy manager มาพรอมกับขั้วตอที่ไมมีสายเชื่อมตอ

► เสียบขั้วต่อที่ไม่มีสายเชื่อมต่อเข้าในช่อง J900/J901 ที่ตัวเรือนของ Energy manager

### **ปลั๊กขั้วตอสําหรับการวัดคากระแสไฟฟา**

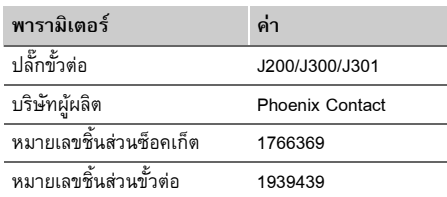

#### **ภาพรวมขั้วตอ J200/J300/J301**

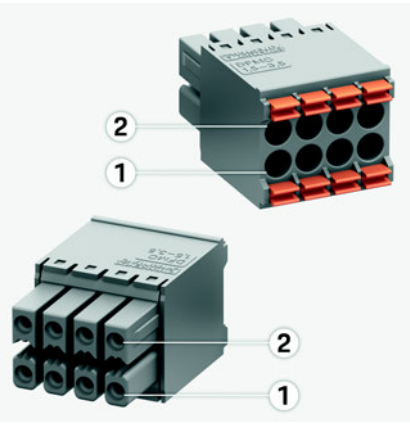

รูปที่ 10: ภาพรวม J200/J300/J301

- **1 พิน 1**
- **2 พิน 2**

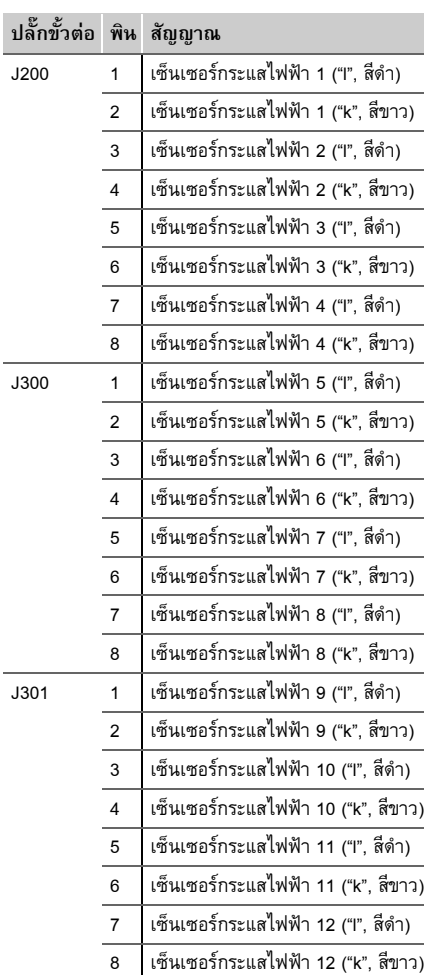

#### **ปลั๊กขั้วตอสําหรับการวัดคาแรงดันไฟฟา**

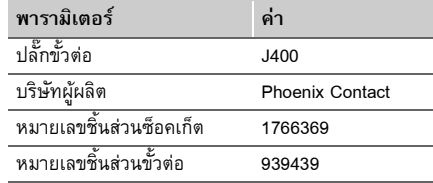

#### **ภาพรวมข ั้ วตอ J400**

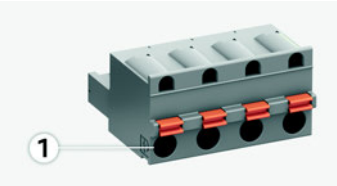

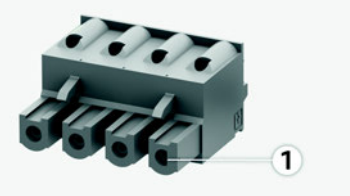

#### รูปที่ 11: ภาพรวม J400

#### **1 พิน 1**

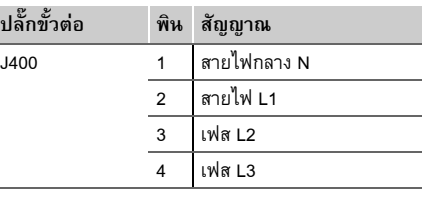

### **ปลั๊กขั้วตอสําหรับแหลงจายไฟ**

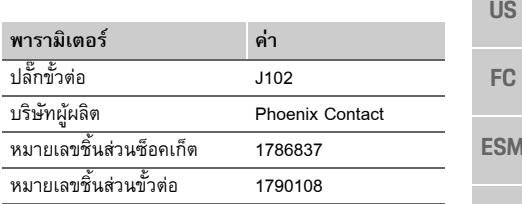

#### **ภาพรวมข ั้ วตอ J102**

**1 พิน 1 2 พิน 2**

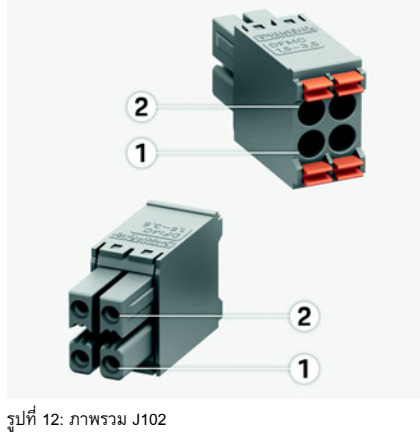

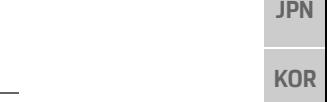

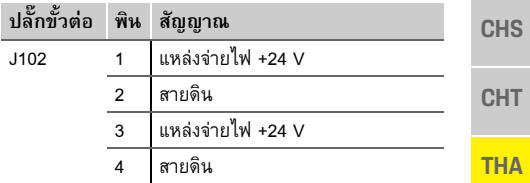

**221**

**PTB**

**TR**

**RU**

**UK**

**VIE**

**HE**

**AR**

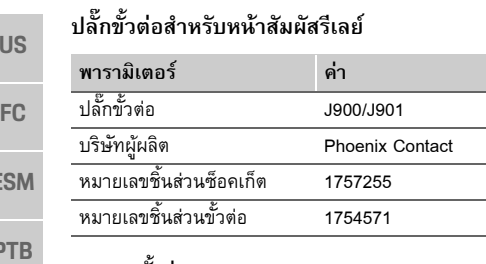

#### **ภาพรวมขวตั้ อ J900/J901**

 $\overline{1}$ 

**ปลั๊กขั้วตอ พิน สัญญาณ**

2

3

หนาสัมผัส NO

 $\overline{1}$ 

หนาสัมผัส COM

หนาสัมผัส NC

J900 1

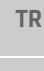

**E** 

**PTB**

**RU**

- **UK**
- **VIE**
- **HE**
- **AR**
- 
- **JPN**
	- รูปที่ 13: ภาพรวม J900/J901 **1 พิน 1**
- **KOR**
- **CHS**
- 
- **CHT**

**THA**

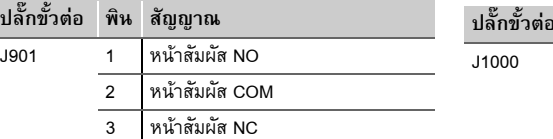

### **ปลั๊กขั้วตอสําหรับการสื่อสาร**

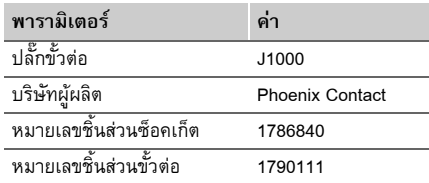

#### **ภาพรวมขั้ วตอ J1000**

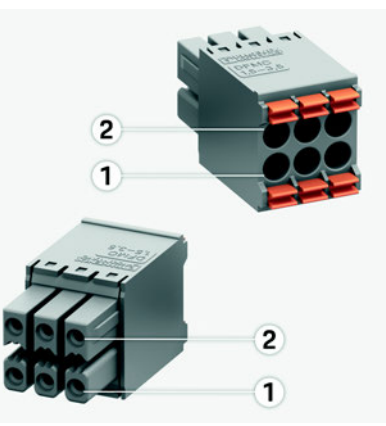

รูปที่ 14: ภาพรวม J1000

- **1 พิน 1**
- **2 พิน 2**

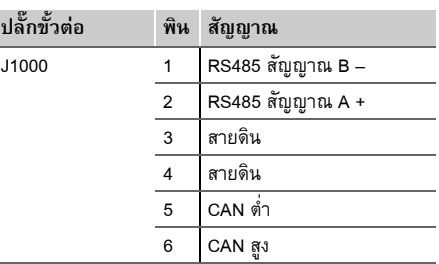

#### **การเชื่อมตอการวัดคากระแสไฟฟาและแรงดันไฟฟา**

#### $\mathbf{H}$ **ขอมูล**

ซอฟตแวร (08/2019) ไมอนุญาตใหเชื่อมตอกับ RS485/CAN สําหรับค ุ ณสมบัติในอนาคต โปรดคอยดูขอมูลของซอฟตแวร ตัวใหมที่ออกมา

ชองทางการวัดคากระแสไฟฟาและแรงดันไฟฟาจะเชื่อมตอผ่านขั้วต่อหลายตัว ขั้วต่อที่จำเป็นจะให้มาพร้อมกับ Energy manager

#### **การเชื่อมตอเสาอากาศ WiFi**

เสาอากาศ WiFi ใช้สำหรับบูสต์สัญญาณ WiF

- **1.** เชื่อมต่อเสาอากาศ WiFi เข้ากับการเชื่อมต่อปลั๊ก/ สกร ู บน Energy manager
- **2** ยึดเสาอากาศ WiFi ไว้ด้านนอกตู้ไฟฟ้าโดยใช้ ฐานแม เหล็ก

### **การใชงานครั้งแรก**

**US**

**FC**

**ESM**

**PTB**

**TR**

**RU**

**UK**

**VIE**

**HE**

#### **การตรวจสอบคุณภาพสัญญาณของเครือขาย PLC**

## **ขอมูล**

ซอฟต์แวร์และตัวแปลง Ethernet PLC ที่ระบุอยู่ในส่วนนี้ ไม่มีมาให้พร้อมกับตัวเครื่อง

หากต้องการตรวจสอบคุณภาพการเชื่อมต่อของเครือข่าย PLC คุณสามารถดูอัตราการสงสัญญาณ PLC ผานทาง ระบบไฟฟาในครัวเรือนโดยใชซอฟตแวรและตัวแปลง Ethernet PLC โดยการเชื่อมตอตัวแปลงเขากับแหลงจายไฟหลักตรงจุดที่ติดตั้ง

เลือกตําแหนงที่จะติดตั้ง Energy manager และอุปกรณ ไฟฟาที่มีฟงกชัน PLC (เชน Porsche Mobile Charger Connect) เปนจุดที่จะติดตั้ง

้ อัตราการส่งสัญญาณที่แท้จริงระหว่างตำแหน่งที่ติดตั้ง จะแสดงขึ้นเมื่อใช้ซอฟต์แวร์สำหรับประเมิน อัตราการ สงสัญญาณควรจะอยูที่ 100 Mbit ขึ้นไปจึงจะเพียงพอ

# **การใชงานครั้งแรก**

เม ื่อเปดแหลงจายไฟแลว Energy manager จะเปดขึ้นและ พร้อมใช้งาน:

สถานะเปด/ปดสวางเปนสีเขียว

เพื่อให้แน่ใจว่า Energy manager ทำงานได้อย่างน่าเชื่อถือ และเต็มประสิทธิภาพ จะต้องติดตั้งซอฟต์แวร์ล่าสุด

► หลังจากเครื่องเปิดทำงาน ให้ทำการอัพเดทซอฟต์แวร์ โดยใชเว็บแอปพลิเคชัน

# **การตั้งคา**

์ ตั้งค่า Energy manager ผ่านเว็บแอปพลิเคชัน สามารถป้อน คาที่จําเปนทั้งหมดและกําหนดคาเซ็นเซอรกระแสไฟฟาผานเว็บแอปพลิเคชันนี้ได

สามารถเพิ่มอุปกรณ์ชาร์จที่รองรับฟังก์ชันนี้เป็นอุปกรณ์ EEBus

อาจตองใชขอมูลตอไปนี้ในการตั้งคา Energy manager:

- ข้อมูลการเข้าใช้งานสำหรับเครือข่ายในบ้าน
- $\equiv$ ข้อมูลการเข้าใช้งานสำหรับโปรไฟล์ผู้ใช้ (เพื่อเชื่อมโยงกับรหัส Porsche)
- –ข้อมลเกี่ยวกับราคา/ค่าไฟฟ้า

### **การเขาใชงานเว็บแอปพลเคชิันผานทางฮอตสปอต**

เว็บแอปพลิเคชันสามารถเปดบนอุปกรณ (พีซีแท็บเล็ต หรือสมารทโฟต) ผานฮอตสปอตที่ Energy manager เชื่อมต่อ

 $\blacktriangleright$  การเปิดเว็บแอปพลิเคชันเมื่อมีการเชื่อมต่อกับ ฮอตสปอตแล้ว ให้ป้อนที่อยู่ IP ต่อไปนี้ในแถบที่อยู่ของ เบราเซอร: 192.168.9.11

### **ขอมูล**

- –– เว็บแอปพลิเคชันจะไม่เปิดขึ้นทันที แต่จะแสดงข้อมูล เกี่ยวกับการตั้งคาการรักษาความปลอดภัยของเบราเซอรขึ้นเป็นลำดับแรก ทั้งนี้ขึ้นอยู่กับเบราเซอร์ที่ใช้
- คุณจะตองปอนรหัสเครือขายเพื่อเรียกใชแอปพลิเคชัน เว็บหรือไมนั้นขึ้นอยูกับระบบปฏิบัติการของอปกรณ ุ

### **การเขาเว็บแอปพลิเคชัน**

ผูใชที่สามารถเขาเว็บแอปพลิเคชันไดจะมีสองคน:

### **ผูใชในบาน** และ **ฝายบรการล ิ ูกคา**

 $\blacktriangleright$  หากต้องการตั้งค่า Energy manager ให้เข้าระบบเว็บ แอปพลิเคชันของ Energy manager ในฐานะ **ฝายบริการลูกคา** รหัสผานเริ่มตนจะอยูในเอกสารขอมูล การเข้าใช้งาน

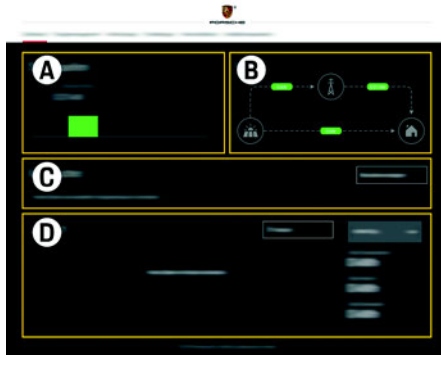

รูปที่ 15: เว็บแอปพลิเคชันของ Energy manager (**ภาพรวม**)

**A**

**B**

**C**

**D**

**ARJPN แหลงพลังงาน การไหลของกระแสไฟฟา อุปกรณไฟฟา พลังงาน**

**CHS**

**KOR**

**CHT**

**THA**

### **การตั้งคา**

**US**

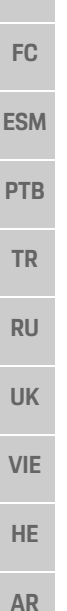

### **การใช Installation assistant**

- $\checkmark$  เข้าเว็บแอปพลิเคชันในฐานะฝ่ายบริการลูกค้า
- e ดําเนินการตามคําแนะนําจาก Installation assistant **I**NSTALLATION ASSISTANT ครอบคลุมสิ่งต่อไปนี้:
	- การตั้งค่าสำหรับการอัพเดทและมาตรการรักษา ความปลอดภัย
	- การเชื่อมตอเครือขายผาน WiFi อีเทอรเน็ต หรือ PLC
	- เช ื่อมโยง Energy manager เขากับโปรไฟลผูใช (รหัส Porsche)
	- การป้อนข้อมูลค่าบริการสำหรับฟังก์ชัน "Cost-optimised charging"

## **การกํ าหนดคาการติดตั้งภายในบาน**

- $\checkmark$  เข้าเว็บแอปพลิเคชันในฐานะฝ่ายบริการลูกค้า
- e กําหนดคาการติดตั้งภายในบาน
- **การติดตั้งภายในบ้าน** ครอบคลุมสิ่งต่อไปนี้:
	- การก ํ าหนดคา Energy manager สําหรับ แหล งจายไฟหลัก แหลงจายไฟ เซ็นเซอรกระแส ไฟฟ้า และอุปกรณ์ไฟฟ้า
	- การจัดลำดับความสำคัญและการจัดการการชาร์จ เมื่อใช้อุปกรณ์ชาร์จหลายเครื่อง
- การเปดและปดฟงกชันตาง <sup>ๆ</sup> เชน "Overload protection", "Self consumption optimisation" และ "Cost-optimised charging"

## **การเพ ิ่ มอ ุ ปกรณ EEBus**

เพ ี่สิ่งสำคัญคือต้องเชื่อมต่อเข้ากับอุปกรณ์ EEBus เช่น Porsche Mobile Charger Connect เปน

หาก Energy manager และอปกรณ ุ EEBus อยูในเครือขาย เดียวกัน จะสามารถเชื่อมตอกันได

- $\boldsymbol{\checkmark}$  เข้าเว็บแอปพลิเคชันในฐานะผู้ใช้ในบ้านหรือ ฝ่ายบริการลูกค้า
- **1.** หากตองการเริ่มการเชื่อมตอ ใหคลิก **ADD EEBUSDEVICE** ใน **HOME INSTALLATION** > **CURRENT CONSUMER** อุปกรณ EEBus ที่มีจะปรากฏขึ้น
- **2.** เลือกอ ุ ปกรณ EEBus จากชื่อและหมายเลขรหัส (SKI)
- **3.** เริ่มการเชื่อมต่อบนอุปกรณ์ชาร์จ
	- ⊳ ควรใส่ใจต่อคำแนะนำในการใช้งานของอุปกรณ์ชาร์จ

### **การตรวจสอบการทํางาน**

e ใชเว็บแอปพลิเคชันตรวจสอบใหแนใจวา Energy ี manager ทำงานอย่างถูกต้อง ในการดำเนินการนี้ ใหตรวจสอบวาคาที่เปนไปไดสําหรับแหลงจายไฟและ อุปกรณไฟฟาแสดงขึ้นบนหนาจอ**ภาพรวม**

**THA**

**JPN**

**KOR**

**CHS**

**CHT**

# **ขอมูลทางเทคนิค**

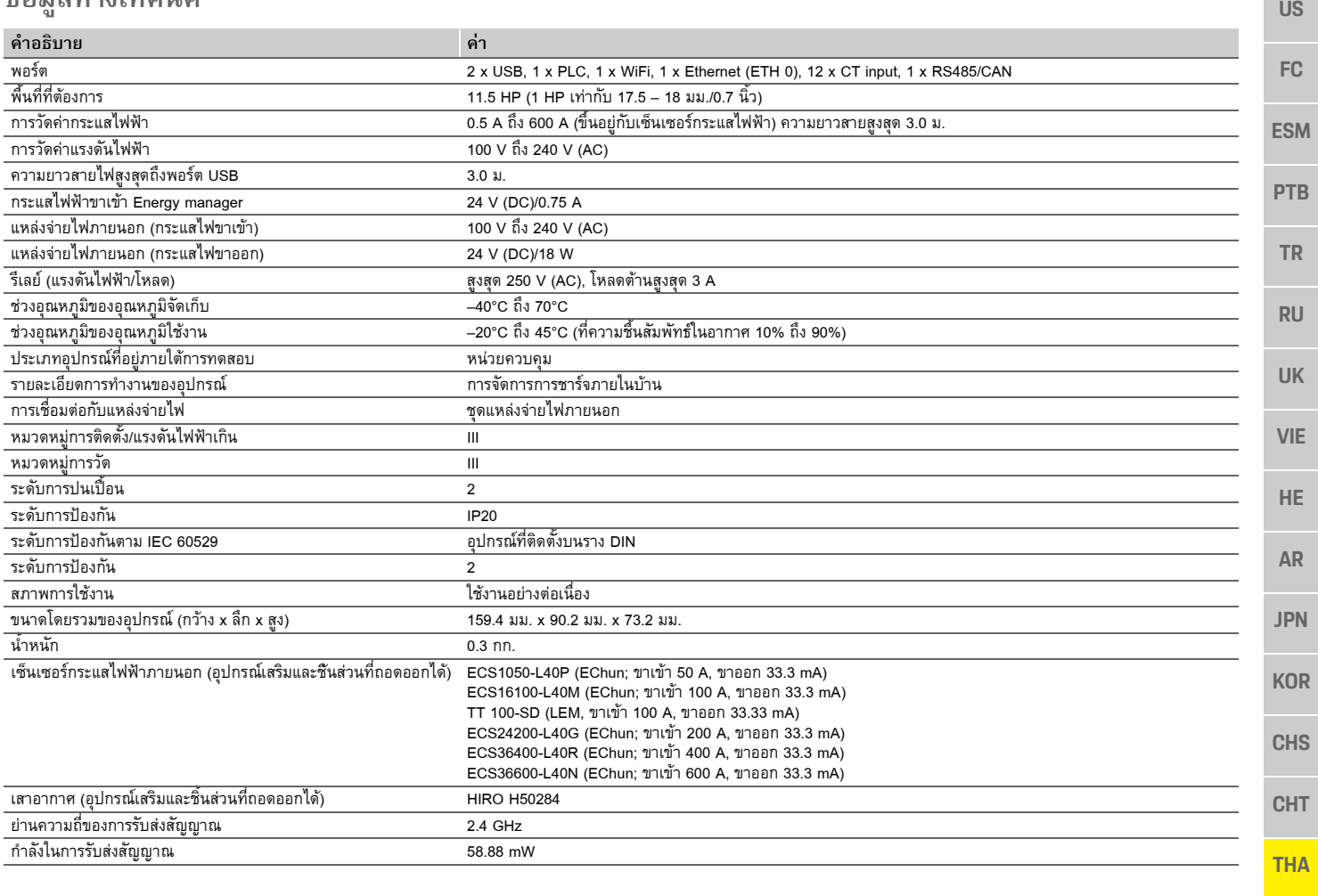

### ดัชนี

# ดัชนี

#### $n$

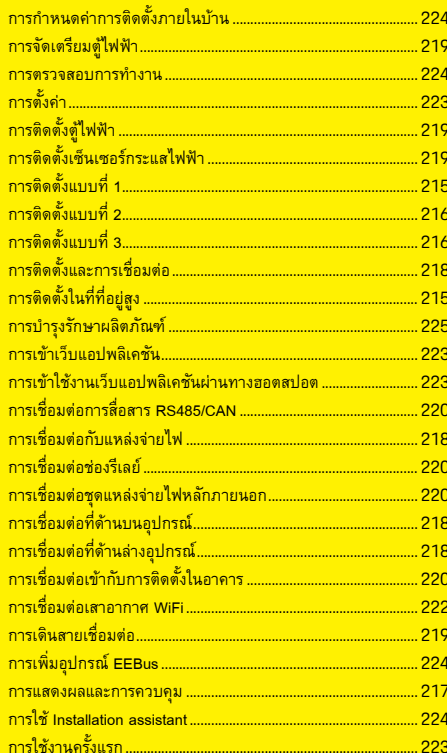

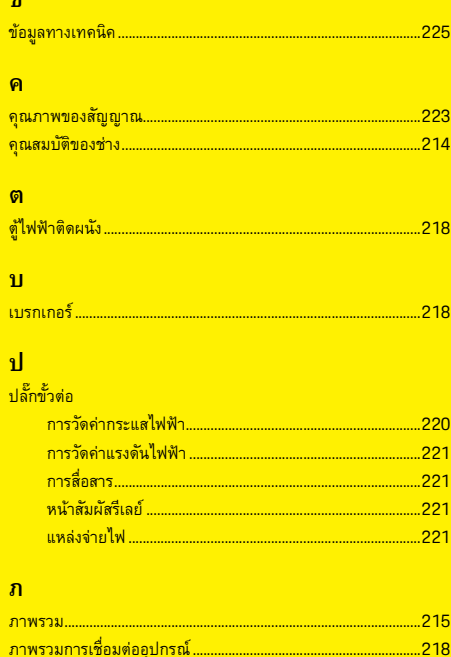

#### $\overline{\mathbf{a}}$

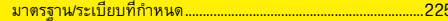

#### $\mathcal{H}$

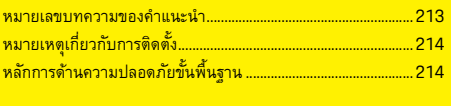

#### $\overline{a}$

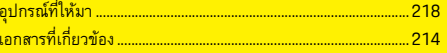